**2,l°l tN8/d /M, 2ogq**

**VALIDATION OF A COUPLED HERBICIDE FATE AND TARGET PLANT SPECIES EFFECTS MODEL**

**DISSERTATION**

**Presented to the Graduate Council of the University of North Texas in Partial Fulfillment of the Requirements**

**For the Degree of**

**DOCTOR OF PHILOSOPHY**

**By**

**Philip A. Clifford, B.S., M.S,**

**Denton, Texas**

**December, 1989**

**Clifford, Philip A., Validation of a Coupled Herbicide Fate and Target Plant Species Effects Model. Doctor of Philosophy (Biology), December, 1989, 195 pp., 2 Tables, 21 Illustrations, Bibliography, 29 Titles.**

**A series of experiments provided data to parameterize and validate a coupled herbicide fate and target plant species effects model. This simulation model is currently designed to predict responses of water hyacinth populations to treatments of the dimethylamine formulation of 2,4 dichloro-phenoxy acetic acid (2,4-D -DMA). Experiments investigated 1) the response of water hyacinth to varying exposures of 2,4-D (DMA); 2) the role of water hyacinth density and herbicide interception in treatment effectiveness using 2,4-D (DMA); and 3) the importance of root exposure to obtain control of water hyacinth using 2,4- D (DMA). Results demonstrated the importance of leaf or canopy interception of 2,4-D (DMA) sprays in obtaining control of water hyacinth populations. The critical threshold plant tissue concentration of 2,4-D (DMA) required to elicit maximum mortality (98%) was estimated to be approximately 12 mg 2,4-D per kg water hyacinth tissue (wet weight). Root uptake apparently plays little or no role in the effectiveness of this herbicide for controlling water**

**hyacinth growth. Validation trials illustrated the efficacy of the current model. The model was validated with data from a field operation. This research has provided considerable insight into optimal use of this auxin-type herbicide for control of water hyacinth, a monocotyledon.**

## **TABLE OF CONTENTS**

**Page**

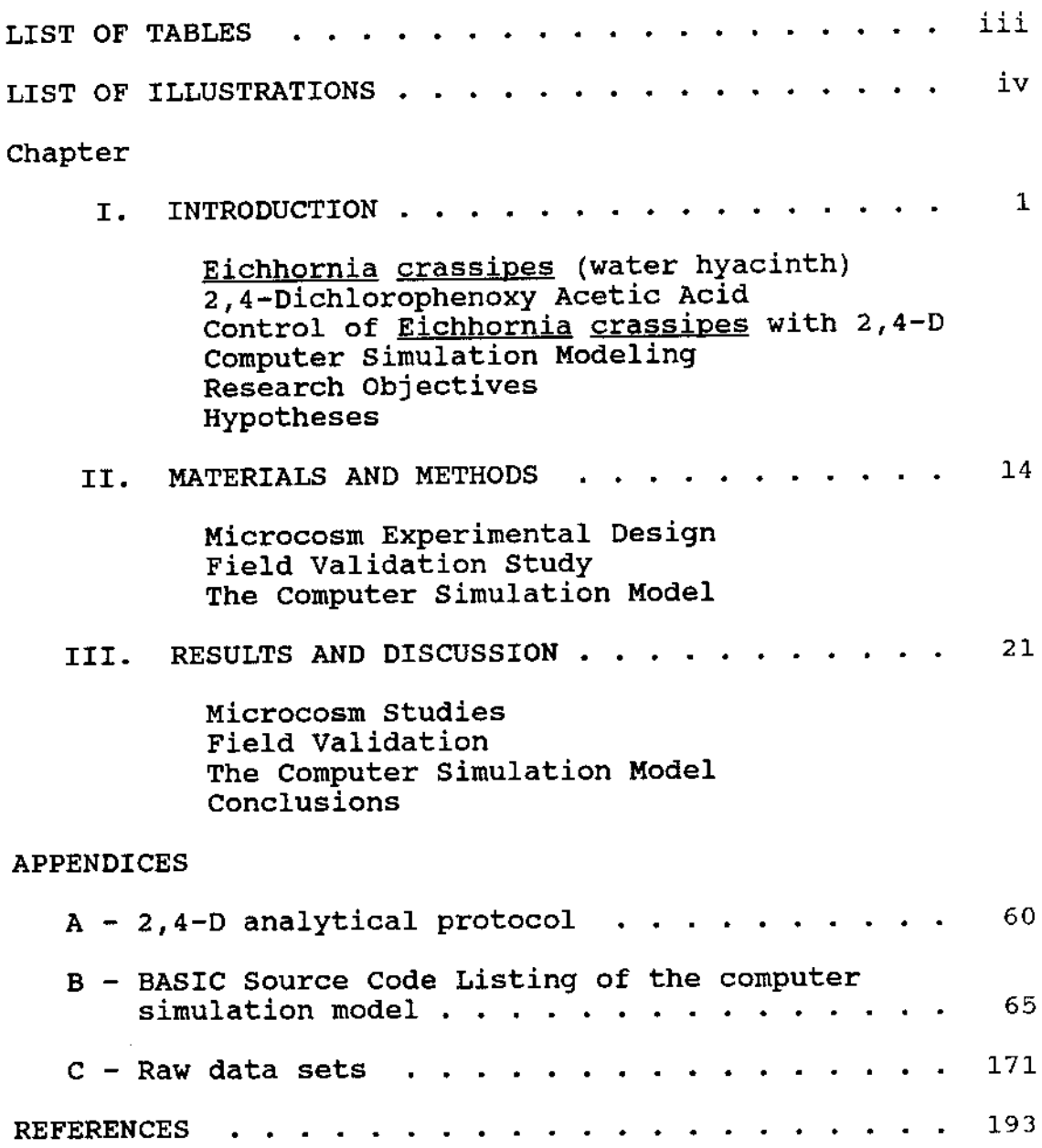

# **LIST OF TABLES**

 $\ddot{\phantom{0}}$ 

 $\mathcal{L}(\mathcal{L}^{\mathcal{L}})$  and  $\mathcal{L}^{\mathcal{L}}$ 

 $\sim$ 

 $\sim$   $\sim$ 

 $\sim$   $\sim$ 

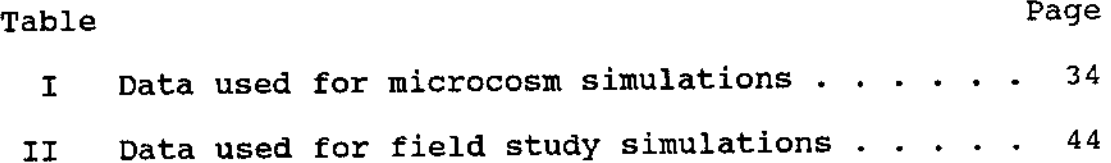

J.

# **LIST OF ILLUSTRATIONS**

 $\sim 10^{-11}$ 

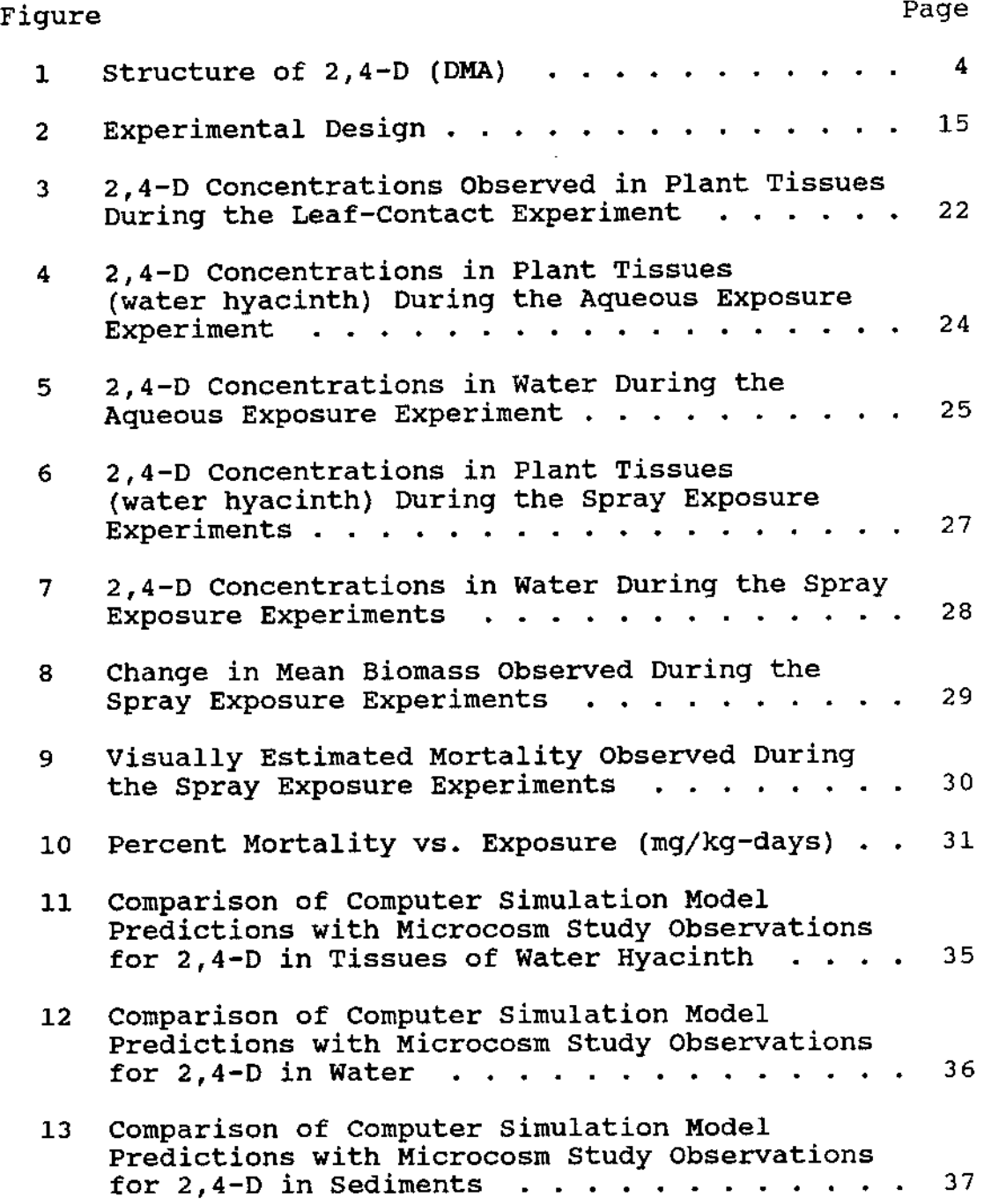

 $\mathcal{A}^{\mathcal{A}}$ 

 $\hat{\mathcal{A}}$ 

# **LIST OF ILLUSTRATIONS CONTINUED**

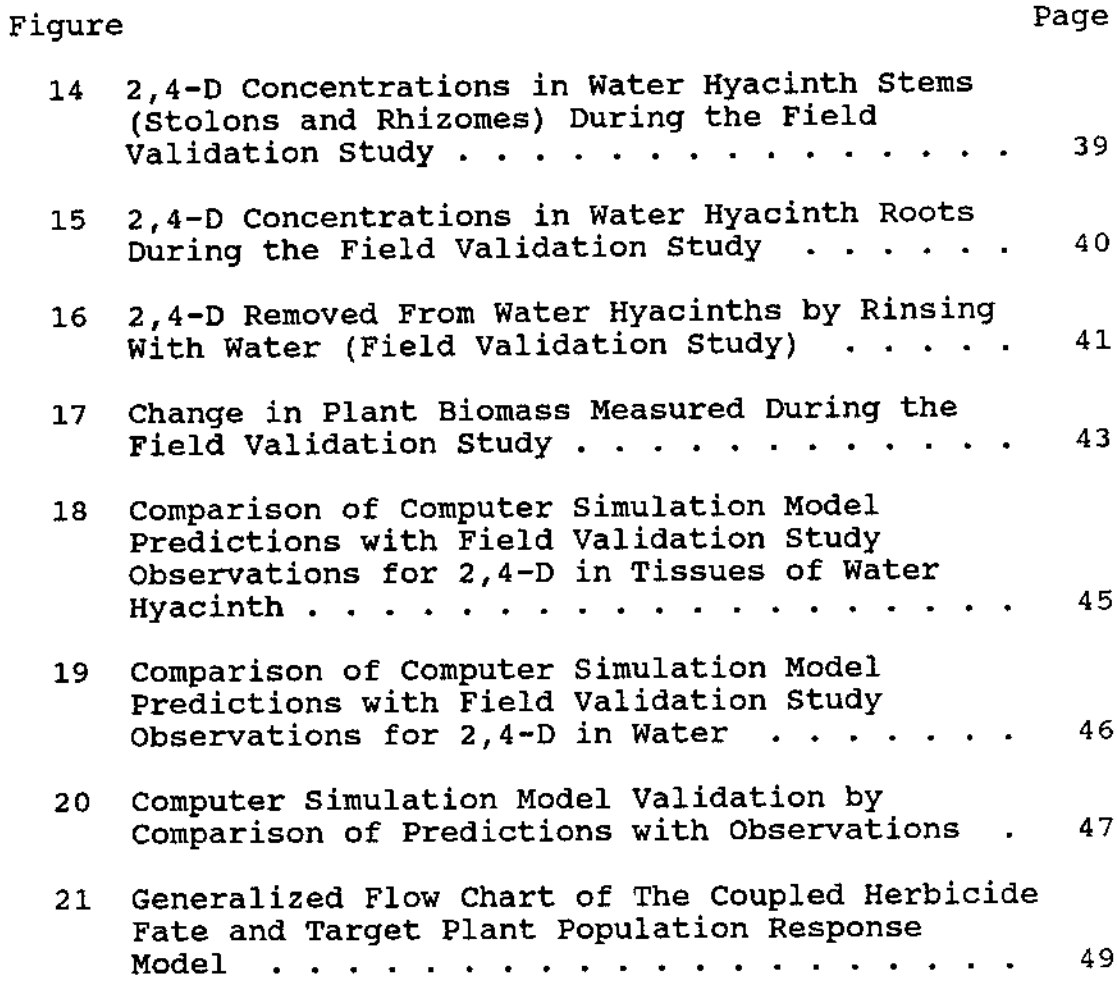

 $\bar{z}$ 

#### **CHAPTER 1**

#### **INTRODUCTION**

**Surface waters in the United States are valuable resources for domestic water supplies, recreation, wildlife habitat, industry, navigation and agriculture. Vascular aquatic plants (macrophytes) comprise an important part of aquatic ecosystems, but dense growths may compromise the utility of water resources. Although many macrophyte species are indigenous to the United States, macrophytes that frequently cause the most serious water resource management problems are exotic species from Europe, Asia, Africa and South America. Eichhornia crassipes (Mart.) Solms, water hyacinth, is an exotic macrophyte that is currently causing water management problems in this country. One common control practice for dense growths of water hyacinths is use of herbicides.**

# **Eichhornia crassipes (water hyacinth)**

**Eichhornia crassipes (Mart.) Solms (family Pontederiaceae) is commonly called water hyacinth because its flowers resemble those of the hyacinth (family: Liliaceae, genus Hvacinthus). This monocotyledon was**

 $\mathbf 1$ 

**originally classified as Pontederia crassipes by von Martius in 1924 and was later re-classified into the genus Eichhornia by Solms (Count Hermann Maximilian Carl Ludwig Friedrich Solms-Laubach, 1842-1915, professor of botany, Strassburg).**

**Penfound and Earle (1948) described mature specimens of Eichhornia crassipes as consisting of roots, rhizomes, stolons, leaves, inflorescences and fruit clusters. The rhizomes (vegetative stems) consist of an axis with short internodes which produce the other parts of the plant. The stolons are similar in diameter to the rhizome and function in vegetative production of daughter rosettes (ramets) (Bock, 1969). In uncrowded conditions (e.g. during the early part of the growth season), the leaves of water hyacinths produce hollow, swollen portions which assist the plants in floating on the water surface. The inflorescence of the water hyacinth is a lavender colored spike subtended by two bracts attached to an elongate stalk (peduncle). Mature stands of water hyacinths frequently achieve densities of as much as 340 metric tons/hectare (Penfound and Earle, 1948). The mean dry weight percentage of the plant is approximately 7% (Bock, 1969).**

**Originally from the Amazon River basin in South America, water hyacinth was collected and distributed virtually world wide during the mid- to late-nineteenth**  $\overline{c}$ 

**century because of its ornamental attractiveness. Since that time, water hyacinth has become established throughout the southeastern United States where it dominates many water systems. Most states (Texas included) with suitable habitat for this species have established control programs designed to limit the plant's growth and restore some of the utility of the water resource.**

**Several techniques are available to control the growth of water hyacinth populations. These control practices include mechanical (such as harvesting), biological (such as the Neochetina weevil and Ctenopharvncrodon idella (Chinese grass carp)), and chemical (such as 2,4-D) (Gopal, 1987). This research focused on use of the dimethylamine formulation of 2,4-dichloro-phenoxy acetic acid (2,4-D - DMA) for control of water hyacinth since this is one of the most common control methods used in the United States (Audus, 1976b).**

## **2,4-Dichlorophenoxy Acetic Acid**

**This herbicide (Figure 1) is usually applied to dicotyledons and acts as a hormone that regulates plant growth, uncouples phosphorylation associated with pyruvate oxidation, stimulates respiration, and lowers the photosynthesis / respiration ratio, ultimately resulting in the death of the plant (Audus 1976b). Since E. crassipes is**

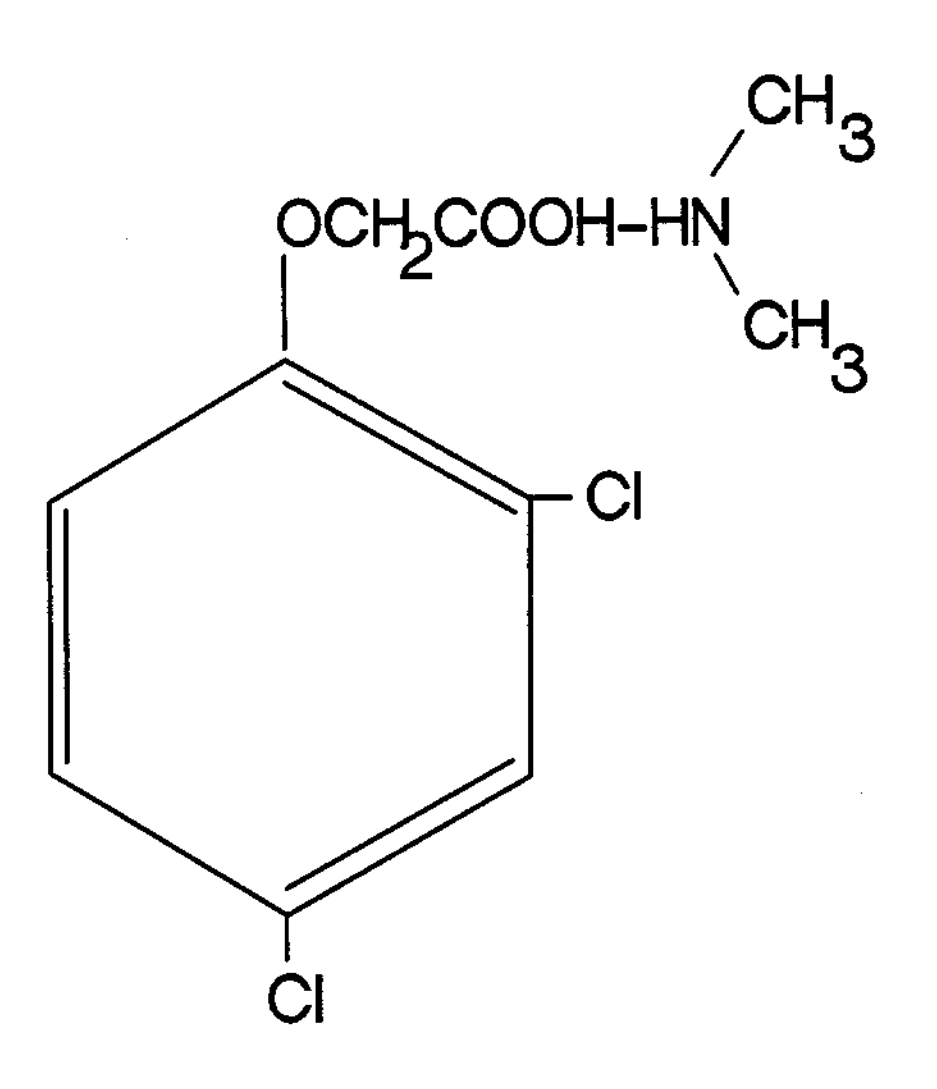

 $\sim$   $\sim$ 

**Figure 1. Structure of 2,4-D (DMA)**

**a monocotyledon, 2,4-D may not function solely as a hormone. Audus (1976a) indicated that monocotyledonous shoots are generally resistant to auxin-type herbicides. When susceptibility does occur, the responses of monocotyledons are similar to those of dicotyledons. Ashton and Crafts (1981) reported that chlorophenoxy compounds cause cessation of apical meristematic cell division, and termination of length increase in elongating cells with continued radial expansion. In mature plant tissues parenchyma cells swell and begin to divide, producing callus tissue. Root elongation stops and root tips swell. Young leaves stop expanding and develop excessive vascular tissue and very compact mesophyll, low in chlorophyll. Roots lose their ability to absorb water and salts, photosynthesis is inhibited, and the phloem becomes plugged.**

**There is no doubt that 2,4-D is effective for control of water hyacinth since it is widely used for this purpose, but no clear understanding of the mode of action of the herbicide on this species currently exists. A more complete understanding of the use of 2,4-D for controlling water hyacinth may lead to more effective application, use, and ultimately less expensive control of this common water resource problem.**

# **Control of Eichhornia crassipes with 2,4-D**

**An area of primary concern in management of waters that are plagued with excessive growths of aquatic vegetation is efficient use of the relatively few herbicides that are registered for use in these aquatic systems. In the past few years, managers of lakes, reservoirs, canals, rivers, and streams have been faced with the problems of a shrinking list of available herbicides and concerned and cautious citizens. Extensive and expensive testing is required before a herbicide can be registered and marketed under the Federal Insecticide Fungicide and Rodenticide Act (FIFRA). Consequently, few new herbicides are developed or marketed and managers are faced with fewer chemical tools for solving immediate and pressing problems. The most efficacious strategy at the present time is to maximize the efficient use of currently available herbicides.**

**The response of water hyacinths to 2,4-D should be related to the amount of herbicide incorporated into plant tissues by processes such as sorption, and active transport. This herbicide is usually applied to water hyacinths in actual field situations by aerial spraying. It is unclear whether 2,4-D (DMA) is taken up primarily through the upper leaf surfaces from direct spray contact or via roots from the water after excess herbicide has dripped from the leaves into the water. Hildebrand (1946) and Hitchcock et al.**

**(1949) reported that the degree of control of E. crassipes by 2,4-D is greatly reduced by rainfall or wave action during the first three hours following spraying. Since these conditions would tend to wash 2,4-D from the leaf surfaces into the water, this suggests that the herbicide may function through leaf contact rather than via root uptake. Penfound and Minyard (1947) and Hitchcock et al. (1949) reported that 2,4-D is efficiently translocated from the leaves to other organs within a single individual plant of E. crassipes. but "very little" is transported through the connecting stolons to daughter rosettes with fairly welldeveloped roots. Ashton and Crafts (1981) indicate that chlorophenoxy herbicides display optimum concentration responses. Concentrations below the optimum provide too little toxicant to be effective at a distance from the treated foliage, while too much, produces excessive contact injury to the foliage resulting in little translocation. Although Sculthorpe (1967) reported that roots of E. crassipes may account for 20 to 50% of the plant's biomass depending on habitat and season, no mention was found of translocation of 2,4-D from roots to leaves of water hyacinth or the role of roots in uptake of 2,4-D from water.**

**Sculthorpe (1967) indicated that the angle of the leaves of E. crassipes relative to the water's surface is from 15° to 45° at the periphery and 75° to 90° in the center**

 $\overline{7}$ 

**of the rosette and is characteristic of the plant as a whole in crowded conditions. This steep inclination of the leaves would suggest that runoff of herbicide from the leaves into the water may be an important factor in control of water hyacinth with 2,4-D. Density of water hyacinth plants should affect the amount of herbicide interception from an aerial spray application and concurrently concentrations of 2,4-D in water and mass of herbicide on plant leaves. Therefore, plant population density may affect response (control) depending on whether aqueous or contact herbicide exposure is the most important source of chemical uptake. An understanding of the most effective route of exposure could lead to more efficient application techniques (e.g. aqueous application rather than aerial) and / or herbicide formulations (addition of adjuvants to retain the herbicide on water hyacinth leaves). Once these relationships have been defined, it should be possible to predict the response of water hyacinth populations to application "doses" (treatment concentrations) of 2,4-D under actual field situations by modeling the exposure route of water hyacinth to the herbicide and the environmental fate of the herbicide.**

#### **Computer Simulation Modeling**

**Methodologies are needed that will allow operational aquatic plant management personnel to optimally utilize available control techniques. A variety of site-specific and interacting environmental factors may strongly influence successful application of a control technique. Computer simulation models have proven useful in similar complex situations as decision support systems (Reinert and Rodgers 1987; Reinert et ai. 1987).**

**Chemical control techniques, including herbicides such as 2,4-D, are used in a variety of aquatic environments. The physical, chemical and biological characteristics of these systems influence the herbicide's persistence and consequently the effectiveness of the herbicide as a control technique. The initial concentration of a herbicide introduced to an aquatic system is limited or regulated by its FIFRA registration label. Concentrations of herbicides in aquatic environments are not constant through time since they are affected by a number of processes. These processes are relatively well known and can be modeled by mass balance and kinetic approaches (Donigian 1982? Lassiter 1982). In particular, the fate processes controlling environmental concentrations of 2,4-D (DMA) are sorption to solids, Kp = 0.13 to 0.25, and biodegradation, 3.9 to 11 day half-life (Reinert and Rodgers, 1987). Other fate processes such as**

**volatilization, photolysis and hydrolysis are apparently insignificant transformation processes for this compound.**

**The responses of target aquatic plant populations to time-varying concentrations of herbicides are perhaps less well understood. Since the concentrations of herbicides in water are not constant through time and concentrations through time will vary under different environmental conditions, a descriptor of "exposure" other than initial concentration alone may be more useful as a predictor of population response. For the purposes of this research, "exposure" was defined as a function of concentration and time and was calculated as the area under the curve of plant tissue concentration of herbicide vs. time.**

**A computer simulation model was developed to allow an investigator to enter site specific characteristics pertaining to the environment to be simulated. The model generates estimates of target plant population (water hyacinth) response to an application of a herbicide [2,4-D (DMA)]. Using this simulation, herbicide application rates can be adjusted so optimal control can be obtained with the minimum amount of chemical and as an additional benefit, effects on non-target species may be minimized for the desired level of control. In development of the initial prototype model, water hyacinth and 2,4-D were selected since data are available on this aquatic weed species and**

**chemical (Gopal 1987). Although herbicide fate and target plant population response models are not currently available for aquatic systems, some parallel situations have been modeled for terrestrial systems (Brown et al. 1982).**

**One promising strategy that can lead to more efficient use of herbicides and concomitant cost savings is development of predictive models that can be used as a framework to guide operational activities. Using the computer simulation model as an investigative tool also allows examination of such strategies as treatment timing and repeated treatments. One of the purposes of this research was to obtain model calibration and validation data relating to herbicide fate and persistence, response of the target population (E. crassipes), importance of tissue concentration of 2,4-D, and regrowth of the population since appropriate data were not located in literature sources.**

#### **Research Objectives**

**In general, the objectives of this research were to enhance understanding of the concentrations of 2,4-D (DMA) required to achieve control of E. crassioes. The factors examined were the relationship between concentrations of 2,4-D in plant tissues, versus plant response (mortality) and the influence of route of plant exposure to 2,4-D. Since water hyacinth is an emergent species and the whole plant is**

**not in contact with the water, the route of herbicide exposure (roots vs. leaves) may play an important part in determining tissue concentration of 2,4-D and consequently, mortality. Degree of 2,4-D spray interception relative to plant density was investigated for the purpose of determining the relative amounts of 2,4-D available to plants from direct contact and aqueous sources. Finally, these data were used to calibrate and validate Modules I and II of the computer simulation model (developed during this research) estimating the fate and persistence of 2,4-D (DMA) in aquatic environments (Module I), response of water hyacinth to this exposure to 2,4-D (Module II), and subsequent water hyacinth population recovery (growth) following treatment (Module III).**

#### **Hypotheses**

**1) There is no relationship between concentration of 2,4-D (DMA) in tissues of E. crassipes and plant response (mortality). Corollaries:**

**1) there is no lower bound (threshold, 0% response) to this relationship.**

**2) there is no upper bound (response saturation, 100% mortality) to this relationship.**

- **2) There is no relationship between 2,4-D (DMA) concentration in water and concentration of 2,4-D (DMA) in tissues of E. crassipes.**
- **3) There is no relationship between contact time of 2,4-D (DMA) applied to the leaves of E. crassipes (contact via dipping in a 2 ppm solution for various durations) and concentration of the herbicide in plant tissues.**
- **4) There is no relationship between concentration of 2,4-D (DMA) applied via aqueous exposure (root contact) to E. crassipes and concentration of the herbicide in plant tissues.**
- **5) There is no relationship between density of E. crassipes and degree of aerial spray interception.**
- **6) Computer simulation model predictions for these relationships are not significantly different from experimental observations.**

#### **CHAPTER II**

## **MATERIALS AND METHODS**

#### **Microcosm Experimental Design**

**The herbicide formulation that was be used for these experiments was Weed-Rhap A-4D (Vertac). The maximum label application rate of this formulation is 5.25 liters/hectare and at 46.7% active ingredient, this approximates 2.45 liters/hectare of 2,4-D (DMA). The culture vessels used for these experiments are 1750 liter, cement tanks located at the UNT Water Research Field Station. Since the average depth of each tank is one meter and the surface area is 1.8 m <sup>2</sup>, the label rate of application approximates 0.25 mg/1 in containers of this volume. The overall experimental design is illustrated in Figure 2.**

**In the first experiment, water hyacinths were exposed to a 2 mg/1 solution of 2,4-D (DMA) by dipping the abovewater portions of the plants in the herbicide solution for varying contact times. The purpose of this experiment was to determine if leaf contact alone of water hyacinth to 2,4-D is sufficient to elicit mortality. Concentrations of 2,4-D were monitored in plant tissues periodically during the experiment. These data were used to establish the**

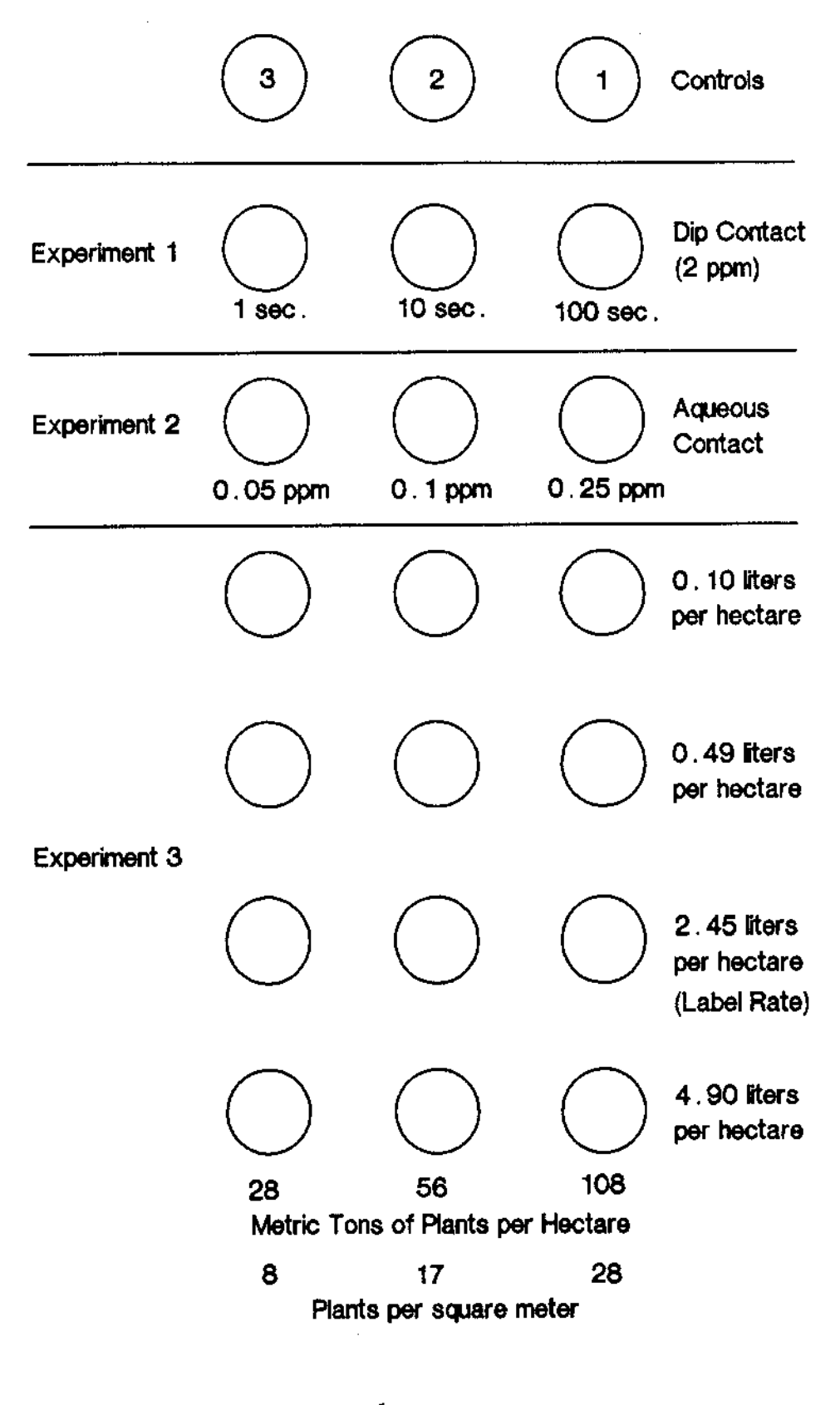

**Figure 2. Experimental Design.**

**relationship between tissue concentration of 2,4-D obtained via leaf contact and mortality. The contact times were 1, 10 and 100 seconds. A contact solution concentration of 2 mg/1 was selected because it provided sufficient 2,4-D in solution so that depletion of 2,4-D from the dipping solution via plant tissue uptake was not an important factor. The 2 mg/1 solution approximates eight times label application rates for the formulation used also, 2 mg/1 was selected as sufficiently in excess of the label application rate so that 1, 10 and 100 second contact times should describe the inflection points of the mortality response relationship (0%, partial, and 100% response).**

**In the second experiment, herbicide application was made via aqueous introduction to minimize contact of water hyacinth leaves with the herbicide. The purpose of this experiment was to determine if water hyacinth roots are capable of sufficient 2,4-D uptake to produce the tissue concentrations required to elicit a mortality response. The experiment was conducted at 0.05 mg/1, 0.1 mg/1, and 0.25 mg/1 (maximum label application rate) to approximate concentrations expected to elicit a 0% mortality response, a partial mortality response, and full label application rates (100% mortality response) if roots are capable of 2,4-D uptake in sufficient quantities to elicit any response**

**across a range of environmentally realistic 2,4-D concentrations.**

**The third set of experiments was conducted to parameterize the relationships between water hyacinth tissue concentration of 2,4-D and mortality for different aerial spray "doses" and varying degrees of interception (plant population densities). Since population density affects the amount of herbicide that contacts the plants' leaves and the amount that enters the water and becomes available to the plants\* roots, this experiment was conducted with several densities of water hyacinth and several concentrations of 2,4-D (DMA) applied via aerial spray. This experiment consisted of four "dose levels" of 2,4-D approximating 0.04, 0.2, 1.0, and 2.0 times label application rates (0.10 liters /hectare, 0.49 liters / hectare, 2.45 liters / hectare, and 4.90 liters / hectare) and three densities of water hyacinth at each concentration. The densities of water hyacinth that were used in this experiment were 8, 17, and 28 plants / m 2 (approximating 28, 56, and 108 metric tons / hectare). Herbicide (2,4-D) was applied with a spray applicator and water hyacinth biomass was determined through time by periodically removing and weighing three representative plants from each container and multiplying the mean weight by the number of plants in the container to estimate total biomass. Subjective estimates of mortality were also made by**

**visual comparison of treatments to controls (Langland, et al.. 1983). Herbicide (2,4-D) concentrations in water, plant tissue, and sediments were determined through time using procedures described in Appendix A. The analytical method for 2,4-D (DMA) involves derivatization of the 2,4-D to the methyl-ester using a procedure adapted from Knapp (1979). The derivative was extracted with hexane and analyzed using gas-liquid chromatography and an electron-capture detector (Moses 1985). The product of this experiment is a translation step of the information gathered in the first two sets of experiments to actual field situations.**

**Since water hyacinth tissue concentrations of 2,4-D based on exposure concentration and route of exposure were demonstrated in the first and second sets of experiments and the third set of experiments parameterized the relationship between plant density and exposure concentrations via water and leaf contact with aerial herbicide application, actual field situations can be modeled.**

**These data were used to calibrate the coupled herbicide fate and target plant population effects computer simulation model developed in 1988 (Clifford and Rodgers, 1989).**

## **Field Validation Study**

**Model validation was performed by comparing model predictions with experimental observations obtained from a**

**field operation conducted at Wallisville, Texas. The field operation consisted of treating a 0.37 hectare plot of water hyacinths with the maximum label application rate of Weedar 64 (Union Carbide). This application rate is 4.26 kg active ingredient per hectare (9.35 liters per hectare of formulation).**

**Water and plant samples were collected periodically during the study from randomly selected locations within the treatment area. Nine, one-liter water samples were collected on each sampling date, preserved with H2S04, and stored for later analysis. Each plant sample was obtained by removing all of the plant matter from 0.25 m <sup>2</sup> area. The plants were rinsed to remove water soluble 2,4-D from the surface. The total volume of the rinsate was measured and one liter was preserved in the same manner as the water samples. The total weight of plants in each sample was determined and the plants were sub-divided into leaves, stems (rhizomes and stolons), and roots. The weights of each sub-sample were recorded and the samples were frozen for later analyses. The purpose of this plant sample sub-division was to monitor translocation of 2,4-D within the plants through time.**

**These experiments were performed by the U. S. Army Corps of Engineers (Waterways Experiment Station) personnel and the plant and water samples were sent to UNT for 2,4-D residue analysis. Similar sampling regimes were established**

**for both the experiments conducted at the UNT Water Research Field Station and those conducted at Wallisville, Texas. Since the sampling regimes were coordinated and 2,4-D residue analyses were performed in the same laboratory, the data obtained were sufficiently complementary to provide a complete calibration and validation of the computer simulation model.**

### **The Computer Simulation Model**

**The model was written in Quick-BASICtm 3.00 (copyright Microsoft Corporation, 1987) for use with most IBM and IBMcompatible computers. The hardware requirements are: dual floppy disk drives or hard disk drive, color monitor, and optional 80 column dot-matrix printer. The model consists of a series of essentially stand-alone sub-routines which are linked together by common variables and data.**

#### **CHAPTER III**

#### **RESULTS AND DISCUSSION**

#### **Microcosm Studies**

**No water hyacinth mortality was observed in experiments in which plants were dipped in a 2 ppm solution of 2,4-D for varying contact times of 1, 10, and 100 seconds. Analysis of the contact, solution verified that the concentration was approximately 2 ppm. The maximum observed 2,4-D concentrations in plant tissues occurred on day seven at a concentration of 0.19 mg/kg plant wet weight. These data are presented in Figure 3. Water concentrations of 2,4-D were below detection limit (approximately 25 ppb) except on day seven when a concentration of 0.05 ppm was observed. Sediment concentrations of 2,4-D were below detection limit except on day zero at a maximum concentration of 0.08 mg/kg sediment wet weight. The results from this study suggest that leaf-contact of 2,4-D even at concentrations approximating eight times label application rate (estimated water concentration with no interception) is insufficient to produce tissue concentrations sufficient to elicit mortality. In actual field situations, at tank-mix dilutions of 1:130 (formulation:water, label recommendation) the concentrations of 2,4-D contacting leaf surfaces**

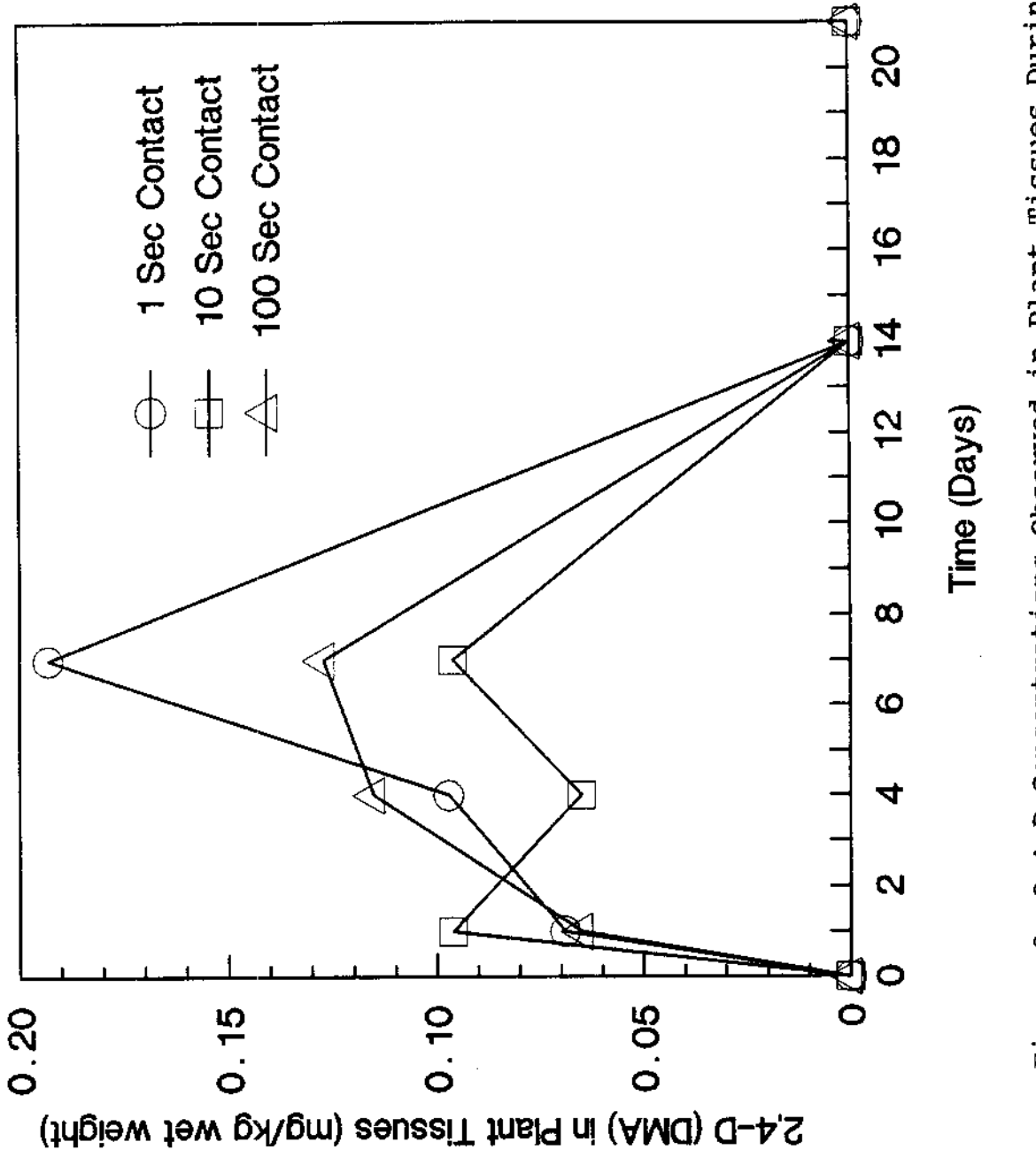

Figure 3. 2,4-D Concentrations Observed in Plant Tissues During<br>the Leaf-Contact Experiment.

**approximates 3,600 mg/1. This suggests that plants that are not directly contacted by a concentrated herbicide spray will probably not receive sufficient 2,4-D through the leaves from water which has been contacted by the spray to elicit mortality.**

**The second experiment was designed to determine if water hyacinth is capable of uptake of sufficient quantities of 2,4-D through roots from water which has been contacted by herbicide spray to elicit mortality. The maximum water hyacinth tissue concentration of 2,4-D observed in this experiment occurred on day seven. This concentration was 0.3 mg/kg wet weight (Figure 4). No mortality was observed in this experiment. Actual aqueous concentrations are presented in Figure 5. Measured water concentrations in this experiment were lower than the targeted concentrations. This was probably due to incomplete mixing of the herbicide with water prior to addition of plants. Maximum sediment concentrations of 2,4-D were observed on day zero in the highest exposure concentration (0.25 ppm target) at 0.24 mg/kg sediment wet weight and no 2,4-D was observed in subsequent sediment samples. The results of this experiment suggest that water hyacinths are not capable of uptake of sufficient quantities of 2,4-D through the roots from water even at maximum label application rates to elicit a mortality response.**

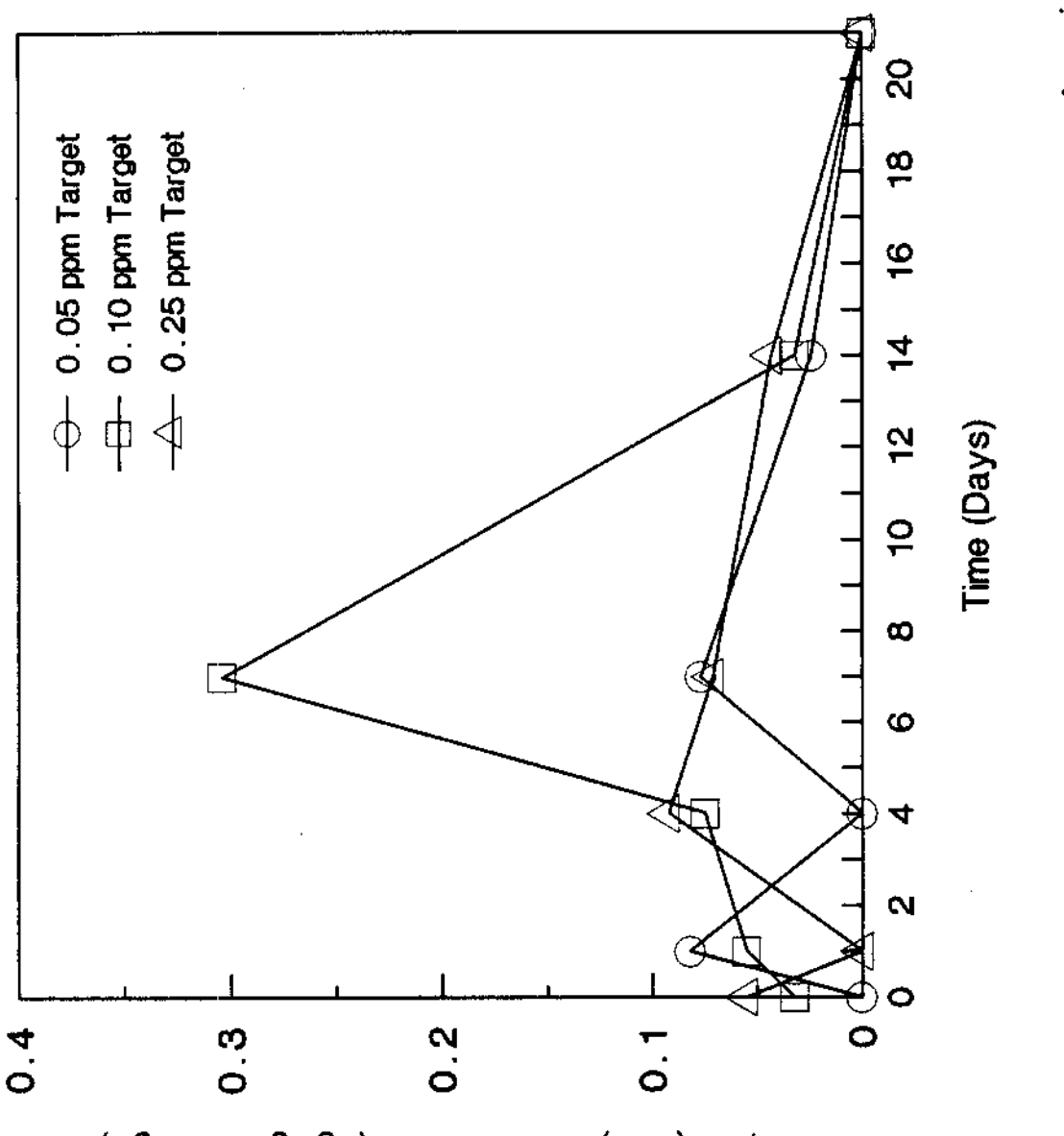

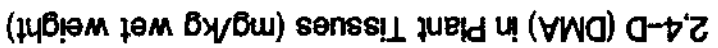

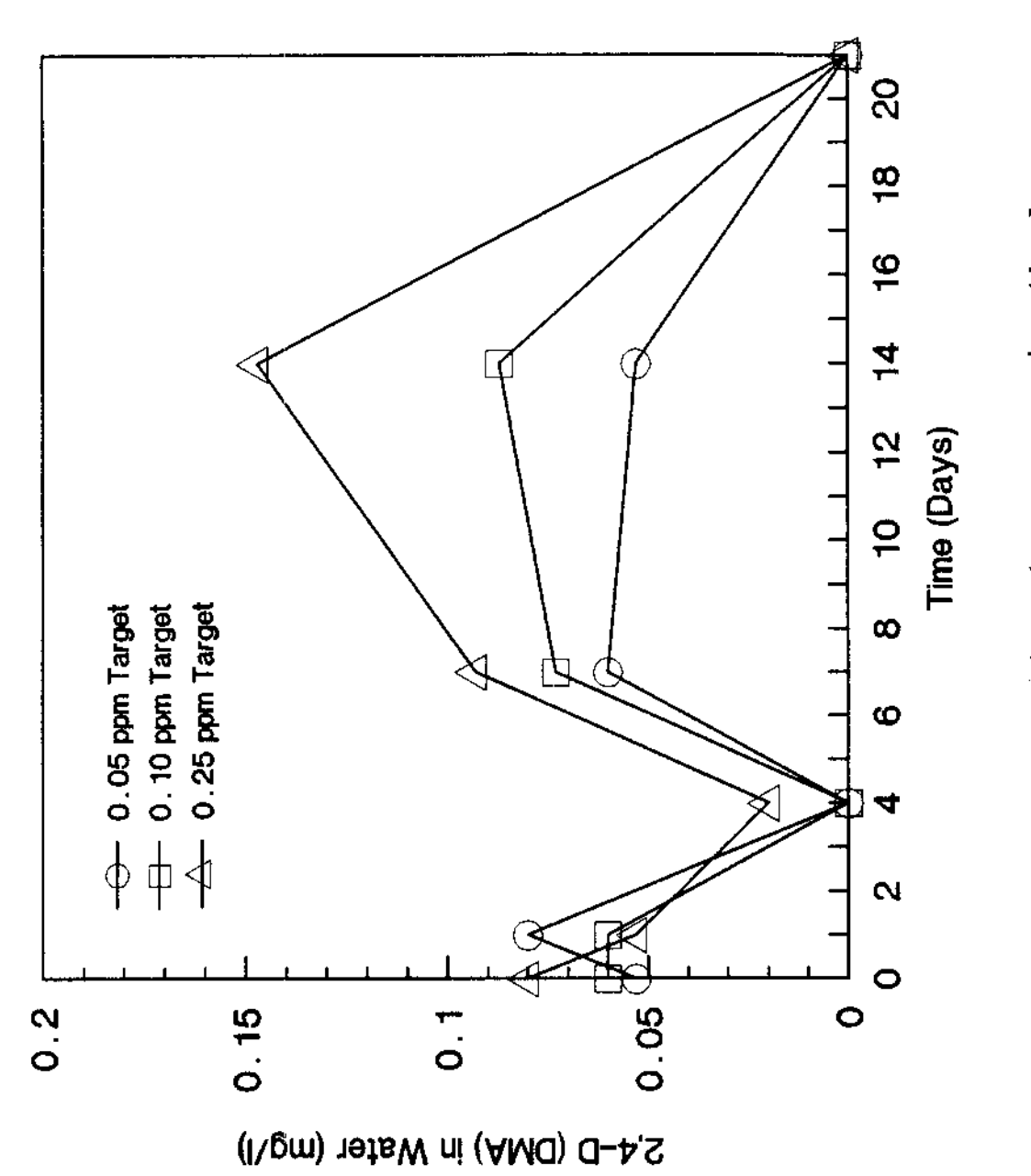

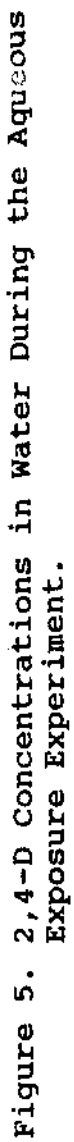

**Experiments one and two suggest that the primary route of 2,4-D uptake by water hyacinths is via contact of concentrated spray with the emergent portions of the plants. It appears that 2,4-D uptake by water hyacinth from water via contact with roots or emergent portions of the plants even at maximum label application rates plays an insignificant role in the effectiveness of 2,4-D as a control agent for water hyacinths.**

**Experiment three was designed to parameterize the exposure-response relationship of water hyacinth to 2,4-D and to determine the effects of density on interception of 2,4-D by plants when herbicide application is made via aerial spray. The concentrations of 2,4-D in water hyacinth tissues and in water during this experiment are presented in Figures 6 and 7. Figure 8 illustrates change in mean plant biomass through time in these experiments. Biomass was not observed to be a good predictor of mortality. This is probably because a large fraction of the plant's biomass is present in the roots and the decay of roots and submerged portions of the dead leaves proceeded very slowly. The results from visual estimates of mortality are presented in Figures 9 and 10. This exposure-mortality relationship indicates that the critical tissue concentration of 2,4-D in tissues of water hyacinth required to elicit a maximum mortality response occurs at approximately 12 mg 2,4-D per**

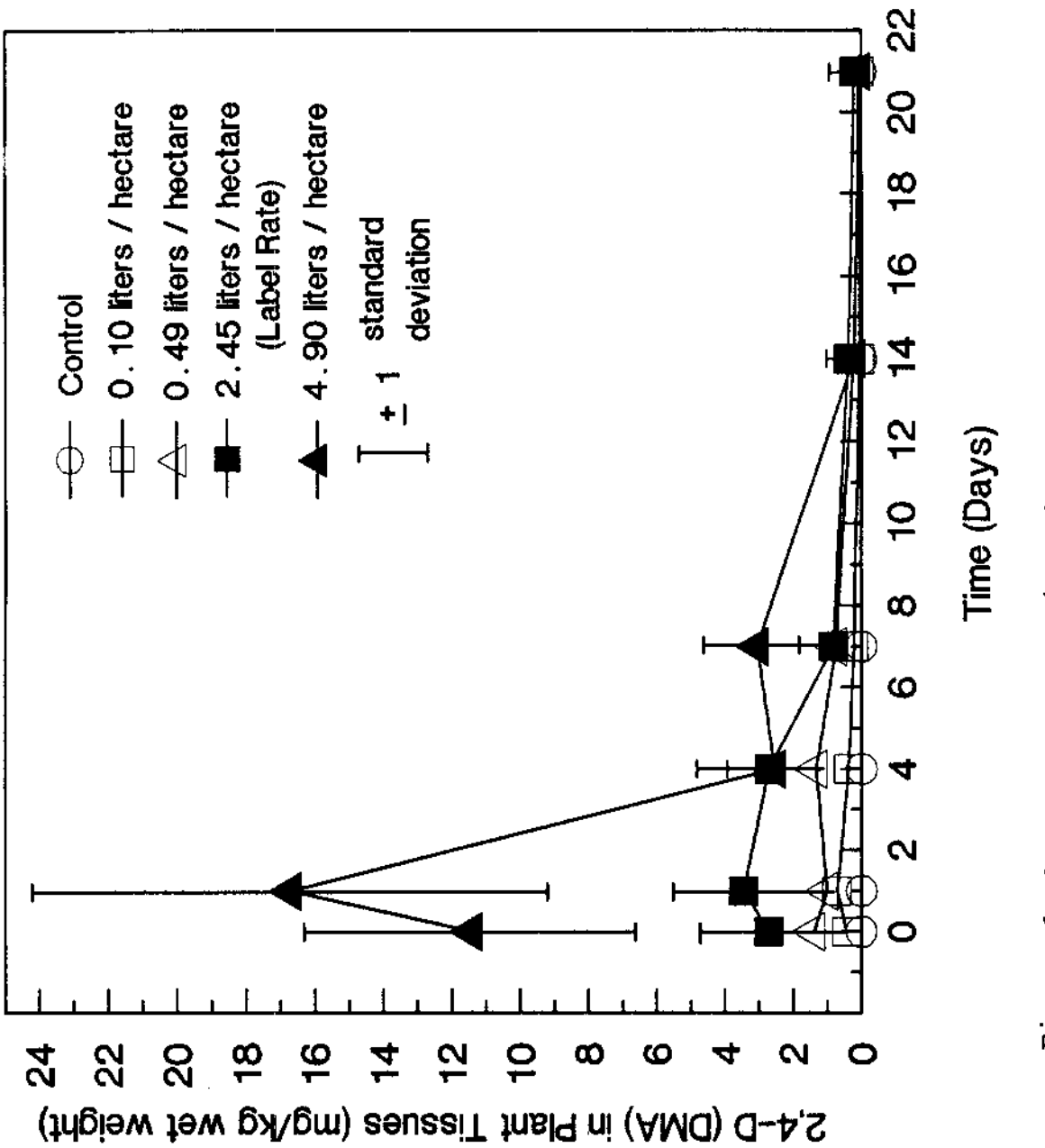

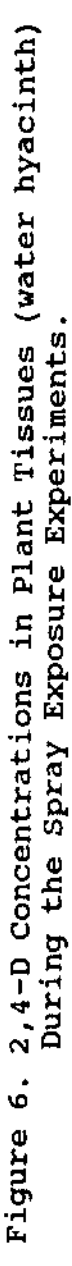

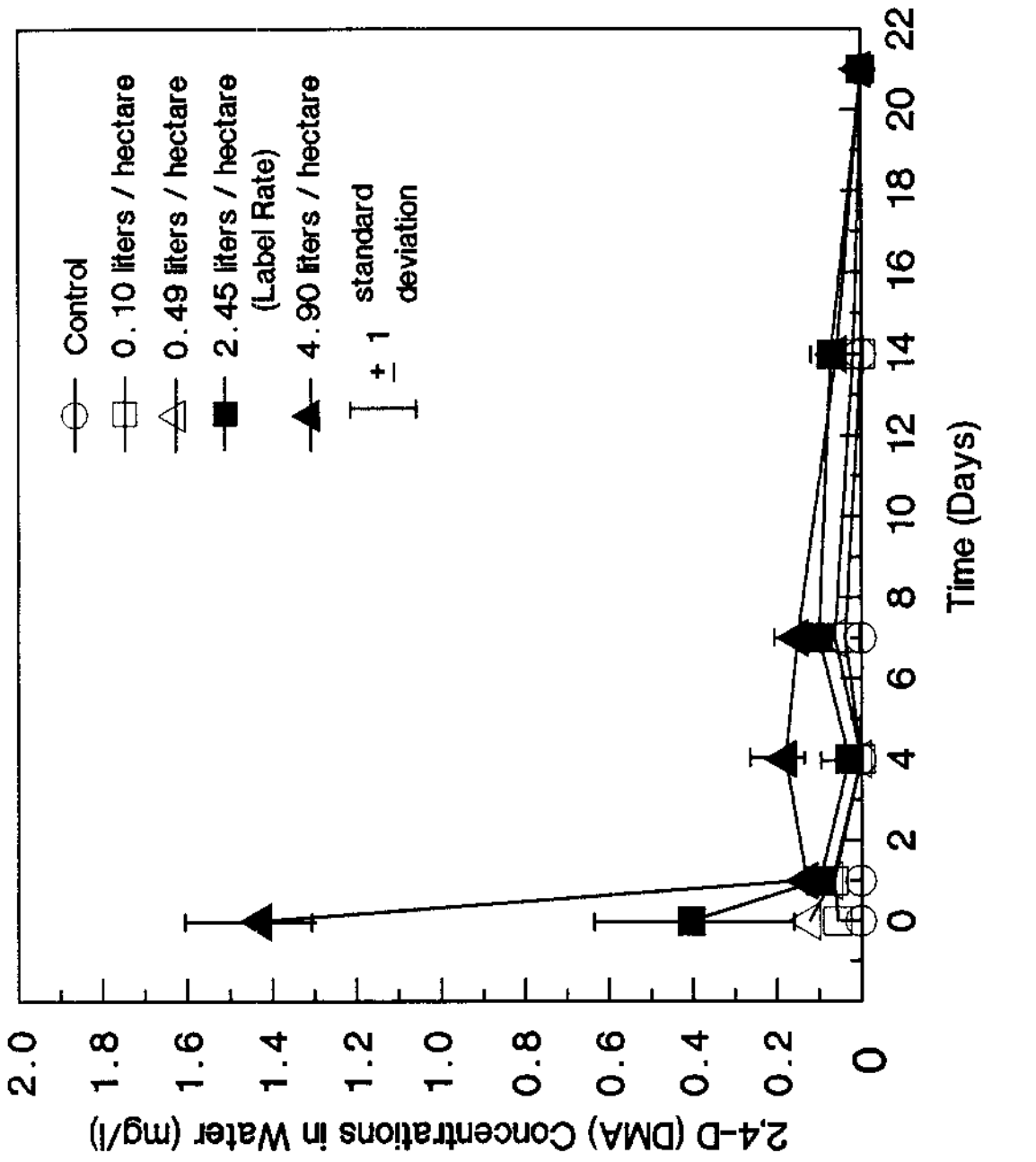

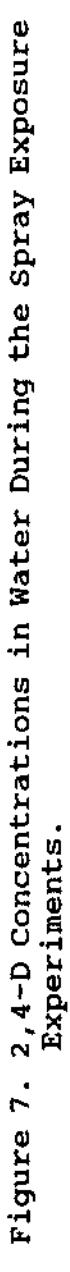

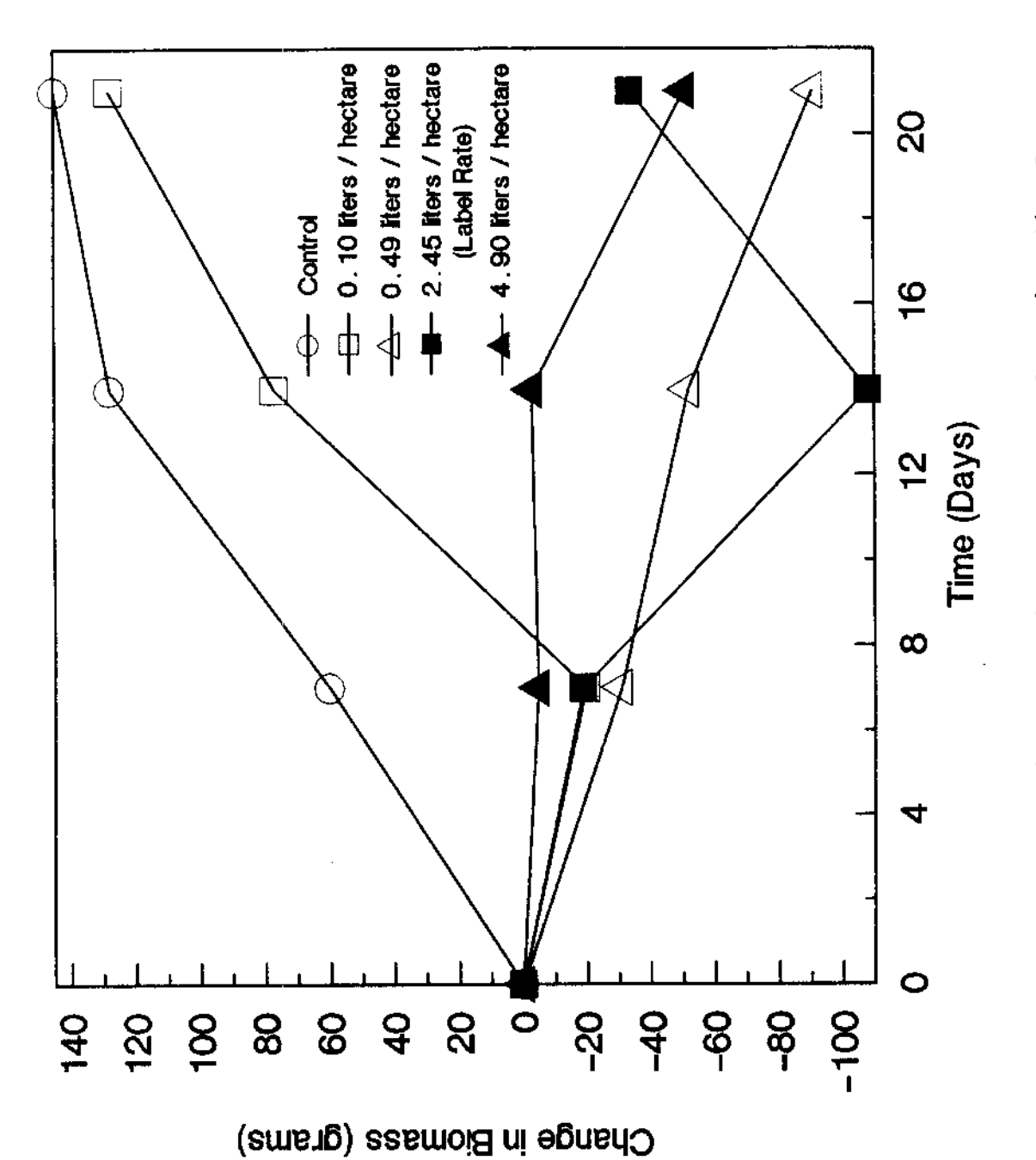

Change in Mean Biomass Observed During the Spray Exposure Experiments. Figure 8.
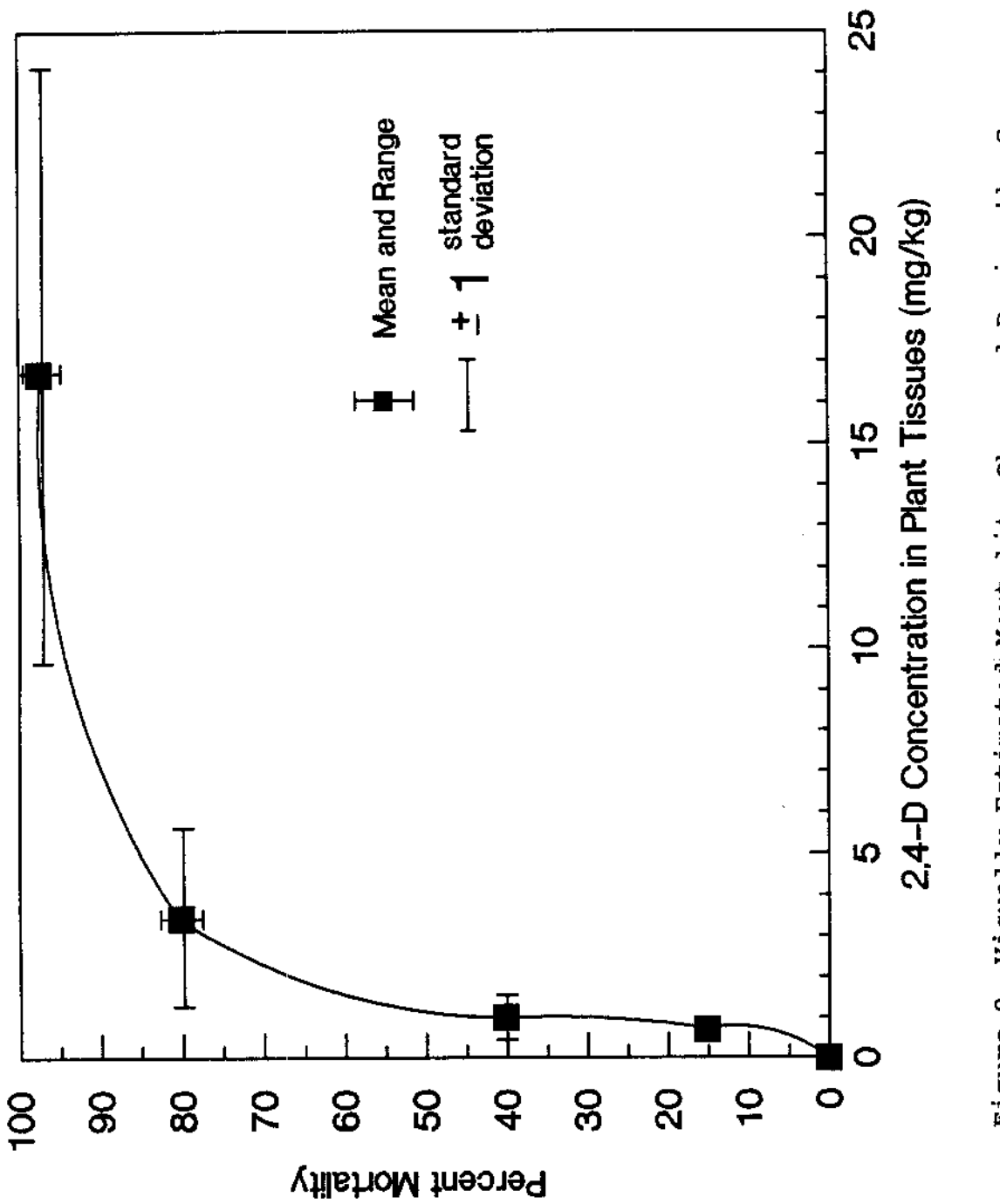

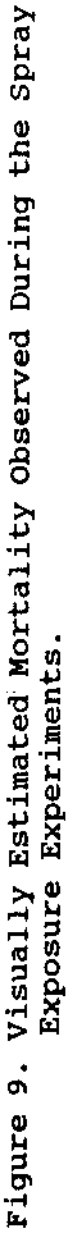

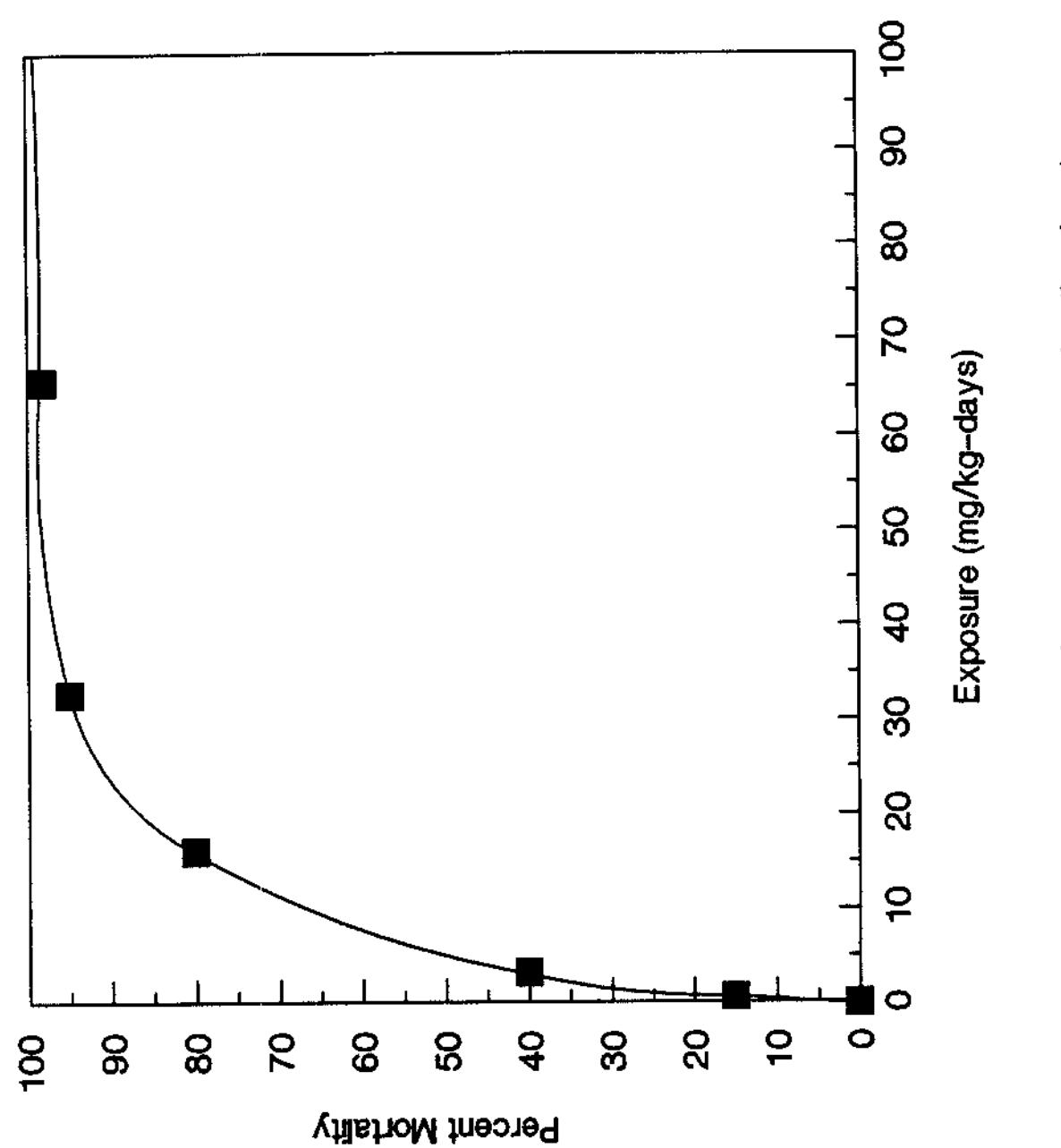

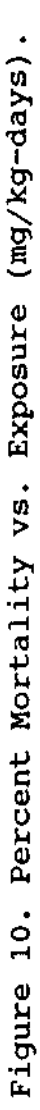

**kg plant tissue wet weight. This and the overall shape of this curve are some of the factors required for calibration of the computer simulation model. One-hundred percent mortality was not observed during this experiment even at double label application rates of 2,4-D. This appears to have been due to 2,4-D interception by mature plants thereby protecting daughter ramets from sufficient spray exposure to elicit a mortality response. This upper mortality bound of approximately 98% is another factor required for computer simulation model calibration.**

**The halflife of 2,4-D estimated across all of these experiments was approximately 2.,5 days. This value is probably somewhat inflated due to the fact that water samples were collected from the plant root zone (2-5 cm below the water surface) and mixing of the 2,4-D with the water in the tanks immediately following spray application was probably not complete at this time.**

**The relationship between plant density and degree of 2,4-D spray interception is essentially linear (r<sup>2</sup> = 0.998) and follows the equation:**

**% interception = (0.191 \* mass) + 0.417 where mass is weight of plants in metric tons per hectare. This relationship was determined by estimating the plant biomass present in each tank (mean measured weight per plant times number of plants in each tank), extrapolating the mass**

**of 2,4-D present in plant tissues (2,4-D concentration times mass of plants), and calculating the percent of 2,4-D present in plant tissues relative to the mass that was applied. Water concentrations of 2,4-D were not used for these calculations because incomplete mixing of this compartment would tend to bias estimates. Only data for day one and label application rate were used in this calculation.**

**Percent dry weight of plant tissue and sediments were determined by drying for 24 hours at 104 °C. Plant tissue dry weight percent was determined to be 7.84% + 4.96 (mean and standard deviation, N = 41) Sediment dry weight percent was determined to be 75.82% ± 3.27 (N = 77). These values are also required for model simulation and were used in the comparisons of model simulations with experimental observation.**

**Table 1 lists the data used for comparison of computer model simulations with experimental observations. Figures 11 - 13 illustrate these comparisons. Although the computer simulation produced results comparable with observations for plant tissue and water compartments, sediment concentrations of 2,4-D were over predicted. This may have been due to incomplete mixing of the water compartment.**

**Table I. Data used for microcosm simulations. The values listed here are those used in the simulations illustrated in Figures 11 - 13. The symbol in indicates that process is insignificant for the compound.**

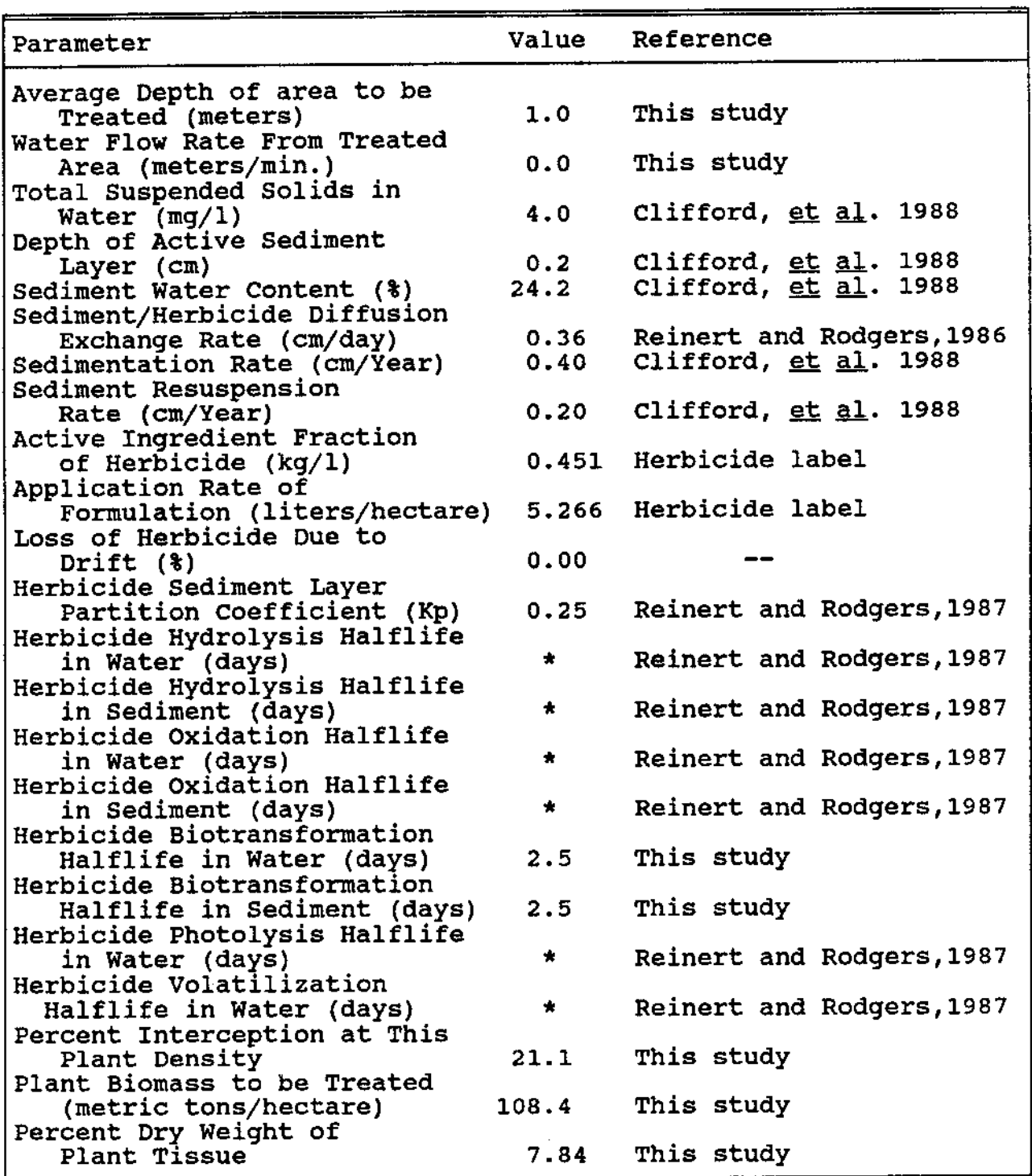

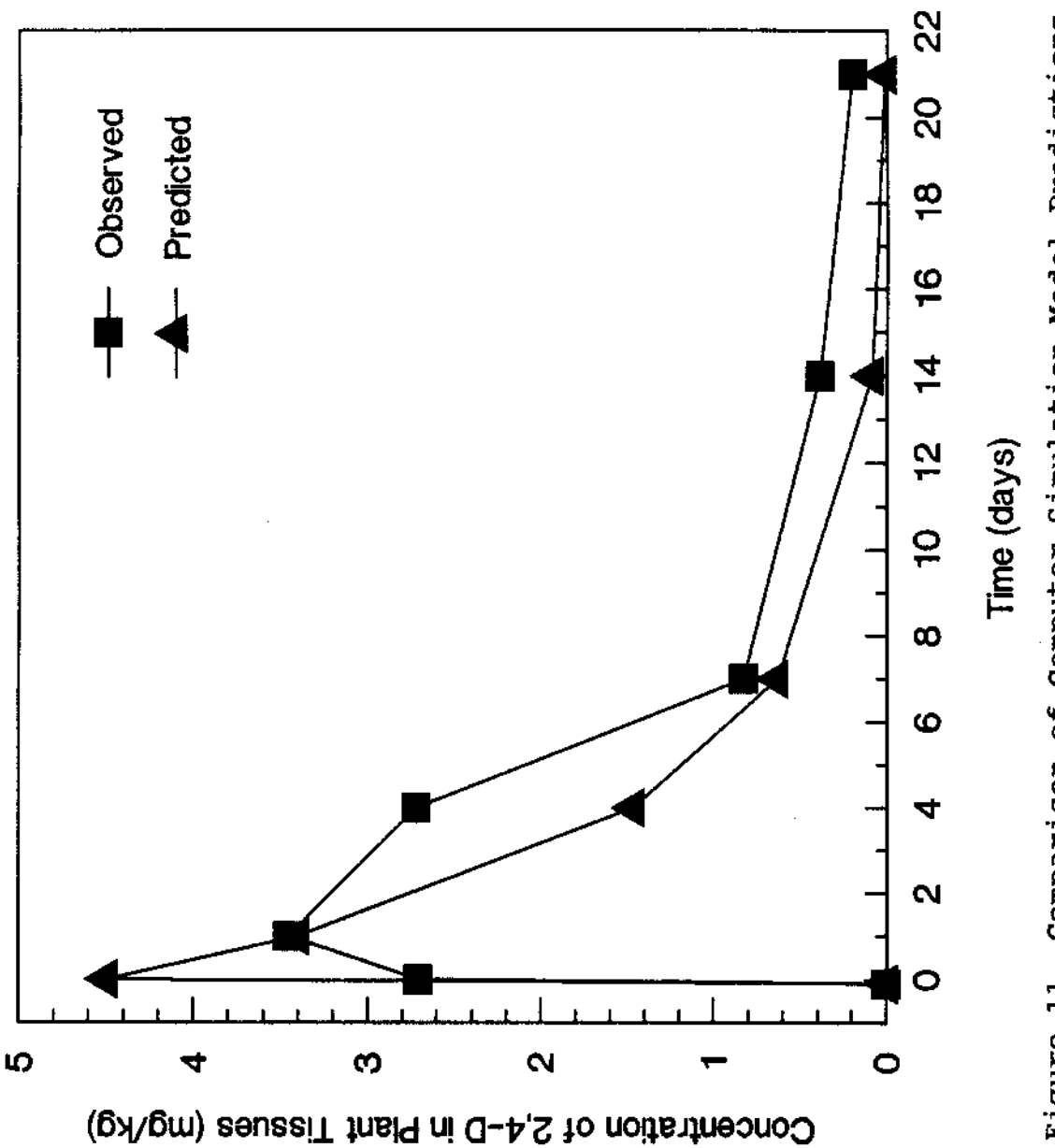

with Microcosm Study Observations for 2,4-D in Tissues Comparison of Computer Simulation Model Predictions of Water Hyacinth. Simulations Were Conducted for Maximum Label Application Rate of 2,4-D and 108.4 Metric Tons of Water Hyacinth Per Hectare. Figure 11.

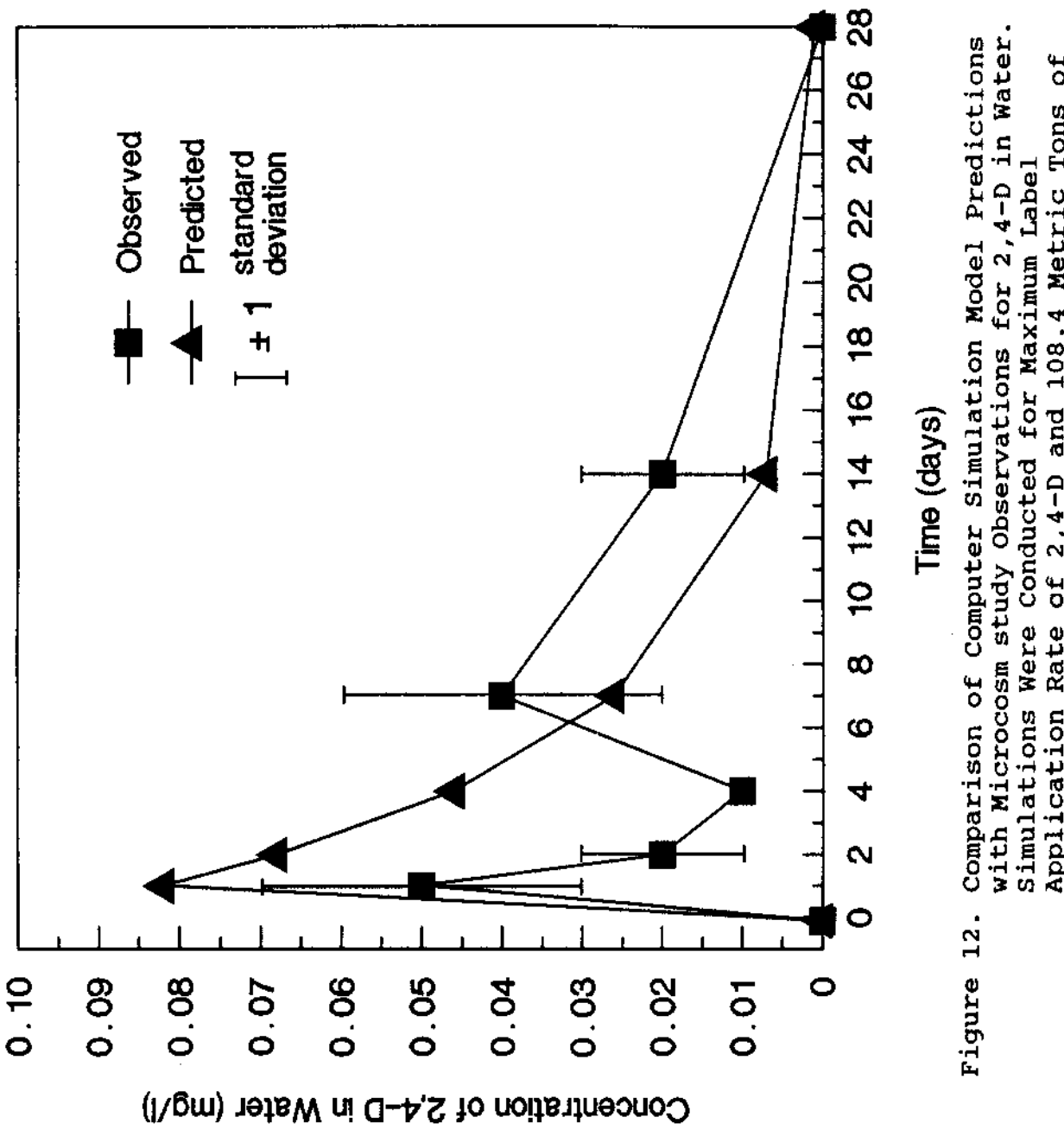

Application Rate of 2,4-D and 108.4 Metric Tons of Water Hyacinth Per Hectare.

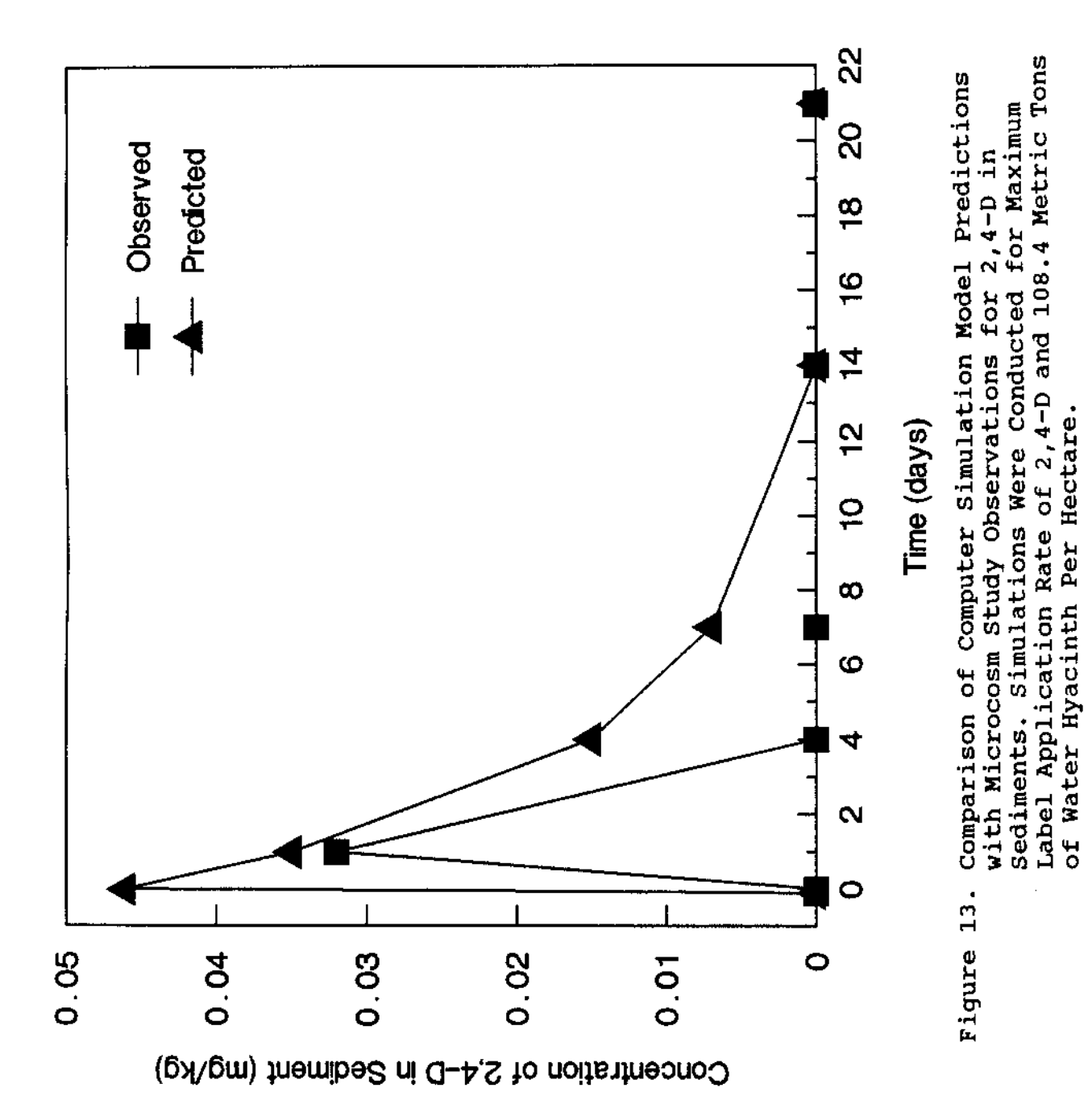

# **Field Validation Study**

**Translocation of 2,4-D into stems (rhizomes and stolons) of water hyacinth was observed in the Wallisville field validation study. The mean measured 2,4-D concentration in water hyacinth stems on day one was 0.30 mg 2,4-D per kg plant tissue wet weight. This value increased to a mean maximum of 0.64 mg/kg on day seven and declined during the rest of the study (Figure 14). These observations support Penfound and Minyard (1947) and Hitchcock et al. (1949) who report that 2,4-D is efficiently translocated from the leaves to other organs within a single individual plant of water hyacinth, but very little is transported through the connecting stolons. Concentrations of 2,4-D in roots of water hyacinth were relatively constant through time. These data are presented in Figure 15.**

**Figure 16 illustrates the mass of 2,4-D which was removed from plants by rinsing with water. The maximum mass of 2,4-D which was removed was 0.17 mg 2,4-D per kg plant tissue wet weight (day 1). Since this mass is only a fraction of plant tissue concentrations at the same sampling time (7.17 mg / kg) it appears that the majority of the 2,4- D had either penetrated plant tissues or been converted to the relatively water insoluble acid form.**

**As observed in the microcosm studies, biomass measurements in the field validation study were poor**

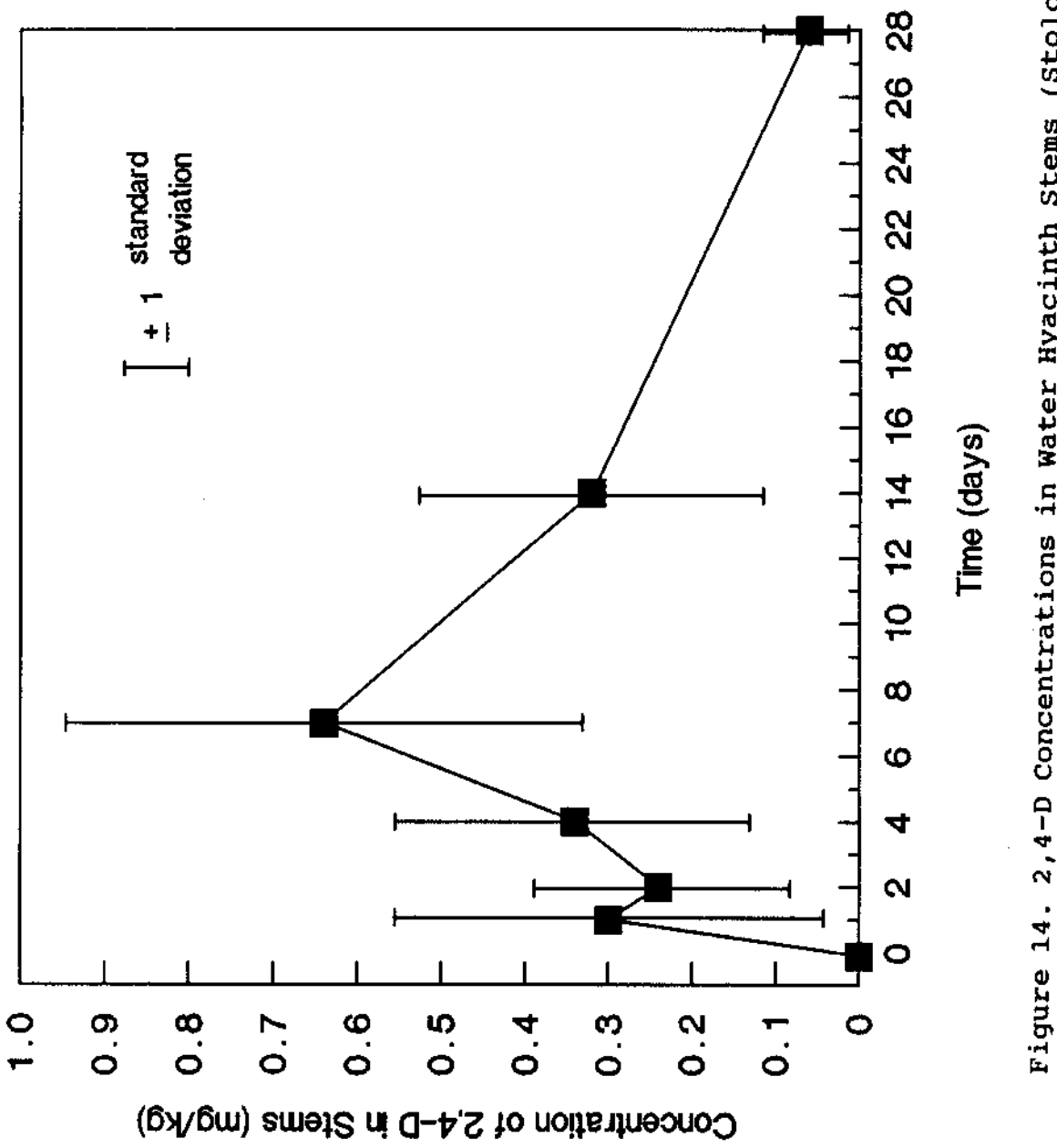

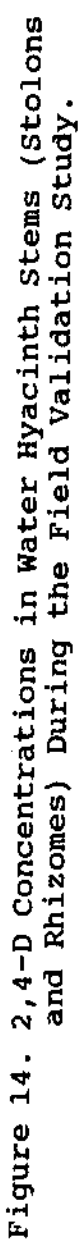

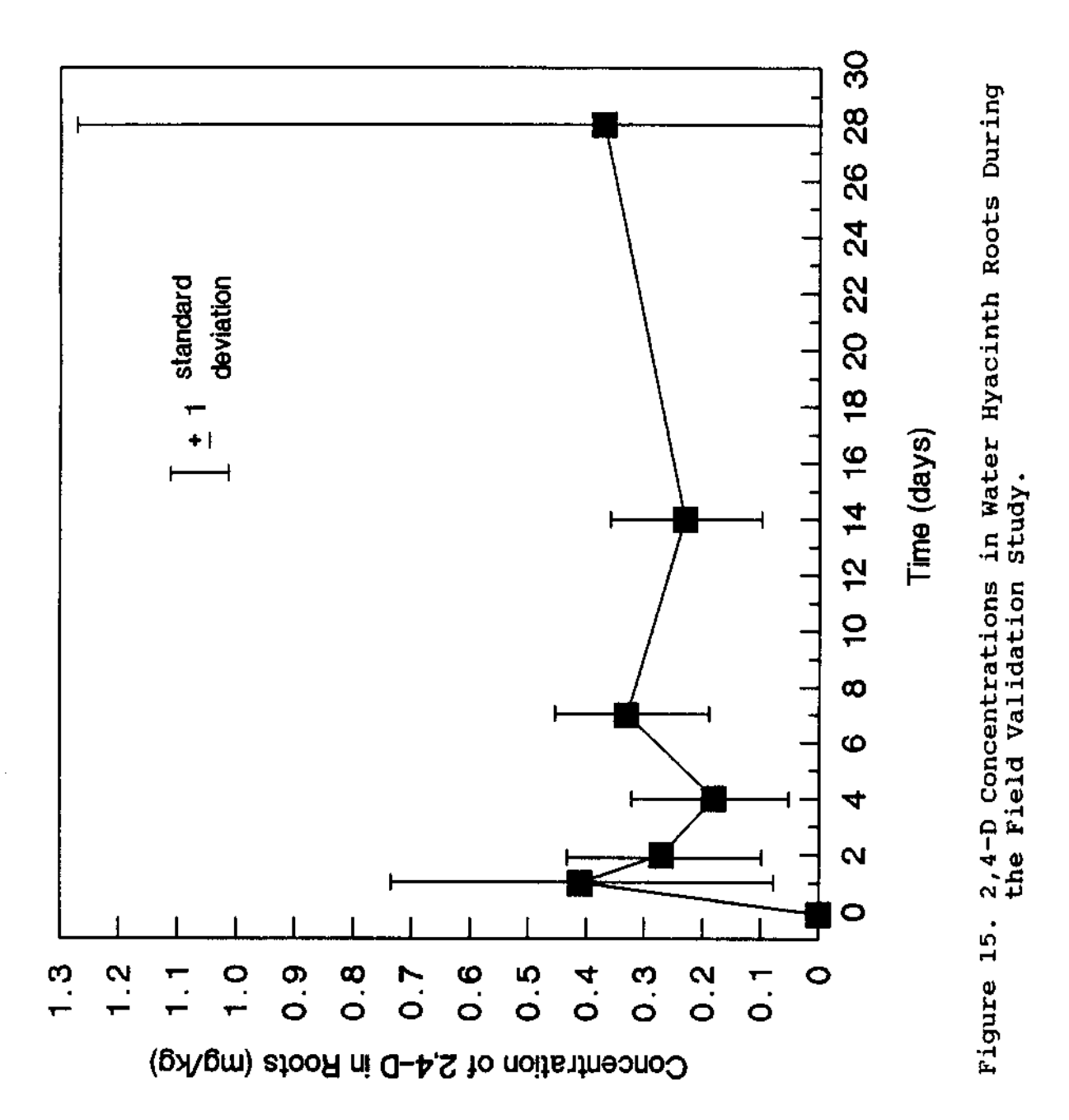

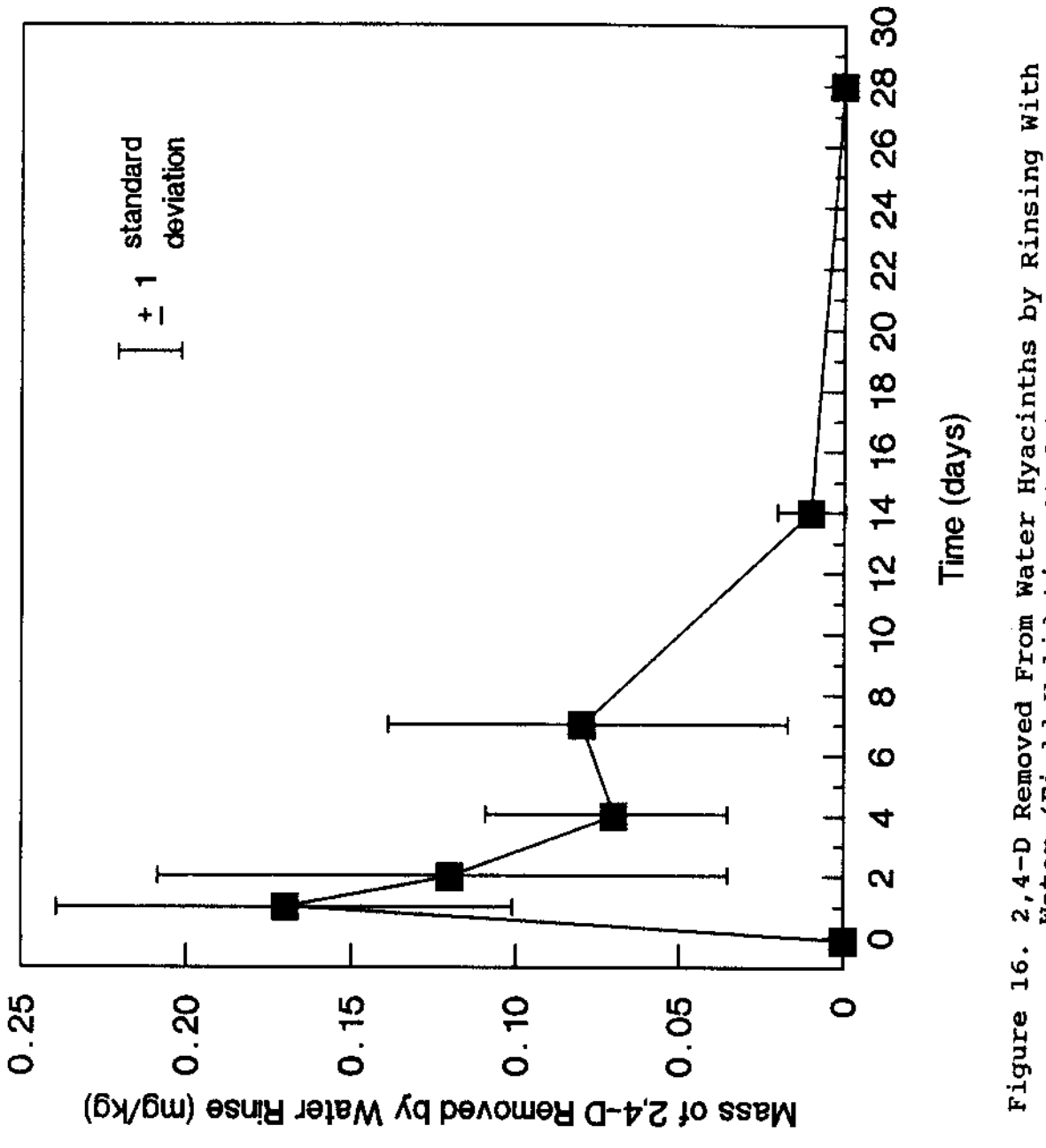

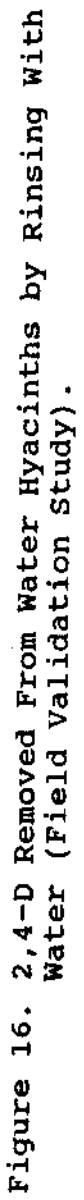

**predictors of mortality (Figure 17). For this reason, visual mortality estimates were used for model parameterization and validation.**

**Table 2 lists the data used for comparison of computer simulation model predictions with experimental observations for the field validation study. These comparisons are illustrated in Figures 18 and 19. Computer simulation model predictions were consistent with predictions of 2,4-D concentrations observed in plant tissues. Initial water concentrations were over predicted by the model possibly, as suggested with the microcosm study, this was due to mixing effects. Model validation was performed by regressing model predictions against observations. This relationship is illustrated in Figure 20. The r <sup>2</sup> for this regression is 0.884 indicating that the model accounted for 88% of the observed variability. The slope of predictions vs observations was not significantly different from 1.0 (0.929, p=0.373) and the intercept was not significantly different from 0.0 (0.136, p=0.274). The model predicted accurately what was actually observed in the Wallisville study and should be considered validated. The next level of model validation and modification must come from feedback from actual field operations (Reinert et al. 1986).**

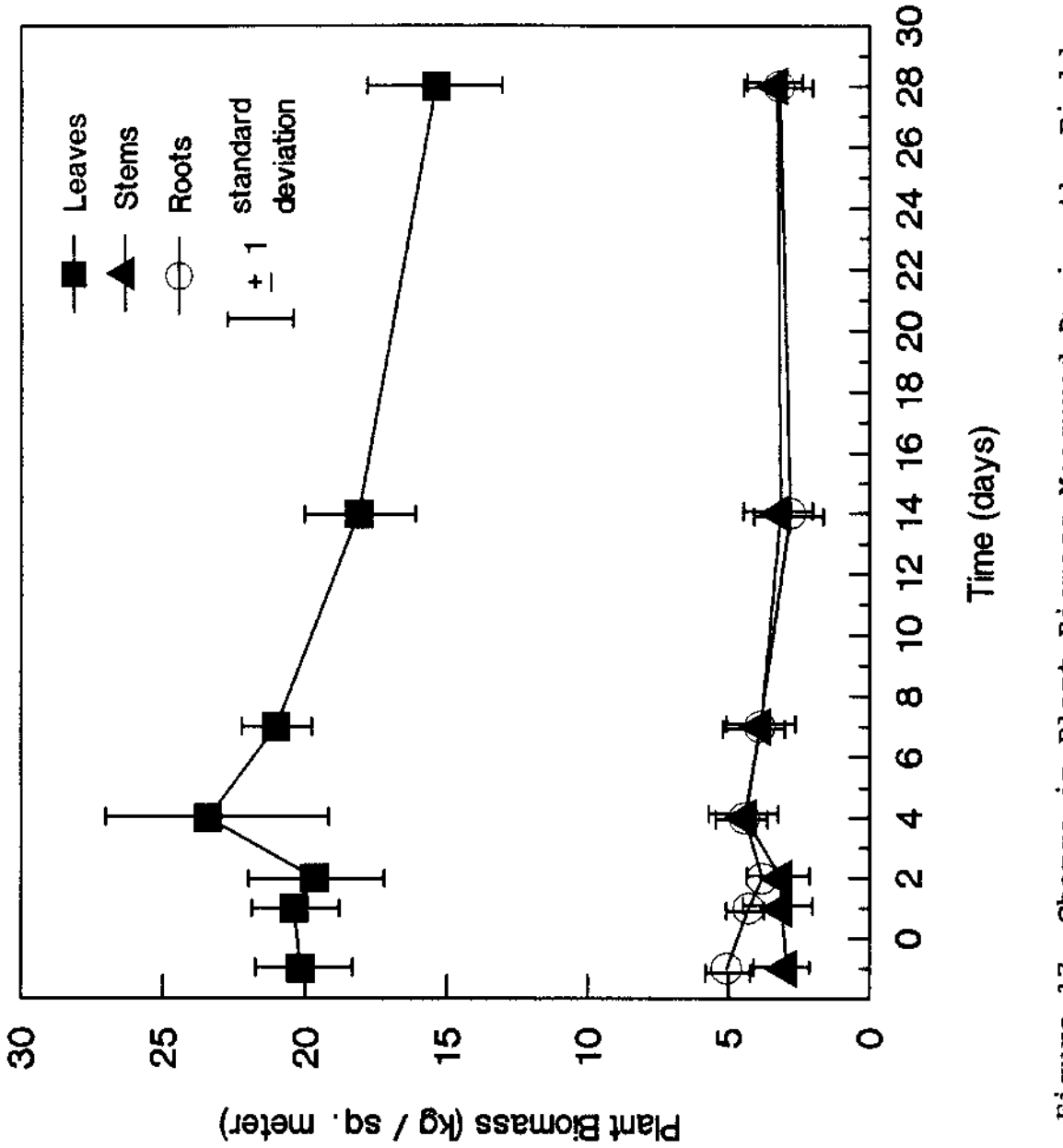

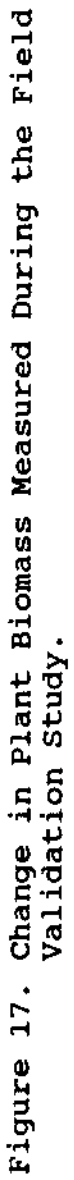

**Table II. Data used for field study simulations. The values listed here are those used in the simulations illustrated in Figures 18 and 19. The symbol •\*' in indicates that process is insignificant for the compound.**

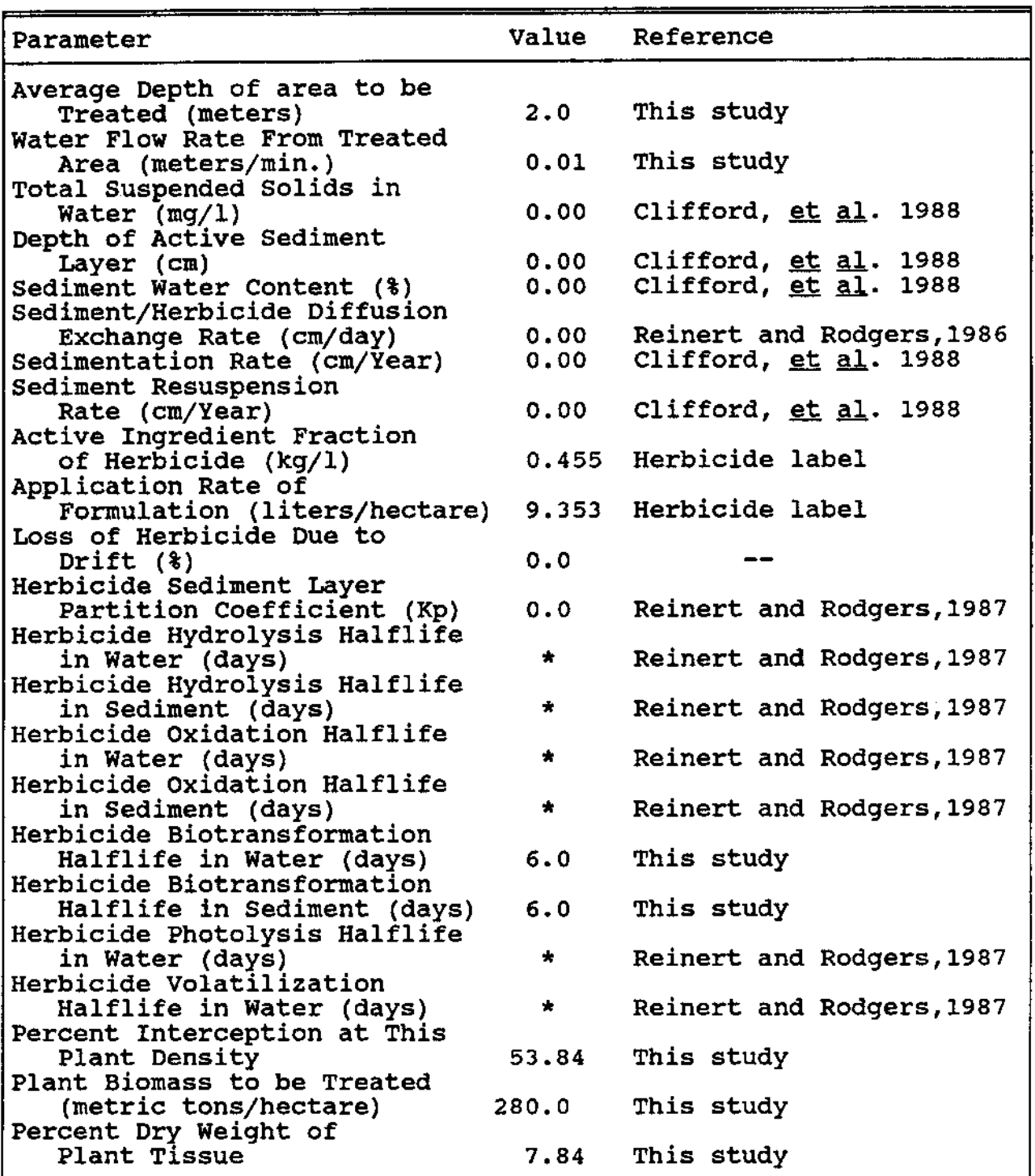

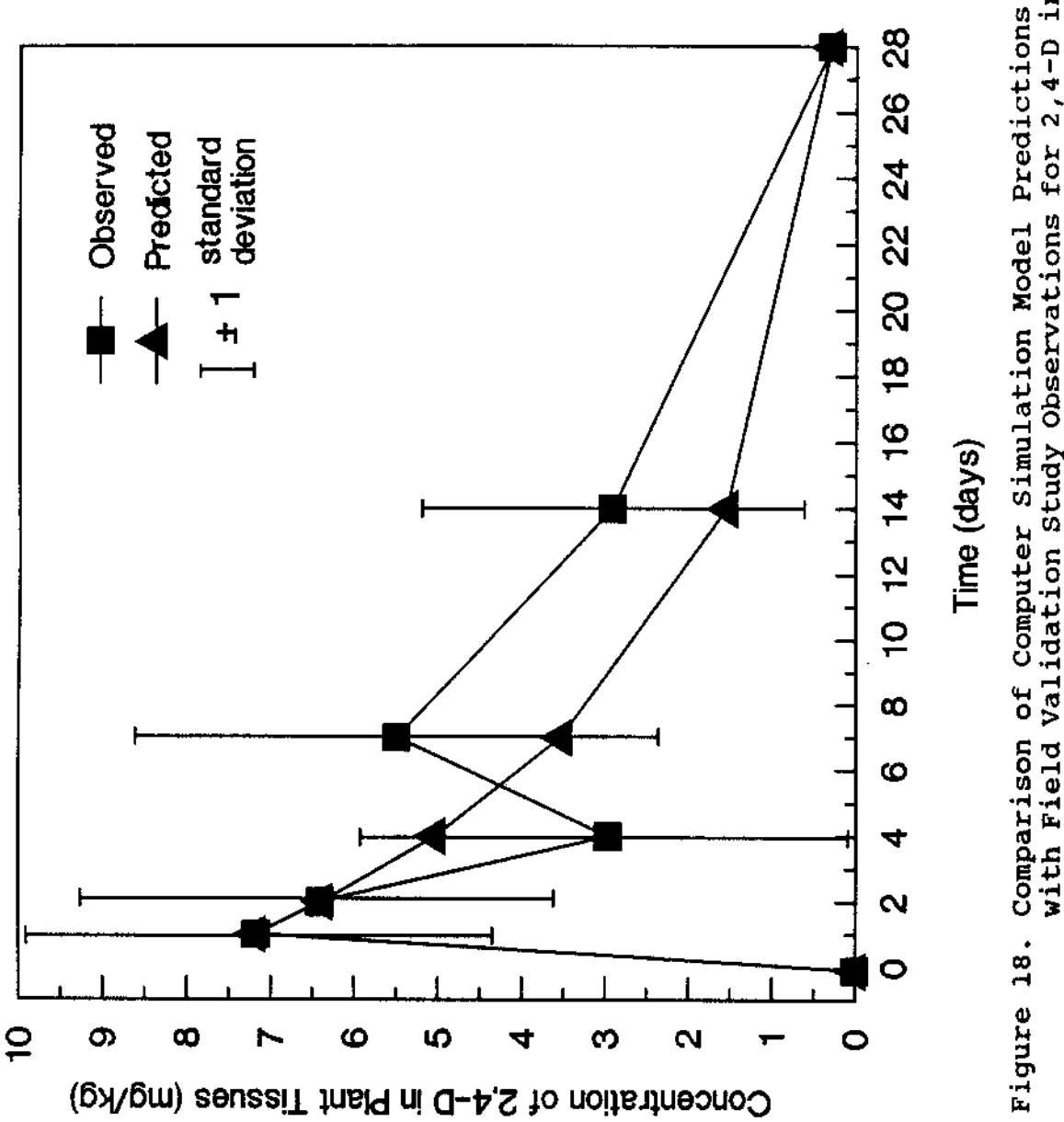

with Field Validation Study Observations for 2,4-D in Assigned Values of Zero Since No Sediment Samples Were Tissues of Water Hyacinth. Sediment Parameters Were Obtained During The Study.

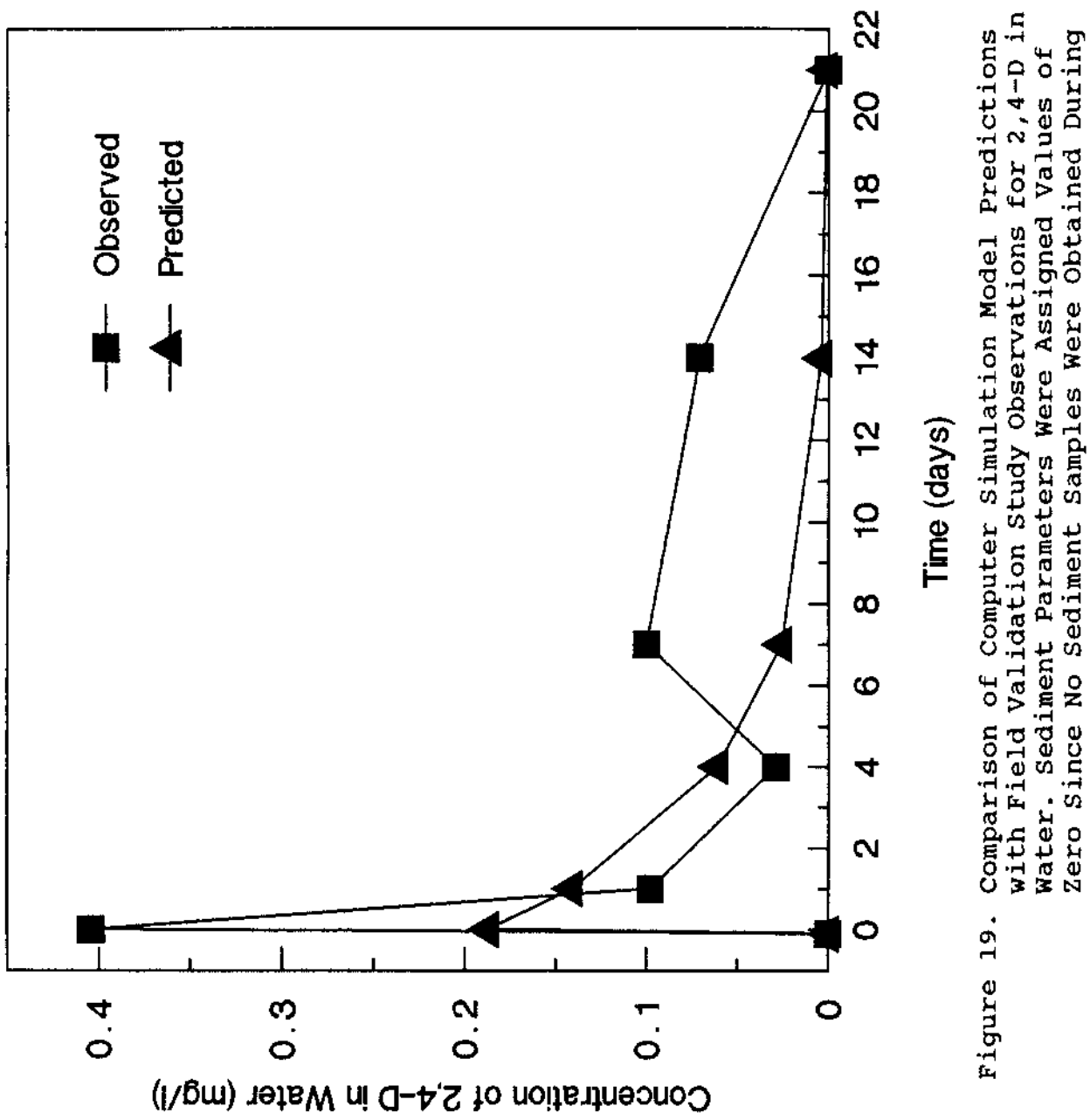

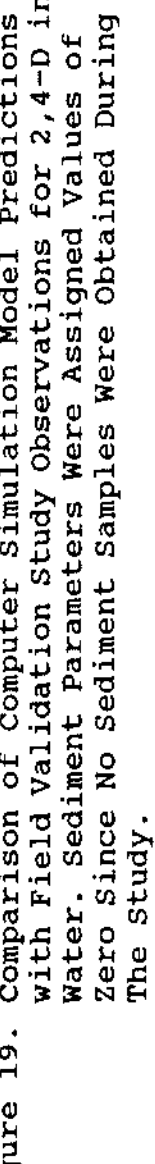

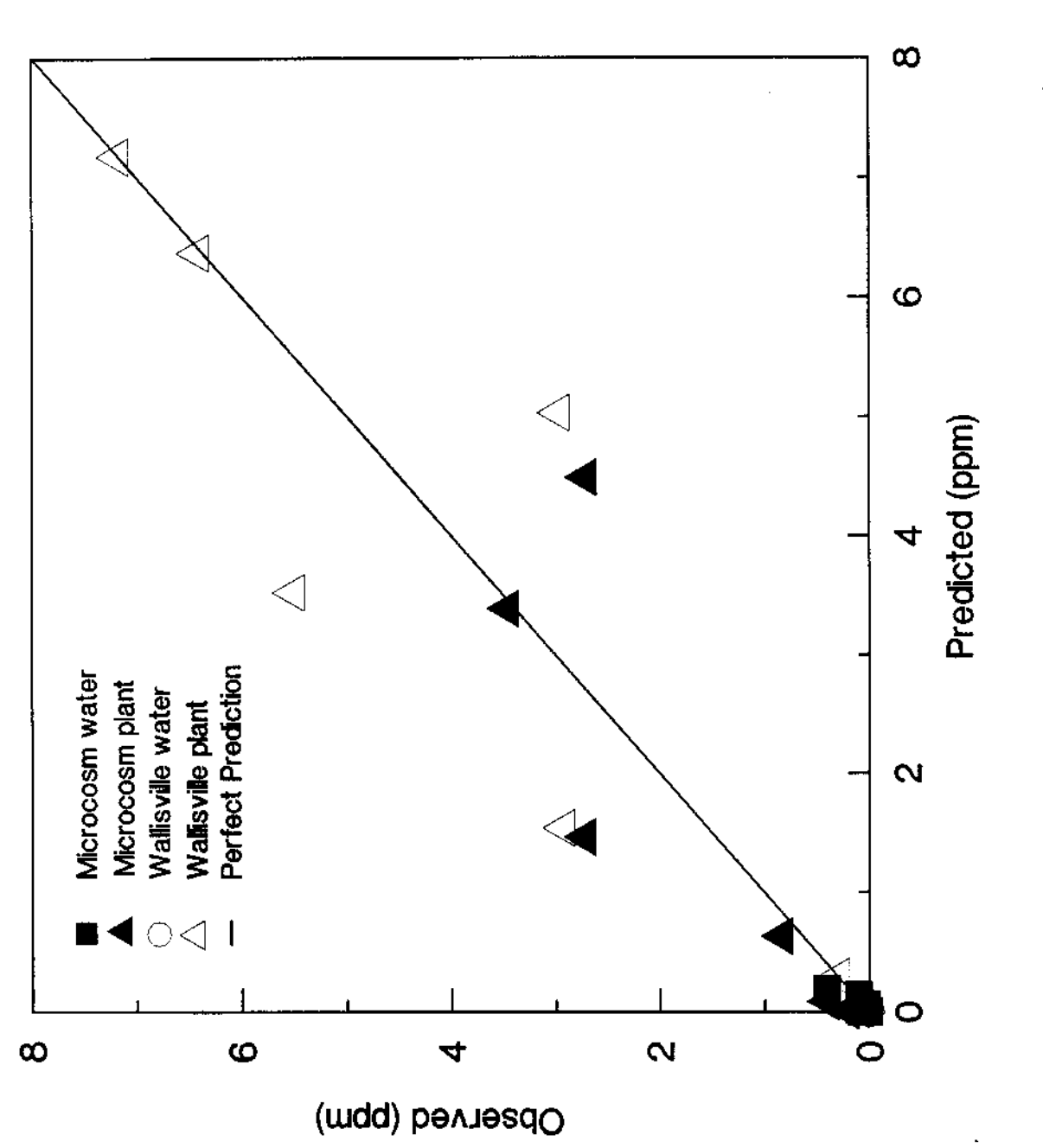

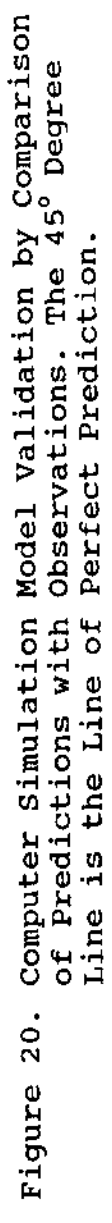

# **The Computer Simulation Model**

**A flowchart for the model is illustrated in Figure 21 and the BASIC source code is listed in Appendix B. This computer simulation model is a valuable tool for predicting the effects of herbicides on target aquatic plant populations and supporting decisions made by trained management personnel. The model is not however, designed to make decisions regarding the use of herbicides for aquatic plant control, only to support them. Mathematical models are subject to predictive errors due either to design flaws (elements not considered by the programmer) or a failure to accurately reflect the complex nature of the system(s) being modeled. Although the data entered by the user may be the most accurate available, the model may incorrectly predict what actually occurs in the real world because of the complex nature of natural situations. Users are strongly cautioned to be aware that this model is only a decision support tool and should not be used to make decisions, only to support them. This model is not intended to be a substitute for common sense and professional training but, if used in combination with these, it can be a useful investigative tool.**

**One of the primary results of this modeling effort was identification of gaps in understanding of the processes affecting the effective use of herbicides for control of**

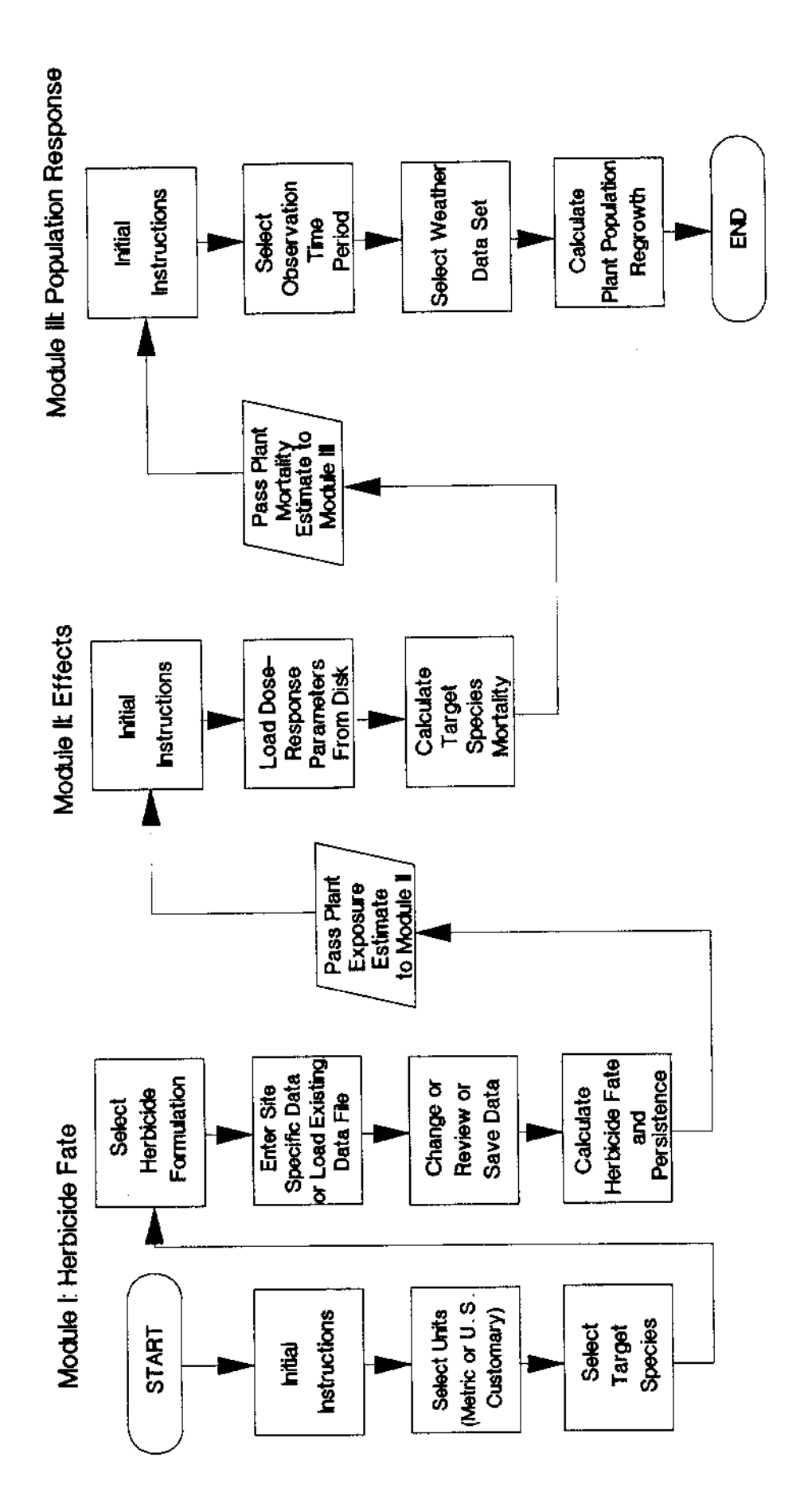

Fate and Target Plant Population Response Model. Generalized Flow Chart of The Coupled Herbicide Figure 21.

**aquatic plants, specifically 2,4-D and water hyacinth. Model development forced close examination of available information and experimentation to derive relationships not described in the literature on the subject. Although the model itself is a valuable product as it can be a powerful predictive tool if used properly, the modeling effort generated some of the information needed to close the identified information gaps. Further modeling efforts to expand the current model to other herbicides and target plant populations can be expected to identify other information gaps and promote the research necessary to close these gaps. If for no reason other than this, this modeling effort was a success.**

## **Model Structure**

**The computer simulation model is organized into three modules. The functions of Module I are: 1) selection of herbicide, 2) selection of target plant species, 3) data management, and 4) estimation of the fate and persistence of herbicides in aquatic environments. The function of Module II is estimation of the effect of herbicides on target plant species (in terms of percent control). The function of Module III is estimation of population response of target plant population following herbicide application.**

**Critical factors that were considered in the herbicide fate portion of the model (Module I) are transfer and**

**transformation of 2,4-D in the various media through which the herbicide may pass in reaching the target plants. In this case, transfer through both air and water were considered. The model is driven by the assumption that the target plant population must receive a certain "dose" or exposure (tissue concentration X time) in order to elicit the desired population response.**

**Efficiencies for each transfer (and sorption) and rate coefficients for transformations (biotransformation, photolysis, hydrolysis, etc.) are included in the calculations and the dose received by the macrophytes is calculated using a "mass balance" approach. This approach allows considerations such as "back calculation" to estimate minimum required initial concentrations as well as estimation of consequences of a particular concentration in a site specific situation.**

**The effects of herbicide treatment on the target plant population (Module II) are estimated by mathematical relationships which were developed from the data obtained in microcosm experiments (Figures 9 and 10). This Module estimates the percent reduction in the plant population and this estimate is passed along Module III (population response).**

**The target species response portion of the model (Module III) includes seasonal growth dynamics of water**

**hyacinth as regulated by critical environmental factors (e.g. light and temperature). This module has been adapted from the plant module of Howell et al. (1987) with slight modifications. Detailed description and validation of this portion of the model should be referenced in Howell et al. (1987).**

## **Module I - Fate of Herbicides**

**Once a herbicide has been introduced into an aquatic system, the herbicide becomes distributed among various compartments of the system such as water, sediments and plants. The amount of herbicide to which a target plant population is exposed may be directly influenced by this compartmentalization. For instance, removal of herbicide from the water by processes resulting in sorption of the herbicide to sediments is one way that herbicide may be removed from direct contact with the target plant population. In addition to compartmentalization, target plant population exposure to a herbicide is not constant over time even if the herbicide is a conservative (usually inorganic) compound such as some of the copper complexes. Various processes affect the conversion of herbicides from the original parent compound to any of a number of intermediate compounds or degradation products, ultimately resulting in degradation of the compound to inert materials.**

**Some of the chemical and biochemical processes which drive transformations are: hydrolysis, oxidation, photolysis, volatilization, and biotransformation. Physical processes also affect the exposure of target plant species to herbicides. Some of these are: retention time, loss due to drift prior to herbicide interception by plants or introduction to the water, and rate of release of active ingredients from the herbicide formulation to the water. For this reason, exposure of target plant species to a herbicide in this model has been defined as the area under the curve of herbicide concentration vs. time and, to estimate this, an understanding of the fate and persistence of the herbicide is required. This exposure estimate is passed from Module I to Module II (effects) and consists of the total exposure of target plant species to the herbicide in terms of herbicide concentration vs. time or, mg 2,4-D per kg plant tissue wet weight times days (mg/kg-days).**

**The mass-balance and conservation of matter approach has been applied to herbicide compartmentalization and persistence in this model. The first step in the massbalance calculation is determination of the masses of each component of the system. For the purposes of these calculations, a one hectare "window" is assumed. The mass of the water compartment is calculated from water depth and area. The mass of the plant (water hyacinth) component is a**

**user entered value. The mass of total suspended solids is calculated as mg/1 of suspended solids times system volume. The masses of sediments and sediment interstitial water are calculated from volume of sediments and depth of "active" sediment layer. The mass of sediments is estimated from this based on a relationship between sediment volume and mass developed from data on reservoir sediments (Rodgers and Clifford, 1985). The relationship is:**

**sediment density (grams dry weight/cubic centimeter) =**

**-1.441 X (%water / 100) + 2.188**

**(N « 125, r-square = 0.83, p < 0.001)**

**The mass of interstitial water is calculated by subtraction of volume of sediment solids from sediment volume.**

**Mass of herbicide applied is calculated from application rate and active ingredient fraction less the amount lost to spray drift. Once the masses of all components of the system have been calculated, the next step is accounting for relative partition concentrations. The "effective mass" of each compartment is estimated by multiplying compartment mass and partition coefficient for each compartment, where the partition coefficient is defined as the concentration in a given compartment relative to the concentration of the herbicide in water. Therefore, the partition coefficient for water is, by definition, always equal to one. The reasoning behind the calculation of "effective masses" is that**

**mathematically, one unit of mass with a partition coefficient of two (for example) is equivalent to two units of mass with a partition coefficient of one. Once the "effective mass" has been calculated, each compartment has a "relative" partition coefficient of 1.0 and the compartments are now mathematically comparable. The sum of the effective masses of all compartments is the "effective mass" of the system. Division of the effective mass of a compartment by the effective mass of the system yields a fractional value which, when multiplied by the mass of herbicide in the system at that particular time, yields the mass of herbicide which would be present in that compartment at any time (assuming that the compartments are all in instantaneous equilibrium). In the case of water hyacinth, the plant compartment is uncoupled from the rest of the system and mass of herbicide in plants is calculated from percent interception. The concentration of herbicide in a given compartment is then readily calculated as mass of herbicide in the compartment divided by actual compartment mass.**

**Once equilibrium calculations have been performed for a given time interval, the mass of herbicide in the system is decremented by various fate processes rates through time. The mass of herbicide in each compartment is then calculated as described above.**

**The removal of herbicide from contact with the target plant population by the physical factors of herbicide transfer between the suspended solids and sediment compartments (by sedimentation and resuspension) and, water flow from the treated area, is then calculated. The calculations for sedimentation and resuspension modify the effective mass of the sediment compartment so that when the equilibrium calculations are performed for the next time interval, herbicide mass is shifted into or out of the sediment compartment. Suspended solids are considered to remain constant throughout the period even if net sedimentation is not zero. Water flow from the area is calculated by assuming that the area (a one hectare window) is square and the water is flowing from one side to the other. The amount of herbicide lost due to flow is calculated from the concentration in water times the amount of water lost per unit time, where the amount of water lost per unit time is the water flow rate (distance) divided by the time interval.**

**The final step in the herbicide fate calculations is estimation of exposure of the target plant species to herbicide. The area under the curve of herbicide concentration through time is calculated by mathematically determining the sum of the areas of each time increment under the plant tissue concentration curve.**

**This value (mg/kg-days) is then passed to Module II (effects).**

# **Module II - Effects (Response^ on Target Plant Species**

**The output from Module I (exposure, mg/kg—days) is passed to Module II as well as information regarding the display units selected, species selected, and other parameters required for the operation of the module. The function of this module is estimation of the degree of control of the target plant species obtained based upon exposure to the herbicide. This degree of control is estimated mathematically from the relationship illustrated in Figure 10. The maximum percent control currently allowed by the model is 98.0%. This allows sufficient remaining biomass to drive simulation of the regrowth of the population after herbicide treatment.**

**The output from this module is a plot of exposure (mg/kg-days) vs. percent control (mortality). The control achieved is indicated graphically and its numerical value is reported. The percent control achieved, initial plant density, mathematical units and other variables required for the operation of Module III are then passed to that module.**

# **Module TTT - Population Response**

**Currently, the version of Module III available is for water hyacinth n^ichhornia crassipes). This module was adapted from the program written by Howell et al. (1987). The portions of this program that were adapted for use in Module III were those that deal with the growth of water hyacinth. Several routines that were added are: 1) multiyear operation and date entry, 2) cursor-driven weather data set selection, 3) graphic output of plant response, 4) printer or screen numerical output selection, 5) error trap routines, and 6) conversion of plant mass from kg / m <sup>2</sup> dry weight to tons / acre or metric tons / hectare wet weight. Further documentation on the operation and validation of this module can be obtained from the documentation report by Howell et al. (1987).**

# **Conclusions**

- **1) The primary route of exposure of water hyacinth to 2,4-D appears to be via contact of the emergent portions of the plants with concentrated sprays (hypotheses 1,2,3,4).**
- **2) The concentration of 2,4-D in tissues of water hyacinth required to elicit a maximum mortality response is approximately 12 rag/kg plant wet weight (hypothesis 1).**
- **3) The maximum observed plant mortality in both microcosm and field experiments was approximately 98% (hypothesis 1) •**

- **4) The observed halflife of 2,4-D in water was approximately 2.5 days in microcosm experiments and 6 days in the Wallisville field study.**
- **5) Degree of interception of 2,4-D by water hyacinths as a function of plant density does play a role in achieved control of water hyacinth with 2,4-D (hypothesis 5).**
- **6) The current version of the computer simulation model was validated using data from the microcosm and Wallisville, Texas field studys (hypothesis 6).**
- **7) Plant tissue percent dry weight was determined to be 7.84% ± 4.96 (mean and standard deviation, N=41) and sediment percent dry weight was determined to be 75.82 ± 3.27 (N=77) in these experiments.**
- **8) Computer simulation modeling is a valuable technique both for management decision support and identification of information gaps.**

**APPENDIX A**

 $\sim$ 

**2,4-D ANALYTICAL PROTOCOL**

# **Tntroduction:**

**This protocol was adapted from Rocchio (1988), Knapp (1979), and Moses (1985). The analytical method for 2,4-D (DMA) is based on the aqueous derivatization of 2,4-D using methanol and HCl. The methyl ester of 2,4-D (2,4-D-Me) is then analyzed on a gas-liquid chromatograph (Tracor 560) using an ECD. The column currently in use is a fused silica capillary column (SPB-5 packing material, 0.53 mm id, 15 meter length, Supelco # 2-5304). The carrier gas is nitrogen at a flow rate of 15.0 ml/min. The injection temperature is 225 °C, oven temperature is 158 °C, and the detector temperature is 300 °C. The syringe is pre-rinsed with pesticide-grade n-hexane. Injection volumes are 2.0 microliters.**

# **Required Materials:**

**The materials listed below are for single samples. Water Samples:**

**1) 4 ml sample. 2) Tissue culture tube. 3) 5 ml reagent-grade methanol. 4) 1.25 ml conc. HCl. 5) 60 °C waterbath. 6) 2 ml pesticide-grade n-hexane. 7) Vortexer.**

**Plant and Sediment Samples: 1) 30 g sample (5 for % dry weight, 25 for 2,4-D analysis). 2) Soxhlet extraction apparatus, soxhlet thimble. 3) 175 ml 0.5 N NaOH (pH > 12), boiling stones. 4) 250 ml separatory funnel. 5) 25 ml pesticide-grade pentane. 6) 50 ml reagent-grade Methanol. 7) 10 ml reagent-grade conc. HCl.**

- **8) 6 ml pesticide-grade n-hexane.**
- **9) 250 ml prescription bottle.**

## **r,as Chromatograph:**

- **1) Tracor 560 gas/liquid chromatograph or equivalent.**
- **2) Column: Supelco # 2-5304 (fused silica capillary column, 0.53 mm id, 15 meter length, SPB-5 packing material).**

# **Glassware Preparation:**

**All glassware should be rinsed with DI water with sufficient agitation to remove any particulate matter, rinsed with 10% HCl, rinsed again with DI water, rinsed with acetone, again with DI water and finally with pesticidegrade hexane. These steps are necessary to remove all contaminating organics which might otherwise be carried through the digestion/extraction process.**

#### **Sample Preparation:**

**Water Sample Preparation:**

- **1) Water samples should be collected in acid-washed containers . and placed on ice or stored frozen prior to analysis.**
- **2) Place 4 ml of sample in a tissue culture tube.**
- **3) Add 5 ml reagent-grade methanol and 1.25 ml reagent-grade conc. HCl (addition order must be observed). Incubate m waterbath at 60 °C for 18-24 hours. Be sure to exclude light.**
- **4) Add 2 ml pesticide-grade n-hexane.**
- **5) Immediately prior to GC analysis, vortex sample for 5 minutes.**

**6) Analyze the hexane layer with GC. Plant and Sediment Sample Preparation:**

**1) Plant and sediment samples may be frozen prior to analysis.**

- **2) For sediment samples, a cellulose fiber soxhlet thimble MUST be used because the sediment may plug the glass frits on the bottom of glass thimbles and the apparatus may fail to cycle. A bed (0.5 cm) of boiling chips under the tube will ensure that the tube does not block the siphon outlet as it swells during the extraction process). For plant samples, a glass soxhlet thimble lined with glass wool is recommended.**
- **3) Place 25 g wet sediment (or plant material ground in a mortar and pestle) into the thimble. Retain another 5 g sediment (or plants) for determination of percent dry weight (by drying at 104 °C for 24 hours) .**
- **4) For sediment samples, Place 175 ml 0.5 N NaOH (pH > 12) (0.25 N for plants) and boiling chips into the bottom of the digestion flask and place the thimble containing the sample into the cycling tube. Seat the cycling tube and condenser into place with sufficient stop-cock grease to prevent "freezing" of the glass elements.**
- **5) Turn on the water supply to the condenser and ensure free flow. Turn on heating mantle and monitor temperature until a smooth boil is attained. Refluxing requires approximately 5 hours. The refluxing time is determined by a minimum of three "cycles". A "cycle" begins when the condenser begins to drip and terminates when the selfpriming syphon on the cycling tube draws the extract back into the digestion flask.**
- **6) The extract may be stored at 4 °C in the dark at this point.**
- **7) Transfer the extract to a 250 ml separatory funnel and add 25 ml pesticide-grade pentane. Shake once for 5 minutes. Allow sample to stand for 20 minutes so that the emulsion layer will dissipate. Place the aqueous layer in a 250 ml prescription bottle and discard the pentane in an appropriate waste container. This step is essentially a "clean-up" step.**
- **8) Add 50 ml reagent-grade Methanol to the extract. Acidify the sample (pH approx. 2) with 10 ml reagent-grade conc. HCl. NOTE: order of reagent addition must be observed.**
- **9) Seal container and incubate in a 60 °C waterbath in the dark for 18-24 hours.**
- **10) Transfer the derivatized extract to a 250 ml separatory funnel and add 2 ml pesticide-grade n-hexane. Shake gently for 5 minutes. Formation of emulsion layer is not as likely at this step as it is with the pentane cleanup step but excessive agitation is unnecessary.**
- **11) Drain aqueous layer into the 250 ml prescription bottle.**
- **12) Collect the hexane layer in a sample vial.**
- **13) Return prescription bottle contents to the separatory funnel and repeat steps 9-11 (2 ml hexane, shake, save hexane) twice more (this makes a total of 3 extractions at 2 ml each for a final hexane/2,4-D-me volume of 6 ml) .**
- **14) Analyze hexane extract with GC.**

**APPENDIX B**

**BASIC Source Code Listing of The Computer Simulation Model**
**Subroutine INSTALL**

**START: DIM A\$(24,2) DIM A(24,l) DIM F\$(60) DIM B(25) DIM MENU? (10) DIM RESULT\$(10) DIM FILES3H\$(60) COMKJN DBKID\$,A\$() ,A() ,F\$() ,B() ,TXPE\$,DIRECT\$,UNITS\$ COMMON PIMDAYS/INITBIOM,DIR\$/SI,ECNMlE\$/PERnRY COMMON CHEMNAME\$,PRNTPIACE\$,IiINK\$,PEA!!I!9\$,DPATH\$ COMMON MENU\$() ,MAXTTEM,RESUUT\$ () ,TITI£\$,COUNT,CURBICM LINK\$ = "INSTALL;' ON ERROR GOTO TRAP SCREEN 0,1,0,0 OPEN "A:\DSKTD.CHK" FOR INPUT AS #1 INPUT #1,06101)\$ CLOSE #1 IF DSK3D\$ = "BOOT" OR DSKED\$ = "HD" THEN GOTO BEGIN CLS LOCATE 12,15,0 PRINT"'Please Place Boot Disk in Drive A:" LOCATE 14,15,0 PRINF'and Press Any Key to Continue" CHRCHOOSE: SEL\$=XNKEY\$ IF SEL\$="" THEN GOTO CHKCHOOSE GOTO START BEGIN: OPEN "A:\OONFIG.HRB" FOR INPUT AS #1 INPUT #1,PEMH\$,DE»TH\$ CLOSE COLOR 14,1 CLS LOCATE 4,21,0 PRINT "Current Program Configuration is:" LOCATE 6,12,0 PRINT "Program Disks are to be Run From Disk Drive ";PPATH\$ LOCATE 7,18,0 PRINT "Data is to be Stored on Disk Drive ";DPATH\$ LOCATE 12,5,0 PRINT" Would You Like to Install This Program on Hard Disk?" LOCATE 15,5,0 PRINT" Yes NO" LOCATE 22,15,0 PRINT "MOVE CURSOR TO DESIRED SELECTION AND PRESS <ENTER>" LOCATE 23,22,0 PRINT "(USE ARRCW KEYS [";CHR\$(24) ;CHR\$(26) ;CHR\$(25) ;CHR\$(27) ;**

PRINT "] TO MOVE CURSOR)" LOCATE 15,21,0 COLOR 19 PRINT CHR\$(178) CHOICE\$='Y' DEF SEG=0: POKE 1050, PEEK(1052) CHOOSE: **CURSORS=INKEYS** IF CURSORS='"' THEN GOTO CHOOSE CURSOR\$=RIGHT\$(CURSOR\$,1) IF CURSOR\$=CHR\$ (13) THEN GOTO CHOSEN2 IF CURSORS=CHR\$(77) THEN GOTO ND2 IF CURSORS=CHR\$ (75) THEN GOTO YES2 GOTO CHOOSE **YES2:** LOCATE 15,46,0 PRINT" " LOCATE 15,21,0 PRINT CHR\$ (178) CHOICES="Y" GOTO CHOOSE **NO2:** LOCATE 15,21,0 PRINT" " LOCATE 15,46,0 PRINT CHR\$ (178) CHOICES='W' GOTO CHOOSE CHOSEN2: IF CHOICES = "N" THEN GOTO EXITINSTAL IF CHOICES <> "Y" THEN GOTO BEGIN **BEGININSTAL:** COLOR 14,1 **CLS** LOCATE 12, 10, 0 PRINT "Please Type the Letter of Your Hard Drive. Select" LOCATE 13, 10, 0 PRINT "Carefully, an Invalid Drive Letter Will Not Damage the" LOCATE 14, 10, 0 PRINT "Program but, Proper Installation Will Fail." **IOCATE 16,20,0** PRINT  $\sum_{i=1}^{n}$ **CHOOSEHD:**  $SELS = INKEYS$ IF  $SELS = \cdots$  THEN GOTO CHOOSEND IF ASC(SEL\$) < 64 THEN INFOT USE LETTERS ONLY, PRESS <ENTER>"; X\$

**IF ASC(SEL\$) < 64 THEN GOTO BE6DHNSTAL IF ASC(SEL\$) > 71 AND ASC(SEL\$) < 97 THEN INPUT"INVALID, PRESS <ENTER>";X\$ IF ASC(SEL\$) > 71 AMD ASC(SEL\$) < 97 THEN GOTO BEGININSTAL IF ASC(SEL\$) > 102 THEN INPUT"INVALID, PRESS <ENTER>";X\$ IF ASC(SEL\$) > 102 THEN GOTO BEGININSTAL**  $PPATHS = SETS + ":\Psi$ **PRINT SEL\$ FOR I = 1 TO 500:NEXT I CHDOSEDIEECT: CLS LOCATE 10/15/0 PRINT "Enter Name of Directory (19 to eight letters)" LOCATE 11/15/0 PRINT "in Which to install HERBICIDE Program" CBOOSEHD2: LOCATE 12/15,0 INPUT"=> ";DIRECT\$** FOR  $K = 1$  **TO LEN(DIRECT\$) IF K = 9 THEN DIRECT? = LEFT\$(DIRECT\$,8) :GOTO ENDK IF MID\$**  $(DIRECT$$ , $K$ , $1$ ) =  $\theta$ . $\theta$  **THEN**  $DIRECT$$  = **IEFT\$**  $(DIRECT$$ , $K-1)$  **IGOTO ENDK ENDK: NEXT K TEMPFILE\$ = ""**  $FOR$  **K** = 1 TO LEN(DIRECT\$) **TEMPCHAR = ASC(MID\${DIRECT\$,K,1)) IF TEMPCHAR < 48 THEN GOTO ANOTHERK IF TEMPCHAR > 57 AND TEMPCHAR < 64 THEN GOTO ANOTHERK IF TEMPCHAR > 90 AND TEMPCHAR < 97 THEN GOTO ANOTHERK IF TEMPCHAR > 122 THEN GOTO ANOTHERK TEMEFILE\$ = TEMPFILE\$ + CHR\$(TEMPCHAR) ANOTHERK: NEXT K DIRECT? = TEMPFILE\$ IF DIRECT\$ = "" THEN GOTO CHOOSEDIRECT LOCATE 13/15/0 PRINT\*'SELECTION IS: ";PPATH\$ + DIRECT\$ LOCATE 14/10,0 INPUT "if this is Correct, Press <ENTER>, if not, Type: N";x\$ IF X\$ = "N" OR X\$ = "n" THEN GOTO BEGININSTAL CLS LOCATE 1,1,0 PRINT"MAKING DIRECTORIES" SHELL "MD " + PPATH\$ + DIRECT\$ SHELL "MD " + PPATH\$ + DIRECT\$ + "\HYACINTH" SHELL "MD " + PPATH\$ 4- DIRECT\$ + "\HYaciNTH" + "\24DDMA" SHELL "MD " + PPATH\$ + DIRECT\$ + "\HYAdNTH" + "\24DDMA\" + "DEFAULT" LOCATE 1,1,0 PRINT"OOPYING FILES " SHELL "COPY A:HERBICID.EXE " + PPATH\$ + DIRECT? SHELL "COPY A:INITIAL.PIC " -I- PPATH\$ + DIRECT\$**

**SHELL "COPY A:HDPROG.BAT " + PPATH\$ + DIEECT\$ + "\H.BAT" DISKl: CLS LOCATE 12/15/0 PRINT\*'Please Place Program Disk I in Drive A:" LOCATE 14,15,0 PRINT"'and Press Any Key to Continue" OPEN "AlDSKTD.CHK" FOR INPUT AS #1 INPUT #1/D6K3D\$ CLOSE #1 IF DSKED\$ = "PROG1" THEN GOTO OONTINSTAL CHK: SEL\$=INKEY\$ IF SEL\$="" THEN GOTO CHK GOTO DISKl CQNTINSTAL: CLS LOCATE 1/1/0 PRINT "COPYING FILES" SHELL "COPY A:\*.\* " + PPATH\$ + DIRECT\$ DISK2: CLS LOCATE 12,15,0 PRINP'Please Place Program Disk for Hyacinth in Drive A:" LOCATE 14/15/0 PRINIVand Press Any Key to Continue" OPEN »A:DGKID.CHKV FOR INPUT AS #1 INPUT #1/DSKED\$ CLOSE #1 IF DSKED\$ = "HYACINTH" THEN GOTO C0NTINSTAL2 CHK2: SEL\$=INKEY\$ IF SEL\$="" THEN GOTO CHK2 GOTO DISK2 CONTINSTAL2: CLS LOCATE 1/1,0 PRINT "COPYING FILES" SHELL "COPY A\*\*.\* " + PPATH\$ + DIRECT\$ DATADISK: CLS LOCATE 12/15/0 PRENT"Please Place Data Disk for Hyacinth and 2,4-D in Drive A:" LOCATE 14,15/0 PRINF'and Press Any Key to Continue" OPEN "A:D6Kn>.CHK?' FOR INPUT AS #1**

```
INPUT #1, DSKIDS
  CLOSE #1
  IF DSKIDS = "DATA" THEN GOTO CONTINGTALS
   CHK3:
      SELS=INKEYS
      IF SELS='" THEN GOTO CHK3
      GOTO DATADISK
CONTINSTAL3:
   CLSLOCATE 1,1,0
   PRINT COPYING FILES"
   COMM1$ = "A:\HYACINIH\*.*"
   COMM2$ = PPATH$ + DIRECT$ + "\HYACINTH"
   SNEIL "COPY" + COMM1$ + " " + COMM2$
   CLS
   LOCATE 1, 1,0
   PRINT COPYING FILES"
   COMM1$ = \text{VAYACINIH}\24\text{DOMA}\ . *''
   COMM2S = PPATHS + DIRECTS + "\HYACINTH\24DDMA"
   SHEIL "COPY " + COMM1$ + " " + COMM2$
   CLS
   LOCATE 1,1,0
   PRINT COPYING FILES"
   COMM1$ = 'A:\HYACINIH\24DOMA\DEFAULII\*.*''
   COMM2$ = PPATH$ + DIRECT$ + "\HYACINTH\24DDMA\DEFAULT"
   SHELL "COPY " + COMM1$ + " " + COMM2$
   OPEN PPATH$ + DIRECT$ + "\DSKID.CHR" FOR OUTPUT AS #1
   WRITE #1, 'HID''
   CLOSE
   OPEN PPATHS + DIRECTS + "\CONFIG.HRB" FOR OUTPUT AS #1
   WRITE #1, PPATH$ + DIRECT$ + "\"
   WRITE #1, PPATH$ + DIRECT$ + "\"
   CLOSE
   \alphas
   LOCATE 10,1,0
   PRINT " Installation Complete, Press <ENTER> to Exit Install Program"
   PRINT
   PRINT " To Run Herbicide, Type: CD ";DIRECTS;
   PRINT " From the "; PPATH$;" Prompt Then Type: H "
   PRINT
   INPUT \mathbf{u} = \mathbf{w}: XS
   COLOR 7,0CLS
   SHELL PPATHS
   SYSTEM
EXITINSTAL:
  COLOR 14,1
  CLSLOCATE 10,1,0
```
Installation Aborted. Press <ENTER> to Exit Install Program" **PRINT!**  $IMPUT' \implies''?X$$  $COLOR 7.0$  $_{\rm CLS}$ **SYSTEM** TRAP: **SCREEN 2 SCREEN 0,1,0,0** COLOR  $7,1$  $\alpha$ s PRINT " ":TAB(30): "ERROR INFORMATION" COLOR 14,1 <u>: "<del>--------------</del></u> PRINT " DEF SEG=0: POKE 1050, PEEK(1052) KNOWN: IF ERR < 24 THEN GOTO UNKNOWN IF ERR = 26 THEN GOTO UNKNOWN IF ERR > 27 AND ERR < 52 THEN GOTO UNKNOWN IF ERR > 53 AND ERR < 61 THEN GOTO UNKNOWN IF ERR > 61 AND ERR < 68 THEN GOTO UNKNOWN IF ERR = 69 THEN GOTO UNKNOWN IF ERR > 72 AND ERR < 76 THEN GOTO UNKNOWN IF ERR > 76 THEN GOTO UNKNOWN LOCATE 8,10,0 PRINT "AN ERROR HAS OCCURRED DURING THE OPERATION OF THIS PROGRAM:" **IOCATE 10,5,0** IF ERR = 24 THEN PRINT "DISK DRIVE OR PRINTER IS NOT TURNED ON"; IF ERR = 24 THEN PRINT "OR PLUGGED IN" IF ERR = 25 THEN PRINT "HARDWARE MALFUNCTION" IF ERR = 27 THEN PRINT "THE PRINTER IS OUT OF PAPER" IF ERR = 52 THEN PRINT "THE FILE NAME IS INVALID. RENAME THE FILE." IF ERR = 61 THEN PRINT "YOU WILL HAVE TO USE A NEW DISK. THIS ONE IS FULL" IF ERR = 68 THEN PRINT "TARGET DEVICE DOES NOT EXIST, THIS PROGRAM" IF ERR = 68 THEN PRINT "ATTEMPTED TO ACCESS A DISK DRIVE OR PRINTER" IF ERR = 68 THEN FRINT "WHICH IS NOT PRESENT. SOFTWARE MUST BE RE-" IF ERR = 68 THEN PRINT "CONFIGURED TO PERFORM THE REQUESTED ACTION" IF ERR = 70 THEN PRINT "THE DISK IS WRITE PROTECTED" IF ERR = 53 OR ERR = 76 THEN PRINT "PROBABLY THE WROAG DISK IS IN"; IF ERR = 53 OR ERR = 76 THEN PRINT " THE DISK DRIVE." IF ERR = 71 THEN PRINT "EITHER THE DISK DRIVE DOOR IS OPEN OR THERE"; IF ERR = 71 THEN PRINT " IS NO DISK IN THE DRIVE" IF ERR = 72 THEN PRINT "THE DISKETTE IS PROBABLY BAD. USE A NEW DISKETTE" **GOTO PAUSE** UNKNOWN: LOCATE 10,5,0 PRINT "AN ERROR HAS BEEN IDENTIFIED IN THIS PROGRAM. PLEASE CONTACT" LOCATE 11,5,0 PRINT "YOUR SOFTWARE SUPPORT REPRESENTATIVE AND REPORT THAT ERROR" **LOCATE 12,5,0** PRINT 'INUMBER''; ERR; " OCCURRED IN SUB-ROUTINE: "; LINK\$

**LOCATE 20,28,0 COLOR 20 PRINT "PRESS ANY KEY TO CONTINUE" COLOR 14,1 GOTO SCAN PAUSE: LOCATE 20,15,0 COLOR 20 PRINT "CORRECT THIS ERROR AMD PRESS ANY KEY TO CONTINUE" COLOR 14,1 CLOSE SCAN: SEL\$ = INKEY\$ IF SEL\$ = "" THEN GOTO SCAN CIS RESUME START Subroutine HERBICID START: DIM A\$(24,2) DIM A(24,l) DIM F\$(60) DIM B(25) DIM MEND\$(10) DIM RESULT\$(10) COMMON DSKID\$,A\$() ,A() ,F\$() ,B() ,TYPE\$,DIRECT\$,UNITS\$ COMMON PPMDAYS,INITBIOM/DIR\$/SPECNAME\$/PERDRY COMMON CHEMNAME\$/PRNITIACE\$/IZNK\$/PEA!IH\$,DPATH\$ COMMON MENU\$()/MAXITEM/RESULT\$()/TITLE\$/OOUNr/CURBIOM UNK\$ = "HERBICID" ON ERROR GOTO TRAP INIT: SCREEN 1 COLOR 7,1,0 OPEN <sup>1</sup> •CONFIG.HRB" FOR INPUT AS #1 INPUT #l,PPBXH\$,DPA!ra\$ CLOSE DEF SEG=&HB800 BLOAD PPA3H\$ + "INITIAL.PIC",0 MENU\* MAXETEM = 4 MENU\$(1) = "l. Instructions & Help" MENU\$(2) = "2. Issue a DOS Carmand" MENU\$(3) = "3. Begin HERBICIDE Program?' MENU\$(4) = "4. Exit HERBICIDE Program"' RESUI/T\$(1) = "HELP1" RESUI/T\${2) = "DOSCOM" RESUI/r\$(3) = "SELECT" RESULT\$<4) = "QUIT"**

TITLES = " Main Menu" CHOOSE: **SELS=INKEYS** IF SELS="" THEN GOTO CHOOSE CLOSE DISK1: **SCREEN 2 SCREEN 0,1,0,0** COLOR 14,1  $CTS$ OPEN "DSKID. CHR" FOR INPUT AS #1 INPUT #1, DSKIDS CLOSE #1 IF DEKIDS = "PROG1" OR DEKIDS = "HD" THEN CHAIN PPATHS + "MENU" **IOCATE 12, 15,0** PRINT'Please Place Program Disk I in Drive A:" LOCATE 14, 15, 0 PRINT'and Press Any Key to Continue" CHK: **SELS=INKEYS** IF SELS='" THEN GOTO CHK GOTO DISK1 TRAP: **SCREEN 2** SCREEN 0,1,0,0 COLOR  $7,1$ CLS PRINT " "';TAB(30); "ERROR INFORMATION" COLOR 14,1 PRINT " **ر "<del>:::::::::::::::::</del>** PRINT " DEF SEG=0: PORE 1050, PEEK (1052) KNOWN: IF ERR < 24 THEN GOTO UNRNOWN IF ERR = 26 THEN GOTO UNKNOWN IF ERR  $>$  27 AND ERR  $<$  52 THEN GOTO UNKNOWN IF ERR > 53 AND ERR < 61 THEN GOTO UNKNOWN IF ERR  $>$  61 AND ERR < 68 THEN GOTO UNKNOWN IF ERR =  $69$  THEN GOTO UNKNOWN IF ERR > 72 AND ERR < 76 THEN GOTO UNRACWIN IF ERR > 76 THEN GOTO UNKNOWN **LOCATE 8,10,0** PRINT "AN ERROR HAS OCCURRED DURING THE OPERATION OF THIS PROGRAM:" LOCATE 10,5,0 IF ERR = 24 THEN PRINT "DISK DRIVE OR PRINTER IS NOT TURNED  $QN'$ ; IF ERR = 24 THEN FRINT "OR PLUGGED IN" IF ERR = 25 THEN PRINT "HARDWARE MALFUNCTION" IF ERR = 27 THEN PRINT "THE PRINTER IS OUT OF PAPER"

**IF ERR = 52 THEN PRINT "THE FILE NAME IS INVALID. RENAME THE FILE." IF ERR = 61 THEN PRINT "YOU WILL HAVE TO USE A NEW DISK. THIS ONE IS FULL" IF ERR = 68 THEN HUNT "TARGET DEVICE DOES NOT EXIST, THIS PROGRAM" IF ERR = 68 THEN PRINT "ATTEMPTED TO ACCESS A DISK DRIVE OR PRINTER" IF ERR = 68 THEN PRINT "WHICH IS NOT PRESENT. SOFTWARE MUST BE KE-" IF ERR = 68 THEN PRINT "CONFIGURED TO PERFORM THE REQUESTED ACTION" IF ERR = 70 THEN PRINT "THE DISK IS WRITE PROTECTED" IF ERR = 53 OR ERR = 76 THEN PRINT "PROBABLY THE WRONG DISK IS IN"; IF ERR = 53 OR ERR = 76 THEN PRINT " THE DISK DRIVE." IF ERR = 71 THEN PRINT "EITHER THE DISK DRIVE DOOR IS OPEN OR THERE"; IF ERR = 71 THEN PRINT " IS NO DISK IN THE DRIVE" IF ERR = 72 THEN PRINT "THE DISKETTE IS PROBABLY BAD. USE A NEW DISKETTE" GOTO PAUSE UNKNCWN: LOCATE 10,5,0 PRINT "AN ERROR HAS BEEN IDENTIFIED IN THIS PROGRAM. PLEASE CONTACT" LOCATE 11,5,0 PRINT "YOUR SOFTWARE SUPPORT REPRESENTATIVE AND REPORT THAT ERROR\*<sup>1</sup> LOCATE 12,5,0 PRINT "NUMBER?<sup>1</sup>;ERR;" OCCURRED IN SUB-ROUTINE: ";LINK\$ LOCATE 20,28,0 COLOR 20 PRINT "PRESS ANY KEY TO CONTINUE" COLOR 14,1 GOTO SCAN PAUSE: LOCATE 20,15,0 COLOR 20 PRINT "CORRECT THIS ERROR AND PRESS ANY KEY TO CONTINUE" COLOR 14,1 CLOSE SCAN: SEL\$ = INKEY\$ IF SEL\$ = THEN GOTO SCAN CLS RESUME START Subroutine MENU1 START: DIM A\$(24,2) DIM A(24,l) DIM F\$(60) DIM B(25) DIM MENU\$(10) DIM RESULT\$(10) COMMON DSKED\$,A\$() ,A() ,F\$() ,B()/TYPE\$/DIRECT\$/UNITS\$ COMMON PPMDAYS,INITBICM,DIR\$,SPECNAME\$,EERDRY OCMMDN CHEMNAME\$/PRNTPIACE\$/LINK\$,PPATH\$/DEATH\$ COMMON MENU\$() ,MAXITEM,RESUI/T\$ () ,TITLE\$,COUNT,CUKBIGM LINK\$ = "MENU1" KEY(l) ON**

ON KEY (1) GOSUB HELP ON ERROR GOTO TRAP SCREEN 0,1,0,0 COLOR 4, 1, 6 IF DSKIDS = "HD" THEN GOTO ALLOCATE OPEN PPATHS + "DSKID. CHK" FOR INPUT AS #1 INPUT #1, DSKID\$ CLOSE #1 IF DEKIDS = "PROGI" OR DEKIDS = "HD" THEN GOTO ALLOCATE ŒS LOCATE 12, 15, 0 PRINT Please Place Program Disk 1 in Drive "; PPATH\$ **LOCATE 14, 15, 0** PRINI'and Press Any Key to Continue'' CHKCHOOSE: **SEL\$=INKEY\$** IF SELS='" THEN GOTO CHKCHOOSE GOTO START **ALLOCATE:**  $\lambda$  , and  $\lambda$  , and  $\lambda$  and  $\lambda$  and  $\lambda$  and  $\lambda$  and  $\lambda$  , and  $\lambda$  , and  $\lambda$  , and  $\lambda$  , and  $\lambda$ \*\*\*\*\*\*\*\*\*\*\*\*\*\*\*\*\*\* HIGHJGHT ALLOCATION \*\*\*\*\*\*\*\*\*\*\*\*\*\*\*\*\*\*\* MENUS(1) =  $11.$  Waterhyacinth and 2,4-D (DMA)<sup>11</sup> MENU\$(2) =  $\mathbf{u}_2$ . Help and Instructions" MENU\$(3) = "3. Exit HERBICIDE Program"  $RESULTS(1) = "INPUT"$  $RESULTS(2) = 111ELD111$  $RESULTS(3) = "OUT"$  $MAXITEM = 3$ TITLE\$ = " Select Target Plant Species and Herbicide"  $MINITEM = 1$  $MIMHGH = 5$ MAXHIGH = MINHIGH +  $(2 \star$  MAXITEM) -2  $COURI = MINITEM$ HIGHPOS = MINHIGH GOTO SETUP DONE: IF COUNT  $\sim$  1 THEN GOTO CHOICETWO DIRECTS = "HYACINIH" DIRS  $= 11/24$ DDMA<sup>11</sup> SPECNAME\$ = "Waterhyacinth" CHEMNAME\$ = "2,4-D (DMA)" TYPES = "FLOATING" **CHOICETWO:** IF COUNT  $\sim$  2 THEN GOTO CHOICETHREE DIRECTS = "MILFOIL" DIRS = "ENDOTHAL" SPECNAMES = 'Milfoil" CHEMNAME\$ = "Endothall"  $TYPES = "SUBMERGED"$ 

CHOICETHREE:

CHAIN PPATH\$ + RESULT\$ (COUNT)

```
SETUP:
   COLOR 10,1,6
   CLS
   COLOR 4,7,6
   LOCATE 1,1,0
   PRINT " "; TAB(80) " "
   LOCATE 2,1,0
   PRINT " ";TAB(80) " "
   LOCATE 3,1,0
   PRINT " "; TAB(80) " "
   LOCATE 1,1,0
   PRINT TITLES
   LOCATE 2,18,0
   PRINT use arrow keys [";CHR$(24);
   PRINT CHR$(25);"] to highlight selection"
   LOCATE 3,24,0
   PRINT'press <ENTER> to make selection"
   COLOR 4, 2, 6LOCATE 25,1,0
   FRINT " ";TAB(80) " ";
   LOCATE 25,25,0
   PRINT "PRESS <F1> FOR HELP AT ANY TIME";
   COLOR 1, 10, 6LOCATE 5,20,0
   PRINT MENU$ (1)
   COLOR 10, 1, 6
   FOR I = 2 TO MAXITEM
     10CATE 3+(I*2), 20, 0
     PRINT MENU$ (I)
   NEXT I
   GOTO COUNTCHECK
COUNTCHECK:
   DEF SEG=0: POKE 1050, PEEK(1052)
   IF COUNT < MINITEM THEN COUNT
                                     = MINITEM
   IF COUNT > MAXITEM THEN COUNT = MAXITEM
   IF HIGHPOS < MINHIGH THEN HIGHPOS = MINHIGH
   IF HIGHPOS > MAXHIGH THEN HIGHPOS = MAXHIGH
   GOTO REPEAT
REPEAT:
  HIGHLITES
             = INKEYS
   IF HIGHLITES = '" THEN GOTO REPEAT
  HIGIUTES = RIGITS(HIGILITES, 1)IF HIGHLITES = CHR$(13) THEN GOTO DONE
   IF HIGHLITES = "P" THEN GOTO DOWN
   IF HIGHLITES = "H" THEN GOTO UP
   GOTO REPEAT
```

```
DOWN:
      IF COUNT = MAXITEM THEN GOTO TOPAGAIN
      COUNT = (HIGHPOS-3)/2
      GOTO DOWNONE
      DCMNDNE:
      LOCATE HIGHPOS,20,0
      PRINT MENU$(COUNT)
      HIGHPOS = HIGHF06 + 2
      COLOR 1,10/6
      LOCATE HIGHFOS/20,0
      PRINT MENU$(OOUNTI-l)
      COLOR 10,1,6
      COUNT = COUNT*1
      GOTO OOUNTCHECK
      TOPAGAIN:
      LOCATE HIGH£OS,20/0
      PRINT MENU$(COUNT)
      HIGHPOS = MINHIGH -I- 2
      COUNDI = MINITEM + 1GOTO UPONE
   UP:
      IF COUNT = KENTEEM THEN GOTO BOTTOMAGAIN
      COUNT = (HIGHPOS-3)/2
      GOTO UPONE
      UPONE:
      LOCATE HIGHPOS,20,0
      PRINT MENU$(COUNT)
      HIGHPOS = HIGHPOS - 2
      COLOR 1,10,6
      LOCATE HIGHPOS,20,0
      PRINT MENU$ (COUNT-1)
      COLOR 10,1,6
      COUNT a COUNT-1
      GOTO OOUNTCHECK
      BOTTOMAGAIN:
      LOCATE HIGHPOS,20,0
      PRINT MENU$ (COUNT)
      HIGHPOS = MAXHIGH - 2
      COUNT = MAXITEM - 1
      GOTO DOHNQNE
HELP:
  CHAIN PPATH$ + "HELP1"
TRAP:
  SCREEN 2
```

```
SCREEN 0,1/0,0
  COLOR 7,1
  CLS
  PRINT •> ";TAB(30);"ERR0R nJFORMATION"
  COLOR 14,1
  PRINT " =
                                          PRINT " ="
  DEF SEG=0:POKE 1050,PEEK(1052)
KNOWN:
  IF ERR < 24 THEN GOTO UNKNOWN
  IF ERR = 26 THEN GOTO UNKNOWN
  IF ERR > 27 AND ERR < 52 THEN GOTO UNKNOWN
  IF ERR > 53 AND ERR < 61 THEN GOTO UNKNOWN
  IF ERR > 61 AND ERR < 68 THEN GOTO UNKNOWN
  IF ERR = 69 THEN GOTO UNKNOWN
  IF ERR > 72 AND ERR < 76 THEN GOTO UNKNOWN
  IF ERR > 76 THEN GOTO UNKNOWN
  LOCATE 8,10,0
  PRINT "AN ERROR HAS OCCURRED DURING THE OPERATION OF THIS PROGRAM:"
  LOCATE 10,5,0
  IF ERR = 24 THEN PRINT "DISK DRIVE OR PRINTER IS NOT TURNED ON";
    IF ERR = 24 THEN PRINT "OR PLUGGED IN"
  IF ERR = 25 THEN PRINT "HAREWARE MALFUNCTION"
  IF ERR = 27 THEN PRINT "THE PRINTER IS OUT OF PAPER?'
  IF ERR = 52 THEN PRINT "THE FILE NAME IS INVALID. RENAME THE FILE."
  IF ERR = 61 THEN PRINT "YOU WILL HAVE TO USE A NEW DISK. THIS ONE IS FULL"
  IF ERR = 68 THEN PRINT "TARGET DEVICE DOES NOT EXIST, THIS PROGRAM"
    IF ERR = 68 THEN PRINT "ATTEMPTED TO ACCESS A DISK DRIVE OR PRINTER*'
    IF ERR = 68 THEN PRINT "WHICH IS NOT PRESENT. SOFTWARE MUST BE RE-"
    IF ERR = 68 THEN PRINT "CONFIGURED TO PERFORM THE REQUESTED ACTION11
  IF ERR = 70 THEN PRINT "THE DISK IS WRITE PROTECTED''
  IF ERR = 53 OR ERR = 76 THEN PRINT "PROBABLY THE WRONG DISK IS IN";
    IF ERR = 53 OR ERR = 76 THEN PRINT " THE DISK DRIVE."
  IF ERR = 71 THEN PRINT "EITHER THE DISK DRIVE DOOR IS OPEN OR THERE";
    IF ERR = 71 THEN PRINT " IS NO DISK IN THE DRIVE"
  IF ERR = 72 THEN PRINT "THE DISKETTE IS PROBABLY BAD. USE A NEW DISKETTE"
  GOTO PAUSE
UNKNOWN:
  LOCATE 10,5,0
  PRINT "AN ERROR HAS BEEN IDENTIFIED IN THIS PROGRAM. PLEASE CONTACT"
  LOCATE 11,5,0
  PRINT "YOUR SOFTWARE SUPPORT REPRESENTATIVE AND REPORT THAT ERROR"'
  LOCATE 12,5,0
  PRINT "NUMBER?';ERR;" OCCURRED IN SUB-ROUTINE: ";LINK$
  LOCATE 20,28,0
  COLOR 20
  PRINT "PRESS ANY KEY TO CONTINUE"
  COLOR 14,1
  GOTO SCAN
PAUSE:
  LOCATE 20,15,0
  COLOR 20
```
**PRINT '•CORRECT THIS ERROR AND PRESS ANY KEY TO CONTINUE" COLOR 14/1 CLOSE SCAN: SEL\$ = INKEY\$ IF SEL\$ = •"• THEN GOTO SCAN CLS RESUME START Subroutine MENU START: DIM A\$(24,2) DIM A(24,l) DIM F\$(60) DIM B(25) DIM MENU\$(10) DIM RESULT\$(10) COMMON D6KID\$,A\$(),A<),F\$<),B(),TYPE\$,D:n\*ECT\$,UNITS\$ COMMON PPMDAYS,INITBICM,DIR\$,SPECNAME\$,PERDRY COMMON C2ffiMNAME\$/PIOTTIACE\$/KIiaG?/PIM!H\$/DPATH\$ COMMON MENU\$() ,MAXITEM,RESULT\$() ,TITLE\$/OOUNT/CURBICM I2NK\$ = ••MEND" KEY(l) ON ON KEY(l) GOSUB HELP ON ERROR GOTO TRAP SCREEN 0,1,0,0 COLOR 4,1,6 IF DSKED\$ = "HD" THEN GOTO ALLOCATE OPEN PPATH\$ + "DSKED.CHF?' FOR INPUT AS #1 INPUT #1,DSKED\$ CLOSE #1 IF DSKID\$ = "PR0G1" OR DSKED\$ = "HD" THEN GOTO ALLOCATE CLS LOCATE 12,15,0 PRINT'Please Place Program Disk 1 in Drive "?PWTH\$ LOCATE 14,15,0 PRINT\*'and Press Any Key to Continue" CHRCHOOSE: SEL\$=INKEY\$ IF SEL\$="" THEN GOTO CHKCHOOSE GOTO START ALLOCATE: '\*\*\*\*\*\*\*\*\*\*\*\*\*\*\*\*\*\*\* # MENU ITEMS AND \*\*\*\*\*\*\*\*\*\*\*\*\*\*\* '\*\*\*\*\*\*\*\*\*\*\*\*\*\*\*\*\* HiGHLIGHr ALLOCATION \*\*\*\*\*\*\*\*\*\*\*\*\* MINITEM = 1 MINHIGH = 5 MAXHIGH = MINHIGH + (2 \* MAXITEM) -2 COUNT = MINITEM HIGHPOS = MINHIGH GOTO SETUP**

DONE: CHAIN PPATH\$ + RESULT\$ (COUNT) **SETUP:** COLOR 10,1,6  $_{\alpha s}$ COLOR 4,7,6 LOCATE 1,1,0 **FRINT " "; TAB(80) " "** LOCATE 2,1,0 PRINT " ":TAB(80) " " LOCATE 3,1,0 PRINT " ";TAB(80) " " LOCATE 1,1,0 PRINT TITLES LOCATE 2, 18,0 PRINT use arrow keys ["; CHR\$(24); PRINT CHR\$(25);"] to highlight selection" LOCATE 3,24,0 PRINT press <ENTER> to make selection" COLOR  $4, 2, 6$ LOCATE 25,1,0 **PRINT " "; TAB(80)** " "; LOCATE 25,25,0 PRINT "PRESS <F1> FOR HELP AT ANY TIME"; COLOR 1,10,6 LOCATE 5,20,0 **FRINT MENUS(1)** COLOR 10, 1, 6 FOR  $I = 2$  TO MAXITEM LOCATE 3+(I\*2), 20,0 PRINT MENU\$ (I) NEXT I GOTO COUNTCHECK COUNTCHECK: DEF SEG=0: POKE 1050, PEEK(1052) < MINITEM THEN COUNT IF COUNT  $=$  MINITEM IF COUNT > MAXITEM THEN COUNT = MAXITEM IF HIGHPOS < MINHIGH THEN HIGHPOS = MINHIGH IF HIGHPOS > MAXHIGH THEN HIGHPOS = MAXHIGH **GOTO REPEAT REPEAT: HIGHLITES** = INKEY\$ IF HIGHLITE\$ = '"' THEN GOTO REPEAT  $HIGILITE$ = RIGHT$ (HIGILITE$, 1)$ IF HIGHLITES = CHR\$(13) THEN GOTO DONE IF HIGHLITES = "P" THEN GOTO DOWN IF HIGHLITES = "H" THEN GOTO UP GOTO REPEAT

```
DOHN:
      IF COUNT = MAXTTEM THEN GOTO TOPAGAIN
      COUNT = (HIGHFOS-3)/2
      GOTO DCWNQNE
      DOWNDNE:
      LOCATE HIGHPOS,20,0
      PRINT MENU$(COUNT)
      HIGHPOS = HIGHPOS + 2
      COLOR 1,10,6
      LOCATE HIGHPOS,20,0
      PRINT MENU$ (COUNT+1)
      COLOR 10,1,6
      COUNT = OOUNT+1
      GOTO COUNTCHECK
      TOPAGAIN:
      LOCATE HIGHPOS,20,0
      PRINT MENU$ (COUNT)
      HIGHPOS = MINHIGH + 2
      COUNT = MENITEM + 1
      GOTO UPQNE
   UP:
      IF COUNT = MZNITEM THEN GOTO BOTTCMAGAIN
      COUNT = (HIGHPOS-3)/2
      GOTO UPOiNE
      UPONE:
      LOCATE HIGHPOS,20,0
      PRINT MENU$ (COUNT)
      HIGHPOS = HIGHPOS - 2
      COLOR 1,10,6
      LOCATE HIGHPOS,20,0
      PRINT MENU$(C0UNT-1)
      COIDR 10,1,6
      COUNT = COUNT-1
      GOTO COUNTCHECK
      BOTTCMAGAIN:
      LOCATE HIGHPOS,20,0
      PRINT MENU$ (COUNT)
      HIGHPOS = MAXHIGH - 2
      COUNT = MAXITEM - 1
      GOTO DOHNQNE
HELP:
  CHAIN PPATH$ + "HELP1"
TRAP:
 SCREEN 2
```
SCREEN 0,1,0,0  $COLOR 7,1$  $CTS$ PRINT " "; TAB (30) ; "ERROR INFORMATION" COLOR  $14.1$ PRINT " J۱, **PRINT ''=** DEF SEG=0:POKE 1050, PEEK(1052) KNOWN: IF ERR < 24 THEN GOTO UNKNOWN IF ERR  $= 26$  THEN GOTO UNKNOWN IF ERR > 27 AND ERR < 52 THEN GOTO UNKNOWN IF ERR > 53 AND ERR < 61 THEN GOTO UNKNOWN IF ERR > 61 AND ERR < 68 THEN GOTO UNKNOWN IF ERR = 69 THEN GOTO UNKNOWN IF ERR  $>$  72 AND ERR  $<$  76 THEN GOTO UNRNOWN IF ERR > 76 THEN GOTO UNKNOWN LOCATE 8,10,0 PRINT "AN ERROR HAS OCCURRED DURING THE OPERATION OF THIS PROGRAM:" LOCATE 10.5.0 IF ERR = 24 THEN PRINT "DISK DRIVE OR PRINTER IS NOT TURNED ON": IF ERR  $= 24$  THEN PRINT "OR PLUGGED IN" IF ERR = 25 THEN PRINT "HARDWARE MALFUNCTION" IF ERR = 27 THEN PRINT "THE PRINTER IS OUT OF PAPER" IF ERR = 52 THEN PRINT "THE FILE NAME IS INVALID. RENAME THE FILE." IF ERR = 61 THEN PRINT "YOU WILL HAVE TO USE A NEW DISK. THIS ONE IS FULL" IF ERR = 68 THEN PRINT "TARGET DEVICE DOES NOT EXIST, THIS PROGRAM" IF ERR = 68 THEN PRINT "ATTEMPTED TO ACCESS A DISK DRIVE OR PRINTER" IF ERR = 68 THEN PRINT "WHICH IS NOT PRESENT. SOFTWARE MUST BE RE-" IF ERR = 68 THEN PRINT "CONFIGURED TO PERFORM THE REQUESTED ACTION" IF ERR = 70 THEN PRINT "THE DISK IS WRITE PROTECTED" IF ERR = 53 OR ERR = 76 THEN PRINT "PROBABLY THE WRONG DISK IS IN"; IF ERR = 53 OR ERR = 76 THEN PRINT " THE DISK DRIVE." IF ERR = 71 THEN FRINT "EITHER THE DISK DRIVE DOOR IS OPEN OR THERE"; IF ERR = 71 THEN PRINT " IS NO DISK IN THE DRIVE" IF ERR = 72 THEN PRINT "THE DISKETTE IS PROBABLY BAD. USE A NEW DISKETTE" **GOTO PAUSE** UNKNOWN: LOCATE 10,5,0 FRINT "AN ERROR HAS BEEN IDENTIFIED IN THIS PROGRAM. PLEASE CONTACT" LOCATE 11,5,0 PRINT "YOUR SOFTWARE SUPPORT REPRESENTATIVE AND REPORT THAT ERROR" LOCATE 12,5,0 PRINT "NUMBER"; ERR; " OCCURRED IN SUB-ROUTINE: "; LINKS LOCATE 20,28,0 COLOR 20 PRINT "PRESS ANY KEY TO CONTINUE" COLOR  $14,1$ GOTO SCAN PAUSE: LOCATE 20, 15,0 COLOR<sub>20</sub>

**PRINT "CORRECT THUS ERROR AND PRESS ANY KEY TO CONTINUE" COLOR 14,1 CLOSE SCAN: SEL\$ = INKEY\$ IF BET\$ = "" THEN GOTO SCAN** *as* **RESUME START Subroutine DOSOOM START: DIM A\$(24,2) DIM A(24,l) DIM F\$(60) DIM B(25) DIM MENU\$(10) DIM RESUI/T\$(10) OOMM3N DSKTD\$,A\$() ,A() ,F\$() ,B() ,TYPE\$/DIRECT\$/UNITS\$ COMMON PPMEIAYS,INITBIOM,DIR\$,SPECNAME\$,PERDRY COMMON CHEMNAME\$/PRNITIACE\$/LINK\$/PPATH\$/DPATH\$ COMMON MENU\$ () ,MAXITEM,RESULT\$ ()/TTrLE\$/OOUNT/CURBICM UNK\$ = "DOSCOtP\* ON ERROR GOTO TRAP SCREEN 0,1,0/0 COLOR 4,1,6 IF DSKTD\$ = "HD» THEN GOTO DOSOOM OPEN PPATH\$ + "DSKID.CHK" FOR INPUT AS #1 INPUT #1,DSKED\$ CLOSE #1 IF DSKED\$ s "PR0G1" OR DSKCD\$ = "HD" THEN GOTO DOSOOM CLS LOCATE 12,15,0 PRIOT'Please Place Program Disk 1 in Drive ";PPATH\$ LOCATE 14,15,0 PRINT"and Press Any Key to Continue" CHKCK30SE: SEL\$=INKEY\$ IF SEL\$="" THEN GOTO CHRCHOOSE GOTO START DOSOOM: COLOR 14,1 CLS LOCATE 12,18,0 PRINT "Type DOS Carmand Below and Press <ENTER>" LOCATE 14,18,0 PRINT "or Press <ENTER> to Return to the Menu" LOCATE 16,10,0 INPUT "==> ";DOSCOM\$ IF DOSOOM\$ = THEN CHAIN FE»AXH\$ + "MENU"**

**COLOR 0,0,0 CIS SHELL DOSOOM\$ COLOR 20 LOCATE 25,28,0 PRINT "<Press Any Key to Continues-"; CHOOSE: SEL\$ = INKEY\$:IF SEL\$ = "" THEN GOTO CHOOSE COLOR 10,1,6 CLS CHAIN PPATH\$ + "MENU" TRAP: SCREEN 2 SCREEN 0,1,0,0 COLOR 7,1 CIS PRINT " ";TAB(30);"ERROR INPORMATION" COLOR 14,1 PRINT " ="; PRINT " =i» DEF SEG=0:POKE 1050,PEEK(1052) KNOWN: IF ERR < 24 THEN GOTO UNKNOWN IF ERR = 26 THEN GOTO UNKNOWN IF ERR > 27 AND ERR < 52 THEN GOTO UNKNOWN IF ERR > 53 AND ERR < 61 THEN GOTO UNKNOWN IP ERR > 61 AND ERR < 68 THEN GOTO UNKNOWN IF ERR = 69 THEN GOTO UNKNOWN IF ERR > 72 AND ERR < 76 THEN GOTO UNKNOWN IF ERR > 76 THEN GOTO UNKNOWN LOCATE 8,10,0 PRINT "AN ERROR HAS OCCURRED DURING THE OPERATION OF TffTfi PROGRAM:" LOCATE 10,5,0 IF ERR = 24 THEN HUNT "DISK DRIVE OR PRINTER IS NOT TURNED OW? IF ERR**  $=$  **24 THEN PRINT "OR PLUGGED IN IF ERR = 25 THEN PRINT "HARDWARE MALFUNCTION" IF ERR = 27 THEN PRINT "THE PRINTER IS OUT OF PAPER?" IF ERR = 52 THEN PRINT "THE FILE NAME IS INVALID. RENAME THE FILE." IF ERR = 61 THEN PRINT "YOU WILL HAVE TO USE A NEW DISK. ONE IS FULL/' IF ERR = 68 THEN PRINT "TARGET DEVICE DOES NOT EXIST, THTfi PROGRAM?<sup>1</sup> IF ERR = 68 THEN PRINT "ATTEMPTED TO ACCESS A DISK DRIVE OR PRINTER" IF ERR = 68 THEN PRINT "WHICH IS NOT PRESENT. SOFTWARE MUST BE RE-" IF ERR = 68 THEN PRINT "CONFIGURED TO PERFORM THE REQUESTED ACTION" IF ERR = 70 THEN PRINT "THE DISK IS WRITE PROTECTED" IF ERR = 53 OR ERR = 76 THEN PRINT "PROBABLY THE WRONG DISK IS IN"? IF ERR = 53 OR ERR = 76 THEN PRINT " THE DISK DRIVE." IF ERR ss 71 THEN PRINT "EITHER THE DISK DRIVE DOOR IS OPEN (St THERE"; IF ERR = 71 THEN PRINT " IS NO DISK IN THE DRIVE" IF ERR = 72 THEN PRINT "THE DISKETTE IS PROBABLY BAD. USE A NEW DISKETTE" GOTO PAUSE UNKNOWN:**

**LOCATE 10,5/0 PRINT "AN ERROR HAS BEEN IDENTIFIED IN THIS PROGRAM. PLEASE CONTACT" LOCATE 11,5,0 HUNT "YOUR SOFIWARE SUPPORT REPRESENTATIVE AMD REPORT THAT ERROR\*<sup>1</sup> LOCATE 12,5,0 PRINT "NUMBERJ';ERR;" OCCURRED IN SUB-ROUTINE: ";LINK\$ LOCATE 20,28,0 COLOR 20 PRINT "PRESS ANY KEY TO CONTINUE" COLOR 14/1 GOTO SCAN PAUSE: LOCATE 20,15,0 COLOR 20 PRINT "CORRECT THIS ERROR AND PRESS ANY KEY TO CONTINUE" COLOR 14,1 CLOSE SCAN: SEL\$ = INKEY\$ IP SEL\$ = "" THEN GOTO SCAN CLS RESUME START Subroutine HELP1 START: DIM A\$(24,2) DIM A(24,l) DIM F\$(60) DIM T\$(60) DIM B(25) DIM MENU\$(10) DIM RESULT\$(10) COMMON DSKID\$,A\$(),A(),F\$(),B(),TXPE\$,DIRECT\$,UNITS\$ COMMON PEMDAYS/INITBIOM,DIR\$/SPECNAME\$,PERDRY COMMON CHEMNAME\$/PRNTPLftCE\$/LINK\$/PPATH\$/DPATH\$ OOMM3N MENU\$() ,MAXITEM,RESULT\$ () ,TITLE\$,COUNT,CURBIOM KEY 1/"Z":KEY OFF CN ERROR GOTO TRAP SCREEN 0,1,0,0 COLOR 4,1,6 DSKED: IP DSKID\$ = "HD" THEN GOTO SETUP OPEN PPATH\$ + "dskid.chk" FOR INPUT AS #1 INPUT #1,DSKID\$ CLOSE IF DSKID\$ = "PROG1" OR DSKED\$ = "HD" THEN GOTO l'P LOCATE 12,15,0 PRINT\*'Please Place Program Disk 1 in Drive ";PPATH\$ LOCATE 14,15,0 PRINT"and Press Any Key to Continue<sup>1</sup>\***

**CHHCHOOSE: SEL\$=XNKEY\$ IF SEL\$="" THEN GOTO GHRCHOOSE GOTO START SETUP: OPEN PPATH\$ + "help.txt" AS #1 LEN=?9 FIELD #1,78 AS TEXTIN\$ TOP: COLOR 10,1,1 GLS LOCATE 5,5,0 FRINPThis is the BEGINNING of the HELP facility" LOCATE 7,5,0 PRINT-TO use this facility:" LOCATE 9,5,0 FRINT"The" COLOR 4 LOCATE 9,9,0 PRINT'page-down" COLOR 10 LOCATE 9,19,0 PRINT" (pgdn) and\*\* COLOR 4 LOCATE 9,30,0 PRINT•page-up" COLOR 10 LOCATE 9,38,0 PRIOT"(pgup) keys move you" LOCATE 11,5,0 PRINI"UJ? and Down through the text." LOCATE 13,5,0 PRINT\*The" COLOR 4 LOCATE 13,9,0 PRINP•ESCAPE" COLOR 10 LOCATE 13,16,0 PRINT"key returns you to the main menu" LOCATE 15,5,0 COLOR 4 PR1OT"F1» COLOR 10 LOCATE 15,8,0 PRINP'invokes the HELP INDEX" CHOOSEl: SEL\$=INKEY\$ IF SEL\$="" THEN GOTO CBDOSE1 IF SEL\$="Z" THEN GOTO INDEX**

SELS=RIGHTS (SELS.1) IF SELS='Q' OR SELS = "P" THEN GOTO BEGINSET IF SEL\$=CHR\$(27) THEN GOTO QUIT GOTO CHOOSE1 **BEGINSET:** TXTSTART=1:TXTSTOP=23 **BEGIN:**  $<sub>cs</sub>$ </sub> LOCATE 25,1,0 COLOR  $2,3$ PRINT " ":TAB(80) :" ": COLOR 4 LOCATE 25, 10,0 PRINT "PRESS <F1> FOR HELP INDEX OR <ESC> TO RETURN TO PROGRAM"; LOCATE 1,1,0 COLOR 10,1 FOR  $\text{TXT}$  = TXTSTART TO TXTSTOP IF TXT < 1 THEN GOTO TOP GET #1, TXT IF ASC(LEFT\$(TEXTIN\$,1)) = 0 THEN GOTO BOTTOM PRINT TEXTINS; NEXT TXT DEF SEG=0: FOKE 1050, PEEK (1052) CHOOSE2: SELS=INKEYS: IF SELS="" THEN GOTO CHOOSE2 IF SEL\$="2" THEN GOTO INDEX SEL\$=RIGHT\$(SEL\$,1) IF SELS="P" OR SELS = "Q" THEN TXTSTART=TXTSTART+23:TXTSTOP=TXTSTOP+23:GOTO **BEGIN** IF SELS="I" OR SELS = "H" THEN TXTSTART=TXTSTART-23:TXTSTOP=TXTSTOP-23:GOTO **BEGIN** IF SEL\$ CHR\$ (27) THEN GOTO QUIT GOTO CHOOSE2 **BOTTOM:** COLOR  $10,1,1$  $CIB$ LOCATE 5,5,0 PRINT This is the END of the HELP facility" LOCATE 7,5,0 PRINTTO continue using this facility:" LOCATE  $9,5,0$ PRINT The" COLOR 4 LOCATE  $9,9,0$ PRINT page-down't  $\overline{\text{COLOR}}$  10 LOCATE 9, 19, 0 PRINI" (pgdn) and"

87

COLOR 4 LOCATE 9,30,0 PRINT page-up" COLOR 10 LOCATE 9,38,0 PRINI"(pgup) keys move you" LOCATE 11,5,0 PRINT "Up and Down through the text." LOCATE 13,5,0 PRINT The" COLOR 4 LOCATE 13,9,0 PRINT ESCAPE" COLOR 10 LOCATE 13, 16, 0 PRINT key returns you to the main menu! LOCATE 15,5,0 COLOR 4 PRINT'F1" COLOR 10 LOCATE 15,8,0 PRINT "invokes the HELP INDEX" CHOOSE3: **SEL\$=INKEYS** IF SELS="" THEN GOTO CHOOSE3 IF SELS="Z" THEN GOTO INDEX SEL\$=RIGHT\$ (SEL\$, 1) IF SELS  $\diamond$  ''H' AND SELS  $\diamond$  "I" THEN GOTO CHOOSE3 TXTSTART=TXTSTART-23 TXTSTOP=TXTSTOP-23 **GOTO BEGIN** IF SELS=CHR\$(27) THEN GOTO QUIT GOTO CHOOSE3 **QUIT:** CLOSE #1 CHAIN PPATHS + LINKS **INDEX:**  $J = 34$ T\$(1)="HELP FACILITY INSTRUCTIONS" T\$(2)=THERBICIDE GENERAL INSTRUCTIONS" T\$(3)='BACKUP COPIES'' T\$(4)='CHANGING DATA" T\$(5)="CURSOR" T\$ (6) = "DATA" T\$(7)="DATA DISKS" T\$(8)='DATA FILES" T\$(9)="DEFAULTS" T\$(10)='DISKS" T\$ (11) = 'FATE'

TS (12)='FILE NAMES" T\$(13)='GRAPHS'' T\$(14)=THERBICIDES" T\$(15)=''LAG COEFFICIENT'' T\$(16)="LOADING DATA"  $TS(17) = WODUTES$ T\$(18)="PARAMETERS: WATER" T\$(19)="PARAMETERS: SEDIMENT" T\$(20)="PARAMETERS: HERBICIDE" T\$(21)="PARAMETERS: HERBICIDE" T\$(22)="PARAMETERS: HERBICIDE" T\$ (23) = "PARAMETERS: PLANTS" T\$(24)="PLANT SPECIES" T\$(25)="PPM-DAYS" T\$(26)="PRINTER" T\$ (27) ="PRINT-SCREEN" T\$(28)='RESPONSE COEFFICIENT'\* T\$(29)='RESPONSE MODEL' T\$(30)="SAVING DATA" T\$ (31)="SCREEN" T\$(32)=FTREATMENT DATES" **T\$(33)='UNITS"** T\$(34)='WEATHER DATASETS'' COLOR 10,1,1  $_{\text{CS}}$  $C$ UR $=$ 1  $FIN = 20$ PRTLIN=1 PRICOL=5 LOCATE 23,1,0 PRINT MOVE ARROW TO TOPIC (USE ARROW KEYS) AND PRESS <enter>" **INDEXSET:** FOR I=CUR TO FIN PRILIN=PRILIN+1 IF I>J THEN GOTO INDEXMOVE LOCATE PRILIN, PRICOL, 0 **PRINT I;" "; T\$(I)** NEXT I IF I<J THEN PRTCOL=PRTCOL+40 CUR=CUR+20 FIN=FIN+20 **PRILIDE1 GOTO INDEXSET** INDEXMOVE:  $ROW = 2$  $\omega$ L=4 LOCATE ROW, COL, 0 COLOR<sub>7</sub> PRINT ' DEF SEG=0:PORE 1050, PEEK (1052)

## CHOOSE4:

**CURSORS=INKEYS** IF CURSOR\$="" THEN GOTO CHOOSE4 IF CURSORS=CHR\$ (13) THEN GOTO DONE CURSOR\$=RIGHT\$(CURSOR\$,1) IF CURSORS=CHR\$ (75) THEN GOTO LEFTARROW IF CURSOR\$=CHR\$ (72) THEN GOTO UPARROW IF CURBOR\$=CHR\$ (77) THEN GOTO RIGHTARROW IF CURSORS=CHRS (80) THEN GOTO DOWNARROW LOCATE ROW+1, COL, 0: PRINT " ": LOCATE ROW, COL, 0: PRINT"=>"

#### LEFTARROW:

COL=COL-40:IF COL<4 THEN COL=4:GOTO CHOOSE4 LOCATE ROW, COL+40, 0: FRINT " ": LOCATE ROW, COL, 0: FRINT "=>" GOTO CHOOSE4

## **UPARROW:**

ROW=ROW-1:IF ROW<2 THEN ROW=2:GOTO CHOOSE4 LOCATE ROW+1, COL, 0: PRINT " ": LOCATE ROW, COL, 0: PRINT !: GOTO CHOOSE4

## **RIGHTARROW:**

COL=COL+40:IF COL>44 THEN COL=44:GOTO CHOOSE4 LOCATE ROW, COL-40, 0: PRINT " ": LOCATE ROW, COL, 0: PRINT"=>" GOTO CHOOSE4

#### DOWNARROW:

ROW=ROW+1:IF ROW>21 THEN ROW=21:GOTO CHOOSE4 LOCATE ROW-1, COL, 0: FRINT " ": LOCATE ROW, COL, 0: FRINT !" GOTO CHOOSE4

#### DONE:

```
IF COL=4 THEN COLN=0
IF COL=44 THEN COLN=20
TOPIC=(ROW-1)+COLN
IF TOPIC > J THEN GOTO CHOOSE4
TOPICS=T$ (TOPIC)
IF TOPIC=1 THEN GOTO TOP
TXTSTART=(23*TOPIC)-45
TXTSTOP=TXTSTART422
CLS
COLOR 10,1,1
GOTO BEGIN
```
# TRAP:

```
SCREEN 2
SCREEN 0,1,0,0
COLOR 7,1<sub>CB</sub></sub>
PRINT " ";TAB(30); "ERROR INFORMATION"
COLOR 14,1
```
**PRINT "** d۱, **PRINT " DEF SEG=0:POKE 1050,PEEK(1052) KNOWN: IF ERR < 24 THEN GOTO UNKNOWN IP ERR = 26 THEN GOTO UNKNOWN IF ERR > 27 AND ERR < 52 THEN GOTO UNKNOWN IF ERR > 53 AND ERR < 61 THEN GOTO UNKNOWN IF ERR > 61 AND ERR < 68 THEN GOTO UNKNOWN IF ERR = 69 THEN GOTO UNKNOWN IF ERR > 72 AND ERR < 76 THEN GOTO UNKNOWN IF ERR > 76 THEN GOTO UNKNOWN LOCATE 8,10,0 PRINT "AN ERROR HAS OCCURRED DURING THE OPERATION OF THTfi PROGRAM:" LOCATE 10,5,0 IF ERR = 24 THEN PRINT "DISK DRIVE OR PRINTER IS NOT TURNED ON"; IF ERR = 24 THEN PRINT "OR PLUGGED INF' IF ERR = 25 THEN PRINT •'HARDWARE MALFUNCTION" IF ERR = 27 THEN PRINT "THE PRINTER IS OUT OF PAPER\*' IF ERR = 52 THEN PRINT "THE FILE NAME IS INVALID. RENAME THE FILE." IF ERR = 61 THEN PRINT "YOU WILL HAVE TO USE A NEW DISK, urn\* QNE IS FULL" IF** ERR = 68 **THEN PRINT "TARGET DEVICE DOES NOT EXIST, THIS PROGRAM" IF ERR = 68 THEN PRINT "ATTEMPTED TO ACCESS A DISK DRIVE OR PRINTER!" IF ERR = 68 THEN PRINT "WHICH IS NOT PRESENT. SOFTWARE MUST BE RE-" IF ERR = 68 THEN PRINT "CONFIGURED TO PERFORM THE REQUESTED ACTION" IF ERR = 70 THEN PRINT "THE DISK IS WRITE PROTECTED" IF ERR = 53 OR ERR = 76 THEN PRINT "PROBABLY THE WRONG DISK IS IN"; IF ERR = 53 OR ERR = 76 THEN PRINT " THE DISK DRIVE." IF ERR = 71 THEN PRINT "EITHER THE DISK DRIVE DOOR IS OPEN OR THERE"; IF ERR = 71 THEN PRINT " IS NO DISK IN THE DRIVE" IF ERR = 72 THEN PRINT "THE DISKETTE IS PROBABLY BAD. USE A NEW DISKETTE" GOTO PAUSE UNKNOWN: LOCATE 10,5,0 PRINT "AN ERROR HAS BEEN IDENTIFIED IN THIS PROGRAM. PLEASE CONTACT" LOCATE 11,5,0 PRINT "YOUR SOFTWARE SUPPORT REPRESENTATIVE AND REPORT THAT ERROR\*<sup>1</sup> LOCATE 12,5,0 PRINT "NUMBER?<sup>1</sup> ;ERR;" OCCURRED IN SUB-ROUTINE: HELP<sup>1</sup> LOCATE 20,28,0 COLOR 20 PRINT "PRESS ANY KEY TO CONTINUE" COLOR 14,1 GOTO SCAN PAUSE: LOCATE 20,15,0 COLOR 20 PRINT "CORRECT THIS ERROR AND PRESS ANY KEY TO CONTINUE" COLOR 14,1 CLOSE SCAN: SEL\$ = INKEY\$**

**IF 8EL\$ = THEN GOTO SCAN CLS RESUME START Subroutine QUIT START: DIM A\$(24,2) DIM A(24,l) DIM F\$(60) DIM B(25) DIM MENU\$(10) DIM RESULT\$(10) COMMON D6KID\$,A\$() ,A() ,F\$() ,B()/TYPE\$,DIEECT\$/DNITS\$ COMMON PEMDAY5,INITBI0M,DIR\$,SEE(31AME\$,PERDRY COMMON CTEMNAME\$,PRNTI?IACE\$/LINK\$/PPAIH\$,DPAIH\$ COMMON MENU\$ ()/MAXITEM/RESULT\$ {)/TITLE\$/OOUNr/CURBIOM ON ERROR GOTO TRAP BEGIN: COLOR 14,1 CLS LOCATE 12,5,0 HUNT" Are You Sure You Want To QUIT HERBICIDE?" LOCATE 15/5,0 PRINT" NO Yes" LOCATE 21/5,0 PRINT "IP YOU DO NOT LOAD A DISK FILE, THE DEFAULT DATA SET\*<sup>1</sup>; PRINT " WILL BE LOADED." LOCATE 22,15/0 PRINT 'M3VE CURSOR TO DESIRED SELECTION AND PRESS <ENTER>" LOCATE 23,22,0 PRINT "(USE ARROW KEYS ["?CHR\$(24) ;CHR\$(26) ;CHR\$(25) ;CHR\$(27) ; PRINT "] TO MOVE CURSOR)" LOCATE 15,21,0 COLOR 19 PRINT** CHR\$(178) **CBOICE\$="N" DEF SEG=0:FOKE 1050,PEEK(1052) CHOOSEl: CURSOR\$=INKEY\$ IF CURSOR\$=»" THEN GOTO CHOOSEl CURSOR\$=RIGHT\$ (CURSO!R\$,1) IF CURSOR\$=CHR\$(13) THEN GOTO CHOSEN1 IF CURSOR\$=aCHR\$(77) THEN GOTO YES IF CURSGR\$=GHR\$ (75) THEN GOTO NO GOTO CHOOSEl NO: LOCATE 15,46,0 PRIMP' "**

**LOCATE 15,21,0 PRINT CHR\$(178) CHOICE\$="N" GOTO CBOOSE1 YES: LOCATE 15/21/0 HUNT" " LOCATE 15/46,0 PRINT CHR\$(178) OHDICE\$="Y" GOTO CHOOSE1 CHDSEN1: IF CHDICE\$ = "N" THEN GOTO CHKDSK IP CHOICE? <> "Y" THEN GOTO BEGIN COLOR 7,0 CIS SHELL "CD\" SYSTEM CHKDSK: IF DSKED\$ = "HD" THEN GOTO GOBACK OPEN PPATH\$ + "DSKID.CHKM FOR INPUT AS #1 INPUT #1/DSKID\$ CLOSE #1 IF DSKTD\$ = DIRECT\$ OR DSK3D\$ = "HD" THEN GOTO GOBACK CIS LOCATE 12/15/0 PRINF'Please Place Program Disk 1 in Drive ";PPAIH\$ LOCATE 14/15/0 PRINT"and Press Air/ Key to Continue" CHKCHOOSE: SEL\$=INKEY\$ IF SEL\$="" THEN GOTO CHKCHOOSE GOTO CHKDSK GOBACK: CHAIN PPATH\$ + UNK\$ TRAP: SCREEN 2 SCREEN 0/1/0/0 COLOR 7,1 CLS PRINT " ";TAB(30) ;"ERRQR INPORMATION" COLOR 14/1 PRINT " و ا<del>نتشششت</del> PRINT " —" EEF SEG=0:POKE 1050/PEEK(1052) KNOWN:**

```
IF ERR < 24 THEN GOTO UNKNOWN
  IF ERR = 26 THEN GOTO UNKNOWN
  IF ERR > 27 AND ERR < 52 THEN GOTO UNKNOWN
  IF ERR > 53 AND ERR < 61 THEN GOTO UNKNOWN
  IF ERR > 61 AND ERR < 68 THEN GOTO UNKNOWN
  IF ERR = 69 THEN GOOD UNKNOWN
  IF ERR > 72 AND ERR < 76 THEN GOTO UNKNOWN
  IF ERR > 76 THEN GOTO UNKNOWN
  LOCATE 8,10,0
  PRINT "AN ERROR HAS OCCURRED DURING THE OPERATION OF UTTg PROGRAM:"
  LOCATE 10,5,0
  IF ERR = 24 THEN PRINT ••DISK DRIVE OR PRINTER IS NOT TURNED ON";
    IF ERR = 24 THEN PRINT "OR PLUGGED IN"
  IF ERR = 25 THEN PRINT "HARDWARE MALFUNCTION"
  IF ERR = 27 THEN PRINT "THE PRINTER IS OUT OF PAPER*1
  IF ERR = 52 THEN PRINT "THE FILE NAME IS TNVAT.1T>. RENAME THE FILE."
  IF ERR = 61 THEN PRINT "YOU WILL HAVE TO USE A NEW DISK. THTfi ONE IS FULL"
  IF ERR = 68 THEN PRINT "TARGET DEVICE DOES NOT EXIST, THTfi PROGRAM"
    IF ERR = 68 THEN PRINT "ATTEMPTED TO ACCESS A DISK DRIVE OR PRINTER*'
    IF ERR = 68 THEN PRINT "WHICH IS NOT PRESENT. SOFTWARE MUST BE RE-"
    IF ERR = 68 THEN PRINT "CONFIGURED TO PERFORM THE REQUESTED ACTION"
  IF ERR = 70 THEN PRINT "THE DISK IS WRITE PROTECTED"
  IF ERR = 53 OR ERR = 76 THEN PRINT "PROBABLY THE WRONG DISK IS IN";
    IF ERR = 53 OR ERR = 76 THEN PRINT " THE DISK DRIVE."
  IF ERR = 71 THEN PRINT "EITHER THE DISK DRIVE DOOR IS OPEN OR THERE";
    IF ERR = 71 THEN PRINT *' IS NO DISK IN THE DRIVE"
  IF ERR = 72 THEN PRINT "THE DISKETTE IS PROBABLY BAD. USE A NEW DISKETTE"
  GOTO PAUSE
UNKNOWN:
  LOCATE 10,5,0
  PRINT "AN ERROR HAS BEEN IDENTIFIED IN THIS PROGRAM. PLEASE CONTACT"
  LOCATE 11,5,0
  PRINT "YOUR SOFTWARE SUPPORT REPRESENTATIVE AND REPORT THAT ERROR"
  LOCATE 12,5,0
  PRINT "NUMBER?';ERR;" OCCURRED IN SUB-ROUTINE: ";LINK$
  LOCATE 20,28,0
  COLOR 20
  PRINT "PRESS ANY KEY TO CONTINUE"
  COLOR 14,1
  GOTO SCAN
PAUSE:
 LOCATE 20,15,0
  COLOR 20
  PRINT "CORRECT THIS ERROR AND PRESS ANY KEY TO CONTINUE"
 COLOR 14,1
 CLOSE
SCAN:
 SEL$ = INKEY$
 IF SEL$ = "" THEN GOTO SCAN
 CLS
 RESUME START
```
**Subroutine SELECT**

**START: DIM A\$(24,2) DIM A(24,l) DIM F\$(60) DIM B(25) DIM MENU\$(10) DIM RESULT\$(10) COMMON DSKID\$,A\$0,A0,F\$(),B(),TYPE\$,DIRECTS,UNITS\$ O0MM3N PEMDAYS,IMITBICM,DIR\$,SPECNAME\$,PERDRY COMMON CHEMNAME\$,PKOTTIACE\$,LINK\$/PPATH\$/DPAIH\$ COMMON MENU\$() ,MAXITEM,RESUIJr\$ () ,TITIJ2\$,COUNT,CURBIGM LXNK\$ = "SELECT" ON ERROR GOTO TRAP SCREEN 0,1,0,0 COLOR 4,1,6 IF D6KTD\$ = "HD" THEN GOTO BEGIN OPEN PPATH\$ + "DSKED.CHK" FOR INPUT AS #1 INPUT #1,DSKID\$ CLOSE #1 IP DSK3D\$ = "PROG1" THEN GOTO BEGIN CLS LOCATE 12,15,0 PRINP"Please Place Program Disk 1 in Drive ";FEATH\$ LOCATE 14,15,0 PR3OT"and Press Any Key to Continue" WAITING: SEL\$ = XNKEY\$ IF SEL\$ = "" THEN GOTO WAITING GOTO START BEGIN: COLOR 14,1 CLS LOCATE 12,5,0 PRIME" Would You Like to use Metric or U.S. Customary units?" LOCATE 15,5,0 PRINT" Metric U.S. Customary" LOCATE 22,15,0 PRINT\*MOVE CURSOR TO DESIRED SELECTION AND PRESS <ENTER>" LOCATE 23,22,0 PRINT "(USE ARROW KEYS [";CHR\$(24) ;CHR\$(26) ;CHR\$(25) ;CHR\$(27) ; PRINT "] TO MOTE CURSOR)" LOCATE 15,21,0 COLOR 19 PRINT CHR\$(178) UNITS\$="M" DBF SEG=0:P0KE 1050,PEEK(1052)**

**CHOOSE:**

CURSOR\$=INKEY\$ IF CURSORS='" THEN GOTO CHOOSE CURSOR\$=RIGHT\$ (CURSOR\$, 1) IF CURSOR\$=CHR\$ (13) THEN GOTO CHOSEN1 IF CURSORS=CHR\$ (77) THEN GOTO STANDARD IF CURSOR\$ CHR\$ (75) THEN GOTO METRIC GOTO CHOOSE METRIC: LOCATE 15,46,0 PRINT" " LOCATE 15,21,0 PRINT CHR\$ (178) UNITSS="M" GOTO CHOOSE **STANDARD:** LOCATE 15,21,0 PRINT" " LOCATE 15,46,0 PRINT CHR\$ (178) UNITSS='18' GOTO CHOOSE CHOSEN1: COLOR  $2,8,1$ DEF SEG=0: POKE 1050, PEEK (1052) CHAIN PPATH\$ + "MENU1" TRAP: **SCREEN 2 SCREEN 0,1,0,0** COLOR  $7,1$  $CLS$ PRINT " "TAB(30) ; "ERROR INFORMATION" COLOR  $14,1$ PRINT " 9, **PRINT** "= -11 DEF SEG=0:POKE 1050, PEEK(1052) KNOWN: IF ERR < 24 THEN GOTO UNKNOWN IF ERR  $=$  26 THEN GOTO UNRNOWN IF ERR > 27 AND ERR < 52 THEN GOTO UNKNOWN IF ERR > 53 AND ERR < 61 THEN GOTO UNRNOWN IF ERR  $> 61$  AND ERR < 68 THEN GOTO UNKNOWN IF ERR  $= 69$  THEN GOTO UNKNOWN IF ERR > 72 AND ERR < 76 THEN GOTO UNKNOWN IF ERR > 76 THEN GOTO UNKNOWN LOCATE 8,10,0 PRINT "AN ERROR HAS OCCURRED DURING THE OPERATION OF THIS PROGRAM:" LOCATE 10,5,0 IF ERR = 24 THEN PRINT "DISK DRIVE OR PRINTER IS NOT TURNED ON";

```
IF ERR = 24 THEN PRINT "OR PLUGGED IN"
  IF ERR = 25 THEN PRINT "HARDWARE MALFUNCTION'
  IF ERR = 27 THEN PRINT "THE PRINTER IS OUT OF PAPER*'
  IF ERR = 52 THEN PRINT "THE FHJB NAME IS INVALID. RENAME THE FILE."
  IF ERR = 61 THEN PRINT "YOU WILL HAVE TO USE A NEW DISK. THIS ONE IS FULL"
  IF ERR = 68 THEN PRINT "TARGET DEVICE DOES NOT EXIST, TUTS PROGRAM"
    IF ERR = 68 THEN PRINT "ATTEMPTED TO ACCESS A DISK DRIVE OR PRINTER*1
    IF ERR = 68 THEN PRINT "WHICH IS NOT PRESENT. SOFTWARE MUST BE RE-"
    IF ERR = 68 THEN PRINT "CONFIGURED TO PERFORM THE REQUESTED ACTION"
  IF ERR ss 70 THEN PRINT "THE DISK IS WRITE PROTECTED"
  IF ERR = 53 OR ERR = 76 THEN PRINT "PROBABLY THE WRONGS DISK IS IN";
    IF ERR = 53 OR ERR = 76 THEN PRINT " THE DISK DRIVE."
  IF ERR = 71 THEN PRINT "EITHER THE DISK DRIVE DOOR IS OPEN OR THERE";
    IF ERR = 71 THEN PRINT " IS NO DISK IN THE DRIVE"
  IF ERR = 72 THEN PRINT "THE DISKETTE IS PROBABLY BAD. USE A NEW DISKETTE"
  GOTO PAUSE
UNKNOWN:
  LOCATE 10,5,0
  PRINT "AN ERROR HAS BEEN IDENTIFIED IN THIS PROGRAM. PLEASE CONTACT"
  LOCATE 11,5,0
  PRINT "YOUR SOFTWARE SUPPORT REPRESENTATIVE AND REPORT THAT ERROR"
  LOCATE 12,5,0
  PRINT "NUMBER?';ERR;" OCCURRED IN SUB-ROUTINE: ";LINK$
  LOCATE 20,28,0
  COLOR 20
  PRINT "PRESS ANY KEY TO CONTINUE"
  COLOR 14,1
  GOTO SCAN
PAUSE:
  LOCATE 20,15,0
  COLOR 20
  PRINT "CORRECT THIS ERROR AND PRESS ANY KEY TO CONTINUE"
  COLOR 14,1
  CLOSE
SCAN:
  SEL$ = INKEY$
  IF SEL$ = "" THEN GOTO SCAN
  CLS
  RESUME START
                                 Subroutine INPUT
START:
  DIM A$(24,2)
  DIM A(24,l)
  DIM F$(60)
  DIM B(25)
  DIM MENU$(10)
  DIM HES0I/T$(10)
  DIM FII£SIN$(60)
  COMMON DSKID$,A$0 ,A() ,F$() ,B() ,TYPE$,DIRECT$/UNITS$
  COMMON PPMDAYS,INITBICM,DIR$,SPECNAME$,PERDRY
```
COMMON CHEMNAME\$, PRNTPLACE\$, LINK\$, PPATH\$, DPATH\$ COMMON MENUS (), MAXITEM, RESULTS (), TITLES, COUNT, CURBION LINK\$ = "INPUI" ON ERROR GOTO TRAP SCREEN 0,1,0,0 IF DSKID\$ = "HD" THEN GOTO CHKDATA OPEN PPATH\$ + "DSKID. CHK" FOR INPUT AS #1 INPUT #1, DSKIDS CLOSE #1 IF DEKIDS = "PROG1" THEN GOTO CHRDATA **ers** LOCATE 12, 15,0 PRINT"Please Place Program Disk 1 in Drive "; PPATH\$ LOCATE 14,15,0 PRINI"and Press Any Key to Continue" CHKCHOOSE: SEL\$=INKEY\$ IF SELS='" THEN GOTO CHROHOOSE GOTO START **CHKDATA:** IF DSKIDS = "HD" THEN GOTO BEGIN CLS. LOCATE 12, 15, 0 PRINT"Please Place the Data Disk for "; SPECNAMES;" and " LOCATE 14,20,0 PRINT CHEMAMES;" in Drive "; DPATHS LOCATE 16,20,0 PRINT'and Press Any Key to Continue" SIT: **SELS=INKEYS** IF SELS="" THEN GOTO SIT OPEN DPATHS + "DSKID. CHK" FOR INPUT AS #1 **INPUT #1, DSKID\$** CLOSE #1 IF DSKID\$ = "DATA" THEN GOTO BEGIN GOTO CHRDATA  $\overline{\phantom{a}}$   $\overline{\phantom{a}}$   $\overline{\$ <u>'=</u> **BEGIN:** COLOR 14,1  $C\mathbf{L}$ LOCATE 12,5,0 PRINT" Would You Like to Load a Disk File?" **LOCATE 15,5,0** PRINT' Yes No<sup>11</sup> LOCATE 21,5,0 PRINT "IF YOU DO NOT LOAD A DISK FILE, THE DEFAULT DATA SET";

PRINT " WILL BE LOADED." LOCATE 22, 15,0 PRINT "MOVE CURSOR TO DESIRED SELECTION AND PRESS <ENTER>" LOCATE 23, 22, 0 PRINT "(USE ARROW KEYS [";CHR\$(24);CHR\$(26);CHR\$(25);CHR\$(27); PRINT "] TO MOVE CURSOR)" IOCATE 15,21,0 COLOR 19 PRINT CHR\$(178) CHOICES="Y" DEF SEG=0:POKE 1050, PEEK(1052) **CHOOSE1:** CURSOR\$=INKEY\$ IF CURSORS=1" THEN GOTO CHOOSE1 CURSOR\$=RIGHT\$(CURSOR\$,1) IF CURSOR\$=CHR\$ (13) THEN GOTO CHOSEN1 IF CURSORS=CHRS(77) THEN GOTO NO IF CURSOR\$=CHR\$ (75) THEN GOTO YES GOTO CHOOSE1 YES: LOCATE 15,46,0 PRINT" " LOCATE 15,21,0 PRINT CHRS (178) CHOICE\$='T' GOTO CHOOSE1 NO: LOCATE 15,21,0 **FRINT' "** LOCATE 15,46,0 PRINT CHR\$ (178) CHOICES='W' GOTO CHOOSE1 CHOSEN1: IF CHOICES =  $\mathbf{W}$  THEN GOTO LOADDEF IF CHOICES  $\diamond$  "Y" THEN GOTO BEGIN  $\sim$  $\equiv$  DISK FILE DIRECTORY  $\equiv$ DIR: SHELL "DIR " + DPATH\$ + DIRECT\$ + DIR\$ + "\\*.\* >" + DPATH\$ + "FILES.DAT" OPEN DPATHS + "FILES.DAT" FOR INPUT AS #1 **READLOOP:** FOR  $I = 1$  TO 59 **INPUT #1, TEXTINS** IF EOF(1) THEN GOTO KILLFILE IF  $I < 5$  THEN GOTO READEND IF MIDS (TEXTINS, 14, 1) =  $\frac{11}{2}$  THEN I = I - 1:GOTO READEND

```
FIIESIN$ (I - 4) = IETF$ (TEXTIN$, 13)READEND:
    NEXT I
  CLOSE
KILLFILE:
  SHELL "ERASE " + DPATH$ + "FILES.DAT"
  IP I > 59 THEN GOTO OVERFLOW!.
PRINTOUT:
   CLOSE
   FILESIN$ (I - 4)="<ESCAPE>"
   COLOR 14,1
   \alphas
   ROW = 2
   COL = 5
   PRTLIN = 1
   PRTOOL = 5
   LOCATE 24/1,0
   COLOR 14,4
   HUNT' <";DIRECT$;DIR$;">»;TAB(30);
   PRINT " HOVE CURSOR TO DESIRED FILE AND PRESS <ENTER>";TAB(80)
   LOCATE 25,1,0
   PRINT " OR CHOOSE <ESCAPE> AND PRESS <ENTER>";
   PRINT " IF YOU DO NOT WISH TO LOAD A FILE";TAB(80)
   ELEMENT = 0
   COLOR 14,1
PR3HTLOOP:
   COLOR 14,1
   FOR K = 1 TO 21
      IF ELEMENT =1- 4 THEN GOTO PUTCURSOR
      PRTLIN = PRTLIN + 1
      IF K < 21 THEN ELEMENT = ELEMENT + l:GOTO SKIP
      PRTOOL = PRTOOL + 22
      PRTLIN = 1
      GOTO PRINTLOOP
    SKIP:
      IF ELEMENT = 1 - 4 THEN COLOR 4
      LOCATE PRTLIN,PRTOOL,0
      PRINT FII£SIN$ (ELEMENT)
      COLOR 14,1
      GOTO NEXTK
NEXTK:
  NEXT K
PUTCURSOR:
   COLOR 14,1
   IF ELEMENT = 0 THEN FILESIN$(1) = "<ESCAPE>"
   IF ELEMENT = 0 THEN ELEMENT = 1
   LOCATE 23,1,0
  PRINT "TOTAL NUMBER OF ITEMS LISTED IS: ";EIEMENF - 1;TAB(80);M
  LOCATE ROW,COL, 0
```

```
COLOR 0,11PRINT FILESIN$(1)
   DEF SEG=0: POKE 1050, PEEK (1052)
CHOOSE2:
   CURSORS = INKEY$IF CURSORS = 111 THEN GOTO CHOOSE2
   IF CURSOR$ = CHR$(13) THEN GOTO CHOICEMADE
   CURSOR$ = RIGHT$ (CURSOR$, 1)
   IF CURSOR$ = CHR$ (75) THEN GOTO BACKARROW
   IF CURSORS = CHR$(72) THEN GOTO UPARROW
   IF CURSOR$ = CHR$ (77) THEN GOTO FOREARROW
   IF CURSORS = CHR$ (80) THEN GOTO DOWNARROW
   GOTO CHOOSE2
GETELEMENT:
   IF COL = 5 THEN COL = 0IF COL = 27 THEN COL = 20IF COL = 49 THEN COLN = 40FILENUM = (ROW - 1) + COLNRETURN
UPARROW:
   CHOICES = TUP'ROW = ROW - 1IF ROW < 2 THEN ROW = 2:GOTO CHOOSE2
   GOSUB GETELEMENT
   IF FILENUM > ELEMENT THEN GOTO STOPHERE
   LOCATE ROW + 1, \text{COL}, 0IF FILESINS (FILENUM + 1) = "<BSCAPE>" THEN COLOR 4,1 ELSE COLOR 14,1
   PRINT FILESINS (FILENUM + 1)
   COLOR 0,11
   LOCATE ROW, COL, 0
   PRINT FILESINS (FILENUM)
   GOTO CHOOSE2
DOWNARROW:
   CHOICES = 'DOWLN'
   ROW = ROW + 1IF ROW > 21 THEN ROW = 21:GOTO CHOOSE2
   GOSUB GETELEMENT
   IF FILENUM > ELEMENT THEN GOTO STOPHERE
   LOCATE ROW -1,00L,0IF FILESING (FILENUM - 1) = "<ESCAPE>" THEN COLOR 4,1 ELSE COLOR 14,1
   PRINT FILESINS (FILENUM - 1)
   COLOR 0,11
   LOCATE ROW, COL, 0
   PRINT FILESINS (FILENUM)
   GOTO CHOOSE2
FOREARROW:
  CHOICES = "RIGHT"
```
```
COL = COL + 22IF COL > 49 THEN COL = 49:6000 CHOOSE2
   GOSUB GETELEMENT
   IF FILENIM > ELEMENT THEN GOTO STOPHERE
   LOCATE ROW, COL-22,0
   IF FILESINS (FILENUM - 20) = "<ESCAPE>" THEN COLOR 4,1 ELSE COLOR 14,1
   PRINT FILESINS (FILENUM - 20)
   COLOR 0,11
   LOCATE ROW, COL, 0
   PRINT FILESINS (FILENUM)
   GOTO CHOOSE2
BACKARROW:
   CIOICES = <math>ILET</math>\text{COL} = \text{COL} - 22IF COL < 5 THEN COL = 5:60TO CHOOSE2
   GOSUB GETELEMENT
   IF FILENCM > ELEMENT THEN GOTO STOPHERE
   LOCATE ROW, COL+22,0
   IF FILESINS (FILENIM + 20) = "<ESCAPE>" THEN COLOR 4,1 ELSE COLOR 14,1
   PRINT FILESINȘ (FILENUM + 20)
   \overline{COLOR} 0, 11
   LOCATE ROW, COL, 0
   PRINT FILESIN$ (FILENUM)
   GOTO CHOOSE2
STOPHERE:
   COLOR 14,1
   IF CHOICES = "UP" THEN LOCATE ROW + 1, COL, 0: COL = 5: ROW = 2
   IF CHOICES = "UP" THEN PRINT FILESINS (FILENUM + 1): GOTO PUTCURSOR
   IF CHOICES = "DOWN" THEN COLOR 4.1IF CHOICES = "DOWN" THEN LOCATE ROW - 1, COL, 0: COL = 5: ROW = 2
   IF CHOICES = "DOWN" THEN PRINT FILESINS (FILENUM - 1): GOTO FUTCURSOR
   IF CHOICES = "RIGHT" AND FILESINS (FILENIM - 20) = "<ESCAPE>" THEN COLOR 4,1
   IF CHOICE$ = "RIGHT" THEN LOCATE ROW, COL-22, 0:COL = 5:ROW = 2
   IF CHOICES = "RIGHT" THEN PRINT FILESINS (FILENUM - 20): GOTO PUTCURSOR
   IF CHOICE$ = "LEFT" THEN LOCATE ROW, COL+22, 0: COL = 5: ROW = 2
   IF CHOICES = "LEFT" THEN PRINT FILESINS (FILENUM + 20): GOTO PUTCURSOR
CHOICEMADE:
   GOSUB GETELEMENT
   IF FILESINS (1) = "<ESCAPE>" THEN GOTO BEGIN
   IF FILENCM > ELEMENT THEN GOTO CHOOSE2
   FILES = FILESINS (FILENUM)IF FILES = "<ESCAPE>" THEN GOTO BEGIN
   GOTO CHOSEN
OVERFLOW1:
   COLOR 2,8,1C<sub>LS</sub>PRINT THERE ARE TOO MANY FILES FOR THIS ROUTINE."
   PRINITTO SELECT YOUR FILE, YOU MUST ENTER THE NAMED
```
PRINT"OF THE FILE HELOW (INCLUDING EXTENSION):"  $PRINT:PRINT:IMPUT'ENTER$  FILE NAME  $\Longrightarrow$  ";FILES CHOSEN: COLOR 14,1 CLS LOCATE 12/1/0 **PRINT**  $" " " ; TAB(80)$ ;  $" " "$ LOCATE 12/1/0  $FILE$ = LEFT$ (FILE$, 8) + ". DAT"$ PRINT " FILE SELECTED IS: ";FILE\$;TAB(80);" "; PRINT " IF THIS IS CORRECT, PRESS <ENTER>."; PRINT " OTHERWISE, ENTER A SLASH  $( / )$ ";TAB(80);" ";<br>PRINT" AND THEN PRESS <ENTER>.":TAB(80):" " AND THEN PRESS <ENTER>.";TAB(80);" " DEF SEG=0:POKE 1050,PEEK(1052) CBOOSE3: SEL\$ = INKEY\$ IF  $SELS = 1$ <sup>m</sup> THEN GOTO CHOOSE3  $SEL = ASC (SELS)$ IF SEL = 47 GOTO PRINTOUT OPEN DPATH\$ + DIRECT\$ + DIR\$ +  $'''' +$  FILE\$ FOR INPUT AS #1 INPUT #1,CHECK\$,CHECK2\$ CLOSE IF CHECK2\$=UNITS\$ THEN GOTO LOADFILE ELSE BEEP IF UNITS\$="M" THEN UNICHK^'Metric<sup>1</sup> ELSE UNICHK\$="U.S. Customary" CLS LOCATE 10,1/0 PRINT"The file does not contain the correct type of data for input." PRINT"Check the directory to make sure you"; PRINT" are requesting the proper data file" PRINT"for input in ";UNICHK\$;" units." DEF SEG=0:POKE 1050,PEEK(1052) PRINT INPUT'PRESS <ENTER> TO CONTINUE"?X\$ CLOSE #1 GOTO BEGIN LOADFILE: OPEN DPATH\$ + DIRECT\$ + DIR\$ +  $\eta \eta$ " + FILE\$ FOR INPUT AS #1 FOR 1=0 TO 24 INPUT  $#1, A(I,0)$ ,  $A(I,1)$ NEXT I CLOSE #1 CLS LOCATE 12/3,0 PRINT PRINT" FILE ";FILE\$;" HAS BEEN LOADED. PRESS ANY KEY TO CONTINUE" DEF SEG=0:POKE 1050,PEEK(1052) WAITING2:

SEL\$=INKEY\$

**IF SEL\$="" THEN GOTO WAITING2 TITLE? = " Change / Save / Review Menu" MENU\$(1) = "l. Continue Program (Fate Calcailations)" MENU\$(2) = "2. Save Data to Disk" MENU?(3) = "3. Change / Review Data" MENU\$(4) = "4. Help and Instructions" MENU?(5) = "5. Exit HERBICIDE Program" RESUHT\$(1) = '"GALC" RESULT?(2) = "SAVE"**  $RESULT$$  (3)  $=$  **"ENTER"**  $RESUMTS(4) = "HELP1"$  $RESUITS(5) = 'QUIT'$ **MAXITEM = 5 CHAIN PPATH? + "MENU" LOADDEF: DEFAULT? = DPATH? + DIRECT? + DIR? + "\DEFAULT\" + UNITS? + ".DBF" OPEN DEFAULT? FOR INPUT AS #1 FOR 1=0 TO 24 INPUT #1,A(I,0),A(I,1) NEXT I CLOSE #1 CHAIN PPATH? + "ENTER?' TRAP: SCREEN 2 SCREEN 0,1,0,0 COLOR 7,1 as PRINT " ";TAB(30);"ERRDR INFORMATION" COLOR 14,1 PRINT — PRINT " DEF SEG=0: POKE 1050, PEEK(1052) KNOWN: IF ERR < 24 THEN GOTO UNKNOWN IF ERR = 26 THEN GOTO UNKNOWN IF ERR > 27 AND ERR < 52 THEN GOTO UNKNOWN IF ERR > 53 AND ERR < 61 THEN GOTO UNKNOWN IF ERR > 61 AND ERR < 68 THEN GOTO UNKNOWN IF ERR = 69 THEN GOTO UNKNOWN IF ERR > 72 AND ERR < 76 THEN GOTO UNKNOWN IF ERR > 76 THEN GOTO UNKNOWN LOCATE 8,10,0 PRINT "AN ERROR HAS OCCURRED DURING THE OPERATION OF THIS PROGRAM:" LOCATE 10,5,0 IF ERR = 24 THEN PRINT "DISK DRIVE OR PRINTER IS NOT TURNED ON"; IF ERR = 24 THEN PRINT "OR PLUGGED IN" IF ERR = 25 THEN PRINT "HARDWARE MALFUNCTION" IF ERR = 27 THEN PRINT "THE PRINTER IS OUT OF PAPER" IF ERR = 52 THEN PRINT "THE FIUB NAME IS INVALID. RENAME THE FILE." IF ERR = 61 THEN PRINT "YOU WILL HAVE TO USE A NEW DISK. TBTTH ONE IS FULL"**

**IF ERR = 68 THEN PRINT "TARGET DEVICE DOES NOT EXIST, THIS PROGRAM" IF ERR = 68 THEN PRINT "ATTEMPTED TO ACCESS A DISK DRIVE OR PRINTER?' IF ERR = 68 THEN PRINT "WHICH IS NOT PRESENT. SOFTWARE MOST BE RE-" IF ERR = 68 THEN PRINT "CONFIGURED TO PERFORM THE REQUESTED ACTION" IF ERR = 70 THEN PRINT "THE DISK IS WRITE PROTECTED" IF ERR = 53 OR ERR = 76 THEN PRINT "PROBABLY THE WRONG DISK IS IN"; IF ERR = 53 OR ERR = 76 THEN PRINT " THE DISK DRIVE." IF ERR = 71 THEN PRINT "EITHER THE DISK DRIVE DOOR IS OPEN OR THERE"; IF ERR = 71 THEN PRINT " IS NO DISK IN THE DRIVE" IF ERR = 72 THEN PRINT "THE DISKETTE IS PROBABLY BAD. USE A NEW DISKETTE" GOTO PAUSE UNKNOWN: LOCATE 10,5,0 PRINT "AN ERROR HAS BEEN IDENTIFIED IN THIS PROGRAM. PLEASE CONTACT" LOCATE 11,5,0 PRINT "YOUR SOFTWARE SUPPORT REPRESENTATIVE AND REPORT THAT ERROR\*• LOCATE 12,5,0 PRINT "NUMBER\*';ERR;" OCCURRED IN SUB-ROUTINE: ";LINK\$ LOCATE 20,28,0 COLOR 20 PRINT "PRESS ANY KEY TO CONTINUE" COLOR 14,1 GOTO SCAN PAUSE: LOCATE 20,15,0 COLOR 20 PRINT "CORRECT THIS ERROR AND PRESS ANY KEY TO CONTINUE" COLOR 14,1 CLOSE SCAN: SEL\$ = INKEY\$ IF SEL\$ = "" THEN GOTO SCAN CLS RESUME START Subroutine ENTER BEGIN: DIM A\$(24,2) DIM A(24,l) DIM F\$(60) DIM B(25) DIM MENU\$(10) DIM RESUI/T\$(10) DIM H0ID(24,1) COMMON DSKDD\$,A\$() ,AQ ,F\$() ,B() ,TYPE\$,DIRECT\$,UNITS\$ COMMON PEMDAYS,INITBIOM,DIR\$,SPECNAME?,PERDRY COMMON CHEMNAME\$,PRNIPLACE\$/LINK\$,PPATH\$,DPATH\$ COMMON MENU\$(),MAXITEM,RESUL!r\$(),TITLE\$,COUNT,CDRBIOM MAXITEMS = 24 KEY(l) ON ON KEY(l) GOSUB QUIT**

**UMK\$ = "ENTER?\* ON ERROR GOTO TRAP SCREEN 0,1,0,0 IF DSKCD\$ = "HD" THEN GOTO START OPEN PPATH\$ + "DSK3D.CHK" FOR INPUT AS #1 INPUT #1,DSKED\$ CLOSE #1 IF DSKED\$ = "PROG1" THEN GOTO START CLS LOCATE 12,15,0 PRINPTlease Place Program Disk 1 in Drive ";FEA!XH\$ LOCATE 14,15,0 PRINT"'and Press Any Key to Continue" CHKCHOOSE: SEL\$=INKEY\$ IF SEL\$="" THEN GOTO CHKCHOOSE GOTO START START: FOR I = 0 TO MAXEEEMS**  $HOLD(I,0) = A(I,0)$  $HOLD(I,1) = A(I,1)$ **NEXT I** IF UNITS\$ = "S" THEN GOTO STANDARD **IF UNITS\$ = "S" THEN GOTO STANDARD** METRIC: A\$(1,0)="Average Depth of area to be Treated (meters)"  $\Lambda S(1,1)='$  (Used to calculate water volume)" **A\$(1,1)="(Used to calculate water volume)" A\$(1,2)="(This may have any positive value)"** A\$(2,1)="(Used to calculate herbicide dispersal so, if a very large" A\$(2,2)="fraction of the lake is treated, dispersal is unimportant, enter 0)" **A\$(2,2infraction of the lake is treated, dispersal is unimportant, enter 0)"** A\$(3,1)="(used to determine loss of herbicide due to sorption)" **A\$ (3,1)=" (used to determine loss of herbicide due to sorption)<sup>11</sup> A\$(3,2)="(a clear system may be 1 mg/l and a muddy one 20-50 mg/l)"**  $\mathbf{A}\mathbf{\hat{S}}(4,1) = \mathbf{I}(\mathbf{t})\mathbf{h}$  for the sediment which is 'well mixed')" **A\$(4,1)="(the portion of the sediment which is 'well mixed')" A\$(4,2)="(This value is used to determine loss of herbicide to sediments)"**  $\mathbf{A}\mathbf{S}(5,1)=\mathbf{I}(\mathbf{Water content of the 'active' sediment layer)\mathbf{W}}$ **A\$(5,1)="(water content of the 'active' sediment layer)"**  $A\$ (6,0) = "Sediment Diffusion Exchange Rate (cm/day)" A\$(6,1)=<sup>*i*</sup>(rate at which interstitial water moves in sediment. Used to<sup>*i*</sup> **A\$ (6,1)=" (rate at which interstitial water moves in sediment. Used to" A\$(6,2)="determine the rate at which dissolved herbicide enters sediments)"** A\$(7,1)="(used to calculate loss of herbicide due to sorption and" **A\$(7,1)="(used to calculate loss of herbicide due to sorption and'!**  $\mathbf{A}\mathbf{S}(\mathbf{8},0) = \mathbf{V}\mathbf{S}\cdot\mathbf{d}$  iment Resuspension Rate (cm/Year)"  $A\$ (8,1) = "for calculating rate of herbicide return to suspended" **A\$(8,1)="(for calculating rate of herbicide return to suspended"**  $A\$ (9,0)='Herbicide Formulation Release Halflife (days)" **A\$(9,0)="Herbicide Formulation Release Halflife (days)"**

**A\$(9,1)="(the time it takes 1/2 to dissolve in water)" A\$(9,2)="(this is zero for liquid formulations)" A\$(10,0)="Active Ingredient Fraction of Herbicide (log/liter)" A\$(10,1)="(this c m be obtained from the herbicide label)" A\$(10,2)="(NOTE: this value is for the PORE COMPOUND not the formulation" A\$ (11,0) =«'Application Rate of Formulation (liters/hectare)" A\$(11,1)=" (weight of herbicide FORMULATION applied per hectare)" A\$(11,2)="(this can be obtained from the herbicide label)" A\$(12,0)="Loss of Herbicide Due to Drift (%)" A\$(12,1)="(due to wind drift from area, etc.)" A\$(12,2)="" AS (13,0) ="Herbicide Sediment Layer Partition Coefficient" A\$(13,1)="(the ratio of sed. conc./water conc. at equilibrium)" A\$ (13,2)=" (this determines how much is lost due to sorption)" A\$(14,0)=\*•Herbicide Hydrolysis Halflife in Water (days)" (14,1)=" (the time it takes 1/2 to hydrolyze in water)" A\$(14,2)="(if this is not an important fate process, use a value of 1000)" A\$(15,0)="Herbicide Hydrolysis Halflife in Sediment (days)" A\$(15,l)="(the time it takes 1/2 to hydrolyze in sediment)" A\$(15,2)="(if this is not an important fate process, use a value of 1000)' A\$(16,0)="Herbicide Oxidation Halflife in Water (days)" (16,1)=\*»(the time it takes 1/2 to Oxidize in water)" A\$(16,2)="(if this is not an important fate process, use a value of 1000)' A\$ (17,0)="Herbicide Oxidation Halflife in Sediment (days)" A\$ (17,1)=\*\* (the time it takes 1/2 to Oxidize in sediment)" A\$(17,2)="(if this is not an important fate process, use a value of 1000)' A\$(18,0)="Herbicide Biotransformation Halflife in Water (days)" A\$(18,1)="(the time it takes 1/2 to biotransform in water)" A\$(18,2)="(if this is not an important fate process, use a value of 1000)' A\$(19,0)="Herbicide Biotransformation Halflife in Sediment (days) A\$(19,1)="(the time it takes 1/2 to biotransform in sediment)" A\$(19,2)="(if this is not an important fate process, use a value of 1000)<sup>1</sup> A\$(20,0)="Herbicide Photolysis Halflife in Water (days)" A\$(20,1)="(the time it takes 1/2 to photolyze in water)" A\$(20,2)=\*'(if this is not an important fate process, use a value of 1000)<sup>1</sup> A\$(21,0)^•Herbicide Volatilization Halflife in Water (days)" A^Ulflj^fthe time it takes 1/2 to volatilize in water)" A\$(21,2)=\*'(if this is not an important fate process, use a value of 1000)' IF TYEE\$ <> "FLOATING" THEN GOTO N0TFL0AT1 A\$(22,0)="Percent Herbicide Interception at this Plant Density" A\$(22,1)="(the amount of the spray that remains on the plant leaves)" A\$(22,2)="(this value is calculated by the program but may be changed)" GOTO CGNTVALSl N0TFL0RT1:**

**A\$ (22,0)=•"Bioconcentration Factor of Herbicide for this Plant Species" A\$(22,1)="(the ratio of plant tissue conc./water conc. at equilibrium)" A\$(22,2)="(this value may range from just above 0 to several hundred)"**

## **GOfNTVALSl:**

**A\$(23,0)="Plant Bicmass to be Treated (metric tons/hectare)" A\$(23,1)="(the amount (wet weight) of plants to be treated per hectare)"**

**A\$(23,2)="(this should be an average of the bicmass in all areas)" A\$ (24,0)=\*'Percent Dry Weight of Plant Tissue (%)" A\$(24,1)="(the percentage of plant tissue which is not water)" A\$(24,2)=\*"« IF A(22,1) = 1 THEN GOTO SETUP GOSUB CALCINTERCEP GOTO SETUP STANDARD: A\$ 1.1)="(Used to calculate water volume)" A\$ 1.2)="(This may have any positive value up to 5,000)" A\$ 2.0)="Water Flow Rate Fran Treated Area (feet/min.)" A\$ 2.1)="(Used to calculate herbicide dispersal so, if a very large" A\$ 2.2)="fraction of the lake is treated, dispersal is unimportant, enter 0)" A\$ 3.0)="Total Suspended Solids in Water (parts per million)" A\$ 3.1)=" (used to determine loss of herbicide due to sorption)" A\$ 3.2)="(a clear system may be 1 ppm and a muddy one 20-50 ppm)" A\$ 4.0)="Depth of Active Sediment Layer (inches)" A\$ 4.1)="(the portion of the sediment which is 'well mixed')" A\$ 4.2)="(This value is used to determine loss of herbicide to sediments)" A\$ 5.0)="Sediment Water Content (%)" A\$ 5.1)="(water content of the 'active' sediment layer)" A\$ 5.2)="(used to calculate actual mass of solids in the sediments)" A\$ 6.0)="Sediment Diffusion Exchange Rate (inches/day)" A\$ 6.1)=" (rate at which interstitial water moves in sediment. Used to<sup>11</sup> A\$ 6.2)="determine the rate at which dissolved herbicide enters sediments)" A\$ 7.0)="'Sedimentation Rate (inches/Year) • A\$ 7.1)="(used to calculate loss of herbicide due to sorption and<sup>11</sup> A\$ 7.2)=•'addition of herbicide to sediments)" A\$ 8.0)="'Sediment Resuspension Rate (inches/Year)" A\$ 8.1)="(for calculating rate of herbicide return to suspended" A\$ 8.2)="solids in water front sediments)" A\$ 9.0)="Herbicide Formulation Release Halflife (days)" A\$ 9.1)="(the time it takes 1/2 to dissolve in water)" A\$ 9.2)="(this is zero for liquid formulations)" A\$ 10.0)="Active Ingredient Fraction of Herbicide (lbs/gallon)" A\$ 10.1)="(this can be obtained frctn the herbicide label)<sup>1</sup>' A\$ 10.2)="(NOTE: this value is for the PURE COMPOUND not the formulation" A\$ 11.0)="Application Rate of Formulation (gallons/acre)" A\$ 11.1)="(weight of herbicide FORMULATION applied per acre)" A\$ 11.2)="(this can be obtained from the herbicide label)" A\$ 12.0)=\*'Loss of Herbicide Due to Drift (%)" A\$ 12.1)="(due to wind drift from area, etc.)" A\$ 12.2)="" A\$ 13.0)="Herbicide Sediment Layer Partition Coefficient [KPJ" A\$ 13.1)="(the ratio of sed. conc./water conc. at equilibrium)" A\$ 13.2)=" (this determines how much is lost due to sorption)" A\$ 14.0)=•Herbicide Hydrolysis Halflife in Water (days)" A\$ 14.1)="(the time it takes 1/2 to hydrolyze in water)" A\$ 14.2)="(if this is not an important fate process, use a value of 1000)" A\$ 15,0)="Herbicide Hydrolysis Haiflife in Sediment (days)"l/0)="Average Depth of area to be Treated (feet)"**

A\$(15,1)="(the time it takes 1/2 to hydrolyze in sediment)" A\$(15,2)="(if this is not an important fate process, use a value of 1000)" A\$(16,0)=THerbicide Oxidation Halflife in Water (days)" A\$(16,1)="(the time it takes 1/2 to Oxidize in water)" A\$(16,2)="(if this is not an important fate process, use a value of 1000)" AS(17,0)="Herbicide Oxidation Halflife in Sediment (days)" A\$(17,1)="(the time it takes 1/2 to Oxidize in sediment)" A\$(17,2)="(if this is not an important fate process, use a value of 1000)" A\$(18,0)='Herbicide Biotransformation Halflife in Water (days)"  $\overline{AS(18,1)} =$ "(the time it takes 1/2 to biotransform in water)" A\$(18,2)="(if this is not an important fate process, use a value of 1000)" A\$(19,0)="Herbicide Biotransformation Halflife in Sediment (days)  $\lambda$ \$(19,1)="(the time it takes 1/2 to biotransform in sediment)" AS(19,2)="(if this is not an important fate process, use a value of 1000)" AS(20,0)="Herbicide Photolysis Halflife in Water (days)" A\$(20,1)="(the time it takes 1/2 to photolyze in water)" A\$(20,2)="(if this is not an important fate process, use a value of 1000)" A\$(21,0)="Herbicide Volatilization Halflife in Water (days)" A\$ $(21,1)$ ="(the time it takes  $1/2$  to volatilize in water) $\overline{u}$ AS(21,2)="(if this is not an important fate process, use a value of 1000)" IF TYPES <> 'FILOATING' THEN GOTO NOTFICAT2 A\$(22,0)=Tercent Herbicide Interception at this Plant Density" A\$(22,1)="(the amount of the spray that remains on the plant leaves)" A\$(22,2)="(this value is calculated by the program but may be changed)" GOTO CONTVALS2 NOTFLOAT2: A\$(22,0)="Bioconcentration Factor of Herbicide for this Plant Species" A\$(22,1)="(the ratio of plant tissue conc./water conc. at equilibrium)" A\$(22,2)="(this value may range from just above 0 to several hundred)" CONTVALS2: A\$(23,0)="Plant Biomass to be Treated (tons/acre)" A\$(23,1)="(the amount (wet weight) of plants to be treated per acre)" A\$(23,2)="(this should be an average of the biomass in all areas)" A\$(24,0)="Percent Dry Weight of Plant Tissue (%)" A\$(24,1)="(the percentage of plant tissue which is not water)" A\$ (24,2)=™ IF  $A(22,1) = 1$  THEN GOTO SETUP GOSUB CALCINTERCEP GOTO SETUP CALCINTERCEP: IF TYPES <> "FLOATING" THEN RETURN IF A(23,0)  $\Leftarrow$  0 THEN A(23,0) = 0.00001  $BIOMASS = A(23,0)$ IF UNITS\$ = "S" THEN GOTO CUSTREG  $IMTERCEPT = (BICMASS + 0.1908) + 0.4166$ GOTO TRIM **CUSTREG:** INTERCEPT =  $(BICMASS * 0.4279) + 0.4167$ **TRIM:** 

```
IP INTERCEPT > 100.000 THEN INTERCEPT = 100.000
   IP INTERCEPT < 0.000 THEN INTERCEPT = 0.000
   INTERCEPT = INTERCEPT * 1000
   INTERCEPT = INT(INTERCEPT)
   INTERCEPT = INTERCEPT / 1000
   A(22,0) = INTERCEPT
   A(22,1) = 0HOLD(22,0) = INTERCEPT
   H0ID(22,1) = 0
   RETURN
SETUP:

   CURLINE = 2
   CUR0OL = 1
   WORKPAGE = 1
   DISPAGE = 0
   COLOR 14,1
   SCREEN 0,1,DISPAGE,DISPAGE
   CLS
   LOCATE 12/25,0
   PRINP'INrnALIZING, PLEASE WRIT"
   GOSUB INETSCREEN
   GOTO CHOOSE
INITSCREEN:
  CHARLINE = 1
  SCREEN 0,1,WORKPAGE,DISPAGE
  OOLOR 14,1
  CLS
  FOR I = FIRSTLINE TO FIRSTLINE + 5COLOR 14,1
     LOCATE CHARLINE,12,0
     PRINT A$(I,0);TAB(80);"
     LOCATE CHARLINBf1,12,0
     PRINT A$(I,1);TAB(80);" ";
     LOCATE CHARLINEf2,12,0
     PRINT A$(1,2);TAB(80)?" »;
     LOCATE CHARLINB+3,12,0
     PRINT " ";TAB(80);"
     COLOR 4,3
     LOCATE CHARLINE,1,0
     PRINT " VALUE! "
     COLOR 0,3
     LOCATE CHARLINBf1,1,0
     PRINT USING »#####.###»;A(I,0);
     PRINT "
     COLOR 4,3
     IOCATE CHARLINEH-2,1,0
     IP A(1,1) = 0 THEN PRINT "<default> "
     IF A(I,1) = 1 THEN PRINT " <user> "
     CHARLINE = CHARLINE + 4
```

```
NEXT I
   COLOR 14,4
   LOCATE 24,1,0
   PRINT<sup>11</sup>
                 ENTER VALUE, PRESS <ESC> TO RESTORE OLD VALUE OR PRESS";
   PRINT " <F1> TO EXIT"; TAB(80); " ";
   LOCATE 25,1,0
   PRINT " USE ARROW KEYS, POUP, POUR. THERE ARE";
   PRINT " MORE VALUES THAN SHOWN ON THIS SCREEN"; TAB (80); " ";
   LOCATE CURLINE, CURCOL.0
   COLOR 30.3PRINT CHR$ (95)
SWAPSCRN:
     IF DISPAGE = 1 THEN DISPAGE = 0:GOTO NEXTPAGE
     DISPAGE = 1NEXTPAGE:
     IF DISPAGE = 1 THEN WORKPAGE = 0: GOTO UPDATE
     WORKPAGE = 1UPDATE:
     SCREEN 0,1, WORKPAGE, DISPAGE
RETURN
CHOOSE:
  DEF SEG = 0: POKE 1050, PEEK (1052)
SCAN:
   SELS = INKEYSPASS:
   IF SELS = 111 THEN GOTO SCAN
   TEMPBIO = A(23,0)IF SELS = "H" OR SELS = "I" OR SELS = "K" THEN GOTO SCAN
  IF SELS = "M" OR SELS = "P" OR SELS = "Q" THEN GOTO SCAN
  SEL = ASC(RIGHTS(SELS, 1))IF SEL = 80 OR SEL = 13 THEN GOTO DOWN
  IF SEL = 81 THEN GOTO PAGEDOWN
  IF SEL = 72 THEN GOTO UP
  IF SEL = 73 THEN GOTO PAGEUP
  IF SEL = 75 OR SEL = 77 OR SEL = 8 OR SEL = 32 THEN GOTO EDITVALUE
  IF SEL = 27 OR SEL = 46 OR (SEL > 47 AND SEL < 58) THEN GOTO EDITVALUE
  GOTO SCAN
```
 $\equiv$  down  $\equiv$ 

DOWN:  $CURCOL = 1$ SCREEN 0, 1, DISPAGE, DISPAGE COLOR 14,4 LOCATE 25,1,0 PRINT TAB(26); "PROCESSING, PLEASE WAIT"; TAB(80); " "; **GOSUB NEWNUMBER** DEF SEG = 0: FORE 1050, PEEK(1052) IF CURLINE = 22 THEN GOTO PAGEDOWN **GOTO REFRESHDOWN** 

```
REFRESHDCWN:
   COLOR 4,3
   LOCATE CURLIKE,CUROOL,0
   PRINT CHR$(32)
   C \text{URLINE} = C \text{URLINE} + 4HX2ATE CURLINE,CUROOL,0
   COLOR 30,3
   PRINT CHR$(95)
   LOCATE 24,1,0
   COLOR 14,4
   PRINT " ENTER VALUE, PRESS <ESC> TO RESTORE OID VALUE OR PRESS1';
   PRINT " <F1> TO EXTT";TAB(80)
   LOCATE 25,1,0
   PRINT " USE ARROW KEYS, PgU|p, PgDn. there; ARE";
   PRINT " MORE VALUES THAN SHOWN ON THIS SCREEN";TAB(80)
   CURCOL = 1
   GOTO SCAN
PAGEDOWN:
   SCREEN 0,1,DISPAGE,DISPAGE
   GOSUB MOVEMESSAGE
   GOSUB NEWNUMBER
   IP FIRSTLINE = MAXITEMS - 5 THEN GOSUB BOTTOM:GOTO SCAN

   IP FIRSTLINE > MAXITEMS - 5 THEN FIRSTLINE = MAXITEMS - 5
   CDRLINE = 2
   CUROOL = 1
   GOSUB INITSCREEN
   GOTO CHOOSE
BOTTOM:
  SCREEN 0,1,DISPAGE,DISPAGE
  COLOR 14,4
  LOCATE 25,1,0
  PRINT TAB(30) ;"B0TT0M OF INPUT FACILITY";TAB(80) »;
  COLOR 4,3
  LOCATE CHRLINE,CUROOL,0
  PRINT CHR$(32)
  CURLINE = 22
  LOCATE CURLINE,CUROOL,0
  COLOR 30,3
  PRINT CHR$(95)
  DEF SEG = OzPOKE 1050,PEEK(1052)
  RETURN
                      '=^^=^^==sssa=B B UP
```
**UP:**

**CUROOL = 1 SCREEN 0,1,DISPAGE,DISPAGE COLOR 14,4 LOCATE 25,1,0**

PRINT TAB(26); "PROCESSING, PLEASE WAIT"; TAB(80); " "; **GOSUB NEWNUMBER** DEF SEG =  $0:$  POKE 1050, PEEK(1052) IF CURLINE =  $2$  THEN GOTO PAGEUP GOTO REFRESHUP **REFRESHUP:** COLOR  $4,3$ LOCATE CURLINE, CUROOL, 0 PRINT CHRS (32) CURLINE = CURLINE -  $4$ LOCATE CURLINE, CURCOL, 0 COLOR 30,3 PRINT CHR\$ (95) LOCATE 24, 1, 0 COLOR 14,4 PRINT<sup>11</sup> ENTER VALUE, PRESS <ESC> TO RESTORE OLD VALUE OR PRESS"; PRINT " <F1> TO EXIT"; TAB(80); " "; LOCATE 25, 1, 0 PRINT " USE ARROW KEYS, POUP, POUR. THERE ARE"; PRINT " MORE VALUES THAN SHOWN ON THIS SCREEN"; TAB (80); " ";  $CURCOL = 1$ GOTO SCAN PAGEUP: SCREEN 0, 1, DISPAGE, DISPAGE **GOSUB MOVEMESSAGE GOSUB NEWNUMBER** IF FIRSTLINE = 1 THEN GOSUB TOP:GOTO SCAN FIRSTLINE = FIRSTLINE  $-6$ IF FIRSTLINE < 1 THEN FIRSTLINE =  $1$ CURLINE  $= 22$  $CURCOL = 1$ **GOSUB INITSCREEN** GOTO CHOOSE TOP: SCREEN 0, 1, DISPAGE, DISPAGE COLOR 14,4 LOCATE 25,1,0 PRINT TAB(30); FOP OF INPUT FACILITY"; TAB(80); " " COLOR  $4,3$ LOCATE CURLINE, CURCOL, 0 **FRINT CHR\$(32)** CURLINE =  $2$ LOCATE CURLINE, CURCOL, 0 COLOR 30,3 PRINT CHR\$ (95) DEF SEG = 0: POKE 1050, PEEK(1052) **RETORN** 

## **MOVEMESSAGE:**

COLOR 14,4 LOCATE 25,1,0 PRINT TAB(30); "MOVING, PLEASE WAIT"; TAB(80); " "; DEF SEG =  $0:$  POKE 1050, PEEK (1052) **RETURN** NEWNUMBER:  $BS = 111$  $CS = mr$ SUBSCRPT = FIRSTLINE +  $((\text{CURLINE-2})/4)$ FOR  $J = 1$  TO 10 TEMP\$ = CHR\$(SCREEN(CURLINE, J)) IF TEMPS =  $\mu$   $\mu$  THEN TEMPS =  $\mu$   $\mu$  $BS = BS + TEMPS$ NEXT J FOR  $K = 1$  TO LEN(B\$) IF ASC(MID\$(B\$, K, 1))  $\iff$  32 THEN GOTO NOTBLANK NEXT K **GOTO BLANK** NOTELANK: FOR  $I = K$  TO LEN(BS) IF ASC(MID\$(B\$, I,1))  $\sim$  32 THEN C\$ = C\$ + MID\$(B\$, I,1) ELSE GOTO CLEAN NEXT I CLEAN:  $B = VAL(C$)$ IF B > 9999.99 THEN GOTO OVERFION IF TYPES = "FLOATING" AND SUBSCRPT = 22 AND B > 100 THEN B = 100 IF B  $\diamond$  A(SUBSCRPT, 0) THEN A(SUBSCRPT, 1) = 1  $A(SUBSCRPT, 0) = B$ **BLANK:** COLOR  $4,3$ LOCATE CURLINE-1,1,0 **FRINT " VALUE: "** COLOR  $0,3$ LOCATE CURLINE, 1,0 PRINT USING "#####+###";A(SUBSCRPT,0); PRINT " "; IF SUBSCRPT  $\diamond$  23 OR TYPES  $\diamond$  "FLOATING" THEN GOTO SKIPINTERCEP IF A(23,0) = TEMPBIO AND SEL  $\leftrightarrow$  27 THEN GOTO SKIPINTERCEP GOSUB CALCINTERCEP LOCATE CURLINE  $-4, 1, 0$ PRINT USING "#####.###";A(22,0) PRINT " "; COLOR  $4,3$ LOCATE CURLINE - 3,1,0 PRINT "<default>" **SKIPINTERCEP:** COLOR  $4,3$ LOCATE CURLINE+1,1,0 IF A(SUBSCRPT, 1) = 0 THEN PRINT "<default> "

IF A(SUBSCRPT, 1) = 1 THEN PRINT " <user> " **RETURN** 

```
EDITVALUE:
   SCREEN 0,1, DISPAGE, DISPAGE
   COLOR 4,3SUBSCRPT = FIRSTLINE + ((CURLINE-2)/4)LOCATE CURLINE-1,1,0
   PRINT USING "#####.###";A(SUBSCRPT.0):
   LOCATE CURLINE, 1,0
   PRINT "
   LOCATE 24,1,0
   COLOR 14,4
   PRINT !!
                ENTER VALUE, PRESS <ESC> TO RESTORE OID VALUE OR PRESS";
   PRINT " <F1> TO EXIT"; TAB(80); " ";
   LOCATE 25,1,0
   PRINT " USE ARROW KEYS, PgOp, PgDn. THERE ARE";
   PRINT " MORE VALUES THAN SHOWN ON THIS SCREEN"; TAB (80) ;" ";
   GOTO SCAN2
CHOOSE2:
   DEF SEG = 0: POKE 1050, PEEK (1052)
SELECT2:
   SELS = INKEYSSCANZ:
   IF SEL$ = 111 THEN GOTO SELECT2
   IF SEL$ = "H" OR SEL$ = "I" OR SEL$ = "R" THEN GOTO CHOOSE2
   IF SELS = "M" OR SELS = "P" OR SELS = "Q" THEN GOTO CHOOSE2
   SEL = ASC(RIGHTS(SELS, 1))IF SEL = 72 THEN GOTO UP
   IF SEL = 73 THEN GOTO PAGEUP
   IF SEL = 27 THEN GOTO REPOET
   IF SEL = 80 OR SEL = 13 GOTO DOWN
   IF SEL = 81 THEN GOTO PAGEDOWN
   IF SEL = 75 OR SEL = 8 THEN GOTO CURLEFT
   IF SEL = 77 OR SEL = 32 THEN GOTO CURRIGHT
   IF SEL \sim 46 AND (SEL < 47 OR SEL > 58) THEN GOTO CHOOSE2
   GOTO CURRIGHT
REPDEF:
  COLOR 0,3SUBSCRPT = FIRSTLINE + (CURLINE-2)/4)
  A(SUBSCRET, 0) = HOLD(SUBSCRPT, 0)A(SUBSCRPT, 1) = HOLD(SUBSCRPT, 1)IF SUBSCRPT = 22 THEN A(SUBSCRPT, 1) = 0: QOSUB CALCINTERCEP
  GOSUB BLANK
  LOCATE CURLINE, 1,0
  COLOR 30,3
  FRINT CHR$ (95)
  GOTO SCAN
```
**CURRIGHT:** COLOR  $0.3$ THISCOL = SCREEN (CURLINE, CURCOL) IF THISCOL = 95 THEN THISCOL = 32 LOCATE CURLINE, CURCOL, 0 IF SEL = 77 THEN FRINT CHRS (THISCOL) IF SEL  $\diamond$  77 THEN PRINT CHR\$ (SEL)  $CURCOL = CURCOL + 1$ IF CURCOL > 10 THEN CURCOL = 10 GOTO FLASH **CURLEFT:**  $\infty$ LOR 0,3 THISCOL = SCREEN(CURLINE, CUROOL) IF THISCOL = 95 THEN THISCOL = 32 LOCATE CURLINE, CURCOL, 0 IF SEL = 75 THEN PRINT CHR\$ (THISCOL) IF SEL =  $8$  THEN SEL = 32 IF SEL <> 75 THEN PRINT CHR\$ (SEL) CURCOL = CURCOL -  $1$ IF CURCOL < 1 THEN CURCOL = 1 GOTO FLASH FLASH: COLOR 30,3 LOCATE CURLINE, CURCOL, 0 FLASHCHAR = SCREEN (CURLINE, CURCOL) IF FLASHCHAR = 32 OR FLASHCHAR = 8 THEN FLASHCHAR = 95 FRINT CHR\$ (FLASHCHAR) GOTO SELECT2 OVERFLOW: SCREEN 0,1, DISPAGE, DISPAGE COLOR 14,4 LOCATE 25,1,0 PRINT TAB(16); 'NUMBER TOO LARGE OR INVALID, PLEASE RE-ENTER"; TAB(80); " "; PAUSE:  $SELS = INKEY$$ IF SELS  $=$   $111$  THEN GOTO PAUSE LOCATE  $24, 1, 0$ COLOR 14,4 PRINT " ENTER VALUE, PRESS <ESC> TO RESTORE OLD VALUE OR PRESS"; PRINT " <F1> TO EXIT";TAB(80);" "; LOCATE 25,1,0 PRINT " USE ARROW KEYS, PGUp, PgDn. THERE ARE"; PRINT " MORE VALUES THAN SHOWN ON THIS SCREEN"; TAB (80) ;" "; GOTO PASS QUIT:

TITLES =  $\mathbf{u}$ 

Change / Save / Review Memu"

MENU\$(1) = "1. Continue Program (Fate Calculations)" MENU\$(2) =  $\mathbf{12.}$  Save Data to Disk<sup>11</sup> MENU\$(3) = "3. Change / Review Data" MENU\$(4) = "4. Load a Data File or Restore Defaults" MENU\$(5) = "5. Restart Program From Beginning" MENU\$(6) = "6. Help and Instructions" MENU\$(7) =  $17$ . Exit HERBICIDE Program"  $RESULTS(1) = VCALC$  $RESULTS(2) = "BAVE"$  $RESULTS(3) = "ENTER"$ RESULT\$ $(4)$  = "INPUT" RESULT\$ $(5) =$  "SELECT" RESULT\$ $(6)$  = 'HELP1" RESULT\$ $(7)$  = "QUIT" **MAXITEM = 7** CHAIN PPATHS + "MENU" TRAP: **SCREEN 2** SCREEN 0,1,0,0 COLOR  $7,1$  $\alpha s$ PRINT " "; TAB (30) ; "ERROR INFORMATION" COLOR 14,1 PRINT "= : ا= **PRINT "=** DEF SEG=0:POKE 1050, PEEK(1052) KNOWN: IF ERR < 24 THEN GOTO UNKNOWN IF ERR = 26 THEN GOTO UNKNOWN IF ERR > 27 AND ERR < 52 THEN GOTO UNKNOWN IF ERR > 53 AND ERR < 61 THEN GOTO UNKNOWN IF ERR > 61 AND ERR < 68 THEN GOTO UNKNOWN IF ERR = 69 THEN GOTO UNKNOWN IF ERR  $>$  72 AND ERR < 76 THEN GOTO UNKNOWN IF ERR > 76 THEN GOTO UNKNOWN LOCATE 8,10,0 PRINT "AN ERROR HAS OCCURRED DURING THE OPERATION OF THIS PROGRAM:" LOCATE 10,5,0 IF ERR = 24 THEN FRINT "DISK DRIVE OR PRINTER IS NOT TURNED ON"; IF ERR = 24 THEN PRINT "OR PLUGGED IN" IF ERR = 25 THEN PRINT "HARDWARE MALFUNCTION" IF ERR = 27 THEN PRINT "THE PRINTER IS OUT OF PAPER" IF ERR = 52 THEN PRINT "THE FILE NAME IS INVALID. RENAME THE FILE." IF ERR = 61 THEN PRINT "YOU WILL HAVE TO USE A NEW DISK. THIS ONE IS FULL" IF ERR = 68 THEN PRINT "TARGET DEVICE DOES NOT EXIST, THIS PROGRAM" IF ERR = 68 THEN PRINT "ATTEMPTED TO ACCESS A DISK DRIVE OR PRINTER" IF ERR = 68 THEN PRINT WHICH IS NOT PRESENT. SOFTWARE MUST BE RE-" IF ERR = 68 THEN FRINT "CONFIGURED TO PERFORM THE REQUESTED ACTION" IF ERR = 70 THEN FRINT "THE DISK IS WRITE PROTECTED" IF ERR = 53 OR ERR = 76 THEN FRINT "PROBABLY THE WRONG DISK IS  $D N$ "; IF ERR = 53 OR ERR = 76 THEN PRINT " THE DISK DRIVE."

**IP ERR = 71 THEN PRINT "EITHER THE DISK DRIVE DOOR IS OPEN OR THERE"? IF ERR = 71 THEN PRINT " IS NO DISK IN THE DRIVE" IP ERR = 72 THEN PRINT "THE DISKETTE IS PROBABLY BAD. USE A NEW DISKETTE" GOTO PAUSE1 UNKNOWN: LOCATE 10,5,0 PRINT "AN ERROR HAS BEEN IDENTIFIED IN THIS PROGRAM. P1JEASE CONTACT" LOCATE 11,5,0 PRINT "YOUR SOFTWARE SUPPORT REPRESENTATIVE AND REPORT THAT ERROR!" LOCATE 12,5,0 PRINT "NUMBER?<sup>1</sup> ;ERR;" OCCURRED IN SUB-ROUTINE: ";LINK\$ LOCATE 20,28,0 COLOR 20 PRINT "PRESS ANY KEY TO CONTINUE" COLOR 14,1 GOTO SCAN1 BADSEl: LOCATE 20,15,0 COLOR 20 PRINT "CORRECT THIS ERROR AND PRESS ANY KEY TO CONTINUE" COLOR 14,1 CLOSE SCANl: SEL\$ = INKEY\$ IP SEL\$ = "" THEN GOTO SCANl CLS RESUME BEGIN Subroutine SAVE START: DIH A\$(24,2) DIM A(24,l) DIM F\$(60) DIM B(25) DIM MENU\$(10) DIM RESULT\$(10) DIM FILESIN\${60) COMMON DSKID\$,A\$(),A(),F\${),B(),TYEE\$,DIRECT\$,UNITS\$ COMMON PPMDAYS,INITBIOM,DIR\$,SPECNAME\$,PERDRY COMMON CHEMNAME\$,PRNFFCACE\$,LINK\$,FEA3H\$,DPAIIH\$ COMMON MENU\$() ,MAXITEM,RESULT\$() ,TITI£\$,COUNT,CURBICM LINKS = "SAVE" ON ERROR GOTO TRAP SCREEN 0,1,0,0 IF DSKID\$ = "HD" THEN GOTO rarmn OPEN PPAIH\$ + "DSKED.CHK" FOR INPUT AS #1 INPUT** #1,D6KID\$ **CLOSE #1 IF D6KED\$ = "PROG1" OR DSKED\$ = "HD" THEN GOTO CHKDATA CLS LOCATE 12,15,0**

PRINT'Please Place Program Disk 1 in Drive "; PPATHS LOCATE 14, 15,0 PRINIT'and Press Any Key to Continue" CHKCHOOSE: **SELS=INKEYS** IF SELS="" THEN GOTO CHKCHOOSE GOTO START CHKDATA: OPEN DPATH\$ + "DSKID. CHR" FOR INPUT AS #1 INPUT #1, DSKID\$ CLOSE #1 IF DSKIDS = "DATA" OR DSKIDS = "HD" THEN GOTO BEGIN  $_{\rm CLS}$ LOCATE 12, 15,0 PRINT'Please Place the Data Disk for the Herbicide and Target" LOCATE 14, 15, 0 PRINT Plant Species You Will be Using in Drive "; DPATHS LOCATE 16,20,0 PRINI"and Press Any Key to Continue" SIT: **SELS=INKEYS** IF SELS="" THEN GOTO SIT  $\equiv$   $\equiv$  DISK FILE DIRECTORY  $\equiv$  $\prime =$ **BEGIN:** SHELL "DIR " + DPATH\$ + DIRECT\$ + DIR\$ + "\\*.\* >" + DPATH\$ + "FILES.DAT" OPEN DPATHS + "FILES. CAT" FOR INPUT AS #1 **READLOOP:** FOR  $I = 1$  TO 59 INPUT #1, TEXTINS IF EOF(1) THEN GOTO KILLFILE IF I < 5 THEN GOTO READEND IF MIDS (TEXTINS, 14, 1) =  $\eta$ <u THEN I = I - 1:GOTO READEND FILESINȘ $(I - 4)$  = LEFTȘ (TEXTINȘ, 13) **READEND:** NEXT I CLOSE KILLFILE: SHELL VERASE " + DPATH\$ + VFILES. DAT" IF I > 59 THEN GOTO OVERFLOW1 PRINTOUT: **CLOSE** COLOR 14,1  $\alpha$ s  $ROW = 2$ 

```
OOL = 5
   FRTLIN = 1
   PRTOOL = 5
   LOCATE 23,1,0
   COLOR 14,4
   PRINT" <";DIRECT$;DIR$;»> ";
   PRINT " FILES CURRENTLY ON THIS DISK ARE LISTED ABOVE. PIEASE PRESS";
   PRINT TAB(80);" ";
   LOCATE 24,1,0
   PRINT " <ENTER> IF YOU DO NOT WISH TO SAVE A FILE.";
   PRINT " NOTE: ALL FILES END IN .DAT";
   PRINT TAB(80);" ";
   ELEMENT = 0
   COLOR 14,1
PRINTLOOP:
   COLOR 14,1
   FOR K = 1 TO 21
      IF ELEMENT = 1 - 4 THEN GOTO ENTERNAME
      FRTLIN = PRTLIN + 1
      IF K < 21 THEN ELEMENT = ELEMENT + 1:GOTO SKIP
      PRTOOL = PRTOOL + 22
      PRTLIN = 1
      GOTO PRINTLOOP
    SKIP:
      IF ELEMENT =1- 4 THEN COLOR 4
      LOCATE PRTLIN,PRTOOL,0
      PRINT FILESIN$(ELEMENT)
      COLOR 14,1
      GOTO NEXTK
NEXTK:
   NEXT K
OVERFLOW1:
   COLOR 2,8,1
   CLS
   PRINPTHERE ARE TOO MANY FHES FOR TWTg ROOTINE."
   ERINT"TO SAVE YOUR FILE, YOU MOST ENTER THE NAME"
   HUNP'OF THE FILE BELOW (INCLUDING EXTENSION) :"
   PRINT: PRINT: INPUP•ENTER FILE NAME "; FILE$
   DEF SEG=0:POKE 1050,PEEK(1052)
ENTERNAME:
  LOCATE 22,10,0
   INPUT "ENTER SAVE FILE NAME =\!\!-\!\!-\!\!-\!\!>";FILE$
  IF FILE$ = "" THEN CHAIN ••MEND11
  FOR K = 1 TO LEN(FILES)
     IF K = 9 THEN FILE$ = LEFT$(FILE$,8) :GOTO ENDK
     IF MID$(FILE$,K,1) = "." THEN FILE$ = LEFT$(FILE$,K-1) :GOTO ENDK
  ENDK:
  NEXT K
  TEMEFILE$ = ""
  FOR K = 1 TO LEN(FILES)
```

```
TEMPCHAR = ASC(MID$(FILE$,K/1))
     IF TEMPCHAR < 48 THEN GOTO ANOTHERK
     IF TEMPCHAR > 57 AND TEMPCHAR < 64 THEN GOOD ANOTHERK
     IF TEMPCHAR > 90 AND TEMPCHAR < 97 THEN GOTO ANOTHERK
     IF TEMPCHAR > 122 THEN GOTO ANOTHERK
     TEMFFILE$ = TEMPFILE$ + CHR$(TEMPCHAR)
   ANOTHERK:
   NEXT K
   FILE$ = TEMPFILE$
   FILE$ = FILE$ + ".DAT"
   CAP$=^,n
   FOR L = 1 TO I£N(FILE$)
   CHK$=MID$(FILE$/L/1)
   IF ASC (CHK$) <123 AND ASC(CHK$)>96 THEN CHK$=CHR$ ( (ASC(CHK$) )-32)
   CAP$=CAP$+CHK$
   NEXT L
   FILE$=CAP$
   FOR J = 1 TO ELEMENT
     H0LD$=f"':H0ID2$=""
     FOR R=1 TO 8
       HOIJD$=MID$ (FILESIN$ (J) ,K,1)
       IF H0ID$=CHR$(32) THEN GOTO KNEXT ELSE H0ID2$^H0UD2$+HOLD$
     KNEXT:
     NEXT K
     IF FILE$ = ".DAT" THEN CHAIN PPATH$ + "MENU"
     IF FILE$=H0LD2$ + ".DAUP' THEN GOTO EXISTS
   NEXT J
   GOTO SELECTED
EXISTS:
   CLS
   LOCATE 12,5,0
   PRINT'TILE NAME SELECTED ";FILE$;" ALREADY EXISTS."
   DEF SEG=0:POKE 1050,PEEK(1052)
   INPUT" DO YOU KANT TO REPLACE IT (Y/N)";SEL$
   IF SEL$="Y" OR SEL$="y" THEN GOTO gRTJOTnan
   IF SEL$="N" OR SEL$="n" THEN GOTO PRINTOUT
   GOTO EXISTS
SELECTED:
   CLS
   LOCATE 12,3,0
   PRINT" ";TAB(60)?" "
   LOCATE 12,3,0
   PRINT "FILE NAME SELECTED IS: ";FILE$
   PRINT" IF THIS IS CORRECT, PRESS <ENEER>.";
   PRINT " OTHERWISE, ENTER A SLASH ( / )"
   DEF SEG=0:POKE 1050,PEEK(1052)
CHOOSE:
   INPUT SEL$
```
**IF SEL\$="" THEN GOTO SAVEIT**

**SEL=aSC(SEL\$) IF SEL=47 GOOD PRINTOUT GOTO CHOOSE SAVEIT: OPEN DPATH\$ + DIRECT\$ + DIR\$ + "\" + FILE\$ FOR OUTPUT AS #1 WRITE #1,"",UNITS\$ FOR 1=1 TO 24 WRITE #1,A(I,0),A(I,1) NEXT I CLOSE #1 DEF SEG=0:P0KE 1050/SEEK(1052) CLS LOCATE 12,5,0 PRINT\*DATA HAS BEEN SAVED IN ";TTT.K!•!;"- PRESS <ENTER> TO CONTINUE" INPUT X\$ CHAIN PPATH\$ + "MENU" TRAP: SCREEN 2 SCREEN 0,1,0,0 COLOR 7,1 CLS PRINT " ";TAB(30) ;"ERROR INFORMATION' COLOR 14,1 PRINT " PRINT " DEF SEG=0:POKE 1050,PEEK(1052) KNOWN: IF ERR < 24 THEN GOTO UNKNOWN IF ERR = 26 THEN GOTO UNKNOWN IF ERR > 27 AND ERR < 52 THEN GOTO UNKNOWN IF ERR > 53 AND ERR < 61 THEN GOTO UNKNOWN IF ERR > 61 AND ERR < 68 THEN GOTO UNKNOWN IF ERR = 69 THEN GOTO UNKNOWN IF ERR > 72 AND ERR < 76 THEN GOTO UNKNOWN IF ERR > 76 THEN GOTO UNKNOWN LOCATE 8,10,0 PRINT "AN ERROR HAS OCCURRED DURING THE OPERATION OF TUTS PROGRAM:'<sup>1</sup> LOCATE 10,5,0 IF ERR = 24 THEN PRINT "DISK DRIVE OR PRINTER IS NOT TURNED ON"; IF ERR = 24 THEN PRINT "OR PLUGGED IN" IF ERR = 25 THEN PRINT "HARDWARE MALFUNCTION" IF ERR = 27 THEN PRINT "THE PRINTER IS OUT OF PAPER" IF ERR = 52 THEN PRINT ••THE FILE NAME IS INVALID. RENAME THE FILE." IF ERR = 61 THEN PRINT "YOU WILL HAVE TO USE A NEW DISK, TWTH ONE IS FULL" IF** ERR = 68 THEN PRINT **"TARGET DEVICE DOES NOT EXIST, THIS PROGRAM! IF ERR = 68 THEN PRINT "ATTEMPTED TO ACCESS A DISK DRIVE OR PRINTER\*' IF ERR = 68 THEN PRINT ••WHICH IS NOT PRESENT. SOFTWARE MUST BE RE-" IF ERR = 68 THEN PRINT "CONFIGURED TO PERFORM THE REQUESTED ACTION" IF ERR = 70 THEN PRINT "THE DISK IS WRITE PROTECTED" IF ERR = 53 OR ERR = 76 THEN PRINT "PROBABLY THE WRONG DISK IS IN";**

```
IP ERR = 53 OR ERR = 76 THEN PRINT " THE DISK DRIVE."
  IP ERR = 71 THEN PRINT "EITHER THE DISK DRIVE DOOR IS OPEN OR THERE";
    IF ERR = 71 THEN PRINT " IS NO DISK IN THE DRIVE"
  IP ERR = 72 THEN PRINT "THE DISKETTE IS PROBABLY BAD. USE A NEW DISKETTE"
  GOTO PAUSE
UNKNOWN:
  LOCATE 10,5,0
  PRINT "AN ERROR HAS BEEN IDENTIFIED IN THIS PROGRAM. PLEASE CONTACT11
  LOCATE 11,5/0
  PRINT "YOUR SOFTWARE SUPPORT REPRESENTATIVE AND REPORT uraT ERROR!"
  LOCATE 12,5,0
  PRIMP "NUMBER?1 ;ERR;" OCCURRED IN SUB-ROUTINE: ";LINK$
  LOCATE 20,28,0
  COLOR 20
  PRINT "PRESS ANY KEY TO CONTINUE"
  COLOR 14,1
  GOTO SCAN
PAUSE:
  LOCATE 20,15,0
  COLOR 20
  PRINT "CORRECT THIS ERROR AND PRESS ANY KEY TO CONTINUE"
  COLOR 14,1
  CLOSE
SCAN:
  SEL$ = INKEY$
  IF SEL$ = "" THEN GOTO SCAN
  CLS
  RESUME START
                                  Subroutine CALC
START:
  DIM A$(24,2)
  DIM A(24,l)
  DIM F$(60)
  DIM B(25)
  DIM MENU$(10)
  DIM RESUI/F$(10)
  COMMON DSKED$,A$(),A(),F$(),B(),TYPE$,DIRECT$,UNITS$
  COMMON PPMDAYS,INITBIOM,DIR$,SPECNAME$,PERDRY
  COMMON CHEMNAME$,PRNTPIACE$/LINK$,FPATH$,DPATH$
  COMMON MENU$()/MAXix£irf/RESUI/T$ ()/TITLE$,COUNT,CURBICM
  LINK$ = "CALC?'
  ON ERROR GOTO TRAP
  SCREEN 0,1,0,0
  COLOR 4,1,6
  IF DSKED$ = "HD" THEN GOTO BEGIN
  OPEN PPAIH$ + '^DSKZD.CHK?1 FOR INPOT AS #1
  INPUT #1,DSKID$
  CLOSE #1
  IF DSKID$ = "PROG1" THEN GOTO Tmrrrw
  CIS
```
**LOCATE 12,15,0 ERINT"Please place Program Disk 1 in Drive LOOTE 14,15,0 PRINIVand Press Any Key to Continue" GHKCHDOSE: SEL\$=INKEY\$ IF SEL\$="»" THEN GOTO CHKCHDOSE BEGIN: DEF SEG=0:POKE 1050,PEEK(1052) COLOR 14,1 CLS LOCATE 8,4,0 PRINT "This Portion of Module 1 Calculates the Fate"; PRINT " of Herbicides in Aquatic" LOCATE 10,5,0 PRINT""Environments. These Calculations will"; PRINT " be Performed for 14 Days or Until" LOCATE 12,7,0 PRINT '"Concentrations of Herbicide in Either Water or Plants"; PRINT " Have Dropped to" LOCATE 14,8,0 PRINT "Less than 0.1% of Peak Concentrations."; PRINT " At the Termination of These" LOCATE 16,10,0 PRINT "Calculations You Will be Given the Option of Continuing the" LOCATE 18,19,0 PRINT "Calculations for a Period of Your Choice." LOCATE 21,18,0 INPUT "Press <ENTER> to Begin Fate Calculations";X\$ '•\*\*\*\*\*\*\*\*\* CONVERT CUSTOMARY TO METRIC \*\*\*\*\*\*\*\*\*\*\*\*\*\*\*\*\*\*\* FOR I = 1 TO 24 B(I) = 0 NEXT I**  $B(1) = 1$ **FOR I = 2 TO 25**  $B(I) = A(I-1,0)$ **NEXT I IF UNITS\$ = "M" THEN GOTO CALC1 B(2) s B(2) \* 0.3048 'feet = > meters B(3) = B(3) \* 0.3048**  $B(5) = B(5) + 2.54$ **B(7) = B(7) \* 2.54 B(8) = B(8) \* 2.54 B(9) = B(9) \* 2.54 B(ll) = B(U) \* 0.1198 B(12) = B(12) \* 9.353**  $B(24) = B(24) + 2.2417$ **/feet = > meters 'inches = > cm 'inches = > cm 'inches = > an 'inches = > cm 'lb/gal ==> kg/1 'gal/acre ==> 1/ha 'tons/acre = > metric tons/ha**

**CALCl:**

**\*\*\*\*\*\*\*\*\*\*\* TREATMENT AREA SQ. METERS \*\*\*\*\*\*\*\*\*\*\*\*\*\*\*\*\*\*\*\* TAREA = B(l) \* 10000 :'10000 SQ. METERS/HA. \*\*\*\*\*\*\*\*\*\*\* HATER VOLUME CD. METERS \*\*\*\*\*\*\*\*\*\*\*\*\*\*\*\*\*\*\*\*\*\* WVOL = TAREA \* B(2) :'B(2) IS DEPTH IN METERS '\*\*\*\*\*\*\*\*\*\* WKTER VOLUME LITERS \*\*\*\*\*\*\*\*\*\*\*\*\*\*\*\*\*\*\*\*\*\*\*\*\*\* WVOL = WVOL \* 1000 i '1000 L / CU. METER /\*\*\*\*\*\*\*\*\*\* SUSPENDED SOLIDS MASS (KG) \*\*\*\*\*\*\*\*\*\*\*\*\*\*\*\*\*\*\* TSSMASS = (B(4) \* WVOL) / 1000000 'MG/L \* LITERS DIVIDED BY 1,000,000 MS/KG ==> MG/CU. METER /\*\*\*\*\*\*\*\* VOLUME OF SEDIMENTS CU. METERS \*\*\*\*\*\*\*\*\*\*\*\*\*\*\*\*\* VOLSED = TAREA \* (B(5) / 100) 'AREA SQ. METERS \* DEPTH CM. / 100 O VM \*\*\*\*\*\*\* SEDIMENT INTERSTITIAL WATER (LITERS) \*\*\*\*\*\*\*\*\*\*\*\*\* SIW = (B(6) / 100) \* (VOLSED \* 1000) 'PERCENT WATER/100 \* CU. M \* 1000 I/CU. M \*\*\*\*\*\* SOLID VOLUME OF SEDIMENTS (CUBIC DECIMETERS) \*\*\*\*\*\* RVS = (VOLSED \* 1000) - SIW 'CU. METERS \* 1000 CU. EM./CU. M - L WATER '\*\*\*\* CALCUIATE SEDIMENT DENSITY FOR MASS FROM VOL. CALC \*\* SEDDENS = -1.441 \* (B(6) / 100) + 2.188 'REGRESSION FROM PAT MAYSE LAKE TEXAS '\*\*\*\*\*\*\*\*\*\*\*\*\*\* MASS OF SEDIMENT SOLIDS (KG) \*\*\*\*\*\*\*\*\*\*\*\*\*\* SEEMASS = ((RVS \* 1000) \* SEDDENS) / 1000 'CU. EH \* 1000 CU.** CM/**CU. EH \* DENSITY 'G/CU. CM ALL OVER 1000 (G—> KG) IF SEEMASS <= 0 THEN SEEMASS = 0.00001 \*\*\*\*\*\*\*\*\*\*\*\*\*\*\* TOTAL MASS OF PIANTS (KG) \*\*\*\*\*\*\*\*\*\*\*\*\*\*\*\*\* MP = (B(24) \* 1000) \* B(l) 'MET. TONS \* 1000 KG/MET. TON \* AREA (HA.) IF MP <= 0 THEN MP = 0.00001 \*\*\*\*\*\*\*\*\*\*\* INITIAL VOL PORE CHEMICAL APPLIED \*\*\*\*\*\*\*\*\*\*\*\*\*\* HMASS = (B(l) \* B(ll)) \* B(12) \* (1 - (B(13) / 100)) 'ha \* 1/ha = 1 1 \* kg/1 = kg kg \* l/%drift = kg '\*\*\*\*\*\*\*\*\*\*\*\*\*\* SEDIMENTATION RATE CU. M/YEAR \*\*\*\*\*\*\*\*\*\*\*\*\*\* SEDVOL = (B(8) / 100) \* TAREA 'OVYEAR /100** QS/VL **\* SQ. METERS \*\*\*\*\*\*\*\*\* SEDIMENTATION IN CU. CM / DAY \*\*\*\*\*\*\*\*\*\*\*\*\*\*\*\*\*\*\*\* SEDVOL = (SEDVOL \* 1000000) / 365 'CU.tyTSEAR\* 1,000,000 CU. OVCU. M OVER 365 DAYS/YEAR \*\*\*\*\*\*\*\* RESUSPENSION RATE CU. 1VTCAR \*\*\*\*\*\*\*\*\*\*\*\*\*\*\*\*\*\*\*\*\*\* RESVOL = (B(9) / 100) \* TAREA 'AS ABOVE FOR SEDIMENTATION \*\*\*\*\*\* RESUSPENSION RATE IN CU. CM / DAY \*\*\*\*\*\*\*\*\*\*\*\*\*\*\*\*\*\*\* RESVOL = (RESVOL \* 1000000) / 365 'AS ABOVE FOR SEDIMENTATION /\*\*\*\* NET SEDIMENTATION RATE CU. CU/WX \*\*\*\*\*\*\*\*\*\*\*\*\*\*\*\*\*\*\*\* NETSED = SEDVOL - RESVOL 'SEDIMENTATION - RESUSPENSION \*\*\*\*\* MASS OF SEDIMENTATION PER DAY \*\*\*\*\*\*\*\*\*\*\*\*\*\*\*\*\*\*\*\*\*\*\*\* NETSED = (NETSED \* SEDDENS) / 1000 'CU. CM \* G/CU. CM OVER 1000 G/KG**

```
/******** MASS OF SED LESS % WATER **************************
   NETSED = NETSED * (1 - (B(6) / 100))'CU. CM/DAY * DRY WEIGHT FRACTION
   '****** CROSSECTIONAL AREA OF SITE (SQ. M) ****************
   XSAREA = (SQR (TAREA) * B(2))'SOUARE ROOT OF AREA (M) X DEPTH (M)
   \lambda******* FLOW VOLUME FROM AREA L/DAY ************************
   FLOWVOL = (XSAREA * (B(3) * 1440)) * 1000'SQ. METERS X M/MIN. X 1440 MIN./DAY * 1000 L/CU. M
   **** CALCULATE FATE AND RELEASE COEFFICIENTS FROM /DAY *****
   CLS
   PERX = 0CODNT = 0STACNT = 0: STPCNT = 14.1
   KEY OFF
   /******** PREVENT DIVISION BY ZERO **************************
   FOR G = 1 TO 24
     IF B(G) \Leftarrow 0 THEN B(G) = 0.00001
   NEXT G
   /***** HERBICIDE RELEASE COEFFICIENT FROM /DAY *************
   HRATE = 0.6931 / B(10)/*** SUM OF WATER FATE PROCESSES AND *****
   '*** CONVERT FROM /DAY TO COEFFICIENT *****
   WEATE = (.6931/B(15)) + (0.6931 / B(17)) + (0.6931 / B(19))WFATE = WFATE + (0.6931 / B(21)) + (0.6931 / B(22))/*** SUM OF SED. FATE PROCESSES AND
                                        *****
   '*** CONVERT FROM /DAY TO COEFFICIENT *****
   SFATE = (0.6931 / B(16)) + (0.6931 / B(18)) + (0.6931 / B(20))**** BIOCONCENTRATION FACTOR *******************
                                                  *************
   IF TYPES = "FLOATING" THEN INTERCEPT = B(23) ELSE BCF = B(23)
   \alphas
   LOCATE 12,5,0
   PRINT" Would You Like numerical and graphic output or just graphic?"
   LOCATE 15,5,0
   FRINT"
                          Graphic
                                                   Both"
   LOCATE 23, 15, 0
   PRINIT MOVE CURSOR TO DESIRED SELECTION AND PRESS <ENTER>"
   LOCATE 15,21,0
   COLOR 19
  PRINT CHR$ (178)
  OUTTYPES = "GRAPH"
  DEF SEG=0: POKE 1050, PEEK(1052)
CHOOSE1:
  CURSORS = INKEYSIF CURSOR$ = 101 THEN GOTO CHOOSE1
  CURSORS = RIGHTS (CURSORS, 1)
  IF CURSOR$ = CHR$(13) THEN GOTO SELOUT
  IF CURSORS = CHRS(77) THEN GOTO BOTHOUT
  IF CURSORS = CHR$(75) THEN GOTO GRAPHOUT
  GOTO CHOOSE1
```
**GRATHOUT: LOCATE 15,46,0 PRINT " " LOCATE 15,21/0 PRINT CHR\$(178) OUTTYPE\$ = "GRAPH?\* GOTO CH006E1 BOTBOOT: LOCATE 15,21,0 PRINT » " LOCATE 15,46,0 PRINT CHR\$(178) OUTTYPE\$ = "BOTH" GOTO CHOOSE1 SELOUT: IP ODTTYPE\$ = "GRAPH" THEN GOTO SETHRATE \*\*\*\*\*\*\*\*\* SELECT output device \*\*\*\*\*\*\*\*\*\*\*\*\*\*\*\*\*\*\*\*\*\*\*\*\*\* COLOR 14,1 CLS LOCATE 12,5,0 PRIOT" Would You Like the output to go to the screen or printer<sup>01</sup>' LOCATE 15,5,0 PRINT" Screen Printer" LOCATE 23,15,0 PRINT"MOVE CURSOR TO DESIRED SELECTION AND PRESS <ENTER>" LOCATE 15,21,0 COLOR 19 PRINT CHR\$(178) PRNTPLACE\$ = "SCRN:" DEF SEG=0:POKE 1050,PEEK(1052) CHOOSE2: CURSOR\$ = INKEY\$ IF CURSOR\$ = "" THEN GOTO CURSQR\$ = RIGHT\$(C0RSQR\$,1) IF CURSOR? = CHR\$(13) THEN GOTO STARTOOT IF CURSOR\$ = CHR\$(77) THEN GOTO PROCTER IF C0RS0R\$ = CHR\$(75) THEN GOTO CRTOUT GOTO CHOOSE2 CRTOUT: LOCATE 15,46,0 PRINT " " LOCATE 15,21,0 PRINT CHR\$(178) PRNTPIACE\$ = "SCRN:" GOTO CHOOSE2 PRINTER:**

```
LOCATE 15,21,0
   PRINT "
   LOCATE 15,46,0
   PRINT CHR$(178)
   PRNIPLACES = "LPT1:"
   GOTO CHOOSE2
STARTOUT:
   OPEN PRNTPLACES FOR OUTFUT AS #2
   CLS.
SETHRATE:
   IF HRATE > 1 THEN ITER = 0.1:0000 COUNTP
   IF HRATE \Leftarrow 1 AND HRATE > 0.1 THEN ITER = 0.1:GOTO COUNTP
   IF HRATE < 0.1 THEN ITER = 0.5COUNTP:
   FLOWVOL = FLOWVOL * ITER
   IF (FLOWVOL / (WVOL * ITER)) = 1 THEN FLOWVOL = WVOL * ITER
   COUNTP=0:OVERIDE=0
   \alphas
   COLOR 14,1IF OUTTYPES <> "GRAFH" THEN GOTO NOTGRAPH
   LOCATE 12,6,0
   PRINT "CALCULATIONS IN PROGRESS, PLEASE WAIT. CALCULATING FOR DAY:"
NOTGRAPH:
   IF PRNIPLACES = "LPT1:" THEN PRNIFTX=0 ELSE PRNIFTX=1
   WPOO = 1PMASS = HMASS * (INTERCEPT / 100)
   OMASS = HMASS - PMASS*** MAXIMUM POSSIBLE WATER CONCENTRATION PFM ***************
   IF WOL = 0 THEN WOL = 0.00001WMAXCON = (OMASS * 1000000) / WVOLWQQNC = 0: POQNC = 0: SQQNC = 0: AMTREL = 0: DMDT = 0: WQASS = 0SMASS = 0:SEDOEFTH = 0:TSSCONC = 0:SIWCONC = 0WPEAK = 0: PPEAK = 0: PPMDAYS = 0: CHEMMASS = 0'******** release of herbicide to water ***************
   MASSW = WVOL
   \begin{array}{lll}\n\text{MASSW} & = & \text{WVOL} & \text{I}' \text{KG} & \text{WATER} \\
\text{MASSS} & = & \text{SEIMASS} & \text{I}' \text{KG} & \text{SEDDMENT}\n\end{array}MASSP = MP: 'KG PLANTS
   MASST = TSSMASS
                        : 'KG TOTAL SUSPENDED SOLIDS
   MASSI = SIF: 'KG INTERSTITIAL WATER
   KP = B(14): 'RATIO OF SEDIMENT/WATER CONC
   BCF = B(23): 'RATIO OF PLANT/WATER CONC
TIMEILOOP2:
   FOR TIME = STACNT TO STPCNT STEP ITER
   COUNTP = COUNTP + 1DMDT = (OMASS * (1 - EXP(-HRATE * TIME))) - AMTRELAMIREL = AMIREL + DMDT
   CHEMMASS = CHEMMASS + DMDT
```

```
SEDDEPTH = B(7) * TIME
   IF SEDDEPTH <= 0 THEN SEDDEPTH = 0.00001
   IF SEDDEPTH > B(5) THEN SEDDEPTH = B(5)
   EFEMASS = (MASSW * WPOO) + (MASSS * KP)
   EFEMASS = EFEMASS -I- (MASST * KP) + (MASSI * WPOO)
   IF TYPE$ <> "FLOATING" THEN EFEMASS = EFFMASS + (MASSP * BCF)
   MASSS = SEDMASS * (SEDDEFIH / B(5))
   MASSS = MASSS 4- (NETSED * ITER)
   SRATIO = ((MASSS * KP) / EFEMASS)
   IF TYPE$ <> "FLOATING" THEN PRATIO = ((MASSP * BCF) / EFEMASS)
   WRATIO = ((MASSW * WPOO) / EFEMASS)
   TRATIO = ((MASST * KP) / EFFMASS)
   IRATIO = ((MASSI * WPOO) / EFFMASS)
   TOTRATIO = WRATIO + SRATIO + TRATIO + IRATIO
   IF TYPE$ <> "FLOATING" THEN TOTRATIO = TOTRATIO + PRATIO
   WMASS = WRA3TO * CHEMMASS
   WMASS = WMASS * EXP(-WFATE * ITER)
   IF TYPE$ <> "FLOATING" THEN IMASS = PRATIO * CHEMMASS:GOTO N0TFLQAT2
   \text{DPDT} = (\text{PMASS} * (1 - \text{EXP}(-\text{WFATE} * \text{ITER})))AMTQONE = AMTQQNE + DPDT
   IMASS = IMASS - DPDT
NOTFLQAT2:
   SMASS = SRATIO * CHEMMASS
   SMASS = SMASS * EXP(-SFATE * ITER)
   IMASS = TRATIO * CHEMMASS
   IMASS = TMASS * EXP(-SFATE * ITER)
   IMASS = IRATIO * CHEMMASS
   IMASS = IMASS * EXP(-WFATE * ITER)
   WOQNC = (WMASS / MASSW) * 1000000
   IF WMASS < 0.00001 THEN WOQNC = 0.00001
   SOQNC = (SMASS / MASSS) * 1000000
   IF SMASS < 0.00001 THEN SOQNC = 0.00001
   POQNC = (IMASS / MP) * 1000000
   IF PMASS < 0.00001 THEN POONC = 0.00001
   WMASS = WMASS * (1 - (FLCWVOL / WVOL))
   IF WOQNC < 0 THEN WOONC = 0
   CHEMMASS = WMASS + SMASS + IMASS + IMASS
   IF TYPE$ <> "FLOATING" THEN CHEMMASS = CHEMMASS + IMASS
   IF POQNC < 0 THEN POONC = 0
   IF WOQNC > WPEAK THEN WPEAK = WOQNC
   IF POONC > PPEAK THEN PPEAK = POONC
   IF SOQNC > SPEAK THEN SPEAK = SOQNC
   IF OUTTYPE$ <> "GRAPH" THEN GOTO CHECKOOUNT
   LOCATE 12,65,0
   PRINT USING "###.##";TIME
   GOTO CHECKWOQNC
CHECKOOUNT:
  IF COUNT > 0 THEN GOTO PRINTBLNK1
  COLOR 4
  PRIOT #2," fate calculations output"
  COLOR 14,1
```
PRINT  $#2, "$  time<br>PRINT  $#2, "$  (days) days) water plants sediments"  $(mg/1)$ (mg/kg) (mg/kg)" PRINTBINK1:  $PRINT$  #2," a mg PRINT #2, USING"####. ##";TIME; **PRINT**  $#2, 0$   $\theta$ PRINTTEMP =  $(\text{MRAXCCON} + (1 - \text{EXP}(-\text{HRATB} + \text{ITER})))$ IF TIME =  $0$  THEN PRINT #2, USING "###.####"; PRINTTEMP; IF TIME = 0 THEN GOTO PRINTBINK2 PRINT #2, USING "###. ####"; WCONC; PRINTBLNK2: PRINT #2, USING "###.####"; PCONC; **PRINT**  $#2, 11$ PRINT #2, USING "###.####"; SOONC  $COUNT = COUNT + 1$ DEF SEG=0: POKE 1050, PEEK (1052) IF PRNIFIACES <> "SCRN:" THEN GOTO CHECKWOONC IF COUNT <> 20 THEN GOTO CHECKWOONC  $CQUNT = 0$ **INPUT'** Press <ENTER> to Continue"; X\$ Χ CHECKWOONC: IF WOONC  $>=$  (WPEAK / 1000) THEN GOTO NEXTTIME IF POONC < (PPEAK / 1000) AND OVERIDE = 0 THEN GOTO CHECKBELOW NEXTTIME: NEXT TIME CHECKBELOW: IF TIME <= STPCNT THEN GOTO PRINTBELOW TIME = TIME - ITER PRINT " Time is": PRINT USING "####.##";TIME; IF WPEAK = 0 OR PPEAK = 0 THEN CURCONC =  $0.00001$ PRINT " days. Herbicide concentration in water or plants is" IF WPEAK = 0 OR PPEAK = 0 THEN GOTO PRINTCONC IF (WOONC / WPEAK)  $\Leftarrow$  (POONC / PPEAK) THEN GOTO FIXCONC CURCONC =  $(WCONC / WFERK)$  + 100 GOTO PRINTOONC FTXCONC: CURCONC =  $(POCNC/PEEAR)$  + 100 PRINTCONC: PRINT USING "##.###";CURCONC; PRINT " percent of peak concentrations in water or plants." CONTORIO:

**PRINT "if you wish to continue calculations,"; PRINT " please enter the number of" PRINT "additional days to continue calculation"; PRINT " (pxess <ENTER> to stop now) DEF SEG=0:F0KE 1050,PEEK(1052) INPUT "enter number of days =>";STPADD IF OUTTYPE\$ = "GRAPH" THEN GOTO PRINTWAIT IF STPADD = 0 THEN GOTO ODSEFILE STACNT = TIME + ITER STPCNT = STACNT + STPADD COUNT = 0 OVERIDE = 1 CLS GOTO TIMELOOP2 PRINTWAIT: IF STPADD = 0 THEN GOTO CLOSEFILE STACNT = TIME + ITER STPCNT = STACNT + STPADD COUNT = 0 OVERIDE = 1** *CLS* **LOCATE 12,6,0 PRINTK2ALCTJIATIONS IN PROGRESS, PLEASE WAIT. CALCDIATING FOR DRY: " GOTO TIMELOOP2 PRINTBELCW: PRINT\*•herbicide concentrations in plant tissue and water is below" PRINT"one tenth of one percent of maximum." GOTO CONTCALC CLOSEFILE: CLOSE**  $IF$  **WPEAK** > **PPEAK THEN**  $PERX = WPERK$  **ELSE**  $PERX = PPERK$ **IF SPEAK > PEAK THEN PEAK = SPEAK PEAK = PEAK \* 1.2 FOR U = 1 TO 30 PEAK = PEAK \* 10 IF PEAK > 1 THEN GOTO EXFTULOOP NEXT U EXITULOOP:**  $PERK = INT(PEAR)$ **IF U => 1 THEN PEAK = PEAK + 1 PEAK = (PEAK / (10<sup>A</sup>U)) \* 1.2 IF HRATE = 1000 THEN PEAK = PEAK \* 2 CCS LOCATE 12,5,0 PRINT "When the Following Graph Has Finished Printing"; PRINT " on the Screen, a Hardcopy\*<sup>11</sup> PRINT " May be Obtained by Pressing and Holding the"; PRINT " <SHUT> Key and Then Pressing\*\***

```
PRINT<sup>"</sup>
            the <Print Screen> or <PrtSc> Key (whichever";
 PRINT " your system has)."
 PRINT
            This Should be Done";
 PRINT "
 COLOR<sub>4</sub>
 PRINT " BEFORE";
 COLOR 14.1PRINT " Pressing <ENTER> as Instructed on the at the"
 PRINT "
            Bottom of the Graph."
 PRINT: PRINT
 INPUT"
                                Press <ENTER> to Continue";X$
 SCREEN 1.0
 COLOR 0,0\alphas
 PRTPOS$ = STR$ (DAYS)
 PRTPOS = LEN (PRTPOSS)PRTPOS = 37 - PRTPOSLOCATE 20,5,0
PRINT "O
                    TIME (DAYS)"
LOCATE 20, PRTPOS, 0
PRINT USING "###.#";TIME
LOCATE 1,1,0
IF PEAK >= 100 THEN PRINT USING "####"; PEAK
IF PEAK >= 10 AND PEAK < 100 THEN PRINT USING H#, #H; PEAK
IF PEAK >= 1 AND PEAK < 10 THEN PRINT USING "#.##"; PEAK
IF PEAK >= 0.001 AND PEAK < 1 THEN PRINT USING ". \# \# \{::\} PEAK
IF PEAK < 0.001 THEN PRINT USING ".####"; PEAK
LOCATE 10,2,0
PRINT "PPM"
LINE (39,1)-(301,151), 3, B
LOCATE 21, 10, 0
PRINT water
                 plants
                           sediments"
FOR LEG = 45 TO 60 STEP 2
   PSET(LEG, 165), 2
   PSET(LEG + 80,165),1
   PSET(LEG + 170,165), 3
NEXT LEG
WOONC = 0: POONC = 0: SOONC = 0: AMIREL = 0: DMDT = 0: DPDT = 0
WIASS = 0: PMASS = 0: SMASS = 0: SEDDEPTH = 0: TSSCONC = 0
SIWCONC = 0:WPERX = 0:UPERX = 0:PHIMANS = 0:CHEMMASS = 0PMASS = HMASS * (INTERCEPT / 100)
OMASS = HMASS - PMASSSTPCNT = TIMESTACNT = 0ITER = TIME / 130WPO = 1'********* release of herbicide to water ***************
MASSW = WVOL
                     : 'KG WATER
MASSS = SEDMASS: 'KG SEDIMENT
MASSP = MP: 'KG PLANTS
MASST = TSSMASS
                     : 'KG TOTAL SUSPENDED SOLIDS
MASSI = STW: 'KG INTERSTITIAL WATER
```

```
KP = B(14) :'RATIO OF SEDIMENT/WATER OONC
                        BCF = B(23) ! 'RATIO OP PIAMT/WATER OQNC
   FOR TIME = STA/COT TO STPCNT STEP ITER
   OOUNTP = OOUNTP + 1
   CMDT = (OMASS * (1 - EXP(-HRATE * TIME))) - AMTREL
   AHTREL = AMTREL -I- DMDT
   CHEMMASS = CHEMMASS + DMDT
NDTFLDAT3:
   \text{SEDOEPIH} = B(7) * \text{TIME}IF SEDDEPTH <= 0 THEN SEDDEPTH = 0.00001
   IF SEDDEPTH > B(5) THEN SEDDEPTH = B(5)
   EFEMASS = (MASSW * WPOO) + (MASSS * KP)
   EFFMASS = EEEMASS + (MASST * KP) + (MASSI * WPOO)
   IF TYPE$ <> "FLOATING" THEN EFEMASS = EFFMASS + (MASSP * BCF)
   MASSS = SEDMASS * (SEDDEPTH / B(5))
   MASSS = MASSS + (NETSED * ITER)
   SRATIO = ((MASSS * KP) / EFFMASS)
   IF TYPE$ <> "FLOATING" THEN PRATIO = ((MASSP * BCF) / EFFMASS)
   WRATIO = ((MASSW * WPOO) / EFFMASS)
   TRATIO = ((MASST * KP) / EFFMASS)
   IRATIO = ((MASSI * WPOO) / EFFMASS)
   TOTRATIO = WRATIO + SRATIO + TRATIO + IRATIO
   IF TYPE$ <> "FLOMriNG" THEN TOTRATIO = TOTRATIO + PRATIO
   WMASS = WRATIO * CHEMMASS
   WMASS = WMASS * EXP(-WFATE * ITER)
   IF TYPE$ <> "FLQAnNG" THEN IMASS = PRATIO * CHEMMASS:GOTO N0TFDQAT4
   DPDT = (PMASS * (1 - EXP(-WFATE * ITER)))
   AMTGONE = AMTGONE + DPDT
   PMASS = PMASS - DPDT
N0TFLQAT4:
   SMASS = SRATIO * CHEMMASS
   SMASS = SMASS * EXP(-SFATE * ITER)
   TMASS = TRATIO * CHEMMASS
   TMASS = TMASS * EXP(-SFATE * TTER)IMASS = IRATIO * CHEMMASS
  IMASS = IMASS * EXP(-WFATE * ITER)
  WOQNC = (WMASS / MASSW) * 1000000
  IF WMASS < 0.00001 THEN WOONC = 0.00001
  SOONC = (SMASS / MASSS) * 1000000
  IF SMASS < 0.00001 THEN SOONC = 0.00001
  POONC = (PMASS / MP) * 1000000
  IF PMASS < 0.00001 THEN POONC = 0.00001
  WMASS = WMASS * (1 - (FDOWVOL / WVOL))
  IF WOONC < 0 THEN WOQNC = 0
  CHEMMASS = WMASS + SMASS -I- TMASS 4' IMASS
  IF TXPE$ <> "FK1ATINS" THEN CHEMMASS = CHEMMASS + PMASS
  IF POONC < 0 THEN POONC = 0
  PPMDAYS = PPMDAYS + (POONC * ITER)
  Y = ((260 / STPCNT) * TIME) + 40
  X= 150 - ((140 / PEAK) * WOONC)
  YW = Y
```

```
XW = 150 - ((140 / PEAK) * POQNC)
    YS = Y
    XS = 150 - ((140 / PERK) * SOONC)
   PSET(Y,X) ,2
   PSET(YW/XW) , 1
   PSET(YS,XS),3
   NEXT TIME
   DEF SEGfcO:POKE 1050,PEEK(1052)
   LOCATE 23,1,0
   INPUT" press <ENFER>";X$:SCREEN 2
   SCREEN 0,1,0,0
   COLOR 14,1
   GLS
   DEF SEG=0:P0KE 1050,PEEK(1052)
   CLOSE
   LOCATE 12,1,0
   ERINT " output to module 2 (EFFECTS)"
   PRINT ""
   PRINT " plant exposure to herbicide (MG/RG-DAYS)";
   PRIMP USING"######.###"?PEMDAYS
   PRINT ""
   DEF SEG=0:POKE 1050,PEEK(1052)
   ZNPUT" press <ENTER> to continue";X$
   CLS
   PERDRY = B(25)
   INITBIGM = A (23,0)
   TIMESTHRU = 1
                                   " . Change / save / Review Menu"
   MENU$(l) = "l. Continue Program (Module II)"
   MENU$(2) = "2. (Change / Review Data"
   MENU$(3) = "3. save Data to Disk"
   MENU$(4) = "4. load New Data File or t/v^ Defaults"
   MENU?(5) s "5. Help and Instructions"
   MENU$(6) = "6. Exit HERBICIDE Program"
   RESULT$(1) = "EFFECT"
   RESULT$(2) = "EHTERV
   RESULT$(3) = "SAVE"
   RESULT$(4) = "INPUT"
   RESULT$(5) = "HELP1"
   RESULT$(6) = "QUIP'
  MAXITEM = 6
  CHAIN PPATH$ + "MEND"
TRAP:
 SCREEN 2
 SCREEN 0,1,0,0
 COLOR 7,1
 CLS
 PRINT " ";TAB(30);"ERROR INFORMATION"
 COLOR 14,1
 PRINT "
                                              , اپ
 PRINT "
```

```
DEF SEG=0:POKE 1050,PEEK(1052)
KNOWN:
  IF ERR < 24 THEN GOTO UNKNOWN
  IF ERR = 26 THEM GOTO UNKNOWN
  IF ERR > 27 AND ERR < 52 THEN GOTO UNKNOWN
  IF ERR > 53 AND ERR < 61 THEN GOTO UNKNOWN
  IF ERR > 61 AND ERR < 68 THEN GOTO UNKNOWN
  IF ERR = 69 THEN' GOTO UNKNOWN
  IF ERR > 72 AND ERR < 76 THEN GOTO UNKNOWN
  IF ERR > 76 THEN GOTO UNKNOWN
  LOCATE 8/10,0
  PRINT "AN ERROR HAS OCCURRED DURING THE OPERATION OF THTR PROGRAM:1'
  LOCATE 10,5,0
  IF ERR = 24 THEN PRINT "DISK DRIVE OR PRINTER IS NOT TURNED ON";
    IF ERR = 24 THEN PRINT "OR PLUGGED IN"
  IF ERR = 25 THEN PRINT "HARDWARE MALFUNCTION"
  IF ERR = 27 THEN PRINT "THE PRINTER IS OUT OF PAPER"
  IF ERR = 52 THEN PRINT "THE FILE NAME IS INVALID. RENAME THE FILE."
  IF ERR = 61 THEN PRINT "YOU WILL HAVE TO USE A NEW DISK. THTH ONE IS FULD'
  IF ERR = 68 THEN PRINT "TARGET DEVICE DOES NOT EXIST, THTH PROGRAM"
    IF ERR = 68 THEN PRINT "ATTEMPTED TO ACCESS A DISK DRIVE OR PRINTER"
    IF ERR = 68 THEN PRINT "WHICH IS NOT PRESENT. SOFTWARE MUST BE RE-"
    IF ERR = 68 THEN PRINT "CONFIGURED TO PERFORM THE REQUESTED ACTION"
  IF ERR = 70 THEN PRINT "THE DISK IS WRITE PROTECTED"
  IF ERR = 53 OR ERR = 76 THEN PRINT "PROBABLY THE WRONG DISK IS IN";
    IF ERR = 53 OR ERR = 76 THEN PRINT " THE DISK DRIVE."
  IF ERR = 71 THEN PRINT "EITHER THE DISK DRIVE DOOR IS OPEN OR THERE";
    IF ERR = 71 THEN PRINT " IS NO DISK IN THE DRIVE"
  IF ERR = 72 THEN PRINT "THE DISKETTE IS PROBABLY BAD. USE A NEW DISKETTE"
  GOTO PAUSE
UNKNOWN:
  LOCATE 10,5,0
  PRINT "AN ERROR HAS BEEN IDENTIFIED IN THIS PROGRAM. PLEASE CONTACT"
  LOCATE 11,5,0
  PRINT "YOUR SOFTWARE SUPPORT REPRESENTATIVE AND REPORT THAT ERROR*'
  LOCATE 12,5,0
  PRINT "NUMBER?1 ;ERR;" OCCURRED IN SUB-ROUTINE: ";UNK$
  LOCATE 20,28,0
  COLOR 20
  PRINT "CRESS ANY KEY TO CONTINUE"
  COLOR 14,1
  GOTO SCAN
PAUSE:
  LOCATE 20,15,0
  COLOR 20
  PRINT ••CORRECT THIS ERROR AND PRESS ANY KEY TO CONTINUE"
  COLOR 14,1
  CLOSE
SCAN:
  SEL$ = INKEY$
  IF SEL$ = "•• THEM GOTO SCAN
 CLS
```
**135**

**RESUME START**

**Subroutine EFFECT**

**BEGIN:**

**DIM A\$(24,2) DIM A(24/l) DIM F\$(60) DIM B(25) DIM MENU\$(10) DIM RESUI/T\$(10) DIM H0LD(25,1) COMMON DSKED\$,A\$()/a(),F\$(),B(),TYEE\$,DIRECr\$,UNITS\$ COMMON PPMDAYS, INITBICM,DIR\$,SPECNAME\$,FERDKY COMMON CHEMNAME\$,PRNTPIACE\$,LINK\$,FPATH\$,DPAIH\$ COMMON MENU\$() ,:MAXITEM,RESULT\$() ,TITLE\$,COUNT,CURBIOM MAXITEMS = 24 KEY(l) ON UNK\$ = ••EFFECT" SCREEN 0,1,0,0 IF DSKED\$ = "HD" THEN GOTO START OPEN PPATH\$ + "DSKED.CHK" FOR INPUT AS #1 INPUT #1,D6KID\$ CLOSE #1 IF DSKID\$ = "PRDG1" THEN GOTO START CLS LOCATE 12,15,0 PRINT''Please Place Program Disk 1 in Drive ";PPATH\$ LOCATE 14,15,0 PRINF'and Press Any Key to Continue" CHKCHOOSE: SEL\$ = INKEY\$ IF SEL\$ = THEN GOTO CHKCHOOSE GOTO START START: FILE\$ = DPATH\$ + DIRECT\$ + DIR\$ + "\DEFAOLT\" + DIR\$ + ".BAS" OPEN FILE\$ FOR INPUT AS #1 INPUT #1,RESP00,IAG00EF CLOSE #1 SCREEN 0 COLOR 14,1 CLS CU3CREC = o ITER = 0.1 IF LAGOOEF = 0 ^HEN IAGCOEF = 1:G0T0 SKEPIAGOO GETLAGCO:**  $IAGOO = 1 / IAGOOEF$ **IF TIMESCHK > 0 THEN GOTO SKEPINSTR**

**SKIPLAGOO: LOCATE 6,2,0 PRINT "This is Module 2 (Response). The Graph Which Will Follow"; PRINT is a Graph of" LOCATE 8/2/ 0 PRINT Percent of Plants Killed vs. Exposure\*'; PRINT (mg / kg Herbicide Concentration'' LOCATE 10,2,0 PRINT in Plant Tissues X Exposure Duration (Days))."; PRINT From This Graph," LOCATE 12,2,0 PRINT Percentage of Plant Population Killed is Calculated."; PRINT It is Assumed for\*<sup>1</sup> LOCATE 14,2,0 PRINT the Purposes of Module 3 (Population Response)"; PRINT That the Maximum Obtainable" LOCATE 16,2,0 PRINT Kill is 99.0% of Pre-Treatment Densities so That There\*<sup>1</sup>; PRINT Remains Sufficient" LOCATE 18,2,0 PRINT Plant Material to Regrow. The Calculations Performed"; PRINT in This Module" LOCATE 20,2,0 PRINT be Modified by the User at the End of The Module<sup>11</sup>; PRINT and This Module Can" LOCATE 22,2,0 PRINT Rien be Re-Run With the New Calculation Parameters." PRINT PRINT ";TAB(25); INPUT Press <ENTER> to Begin";X\$ CLS SKIPINSTR: CIRCREC = 0 PRCTKILL = LAjQOQ CLS LOCATE 12,15,0 PRINT "calculations in progress, please wait" FOR PMDAYS = 0 ID 100 STEP 0.1 DKIIDPMD = (RESPOO \* PRCTKILL \* ((99 - PRCTKILL) / 99)) \* 0.1**  $P$ **RCTKILL** = **PRCTKILL** + **DKILDPMD IF DIRECT\$ = "mAdNrH" THEN STFCNT = 100 IF PRCTKILL > 99.0 THEN STFCNT = PMDAYS \* l.llQOTO PL0TGRAPH NEXT PMDAYS PLOTGRAPH: PRCTKILL = LAGOO DKIIDPMD = 0 PL0TGRAPH2: CLS LOCATE 12,5,0**
```
PRINT "When the Following Graph Has Finished Printing on"?
    PRINT " the Screen, a Hardcopy"
    ERIN r " May be Obtained by Pressing and Holding the";
    PRINT " <SHHT> Key and Then Pressing*'
    PRINT" the <Print Screen> or <PrtSo Key";
    PRINT " (which ever your system has)
    PRINT: PRINT" This Should be Done";
    COLOR 4
    PRINT" BEFORE";
    COLOR 14,1
    PRINT " Pressing <ENTER> as Instructed on the at the"
    PRINT " Bottom of the Graph."
    PRINT
    PRINT
    INPUT " Press <ENTER> to Continue";X$
    CLS
    SCREEN 1,0
   OOLOR 0,0
    PRTP0S$ = STR$(DAYS)
   PRTPOS = LEN(PRTPOS$)
   PRTPOS = 37 - PRTPOS
   LOCATE 20,5,0
   PRINT "0 MG/KG-DAYS"
   LOCATE 20,PRTPOS,0
   PRINT USING "###.#"?STPCNT
   LOCATE 2,2,0
   PRINT "100"
   LOCKEE 10,2,0
   PRINT "%"
   LOCATE 11,1,0
   PRINT "kill"
   U NE (39,10) —(301,151) ,3,B
   CERCLB (100,164),5,2
   LOCATE 21,15,0
   PRINT "=kill achieved"
   ITER = PMDAYS / 260
   IF STPCNT = 0 THEN STPCNT = ITER
   IF DIRECT$ <> "HYACINTH" THEN GOTO LOGISTIC
HYACINTH:
   ITER = 0.1
   STPCNT = 50
   FOR PMDAYSH = 0 TO STPCNT STEP ITER
   DKEIDPMD = (99 * (1 - EXP(-RESPOO * PMDAYSH))) - INCR
   INCR = INCR + DKIIDFMD
   PRCTKILL = PRCTKILL + DKUDPMD
   PMDAYS = PMDAYSH
   GOTO PDTPOINT
LOGISTIC:
  FOR PMDAYS = 0 TO STPCNT STEP ITER
  DKEIDPMD = (RESPOO * PRCTKILL * ((99 - PRCTKILL) / 99)) * ITER
```
PROTRILL = PROTRILL + DRILDRMD PUTPOINT:  $Y = ((260 / STPCNT) * PMDAYS) + 40$  $X = 150 - ((139 / 100) * PRCTKILL)$  $PSET(Y,X)$ , 1 IF PMDAYS < PPMDAYS OR CIRCREC = 1 THEN GOTO NEXTPPM CIRCREC =  $1$ CIRCLE  $(Y, X)$ , 5, 2 KILLPCT = PRCTKILL **NEXTPPM:** IF DIRECTS = "HYACINTH" THEN GOTO NEXTPMDAYSH NEXT PMDAYS GOTO ENDLOOP NEXTPMDAYSH: NEXT PMDAYSH ENDLOOP: IF PPMDAYS > PMDAYS THEN CIRCLE(Y, X), 5, 2: KILLPCT = 100 LOCATE 23, 10, 0 INPUT "press <ENTER>";X\$ **SCREEN 2 SCREEN 0,1,0,0** COLOR 14,1  $CLS$ CURBICM =  $(1 - (KILLPCT / 100))$  \* INITEICM IF UNITS\$ = "W" THEN PRN\$ = " Metric Tons/Hectare" IF UNITS\$ =  $"$  THEN PRN\$ =  $"$  Tons/Acre" IF KILLPCT > 99.0 THEN KILLPCT = 99.0 LOCATE 12,1,0 PRINT<sup>"</sup> percent kill is:"; PRINT USING "###.##"; KILLPCT PRINT INI PRINT " initial biomass was:"; PRINT USING "###.##"; INITBIOM; PRINT PRN\$: PRINT !!! PRINT " final biomass is:": PRINT USING "###.##";CURBICM; PRINT PRNS PRINT: PRINT: PRINT: PRINT **INPUT"** press <ENTER> to continue";X\$ CLOSE IF CURBION  $\Leftarrow$  0 THEN CURBION = INITEION / 1000 DEF SEG=0: POKE 1050, PEEK (1052)  $\alpha$ s LOCATE 12,1,0 PRINT " Would You Like to Repeat This Module or Continue to"; PRINT " Module 3 (Plant Response) ?" LOCATE 15,5,0 **PRINT''** Repeat Continue"

```
LOCATE 23/15,0
    PRINT "MOVE CURSOR TO DESIRED SELECTION AND PRESS <EMTER>"
   LOCATE 15/21,0
   COLOR 19
   PRINT CHR$(178)
   REPOON$ = ••REP"
   DEF SEG=0:P0KE 1050,PEEK(1052)
CHOOSE1:
   CURSOR$ = INKE^
   IF CURSOR$ = •»« THEN GOTO CHOOSEl
   CURS0R$ = RIGHI'$(CDRSOR$/l)
   IF CURS0R$ = OER$(13) THEN GOTO CHOSEN1
   IF CURSOR$ = CHR$(77) THEN GOTO CQNIMOD
   IF CURSOR$ = CHR$(75) THEN GOTO REP
   GOTO CHOOSEl
REP:
   LOCATE 15/46#0
   PRIMP* "
   LOCATE 15,21/0
   PRINT CHR$(178)
   REPOON$="REF«
   GOTO CHOOSEl
OONIMOD:
   LOCATE 15,21/0
   PRINT " "
   LOCATE 15,46,0
   PRINT CBR$(178)
   REPOON$ = "COOT"
   GOTO CHOOSEl
CHOSENl:
   COLOR 14,1
   IF REPCON$ = "OMIT" THEN GOTO MENU
   TIMESCHK = TIHESCHK + 1
   CLS
   LOCATE 12/5/0
   PRINT
                 11 Ifould You Like to change to model parameters or not?"
   LOCATE 15,5,0
   PRINT " Change No change"
   LOCATE 23/15,0
   PRIMP "MOVE CURSOR TO DESIRED SELECTION AND PRESS <ENTER>"
   LOCATE 15,21,0
   COLOR 19
   PRINT CHR$(178)
  FIXCH$ = "CHNG"
  DEF SEG=0:POKE 1050/PEEK(1052)
CHOOSE2:
  CURSQR$ = INKEY$
```

```
IF CURSORS = \mathsf{I}_{\mathsf{P}} THEN GOTO CHOOSE2
   CURSOR$ = RIGHT$ (CURSOR$, 1)IF CURSOR$ = CHR$ (13) THEN GOTO CHOSEN2
   IF CURSOR$ = CHR$(77) THEN GOTO NORG
   IF CURSORS = CHR$(75) THEN GOTO CHNG
   GOTO CHOOSE2
CHNG:
   LOCATE 15,46,0
   PRINT "
   LOCATE 15,21,0
   PRINT CHR$ (178)
   FIXCHS = "CHNG"
   GOTO CHOOSE2
NCHG:
   LOCATE 15,21,0
   PRINT "
   LOCATE 15,46,0
   PRINT CHR$ (178)
   FIXCH$ = 'WCHG'
   GOTO CHOOSE2
CHOSEN2:
   COLOR 14,1
   CIRC \equiv 0IF FIXCHS = "NCHG" AND DIRECTS = "HYACINIH" THEN GOTO PLOTGRAPH2
   IF FIXCHS = "NCHG" THEN GOTO SKIPINSTR
   _{\text{CLS}}LOCATE 3,25,0
  IF DIRECTS = "HYACINIH" THEN GOTO HYACINIH2
  PRINT "The Model is in the Form:"
  PRINT
  COLOR<sub>2</sub>
  PRINT<sup>"</sup>
                                                                 (-response<sup>11</sup>;
  PRINT " coeff. X mg/kg-days)":
              percent kill= 99\frac{2}{3} / (1 + (1/lag coeff. X e";
  PRINT''
  PRINT "
                                           )H.
  COLOR 14,1PRINT
  PRINT
  PRINT<sup>"</sup>
                   The response and lag coefficients can range";
  PRINT " from 0.1 to 1000."
  PRINT
  PRINT "The larger these coefficients, the faster the response";
  PRINT " and the longer the lag."
  PRINT
  PRINT<sup>"</sup>
                             current response coefficient is:";RESPCO
  PRINT
  PRINT "
                             current lag coefficient is:"; LAGCOEF
  PRINT "
                                                          \mathbf{u}_iPRINT "
                                                  \overline{\mathbf{H}}
```
**NEWRESPOO: PRINT INPUT " enter new response coefficient =>";RESPOO IF RESPOO > 0 AND RESPOO < 999 THEN GOTO NEWIAGOO PRINT •' value must be between 0.1 and 1000" GOTO NEWRESPOO NEWIAGOO: PRINT INPUT •• enter new lag coefficient =>";IAG00 IF RESPOO > 0 AND RESPOO < 999 THEN GOTO KEEPGOIN HUNT " value must be between 0.1 and 1000" CIRCREC = o GOTO NEWIAGOO HYACINTH2: PRINT "The Model is in the Form:" PRINT OOLOR 2 PRINT " (-response"; PRINT " coeff. x mg/kg-days)":**  $\text{percent kill} = (99\% * (1 - e^{\text{H}}))$ **PRINT " )" OOLOR 14,1 PRINT PRINT PRINT " The response coefficient can range?'; PRINT " from 0.01 to 1000." PRINT PRINT " The larger this coefficient, the faster the response"; PRINT PRINT " current response coefficient is:";RESFOO PRINT PRINT "** н, **PRINT " •• NEWRESP002: PRINT INPUT " enter new response coefficient =>";RESPOO IF RESPOO > 0 AND RESPOO < 999 THEN GOTO KEEPGOIN PRINT " value must be between 0.01 and 1000"** GOTO **NEWRESPOO2 KEEPGOIN: PRINT INPUT " press <ENTER> to continue";X\$ CIRCREC = 0 GOTO PL0TGRAPH2 MENU:**

**CLOSE T1tlE\$ = " Module II (Effects) Menu" MENU\$(l) = "l. continue Program (Module III)<sup>1</sup>' MENU\$(2) = "2. change / Review Data" MENU\$(3) = "3. Save Data to Disk" MENU\$(4) = "4. Load New Data File or Replace Defaults<sup>1</sup>' MENU\$(5) = "5. Restart Program Prom Beginning" MENU\$ (6) = "6. Help and Instructions" MENU\$(7) = "7. Exit HERBICIDE Program" RESULT\$(1) = ••MQDIII" RESULT\$ (2) = "ENTER?' RESULT\$(3) = "SAVE" RESULT\$(4) = "INPUT" RESULT? (5) = "SELECT" RESULT\$(6) = "HELP1" RESULT\$(7) = "QUIT" MAXITEM = 7 CHAIN PPATH\$ + "MENU" TRAP: SCREEN 2 SCREEN 0,1,0,0 COLOR 7,1 CLS PRINT •• ";TAB(30) ;"ERROR INFORMATION" COLOR 14,1 PRINT "** 91, **PRINT " DEF SEG=0:POKE 1050,PEEK(1052) KNCWN: IF ERR < 24 THEN GOTO UNKNOWN IF ERR = 26 THEN GOTO UNKNOWN IF ERR > 27 AND ERR < 52 THEN GOTO UNKNOWN IF ERR > 53 AND ERR < 61 THEN GOTO UNKNOWN IF ERR > 61 AND ERR < 68 THEN GOTO UNKNOWN IF ERR = 69 THEN GOTO UNKNOWN IF ERR > 72 AND ERR < 76 THEN GOTO UNKNOWN IF ERR > 76 THEN GOTO UNKNOWN LOCATE 8,10,0 PRINT "AN ERROR HAS OCCURRED DURING THE OPERATION OF tuts PROGRAM:" LOCATE 10,5,0 IF ERR = 24 THEN PRINT "DISK DRIVE OR PRINTER IS NOT TURNED CM"; IF ERR = 24 THEN PRINT "OR PLUGGED IN" IF ERR = 25 THEN PRINT "HARDWARE MALFUNCTION" IF ERR = 27 THEN PRINT "THE PRINTER IS OUT OF PAPER?' IF ERR = 52 THEN PRINT "THE FILE NAME IS INVALID. RENAME THE FILE." IF ERR = 61 THEN PRINT "YOU WILL HAVE TO USE A NEW DISK. THIS ONE IS FULL" IF** ERR = 68 THEN PRINT **"TARGET** DEVICE DOES NOT EXIST, THIS PROGRAM! **IF ERR = 68 THEN PRINT "ATTEMPTED TO ACCESS A DISK DRIVE OR PRINTER?' IF ERR = 68 THEN PRINT "WHICH IS NOT PRESENT. SOFTWARE MUST BE RE-" IF ERR = 68 THEN PRINT "CONFIGURED TO PERFORM THE REQUESTED ACTION" IF ERR = 70 THEN PRINT "THE DISK IS WRITE PROTECTED''**

```
IF ERR = 53 OR ERR = 76 THEN PRINT "PROBABLY THE WRONG DISK IS IN";
    IF ERR = 53 OB; ERR = 76 THEN PRINT " THE DISK DRIVE."
  IF ERR = 71 THEN PRINT "EITHER THE DISK DRIVE DOOR IS OPEN OR THERE11;
    IF ERR = 71 THEN PRINT " IS ND DISK IN THE DRIVE11
  IF ERR = 72 THEN PRINT "THE DISKETTE IS PROBABLY BAD. USE A NEW DISKETTE"
  GOTO PAUSE
UNKNOWN:
  LOCATE 10/5/0
  PRINT "AN ERROR HAS BEEN IDENTIFIED IN THIS PROGRAM. PLEASE CONTACT"
  LOCATE 11/5,0
  PRINT "YOUR SOFTWARE SUPPORT REPRESENTATIVE AND REPORT THAT ERROR!"
  LOCATE 12/5/0
  PRINT "NUMBER*';ERR;" OCCURRED IN SUB-ROUTINE: ";LINK$
  LOCATE 20/28/0
  COLOR 20
  PRINT "PRESS ANY KEY TO CONTINUE"
  COLOR 14,1
  GOTO SCAN
PAUSE:
  LOCATE 20/15,0
  COLOR 20
  PRINT "CORRECT THIS ERROR AND PRESS ANY KEY TO CONTINUE"
  COLOR 14,1
  CLOSE
SCAN:
  SEL$ = INKEY$
  IF SEL$ = "" THEN GOTO SCAN
  CIBRESUME BEGIN
                                 Subroutine MDDIII
START:
   DIM A$(24/2)
   DIM A(24/l)
   DIM F$(60)
   DIM B(25)
   DIM MENU$(10)
   DIM RESULT$(10)
   DIM FILESIN$(60)
   COMMON DSKID$,A$(),A(),F$(),B<)/TYPE$,DIRECT$,UNITS$
   COMMON PPMDAYS/INITBiai/DIR$/SPECNAME$/PERDRY
  COMMON CHEMNAME$/PRNFPIACE$,LINK$/FPATH$/DPA!ni$
   COMMON MENU$() ,ldAXITEM/RESULT$()/TTTLE$/OOUNT/CURBIOM
   LINK$ = "MDDIII"
   CLS
  ON ERROR GOTO TRAP
   IF DSKED$ = "HD" THEN GOTO BEGIN
PRNTEXT:
  COLOR 14/1
  CLS
```

```
LOCATE 12,5,0
   PRINT "Please Place the ";SPECNAME$;" Model Disk"
   LOCATE 14,5,0
   PRINT " in Drive "; PPATH$;" and Press any Key to Continue"
   CHKCHOOSE:
      SELS=INKEY$
      IF SELS='" THEN GOTO CHKCHOOSE
   OPEN PPATHS + "DSKID. CHR" FOR INPUT AS #1
   INPUT #1, DSKIDS
   CLOSE #1
   IF DSKIDS = DIRECTS THEN GOTO BEGIN ELSE GOTO PRNTEXT
BEGIN:
  CHAIN PPATHS + DIRECTS
TRAP:
  SCREEN 2
  SCREEN 0,1,0,0
 COLOR 7,1CLSPRINT " ";TAB(30); "ERROR INFORMATION"
 COLOR 14,1
 PRINT '
                                     PRINT "
 DEF SEG=0: POKE 1050, PEEK(1052)
KNOWN:
 IF ERR < 24 THEN GOTO UNKNOWN
 IF ERR = 26 THEN GOTO UNKNOWN
 IF ERR > 27 AND ERR < 52 THEN GOTO UNKNOWN
 IF ERR > 53 AND ERR < 61 THEN GOTO UNKNOWN
 IF ERR > 61 AND ERR < 68 THEN GOTO UNKNOWN
 IF ERR = 69 THEN GOTO UNKNOWN
 IF ERR > 72 AND ERR < 76 THEN GOTO UNKNOWN
 IF ERR > 76 THEN GOTO UNKNOWN
 LOCATE 8,10,0
 PRINT "AN ERROR HAS OCCURRED DURING THE OPERATION OF THIS PROGRAM:"
 LOCATE 10,5,0
 IF ERR = 24 THEN PRINT 'DISK DRIVE OR PRINTER IS NOT TURNED ON';
   IF ERR = 24 THEN PRINT "OR PLUGGED IN"
 IF ERR = 25 THEN PRINT "HARDWARE MALFUNCTION"
 IF ERR = 27 THEN PRINT "THE PRINTER IS OUT OF PAPER"
 IF ERR = 52 THEN PRINT "THE FILE NAME IS INVALID. RENAME THE FILE."
 IF ERR = 61 THEN PRINT "YOU WILL HAVE TO USE A NEW DISK. THIS ONE IS FULL!
 IF ERR = 68 THEN PRINT "TARGET DEVICE DOES NOT EXIST, THIS PROGRAM"
   IF ERR = 68 THEN PRINT "ATTEMPTED TO ACCESS A DISK DRIVE OR PRINTER"
   IF ERR = 68 THEN FRINT WHICH IS NOT FRESENT. SOFTWARE MUST BE RE-"
   IF ERR = 68 THEN PRINT "CONFIGURED TO PERFORM THE REQUESTED ACTION"
 IF ERR = 70 THEN PRINT "THE DISK IS WRITE PROTECTED"
 IF ERR = 53 OR ERR = 76 THEN PRINT "PROBABLY THE WRONG DISK IS IN";
   IF ERR = 53 OR ERR = 76 THEN PRINT " THE DISK DRIVE."
```
**IF ERR = 71 THEN PRINT "EITHER THE DISK DRIVE DOOR IS OPEN OR THERE"; IF ERR = 71 THEN PRINT » IS NO DISK IN THE DRIVE" IF ERR = 72 THEN PRINT "THE DISKETTE IS PROBABLY BAD. USE A NEW DISKETTE" GOTO PAUSE UNKNOWN: LOCATE 10,5,0 PRINT "AN ERROR HAS BEEN IDENTIFIED IN THIS PROGRAM. PLEASE CONTACT" LOCATE 11,5/0 PRINT "YOUR SOFTWARE SUPPORT REPRESENTATIVE AND REPORT THAT ERROR\*' LOCATE 12,5,0 PRINT "NUMBER";ERR;" OCCURRED IN SUB-ROUTINE: ";LINK\$ LOCATE 20,28,0 COLOR 20 PRINT "PRESS ANY KEY TO CONTINUE" COLOR 14,1 GOTO SCAN PAUSE: LOCATE 20/15/0 COLOR 20 PRINT "CORRECT THIS ERROR AND PRESS ANY KEY TO CONTINUE" COLOR 14/1 CLOSE SCAN: SEL\$ = INKEY\$ IF SEL\$ = "" THEN GOTO SCAN CLS RESUME START Subroutine HYACINTH BEGIN: DIM BI0M(365) DIM PT(365) DIM DAYC (14) DIM PRCTLF(14) DIM ATLHT(14) DIM ANLPT(14) DIM ANUTA(14) DIM TEM(14) DIM FEEDS (365) DIM A\$(24,2) DIM A(24/l) DIM F\$(60) DIM B(25) DIM MENU\$(10) DIM RESUI/T\$(10) COMMON DSKID\$/A\$(),AO,F\$<),B<),TYPE\$,DIRECT\$,UNITS\$ COMMON PPMDAYS, ICNITBIOM,DIR\$,SPECNAME\$,PERDRY COMMON CHEMNAMEfl,PRMTPLACE\$,LINK\$,PPATH\$,DPAIH\$ COMMON MENU\$0/MAXTIEM,RESUIjr\$(),TITI£\$,COUNT,CURBICM**  $LINK$ = "HYACINTH"$ **ON ERROR GOTO TRAP**

SCREEN 0,1,0,0 COLOR 14,1  $\alpha s$ IF DSKIDS = "HD" THEN GOTO START OPEN PPATH\$ + 'DSKID. CHR' FOR INPUT AS #1 **INFUT #1, DSKIDS**  $CLOSE$ #1 IF DSKID\$ = DIRECT\$ THEN GOTO START  $\alpha$ s LOCATE 12, 15,0 PRINT'Please Place Program Disk 1 in Drive "; PPATHS LOCATE 14, 15, 0 PRINITIand Press Any Key to Continue" CHKCHOOSE: **SELS=INKEYS** IF SELS='" THEN GOTO CHKCHOOSE  $\alpha$ s GOTO START **START:** IF UNITSS  $\diamond$  'W" THEN GOTO CUSTOMARY CONVERT =  $10$ PRNTHEAD\$ = "MET. TONS/HA."  $AXIS = 600$ GOTO TITLES **CUSTOMARY:** CONVERT =  $4.4534$ PRNIHEAD\$ = 'TONS/ACRE'  $AXIS = 300$ **TITLES:** PERMET =  $1 /$  (PERDRY / 100) CURBIOM =  $(CURBION / CORNERT) / PERMENT$ PRINT PRINT PRINT PRINT' THIS PROGRAM WAS ADAPTED FROM THE ORIGINAL PROGRAM:" PRINT PRINT" COMPUTER-SIMULATION MODELING OF Neochetina spp. --" **PRINT!** STRATEGIES TO CONTROL WATERHYACINTH" PRINT PRINT" WRITTEN BY:" PRINT PRINT" Kunter S. Akbay, Ph.D , Jean W. Wooten, Ph.D and" PRINT" Fred G. Howell, Ph.D" PRINT PRINT" at the University of Southern Mississippi" **PRINT** PRINT' SIMUIATION FOR WEEVIL DAMAGE TO PLANTS HAS BEEN''; **FRINT " OMITTED"** 

**print" and only the GBaara portion of the model has"; PRINT •• BEEN RETAINED." PRINT PRINT PRINT PRINT INPUT" PRESS <ENTER> TO BEGIN";X\$** SKIPTITLE: **GOSUB INPUTSUB FOR YRGNT = 0 TO YEARS RESTORE IF YRCNT > 0 THEN JDERST = 1 IF YRCNT = YEARS THEN JDLAST = ADD2 + D2 GOSUB INTTVAR GOSUB INTTPLANT IF YRCNT > 0 THEN GOTO SEASON '\*\*\*\*\*\*\*\*\*\*\*\*\*\*\*\*\* SELECT output TYPE \*\*\*\*\*\*\*\*\*\*\*\*\*\*\*\*\*\*\*\*\*\*\*\*\*\*\*\* GLS COLOR 14,1 LOCATE 12,5,0 ® N T " Would You Like numerical or graphic output?" LOCATE 15,5,0 PRINT " Graphic Numeric" LOCATE 23,15,0 PRINT "MOVE CURSOR TO DESIRED SELECTION AND PRESS <ENTER>" LOCATE 19,2,0 PRINT "NOTE: AT THE END OF THIS MODULE, YOU WILL BE GIVEN\*<sup>1</sup>; PRINT " THE OPTION OF RE-RUNNING" LOCATE 20,5,0 PRINT 'THIS M0DUIJ3. ID OBTAIN BOTH NUMERICAL AND GRAPHIC OOTPUT,"? PRINT " THIS MODULE" LOCATE 21,5,0 PRINT "MUST BE RUN TWICE, ONCE WITH EACH OPTION." LOCATE 15,21,0 COLOR 19 PRINT CHR\$(178) OUTTYPE\$ = "GRAPH" DBF SEG=0:POKE 1050,PEEK(1052) CHOOSEl: CURSOR\$ = INBEY\$**  $IF$  **CURSOR\$** =  $""$  **THEN GOTO CHOOSE1 CURSOR\$ = RIGHT\$(CURSOR\$,l) IF CURSOR? = CHE\$(13) THEN GOTO PICROUT IF CURSOR\$ = CHF\$(77) THEN GOTO NUMOOT IF CURSOR\$ = CHR\$(75) THEN GOTO GRAPHDUT GOTO CHOOSEl GRAPHOUT: LOCATE 15,46,0 PRINT" "**

**148**

**LOCATE 15,21,0 PRINT CHR\$(178) OUTTYPES = "GRAEW GOTO CHOOSE1 NUMOUT: LOCATE 15,21,0 PRINT " " LOCATE 15,46,0 PRINT CHR\$(178) OUTTYPES = "NUM" GOTO CH00BE1 PICKDUT: COLOR 14,1 IF OUTTYPES = "GRAPH" THEN GOSUB PRNTGRAPH IF OUTTYPES = "<3RAPH" THEN GOTO SEASON r\*\*\*\*\*\*\*\*\*\*\*\*\*\*\*\*\* SELECT output device \*\*\*\*\*\*\*\*\*\*\*\*\*\*\*\*\*\*\*\*\*\*\*\*\*\* CLS LOCATE 12,5,0 PRINT " Would You Like the output to go to the screen or the printer?" LOCATE 15,5,0 HOOT " Screen Printer" LOCATE 23,15,0 PRINT "MOVE CURSOR TO DESIRED SELECTION AND PRESS <ENTER>" LOCATE 15,21,0 COLOR 19 PRINT CHR\$(178) PRN\$ = "SCKN:" DEF SEG=0:P0KE 1050,PEEK(1052) CHOOSE2: CURSGR\$ = INKEY;;**  $IF$  **CURSORS** =  $W$  **THEN GOTO CHOOSE2 CURSOR\$ = RIGHTS! (CURSORS, 1) IF** CURSOR\$ = **CHR\$(13) THEN GOTO CHOSEN2 IF CURSORS = CHR\$(77) THEN GOTO PRINTOUT**  $IF$  **CURSOR\$** = **CHR\$(75) THEN GOTO SCREENOUT GOTO CHOOSE2 SCREENOUT: LOCATE 15,46,0 HUNT " " LOCATE 15,21,0 PRINT CHR\$(178) PRN\$ = "SCRN:" GOTO CHOOSE2 PRINTOUT: LOCATE 15,21,0 PRINT " " LOCATE 15,46,0**

PRINT CHR\$ (178) PRNS =  $^{\prime\prime}$ LPT1: $^{\prime\prime}$ GOTO CHOOSE2 CHOSEN2: COLOR 14,1 OPEN PRNS FOR OUTPUT AS #1 CLS. IF PRNIFIACES = "LPI1:" THEN PRNIFIX = 0 ELSE PRNIFIX = 1 **SEASON:** /\*\*\*\*\*\*\*\* SIMULATE FOR THE SEASON \*\*\*\*\*\*\*\*\* IF OUTTYPES = "GRAPH" THEN GOTO SETDAY  $CTS$ PRINT  $#1, "$ WEATHER DATA SET SELECTED IS: "; WEATH\$ (NA) **PRINT #1, " JULIAN BIOMASS'' PRINT #1, "** DATE " ; PRNTHEADS PRINT #1, "" IF YRCNT  $\sim$  0 THEN GOTO YEARNOT PRINT #1," n, PRINT #1, USING "###"; ADD1 + D1; Y1; PRINT  $#1, "$ u, PRINT #1, USING "###.##"; (CURBIOM \* PERWET) \* CONVERT YEARNOT: IF YRCNT  $\Leftarrow$  0 THEN GOTO SETDAY **PRINT #1,"** n, PRINT #1, USING "###";JDFRST; Y1 + YRCNT; PRINT  $#1, ...$ u, PRINT #1, USING "###. ##"; (FINBIO \* PERWET) \* CONVERT **SETDAY:**  $JDF1 = JDFRST + 1$ FOR JDAY = JDF1 TO JDIAST  $DAY = JDAY$  $IDAY = JDAY - JDFRST + 1$ /\*\*\*\*\*\*\*\*\*\*\* READ DAILY WEATHER DATA \*\*\*\*\*\*\*\*\*\* INPUT #2, JWDAY, SOIR, TMAX, TMIN ATEMP =  $(TMAX + TMIN) / 2$ ATEMP =  $(ATEMP - 32)$  \*  $(5 / 9)$ GOSUB MAXPHOTO GOSUB MODULUS **KOUNT =**  $MD$ IF OUTTYPES = "GRAPH" THEN GOTO CHECKGRAPH IF KOUNT  $\sim$  0 THEN GOTO SETBIO LOCATE 24, 1, 0 IF PRNS  $\Diamond$  "LPT1:" THEN PRINT " "; TAB(20); IF PRNS <> "LPT1:" THEN INFUT "PRESS <ENTER> TO CONTINUE"; XS CHECKGRAPH: IF KOUNT <> 0 THEN GOTO SETBIO IF OUTTYPES = "GRAFH" THEN GOTO CHECKNUM

IF PRNS = "LPT1:" THEN GOTO SETBIO  $CIB$ **PRINT**  $#1, ...$ **JULIAN BIOMASS"** "; PRNIHEAD\$ PRINT  $#1,$ " **DATE PRINT #1, !!!! SETBIO:** IF YRONT > 0 AND JDFRST = 1 AND JDAY = 1 THEN BIOMRG = FINBIO IF YRONT > 0 AND JDFRST = 1 AND JDAY = 1 THEN GOTO CHICHCRODAY  $BIOMRG = BIOM(IDAY) / 1000$ CHKINCRODAY: IF OUTTYPES = "GRAFH" THEN GOTO INCRODAY **PRINT**  $#1,$ n, PRINT #1, USING "###";JDAY; PRINT #1, USING "###": Y1 + YRCNT; PRINT #1," my. PRINT #1, USING "###. ##"; (BIOMRG \* PERMET) \* CONVERT CHECKNUM: IF OUTTYPES = 'WUM' THEN GOTO NEXTUDAY **INCRODAY:**  $Q$ DAY =  $Q$ DAY + 1  $Y = ((260 / DAYS) * QDAY) + 40$  $X = 150 - ((140 / AXIS) * (BIOMKG * PESWET * CONVERT))$  $PSET(Y, X)$ , 1 NEXTUDAY: NEXT JDAY CLOSE #2 FINBIO = BICM(IDAY) / 1000 LOCATE  $24, 1, 0$ IF OUTTYPES = "GRAPH" THEN GOTO NEXTYR IF PRNS  $\Diamond$  "LPT1:" THEN PRINT " "; TAB(20); IF FRNS <> "LPT1:" THEN INPUT "PRESS <ENTER> TO CONTINUE"; X\$ **NEXTYR:** NEXT YRCNT DEF SEG=0:POKE 1050, PEEK(1052) LOCATE 23,8,0 IF OUTTYPES = "GRAPH" THEN INPUT "PRESS <ENTER>"; XS CLOSE #1  $QDAY = 0$ GOTO SETTIMES **TABLI:** /\*\*\*\*\*\*\*\*\*\*\*\* FUNCTION TABLI \*\*\*\*\*\*\*\*\*\*\*\*\*  $R = 14$  $DUMMY = DAY$ IF DUMMY < DAYC(K) THEN AMINI = DUMMY ELSE AMINI = DAYC(K) IF AMIN1 > DAYC(1) THEN AWAX1 = AMIN1 ELSE AMAX1 = DAYC(1)

```
DUM = AMAX1
  FOR I = 2 TO K
     IF (DUM > DAYC(I)) THEN GOOD NEXTTABLI ELSE GOTO EXITI
NEXTTABLI:
  NEXT I
EXITI:
  J = I - 1
  TABLI = (DUM - DAYC(J)) * (TEM(I) - TEM(J))
  TABLEI = TABLEI / (DAYC(I) - DAYC(J)) + TEM(J)RETURN
INITVAR:
   ********** INITIALIZE VARIABLES ************
  FOR I = 1 TO 365
    PT(I) = 0BIOM(I) = 0NEXT I
  TOR I = 1 TO 14
    READ DAYC(I)
  NEXT I
  DATA 1,15,46,74,105,135,166,196,227,258,288,319,349,365
  FOR I = 1 TO 14
    READ PRCTLF(I)
  NEXT I
  DATA 0.2740,0.2740,0.2173,0.4076,0.6378,0.6569,0.7127
  DATA 0.7469,0.7056,0.6972,0.7292,0.7258,0.5944,0.2740
  FOR I = 1 TO 14
    READ ATLWT(I)
  NEXT I
  DATA 1.635,1.635,1.048,1.975,1.948,4.55,11.80,12.66
  DATA 12.73,15.97,14.23,9.15,5.41,3.523
  FOR I = 1 TO 14
    READ ANLPT(I)
  NEXT I
  DATA 3.95,4.1,4.21,4.81,4.63,6.2,6.46,6.33,5.81,6.31
  DATA 5.08,5.07,4.33,4.02
  FOR I = 1 TO 14
    READ ANLETA(I)
  NEXT I
  DA!M 3.125,2.75,5,6,6,6,6,6,6,6,6,5,3.5,3.125
  DAY = 0
  SOLR = 0
  TMAX = 0
  TMM = 0ATEMP = 0
  KDDE = 0
  IDAY = 0
  RM2 = 0.015
  RM1 = 0.019
        E = 0.75
```
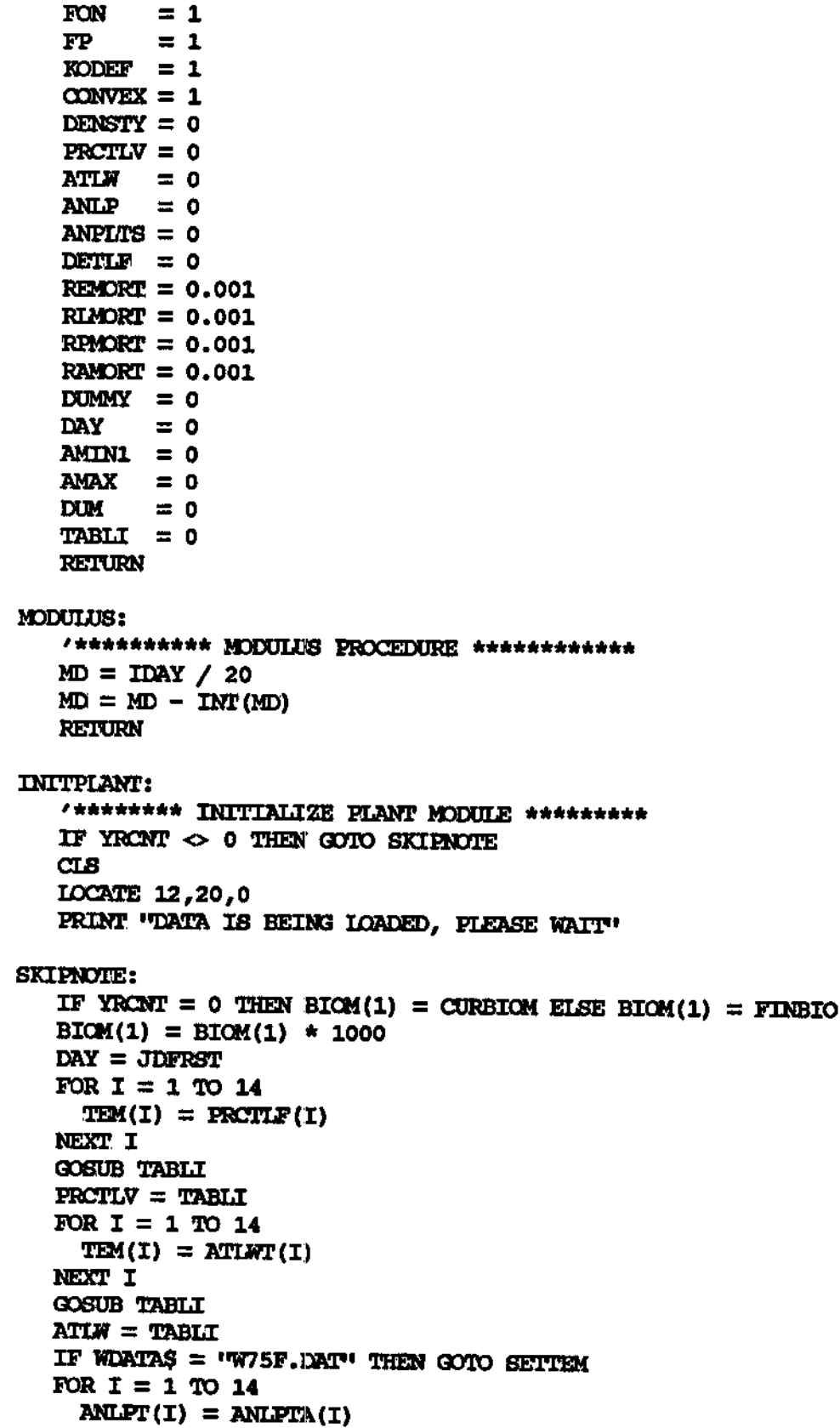

```
NEXT I
SETTEM:
   FOR I = 1 TO 14
      TEM(I) = AMLPT(I)NEXT I
   GOSUB TARLI
   ANLP = TABLIOPEN DPATH$ + DIRECT$ + "\" + WDATA$ FOR INPUT AS #2
GETWEAT:
   INPUT#2, JWDAY, SOIR, IMAX, IMIN
   IF JWDAY < JDFRST THEN GOTO GETWEAT
   RETURN
MAXPHOTO:
   /******** MAXIMUM PHOTOSYNTHESIS ************
   IF SOLR > 100 THEN GOTO SETPMAX
   PMAX = 0.32 \times 80LR
   GOTO TEMPLIMIT
SETPMAX:
   PMAX = 22.318 + 0.102 \times 301RTEMPLIMIT:
   /******** TEMPERATURE LIMITING FUNCTION - PHOTOSYMTHESIS ******
   ATEMP1 = ABS (ATEMP - 29)FT = 1 - 0.0037 + NTRMP1^2IF FT < 0 THEN FT = 0.028******** DENSITY LIMITING FUNCTION - PHOTOSYNTHESIS ************
   DENSTY = BIOM(IDAY -- 1)
   IF DENSTY >= 1000 THEN GOTO SETFDEN
   FDEN = DENSTY / 1000GOTO SETGROSS
SETFDEN:
  FDCN = 1SETGROSS:
   /******* GROSS PHOTOSYNTHESIS ***********
  PG = PMAX * FT * FON * FP * FDEN'******* DETRITAL PRODUCTION ************
  FOR I = 1 TO 14
    TEM(I) = PRCTLF(I)NEXT I
  GOSUB TABLI
  PRCTLV = TABLI
  FOR I = 1 TO 14
    TEM(I) = ATLWT(I)NEXT I
  GOSUB TABLI
  ATLW = TABLI
```

```
FOR I = 1 TO 14
    TEM(I) = AMLFT(I)NEXT I
  GOSUB TABLI
  ANLP = TABLI
  ANFLTS = (DENSTY * PRCTLV) / ATLW
  DRATEL = 1 / 10.2
  DETLP = ANPLTS * DRATEL
  D = DETLF * (ATLW / ANLP)
  /******* RESPIRATORY MAINTENANCE BY GEOGRAPHICAL LOCALITY ****
  IF NA > 4 THEN GOTO FLORIDA
  r******* FOR LOUISIANA ***********
  RM = KM2 * DENSTY
  GOTO EFFICIENT
FLORIDA:
   /******* FOR FLORIDA
  RM = RM1 * DENSTY
EFFICIENT:
   /******* rwYCTi EFFICIENCY BASED ON WHETHER PLANTS ARE FLOWERING
   IF NA > 4 THEN GOTO FL0RIDA2
   ******** FOR LOUISIANA ***********
   IF JDAY > 150 AND JDAY < 330 THEN E = 0.73 ELSE E = 0.83
   GOTO GROWTH
FI0RIDA2:
   '******* FOR FLORIDA *************
GROWTH:
   CARRARA WATERHYACINIH GROWIH IN DRY WEIGHT PER DAY
   f******* BASED ON WHETHER OR NOT DETRITUS IS INCLUDED
   fF NA \Leftarrow 4 THEN DLTEM = ((PG - RM) * E)
   IF NA > 4 THEN DIATBM = ((PG - RM * E) - D)IF ATEMP \Leftarrow 0 THEN DLTBM = -DIF ATEMP <= 0 THEN DLTBM = -D
   \tt{BICM(IDAY)} = \t{BICM(IDAY - 1)} + \t{DILTBM}<br>RETURN
   BICM(IDAY) EXECUTION
   RETURN
PRNTGRAEH:
   CLS
   COLOR 14,1
   LOCATE 12/5/0
   PRINT "When the Following Graph H&s Finished Printing cm the";
   PRINT " Screen, a Hardcopy"
             PRINT •' May be Obtained by Pressing and Holding the <SHHT>";
   PRINT " Key and Then Pressing*1
   PRINT " the <Print Screen> or <PrtSo Key (whichever";
   PRINT " your system has)."
   PRINT
   PRINT " This Should be Done";
```

```
COLOR 4
  PRINT " BEFORE";
  COLOR 14,1
  PRINT " Pressing <ENTER> as Instructed on the at the"
  PRINT " Bottom of the Graph."
  PRINT
  FRINT
                                   Press <ENTER> to Continue";X$
  INPUT "
  CLS
  SCREEN 1,0
  COLOR 0,0PRTPOSS = STRS (DAYS)
  PRTPOS = IEN(PRTPOS$)PRTPOS = 37 - PRTPOS
  LOCATE 20, 2, 0
  PRINT USING "###";M1;D1;Y1;
                              M:
  PRINT "
                   Date
   PRINT USING "###";M2;D2;Y2
   IF UNITSS <> "S" THEN GOTO METRICOUT
   LOCATE 1,2,0
   PRIMT "300"
  LOCATE 10,1,0
   FRINT ''I'ONS''
   LOCATE 11,1,0
   PRINT "PER"
   LOCATE 12, 1, 0
   PRINT "ACRE"
   GOTO PRINTGRAPH
METRICOUT:
   LOCATE 1,2,0
   PRINT "600"
   LOCATE 9,1,0
   PRINT 'MET."
   LOCATE 10,1,0
   PRINT "TONS"
   LOCATE 11,1,0
   PRINT "PER"
   LOCATE 12,1,0
   PRINT "HA."
PRINTGRAPH:
   LINE (39,1)-(301,151), 3, B
   DEF SEG=0: POKE 1050, PEEK (1052)
   CIRCLE (44,150 - ((140 / AXIS) * INITEIOM)), 5,2
   CIRCLE (88,164), 5,2
   LOCATE 21, 13, 0
   PRINT "=PRE-TREATMENT BIOMASS"
   RETURN
SETTIMES:
   TIMESTHRU = 1
```
**/\*\*\*\*\*\*\*\*\*\*\*\*\*\*\*\*\* RE DO MODULE 3 OR NOT \*\*\*\*\*\*\*\*\*\*\*\*\*\*\*\*\*\*\*\*\* SCREEN 2 SCREEN 0,1,0,0 COLOR 14,1 CLS LOCATE 12/5/0 PRINT " Would You Like to re-run this module?" LOCKEE 15/5/0 PRINT " Yes No" LOCATE 23/15/0 PRINT "MOVE CURSOR TO DESIRED SELECTION AND PRESS <ENTER>" LOCATE 15/21/0 COLOR 19 PRINT CHR\$(178)** ffRT-<t **= iiyES" DEF SEG=0:POKE 1050/SEEK(1052) CHOOSE3: CURSOR\$ = INKEY\$ IF CURSOR\$ = "" THEN GOTO CHOOSE3 CURSGR\$ = RIGHT\$(CURSORS,1) IF CURSOR\$ = CSR\$(13) THEN GOTO CHDSEN3 IF CURSOR\$ = CHR\$(77) THEN GOTO NO IF CURSOR\$ = CHR\$(75) THEN GOTO YES GOTO CHOOSE3 YES: LOCATE 15/46/0 PRINT " " LOCATE 15,21/0 PRINT CHR\$(178) gET\$ = "YES" GOTO CHDOSE3 NO: IOCATE 15,21,0 PRINT " " LOCATE 15,46,0 PRINT CHR\$(178) SEL\$ = "NO" GOTO CHOOSE3 CHOSEN3: COLOR 14,1 CLOSE IF «BT-\$ = iiYES" THEN GOTO SKEPTTTIE GOTO QUIT INPUTSUB: SCREEN 2 SCREEN 0,1,0,0 COLOR 14,1**

**CIS LOCATE 10,19,0 PRINT\*"Enter Date Of Treatment (MM/DD/YY) = > / / " LOCATE 15,7,0 PRINT "Enter Last Day To Observe Plant Response (M^DD/YY)"; PRINT " = > / / " LOCATE 21,2/0 PRINT "Enter Requested Dates in the Form: Month Month / Day Day"; PRINT " / Year Year." LOCATE 22,2,0 PRINT "Example: June Second 1984 Would be Entered as: 06 / 02 /"; PRINT " 84. Use the Cursor" LOCATE 23,2,0 PRINT "Arrows to Hove to Appropriate Blanks and When Date is"; PRINT " Correct, Press <ENTER>." COLOR 3 LOCATE 10,58,0 PRINT "00" LOCATE 10,62,0 PRINT "00" LOCATE 10,66,0 PRINT "00" LOCATE 15,63,0 PRINT "00" LOCATE 15,67,0 PRINT "00" LOCATE 15,71,0 PRINT "00" COLOR 14,1 ARCOL = 58 ARROW = 9 INITSCREEN: LOCATE ARROW,ARCOL, 0 COLOR 22 PRINT GHR\$(25) CHDOSE4: SEL\$ = INKEY\$ IF SEL\$ = »••• THEN OOTO CH006E4 DEF SEG=0:POKE 1052,PEEK(1050) SEL\$ = RIGHT\$ (SEL\$,1) M0VE\$ = "" LOCATE ARROW,ARQOL,0 pptwp CHR\$(32) IF SEL\$ = CHR\$(75) OR SEL\$ = CHR\$(8) THEN M0VE\$ = "LEFT" IF M3VE\$ = ••LEFT" 1MEN ARCOL = ARCOL - 1 IF SEL\$ = CHR\$(72) THEN ARROW = ARRCW - 5 IF SEL\$ = CHR\$(77) OR SEL\$ = CHR\$(32) THEN M0VE\$ = "RIGHT" IF MDVE\$ = "RIGHT" THEN ARCOL = ARCOL + 1 IF SEL\$ = GHR\$ (80) THEN ARROW = ARRCW + 5 IF SEL\$ > CHR\$(47) AND SEL\$ < CHR\$(58) THEN GOTO PRINTARROW**

```
IF SELS = CHR$(13) THEN GOTO GETSCREEN
  IF ARROW < 9 THEN ARROW = 9
  IF ARROW > 14 THEN ARROW = 14
  IF ARROW = 9 AND SELS = CHR$(72) THEN ARCOL = 58
  IF ARROW = 14 AND SELS = CHRS(80) THEN ARCOL = 63
  IF ARROW = 14 AND ARCOL < 63 THEN ARCOL = 63
  IF ARROW=9 AND ARCOL<58 THEN ARCOL = 58
  IF ARROW=9 AND ARCOL>59 AND ARCOL<62 AND MOVE$='RIGHT' THEN ARCOL=62
  IF ARROW=9 AND ARCOL>59 AND ARCOL<62 AND MOVE$="LEFT" THEN ARCOL=59
  IF ARROW-9 AND ARCOL>63 AND ARCOL<66 AND MOVES-"RIGHT" THEN ARCOL=66
  IF ARROW-9 AND ARCOL>63 AND ARCOL<66 AND MOVES="LEFT" THEN ARCOL=63
  IF ARROW=14 AND ARCOL>64 AND ARCOL<67 AND MOVES="RIGHT" THEN ARCOL=67
  IF ARROW=14 AND ARCOL>64 AND ARCOL<67 AND MOVES="LETT" THEN ARCOL=64
  IF ARROW=14 AND ARCOL>68 AND ARCOL<71 AND MOVES="RIGHT" THEN ARCOL=71
  IF ARROW=14 AND ARCOL>68 AND ARCOL<71 AND MOVES="LEFT" THEN ARCOL=68
  IF ARROW=9 AND ARCOL>67 THEN ARCOL=67
  IF ARROW=14 AND ARCOL>72 THEN ARCOL=72
  GOTO INITSCREEN
PRINTARROW:
  LOCATE ARROW + 1, ARCOL, 0
  PRINT CHR$(32)
  COLOR<sub>3</sub>
  LOCATE ARROW + 1, ARCOL, 0
   PRINT SELS
  COLOR 22
  ARCOL = ARCOL + 1IF ARROW=9 AND ARCOL<58 THEN ARCOL=58
  IF ARROW=9 AND ARCOL>67 THEN ARROW=14:ARCOL=63
   IF ARROW=9 AND ARCOL>59 AND ARCOL<62 THEN ARCOL=62
   IF ARROW=9 AND ARCOL>63 AND ARCOL<66 THEN ARCOL=66
   IF ARROW=14 AND ARXOL>64 AND ARCOL<67 THEN ARCOL=67
   IF ARROW=14 AND ARXOL>68 AND ARXOL<71 THEN ARCOL=71
   IF ARROW=14 AND ARXOL<63 THEN ARCOL=63
   IF ARROW=14 AND ARXOL>72 THEN ARROW=9:ARCOL=58
   GOTO INITSCREEN
GETSCREEN:
  M1=VAL((CHR$(SCREEN(10,58)))+(CHR$(SCREEN(10,59))))
   D1=VAL((CHR$(SCREEN(10,62)))+(CHR$(SCREEN(10,63))))
   Y1=VAL((CHR$(SCREEN(10,66)))+(CHR$(SCREEN(10,67))))
   M2=VAL((CHR$(SCREEN(15,63)))+(CHR$(SCREEN(15,64))))
   D2=VAL((CHR$(SCREEN(15,67)))+(CHR$(SCREEN(15,68))))
   Y2=VAL((CHR$(SCREEN(15,71)))+(CHR$(SCREEN(15,72))))
   COLOR 6
   IF M1 >= 1 AND M1 \Leftarrow 12 THEN GOTO ENDMONTH
   LOCATE 18,3,0
   INPUT "Treatment Month is Invalid, Press <ENTER> to Continue";X$
   LOCATE 18,3,0
   PRINT<sup>1</sup> ";TAB(80);" ";
   ARROW = 9ARCOL = 58
```
## **ENEMDNTH:**

```
IF M2 >= 1 AND M2 <= 12 THEN GOTO CHECKYEAR
  LOCATE 18/3/0
   INPUT "Ending Month is Invalid, Press <ENTER> to Continue";X$
  LOCATE 18,3,0
   PRINT' ";TAB(80);" "J
  ARROW = 14
  ARCOL = 63
  GOTO INITSCREEN
CHECKXEAR:
   IF Y2 > Y1 THEN GOTO CHECKM3NTH
   IF Y2 = Y1 AND M2 > Ml THEN GOTO CHECKM3NTH
   IF Y2 >= Y1 THEN GOTO CHECKEND
   LOCATE 18,3,0
   PRINT "Ending Date Mist be Greater Than Treatment Date. Press";
   INPUT " <ENTER> to Continue";X$
   LOCATE 18,3,0
   PRINT " ";TAB(80)?" ";
   ARROW = 14
   ARCOL = 63
   GOTO INITSCREEN
CHECKEND:
   IF M2 >= Ml THEN GOTO CHECKTREAT
   LOCATE 18,3,0
   PRINT "Ending Date Must be Greater Than Treatment Date. Press";
   INPUT " <ENTER> to Continue";X$
   LOCATE 18,3,0
   PRIMP " ";TAB(80);" "?
   ARROW = 14
   ARCOL = 63
   GOTO INITSCREEN
CHECKIKEAT:
   IF D2 > D1 THEN GOTO CHECKMQNTH
   LOCATE 18,3,0
   PRINT "Ending Date Must be Greater Than Treatment Date. Press";
   INPUT " <EMTER> to Continue";X$
   LOCATE 18,3,0
   PRINT " ";TAB<80);" ";
   ARROW = 14
   ARCOL = 63
   GOTO INITSCREEN
CHECRMONTH:
   IF Ml <> 1 THEN GOTO FEB1
   M3NIH$ = "January"
   TOTDAYS = 31
   ARROW = 9
```
**AROOL = 62** IF D1 < 1 OR D1 > TOTDAYS THEN GOTO FLAGDATE FER1: IF M1  $\lt$  2 THEN GOTO MAR1 **IMONIHS** = "February"  $TOTDAXS = 28$  $ARROW = 9$  $\text{ARCOL} = 62$ IF  $DI < 1$  OR  $DI > TOIDANS$  THEN GOTO FLAGDATE **IF D1 < 1 OR D1 > TOTOAYS THEN GOTO FLAGE1ATE** IF M1 <> 3 THEN GOTO APR1 **MONTHS = "March"**  $\text{TOTDAYS} = 31$  $MRROW = 9$  $RCOOL = 62$ IF  $DI < 1$  OR  $DI >$  TOTDAYS THEN GOTO FIAGEATE  $IF$   $M1$   $\diamond$  4 THEN GOTO  $MAY1$ MONTHS = "April" **TOTDAYS = 30**  $\text{RRROM} = 9$  $\text{AROOL} = 62$ IF  $DI < 1$  OR  $DI >$  **TOTOAYS** THEN GOTO FLAGUATE **ARY1:**<br> **IF M1**  $\iff$  **5 THEN GOTO JUN1 IFORTHS** =  $^{\circ}$ **May<sup>11</sup>**  $TOTDAYS = 31$  $MRCW = 9$  $\textbf{R} \cdot \textbf{R} = 62$  $IP$  D1 < 1 OR D1 > TOTDAYS THEN GOTO FLAGDATE **ARROW = 9**  $\text{IF} \ \text{M1} \ \text{> 6} \ \text{THEN} \ \text{GOD} \ \text{JUL1}$ <br>**MONITIS** = **1** Unne<sup>1</sup>  $$  $ARROM = 9$  $\text{ARCOL} = 62$  $IF$   $DI$  <  $1$  OR  $DI$  > TOTDAYS THEN GOTO FLAGDATE **TOTOAYS = 30**  $\mathbf{H} \mathbf{M} \diamond$ **ACATH\$** = **'UULY'**<br> **TOIDAYS** = 31 **INROWE = 9**  $ARODL = 62$ IF D1 < 1 OR D1 > TOTDAYS THEN GOTO FLAGDATE

**WONTH\$ = "July"**

**161**

**IF Ml <> 8 THEN GOTO SEP1 M3NTH\$ = "August" TOTDAYS = 31 ARROW = 9** AROOL =  $62$ <br>**IF D1** < **1 OR D1** > **TOTDAYS THEN GOTO FLAGDATE** SEP1: IF  $M1 \Leftrightarrow 9$  THEN GOTO OCT1  $MORMHS = "September"$ **M3NTH\$ = "September" TOTDAYS = 30**  $ACODL = 62$ IF  $D1 < 1$  OR  $D1 >$  TOTOAYS THEN GOTO FLAGDATE **IF D1 < 1 OR D1 > TOTDAYS THEN GOTO FIAGDAIE MONTHS** = "October"  $\textbf{TOTDAYB} = 31$  $ARROW = 9$  $ATOOL = 62$ IF  $DI < 1$  OR  $DI >$  TOTDAYS THEN GOTO FLAGDATE **AROOL = 62**  $IF$  **M1**  $\leftrightarrow$  11 **THEN GOTO DEC1 MONTHS**  $=$  **"November"**  $TOTDAYS = 31$ <br> $RROW = 9$ **IRCOL = 62 MDNTH\$ = "November" TOTDAYS = 31 ARROW = 9 ADEC1:**<br>**MONIHS** = **'December' IFOIDAYS** = 31<br>**ARROW** = 9  $\text{RROOL} = 62$ **IF D1 < 1 OR D1 > TOTDAYS THEN GOTO FLAGDATE TOTDAYS = 31 ARR:**<br> **EF M2 <> 1 THEN GOTO FEB2 MONTHS** = *CANDREY*  $\text{TOPDAYS} = 31$ <br>  $\text{ARROW} = 14$ **ARCOL = 67** IF  $D2 < 1$  OR  $D2 > 100$  TOREY THEN GOTO FLAGERTE **M3NTH\$ = •'January" TEB2:**<br>IF M2  $\iff$  2 THEN GOTO MAR2 **MONTHS = "February" TOTDAYS = 28 IFF ARROW** = 14<br> **ARCOL** = 67

**ARROW = 14**

**IF D2 < 1 OR D2 > TOTDAYS THEN GOTO FIA/GElATE MAR2: IF M2 <> 3 THEN GOTO AFR2 MONTH\$ = "March" TOTDAYS = 31 ARROW = 14** AROOL =  $67$ <br>**IF** D2 < 1 OR D2 > TOTDAYS THEN GOTO FIASDATE IF  $M2 \leq 4$  THEN GOTO MAY2<br>MONTHS = "April"  $TOTDAYB = 30$  $\text{ARROM} = 14$ **TOTDAYS = 30 ARROW = 14 AROOL = 67 IF D2 < 1 OR D2 > TOTDAYS THEN GOTO FIA/GIiATE MONIHS** =  $^1$ May<sup>11</sup><br>TOTDAYS = 31 **IMPOWEE 14**  $M$  $M$   $M$ **1** $M$  $=$  **67 TR D2** < **1** OR **ARROW = 14 AROOL = 67** IF  $M2 \leq 6$  THEN GOTO JUL2<br>**MONTHS** = 'Uume'' **TOTDAYS** = 30<br>**ARROW** = 14 **IRCOL** = 67 IF  $D2 < 1$  OR  $D2 >$  **WOTDAYS** THEN GOTO FLAGDATE **ARROW = 14** IF  $M2 \le 7$  THEN GONO AUG2 **IFFALLE E 1 DIPPER CONDAXE F E 31**  $ARKOM = 14$ <br> $ARCOL = 67$ **IF**  $D2 < 1$  **OR**  $D2 > TOTDAYS$  **THEN GOTO FLAGEATE TOTDAYS = 31 IF M2**  $\iff$  **8 THEN GOTO SEP2 ADNIH\$ = "August"**<br>**TOTDAYS = 31 IF D2 < 1 OR D2 > TOTDAYS THEN GOTO FIAGDATE**  $ARCOL = 67$ IF  $D2 < 1$  OR  $D2 >$  **TOTDAYS** THEN GOTO FLAGDATE **IF M2<> 8 THEN GOTO SEF2 M3NTH\$ = "August"**  $TFM2 \Leftrightarrow 9T$ 

**SEP2:**

**MDNIH\$ = "September" TOTDAYS = 30 ARROW = 14 AROOL = 67** IF D2 < 1 OR D2 > TOTDAYS THEN GOTO FLAGDATE OCT2: IF  $M2 \leq 10$  THEN GOTO NOV2 **IF M2 <> 10 THEN GOOD NOV2 M3NTH\$ = "October<sup>1</sup>'**  $ARROM = 14$  $ACOIL = 67$ IF  $D2 < 1$  OR  $D2 >$  **TOTDAYS** THEN GOTO FLAGUATE **IF D2 < 1 OR D2 > 10TDAYS THEN GOTO FLRGDATE** IF  $M2 \sim 11$  THEN GOTO DEC2 **MONTHS = "November"**  $$  $\text{RRROM} = 14$ **TOTOAYS = 31** IF  $D2 < 1$  OR  $D2 > 100$  DAYS THEN GOTO FLAGUATE **IFORATHS** = **UDecember<sup>41</sup>**  $TOTDAYS = 31$  $\text{ARROM} = 14$ <br> $\text{ARCOL} = 67$ **M3NTH\$ = "December\*" TR IC** < **I** OK **GOTO ADDTABLE FLAGDATE: IF D2 < 1 OR D2 > TOTDAYS THEN GOTO FLAGUATE LOCATE 18,3,0 FRINT MONTHS:" has ":TOTDAYS:" Press <ENTER> to Continue": LOFTE 2\$ PRINT MQNTH\$;" has ";TOTDAYS;" Press <ENTER> to Continue"; IRINT**  $W = 177AB(80)$ ;  $W = 17$ **GOTO INITSCREEN PRINT " ";TWB(80)"? GOTO INITSCREEN ADOTA**<br> **ADOTA**<br> **ADOTA IF Ml=l THEN ADDl^O IF Ml=2 THEN ADD1=31 IF Ml=3 THEN ADD1^59 IF Ml=4 THEN ADD1=90 IF M1=6 THEN ADD1=151 IF Ml=6 THEN ADD1=151 IF Ml=7 THEN ADDt=181 IF Ml=8 THEN ADD1=212 IF M1^9 THEN ADD1S243 IF Ml=10 THEN ADD1?273 IF Ml=ll THEN ADD1=304 IF M2=1 THEN ADD2=0** 

IF M2=2 THEN ADD2=31 IF M2=3 THEN ADD2=59 IF M2=4 THEN ADD2=90 IF M2=5 THEN ADD2=120 IF M2=6 THEN ADD2=151 IF M2=7 THEN ADD2=1.81 IF M2=8 THEN ADD2=212 IF M2=9 THEN ADD2=243 IF M2=10 THEN ADD2=273 IF M2=11 THEN ADD2=304 IF M2=12 THEN ADD2=334  $JDFRST = ADD1 + D1$  $JDIAST = ADD2 + D2$  $YERRS = Y2 - Y1$  $DAYS = JDLAST - JDFRST + (365 * YEARS)$ CHECKLENGTH: LOCATE 18,3,0 PRINT "Analysis Period is ";DAYS;" Days in Length. If"; PRINT " This is Correct," LOCATE 19,3,0 PRINT "Press <ENTER> to Continue or, Type: 'C' to Change"; INPUT " and Press <ENTER>"; SELS IF SELS = "" THEN GOTO UPDATEYEAR IF SELS  $\Diamond$  "C" AND SELS  $\Diamond$  "C" THEN GOTO CHECKLENGTH LOCATE 18,3,0 PRINT" ";TAB(80);" "; LOCATE 19,3,0 PRINI" ":TAB(80) ;" "; GOTO INITSCREEN **UPDATEYEAR:** IF YEARS  $> 0$  THEN JDIAST = 365 WEATHSCRN:  $CLS$ COLOR  $14.1$ PRINT PRINT " PIEASE SELECT A WEATHER DATA SET FROM THE"; PRINT " FOLLOWING LIST" PRINT **EXISTING DATA SETS:"** PRINT " PRINT WEATHS  $(1)$  = "LAKE CONCORDIA - 1974" WEATH\$ $(2)$  = "NEW ORLEANS - 1979" WEATHS  $(3)$  = "NEW ORLEANS - 1980" WEATHS (4) = "NEW ORLEANS - 1981" WEATHS  $(5)$  = "FLORIDA - 1975" WEATHS  $(6)$  = "FLORIDA - 1976" WEATH\$ $(7)$  = "FLORILYA" - 1977" WEATH\$ $(8)$  = 'TLORIDA - 1978" WEATH\$ $(9)$  = "FLORIDA - 1979"

FOR  $W = 1$  TO 9 "; WEATH\$ (W) **PRINT''** NEXT W LOCATE 23,5,0 FRINT WOVE CURSOR TO SELECTED DATA SET AND PRESS <ENTER> TO CONTINUE"  $CURROW = 6$ **REPCUR:** LOCATE CURROW, 29, 0 COLOR 19 PRINT CHR\$ (178) COLOR 14,1 CHOOSE5:  $SELS = INKEYS$ IF  $SELS = \cdots$  THEN GOTO CHOOSES DEF SEG=0: PORE 1050, PEEK (1052)  $SELS = RIGHT$ (SEIG, 1)$ LOCATE CURROW, 29, 0 PRINT CHR\$(32) IF SELS = CHRS(72) THEN CURROW = CURROW - 1 IF SELS = CHRS(80) THEN CURROW = CURROW + 1 IF CURROW < 6 THEN CURROW =  $6$ IF CURROW  $> 14$  THEN CURROW = 14 IF SELS = CHR\$(13) THEN GOTO GOTSET **GOTO REPCUR GOTSET:**  $NA = CURROW - 5$ **TELLSET: LOCATE 20,2,0** PRINT "WEATHER DATA SET SELECTED IS: ";WEATH\$ (NA) ;"."; PRINT " IF THIS IS CORRECT," LOCATE 21,2,0 PRINT "PRESS <ENTER> TO CONTINUE OR TYPE: 'C' AND PRESS"; PRINT " <ENTER> TO MAKE A CHANGE." INPUT CHS IF CH\$ =  $111$  THEN GOTO CHAINWEATH IF CHS  $\Diamond$  "C" AND CHS  $\Diamond$  "C" THEN GOTO TELLSET LOCATE 20,4,0 PRINI" ";TAB(80);" "; **LOCATE 21,4,0 FRINT' "; TAB(80);" ";** GOTO WEATHSCRN CHAINWEATH: IF NA = 1 THEN WDATAS =  $W74J$ . DAT" IF NA = 2 THEN WDATAS =  $W79.$ DAT $V$ IF NA = 3 THEN WDATAS =  $W80.$ DAT $V$ IF NA = 4 THEN WORTAS =  $W81.$ DAT" IF NA = 5 THEN WEATAS =  $W75F.DAT'$ 

```
IF NA = 6 THEN WDA1A$ = "W76F.DAT"
  IF NA = 7 THEN WDAIA$ = "W77F.DAT"
  IF NA = 8 THEN WDATA$ = "W78F.DAT"
  IF MA = 9 THEN WDATAS = W79F.DAT"
  CIS
  LOCATE 12,20,0
  PRINT "CALCULATIONS IN PROGRESS, PLEASE WAIT"
  RETURN
QUITS
 CLOSE
 CHAIN PPATH$ + ••MODI"
TRAP:
 SCREEN 2
 SCREEN 0,1,0,0
 OOLDR 7,1
 CIS
 PRINT •• ";TAB(30);"ERROR INFORMATION"
 COLOR 14,1
 PRINT " ==" ;
 PRINT " = "
 DEF SEG=OlPOKE 1050,PEEK(1052)
KNOWN:
 IF ERR < 24 THEN GOTO UNKNOWN
 IF ERR = 26 THEN GOTO UNKNOWN
 IF ERR > 27 AND ERR < 52 THEN GOTO UNKNOWN
 IF ERR > 53 AND ERR < 61 THEN GOTO UNKNOWN
 IF ERR > 61 AND ERR < 68 THEN GOTO UNKNOWN
 IF ERR = 69 THEN GOTO UNKNOWN
 IF ERR > 72 AND ERR < 76 THEN GOTO UNKNOWN
 IF ERR > 76 THEN GOTO UNKNOWN
 LOCATE 8,10,0
 PRINT "AN ERROR HAS OCCURRED DURING THE OPERATION OF THIS PROGRAM:"
 LOCATE 10,5,0
 IF ERR = 24 THEN PRINT ••DISK DRIVE OR PRINTER IS NOT TURNED ON";
   IF ERR = 24 THEN PRINT "OR PLUGGED IN"
 IF ERR = 25 THEN PRINT "HARDWARE MALFUNCTION"
 IF ERR = 27 THEN PRINT "THE PRINTER IS OUT OF PAPER*'
 IF ERR = 52 THEN PRINT "THE FILE NAME IS INVALID. RENAME THE FILE."
 IF ERR = 61 THEN PRINT "YOU WELL HAVE TO USE A NEW DISK. THIS ONE IS FULL/'
 IF ERR = 68 THEN PRINT ••TARGET DEVICE DOES NOT EXIST, THIS PROGRAM?'
   IF ERR = 68 THEN PRINT "ATTEMPTED TO ACCESS A DISK DRIVE OR PRINTER?'
   IF ERR = 68 THEN PRINT "WHICH IS NOT PRESENT. SOFTWARE MUST BE RE-"
   IF ERR = 68 THEN PRINT "CONFIGURED TO PERFORM THE REQUESTED ACTION"
 IF ERR = 70 THEN PRINT "THE DISK IS WRITE PROTECTED"
 IF ERR = 53 OR ERR = 76 THEN PRINT "PROBABLY THE WRONG DISK IS IN";
   IF ERR = 53 OR ERR = 76 THEN PRINT \cdot IME DISK DRIVE."
 IF ERR = 71 THEN PRINT "EITHER THE DISK DRIVE DOOR IS OPEN OR THERE";
   IF ERR = 71 THEN PRINT •• IS NO DISK IN THE DRIVE"
 IF ERR = 72 THEN PRINT ••THE DISKETTE IS PROBABLY BAD. USE A NEW DISKETTE"
 GOTO PAUSE
```
**UNKNOWN: LOCATE 10/5/0 PRINT "AN ERROR HAS BEEN IDENTIFIED IN TECS PROGRAM. PLEASE CONTACT" LOCATE 11/5/0 PRINT "YOUR SOFTWARE SUPPORT REPRESENTATIVE AND REPORT THAT ERROR\*' LOCATE 12/5,0 PRINT "NUMBER\*' ;ERR?" OCCURRED IN SUB-ROUTINE: ";LINK\$ LOCATE 20,28/0 COLOR 20 PRINT "PRESS ANY KEY TO CONTINUE" COLOR 14/1 GOTO SCAN PAUSE: LOCATE 20/15/0 COLOR 20 PRINT "CORRECT THIS ERROR AND PRESS ANY KEY TO CONTINUE" COLOR 14/1 CLOSE SCAN: SEL\$ = INKEY\$ IF SEL\$ = "" THEN GOTO SCAN CLS RESUME BEGIN Subroutine MODI START: DIM A\$(24,2) DIM A(24/l) DIM F\$(60) DIM B(25) DIM MENU\$(10) DIM RESULT\$(10) DIM FILESIN\$(60) COMMON DSKCD\$/A\$()/A()/F\$()/B()/TYEB\$,DIRECT\$/UNITS\$ COMMON PPMDAYS,INITBICM,DIR\$,SPECNAME\$,PERDRY COMMON CHEMNAME\$/PRNTFU^\$/IJNK\$,PPATH\$/DPATH\$ COMMON MENU\$()/MAXrnM,RESULT\$()/TITLE\$/OOUNT/CURBICM LINK\$ = "MODI" CLS ON ERROR GOTO TRAP IF DSKID\$ = "HD" THEN GOTO BEGIN PRNTEXT: COLOR 14/1 CLS LOCATE 12/5/0 PRINT "Please Place Program Disk 1 (Module I - Fate)" LOCATE 14,5,0**<br>**PRINT** "in Drive ";PPATH\$;" and Press any Key to Continue" **PRINT "in Drive ";PPAXH\$;" and Press any Key to Continue"** CHKCHOOSE:

```
SEL$=INKEY$
      IF SELS="" THEN GOTO CHROHOOSE
   OPEN PPATHS + "DSKID. CHK" FOR INPUT AS #1
   INPUT #1.DSKIDS
   CLOSE #1
   IF DSKID$ = "PROG1" THEN GOTO BEGIN ELSE GOTO PRNTEXT
REGIN:
   TITLES = "Restart Program Memu"
   MENU$(1) = "1. Restart Program From Beginning"
   MENU$(2) = "2. Load New Data File or Load Defaults"
   MENU$(3) = "3. Change / Review Data"
   MENU$(4) = "4. Help and Instructions"
   MENUS(5) = "5. Exit HERBICIDE Program"
   MENU$(6) = 16. Issue a DOS Command<sup>11</sup>
   RESULTS (1) = "SELECT"
   RESULT$(2) = "INPUT"
   RESULT$(3) = "ENTER"
   RESULT$(4) = "HELP1"
   RESULT$(5) = 'QUTT'RESULTS(6) = 'DOSCOM'MAXITEM = 6CHAIN PPATHS + "MENU"
TRAP:
  SCREEN 2
  SCREEN 0,1,0,0
  COLOR 7,1CLS
  PRINT " "; TAB(30); "ERROR INFORMATION"
  COLOR 14,1PRINT "
                                                 d١,
  PRINT '
  DEF SEG=0: POKE 1050, PEEK(1052)
KNOWN:
  IF ERR < 24 THEN GOTO UNKNOWN
  IF ERR = 26 THEN GOTO UNKNOWN
  IF ERR > 27 AND ERR < 52 THEN GOTO UNKNOWN
  IF ERR > 53 AND ERR < 61 THEN GOTO UNKNOWN
  IF ERR > 61 AND ERR < 68 THEN GOTO UNKNOWN
  IF ERR = 69 THEN GOTO UNKNOWN
  IF ERR > 72 AND ERR < 76 THEN GOTO UNKNOWN
  IF ERR > 76 THEN GOTO UNKNOWN
  LOCATE 8,10,0
  PRINT "AN ERROR HAS OCCURRED DURING THE OPERATION OF THIS PROGRAM:"
  LOCATE 10,5,0
  IF ERR = 24 THEN PRINT 'DISK DRIVE OR PRINTER IS NOT TURNED ON";
    IF ERR = 24 THEN PRINT "OR PLUGGED IN"
  IF ERR = 25 THEN PRINT "HARDWARE MALFUNCTION"
  IF ERR = 27 THEN FRINT "THE PRINTER IS OUT OF PAPER"
  IF ERR = 52 THEN PRINT "THE FILE NAME IS INVALID. RENAME THE FILE."
```

```
IP ERR = 61 THEN HUNT "YOU WILL HAVE TO USE A NEW DISK. THIS ONE IS FULU'
  IP ERR = 68 THEN PRINT "TARGET DEVICE DOES NOT EXIST, THIS PROGRAM"
    IP ERR = 68 THEN PRINT ••ATTEMPTED TO ACCESS A DISK DRIVE OR PRINTER?'
    IP ERR = 68 THEN PRINT "WHICH IS NOT PRESENT. SOFTWARE MUST BE RE-'1
   IP ERR = 68 THEN PRINT ••CONFIGURED TO PERFORM THE REQUESTED ACTION"
  IP ERR = 70 THEN PRINT "THE DISK IS WRITE PROTECTED"
  XF ERR = 53 OR ERR = 76 THEN PRINT "PROBABLY THE WRONG DISK IS IN";
    IP ERR = 53 OR ERR = 76 THEN PRINT " THE DISK DRIVE."
  IF ERR = 71 THEN PRINT "EITHER THE DISK DRIVE DOOR IS OPEN OR THERE";
    IP ERR = 71 THEN PRINT " IS NO DISK IN 'CHE DRIVE"
  IF ERR = 72 THEN PRINT ••THE DISKETTE IS PROBABLY BAD. USE A NEW DISKETTE"
  GOTO PAUSE
UNKNOWN:
  LOCATE 10,5,0
  PRINT "AN ERROR HAS BEEN IDENTIFIED IN THIS PROGRAM. PLEASE CONTACT"
  LOCATE 11,5,0
  PRINT "YOUR SOFTWARE SUPPORT REPRESENTATIVE AND REPORT THAT ERROR"
  LOCATE 12,5,0
  PRINT "NUMBER";ERR;" OCCURRED IN SUB-ROUTINE: ";LINK$
  LOCATE 20,28,0
  COLOR 20
  PRINT "PRESS ANY KEY TO CONTINUE"
  COLOR 14,1
  GOTO SCAN
PAUSE:
  LOCATE 20,15,0
  COLOR 20
  PRINT ••CORRECT THIS ERROR AND PRESS ANY KEY TO CONTINUE"
  COLOR 14,1
  CLOSE
SCAN:
  SEL$ = INKEY$
  IP SEL$ = "" THEN GOTO SCAN
  as
  RESUME START
```
APPENDIX C

 $\mathcal{L}_{\mathcal{A}}$ 

 $\sim 10^{-1}$ 

 $\bar{u}$ 

 $\bar{z}$ 

Raw Data Sets

 $\lambda$ 

 $\sim$ 

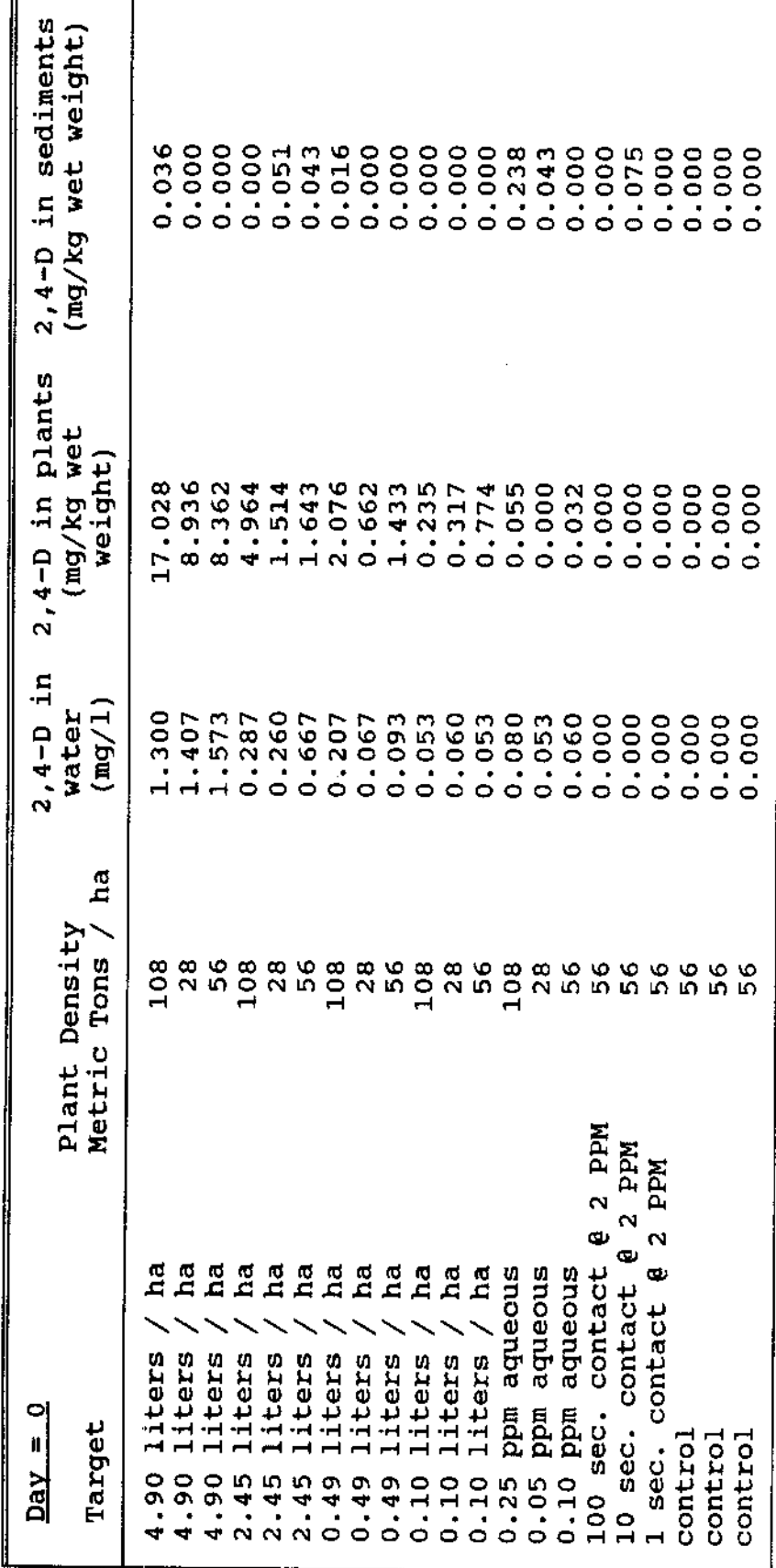

Microcosm Study.

172

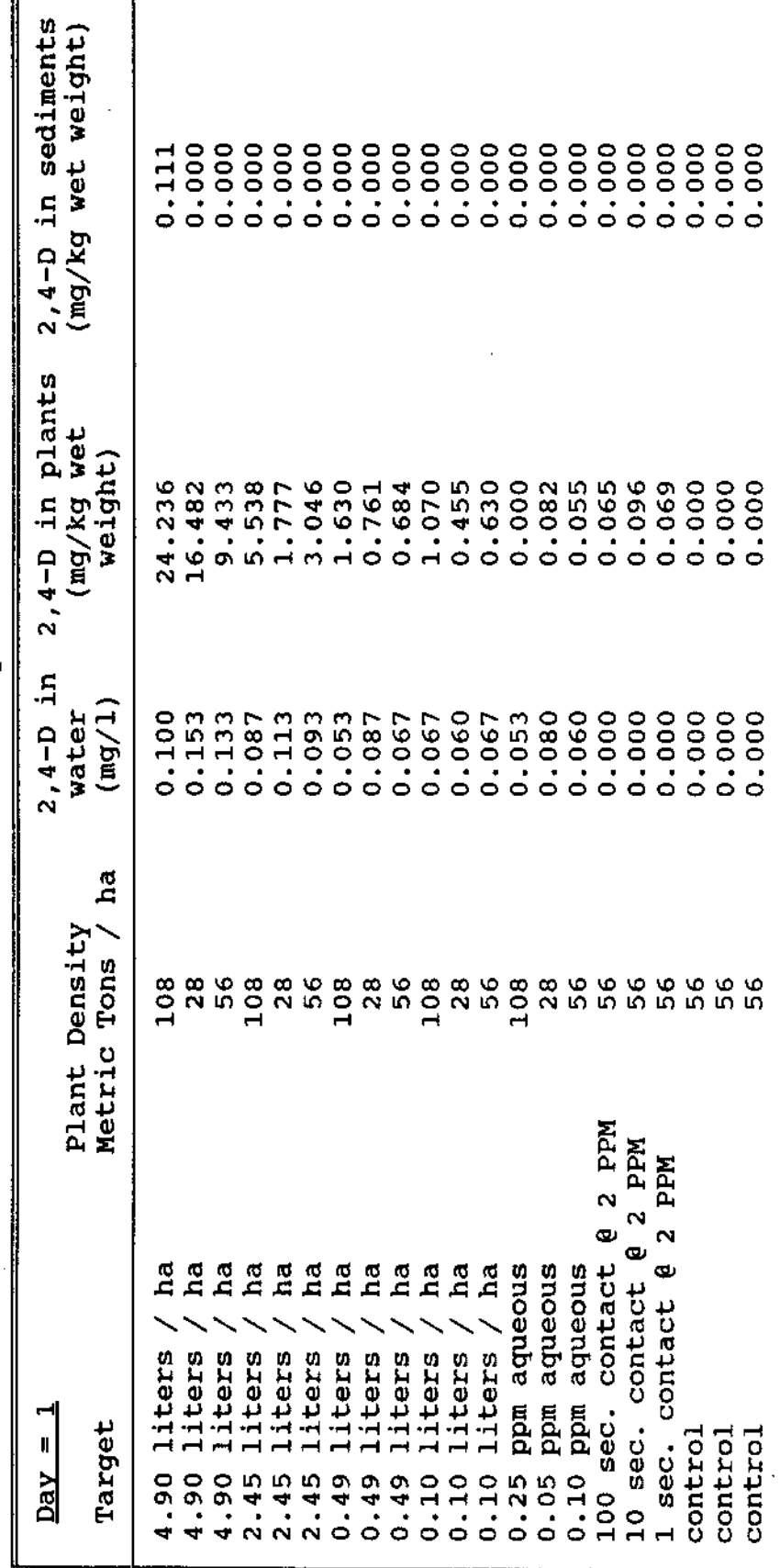

Microcosm Study.

173
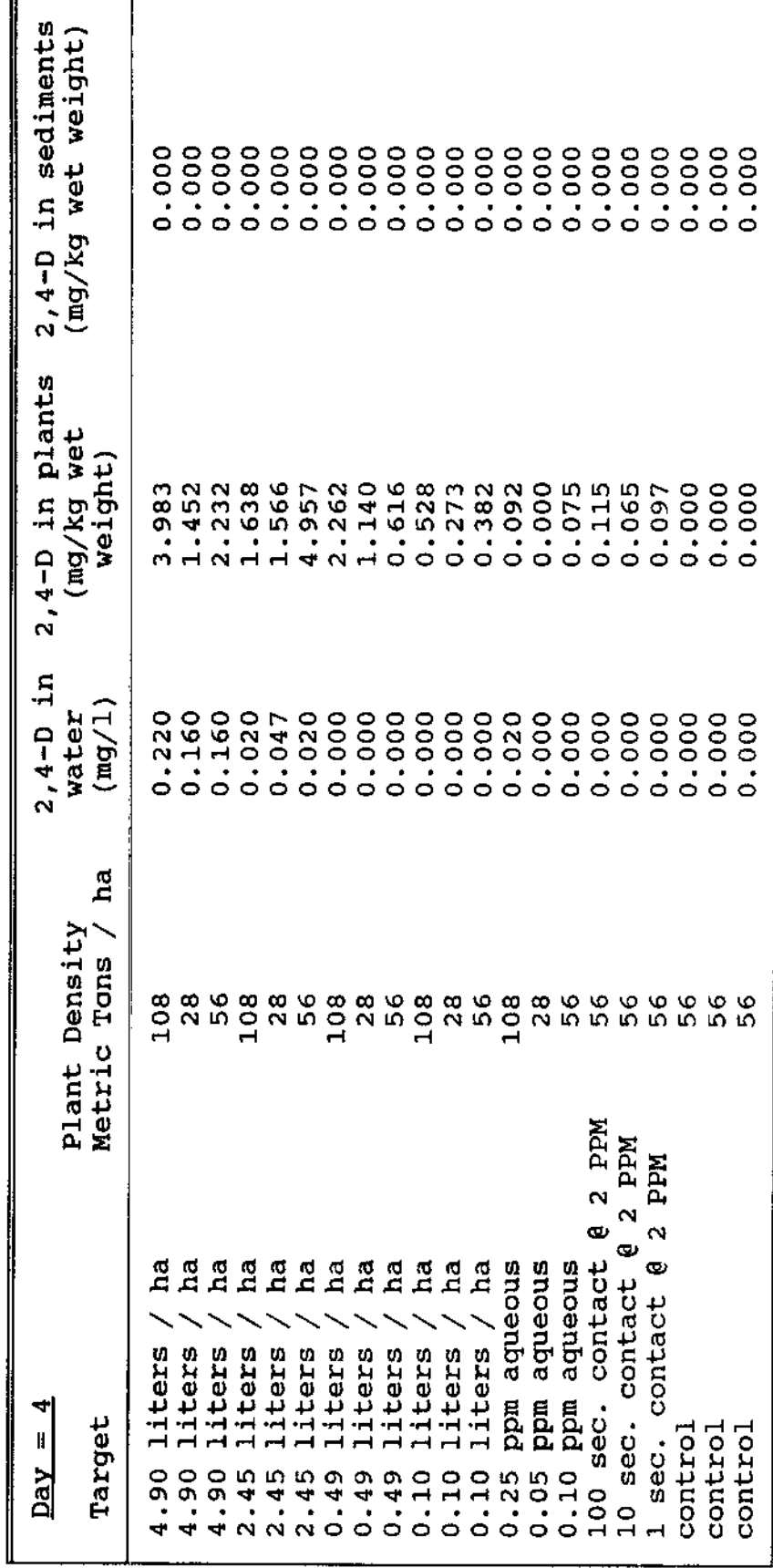

Microcosm Study.

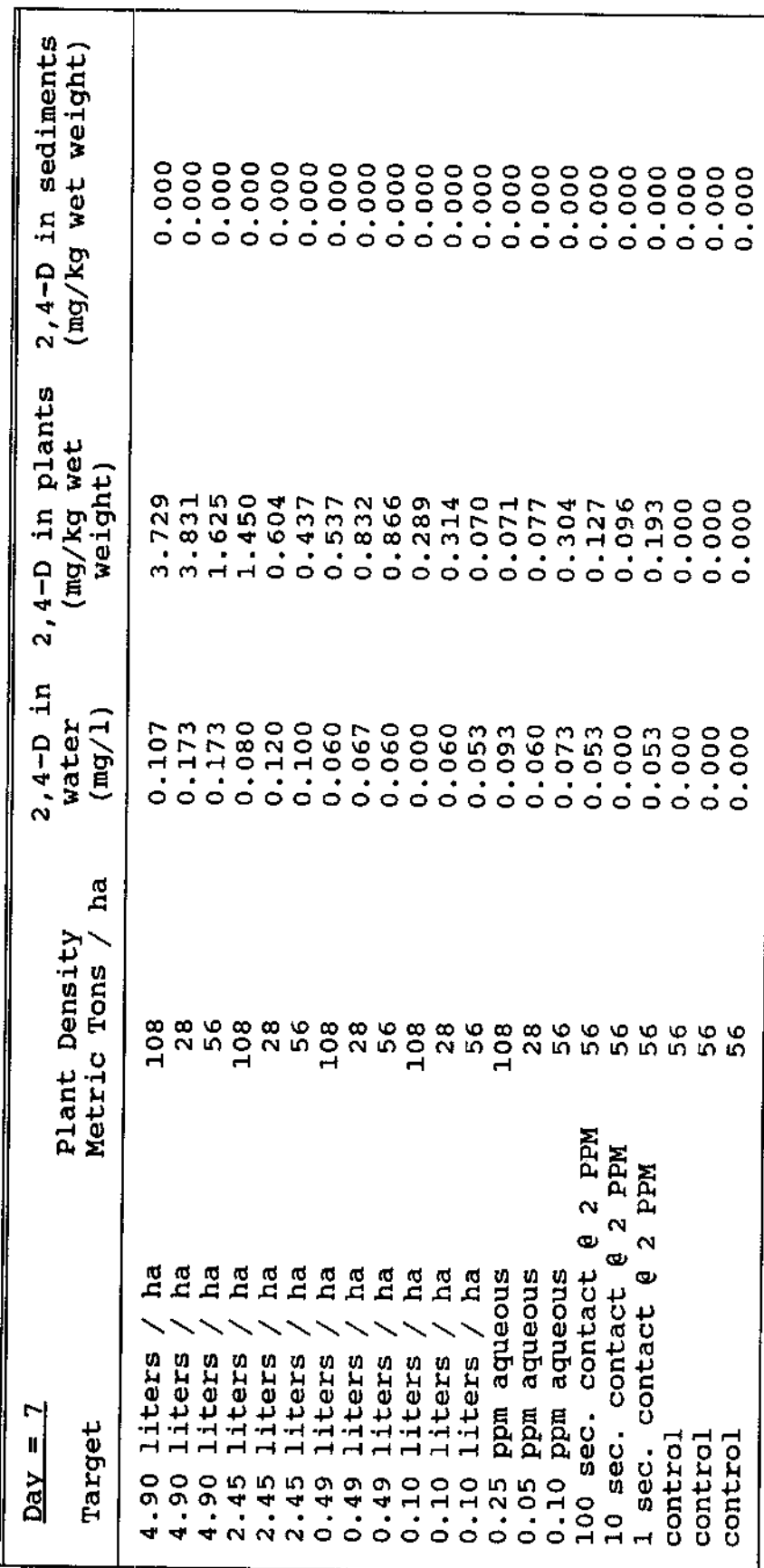

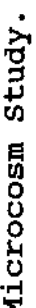

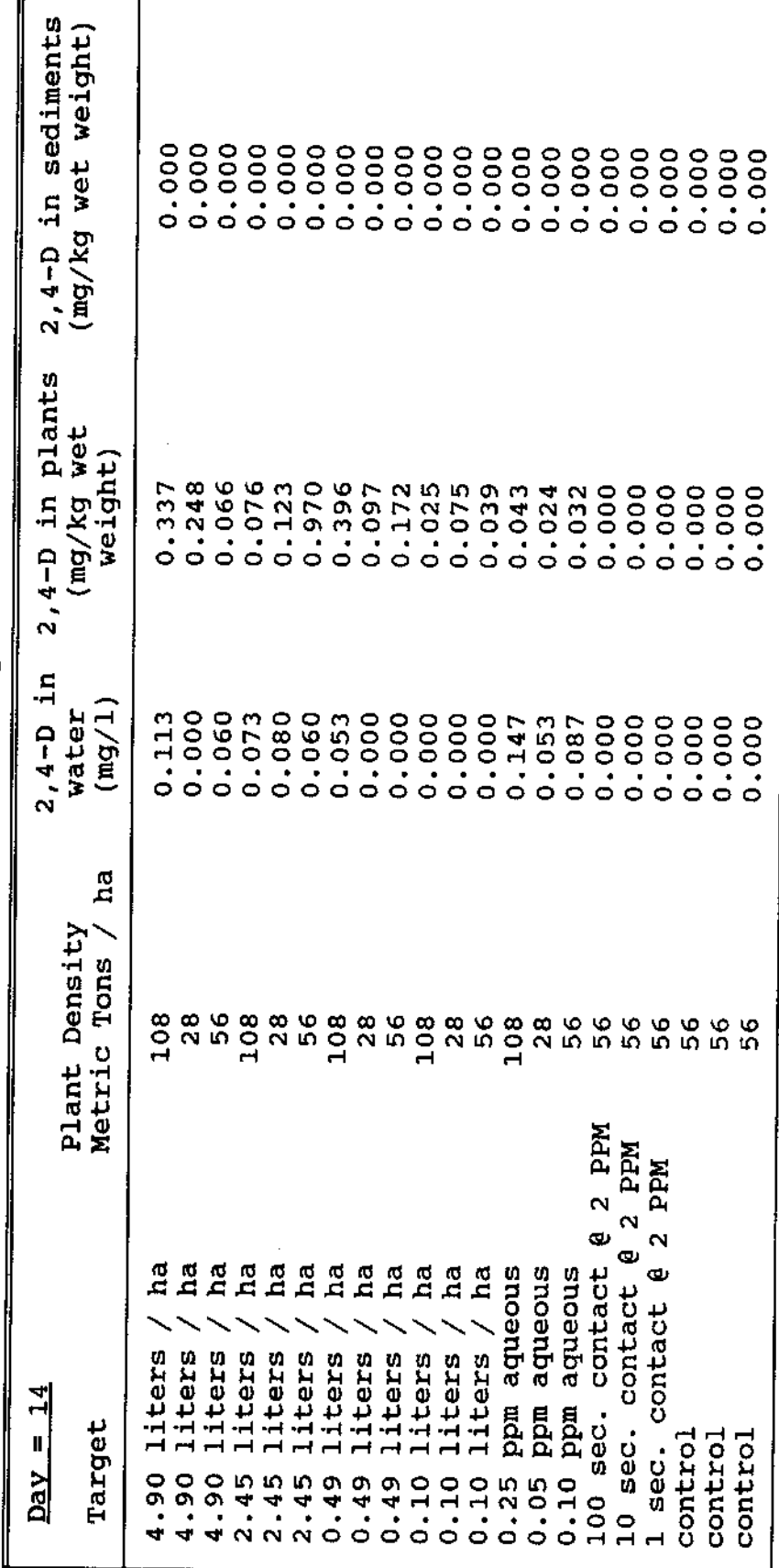

Microcosm Study.

П

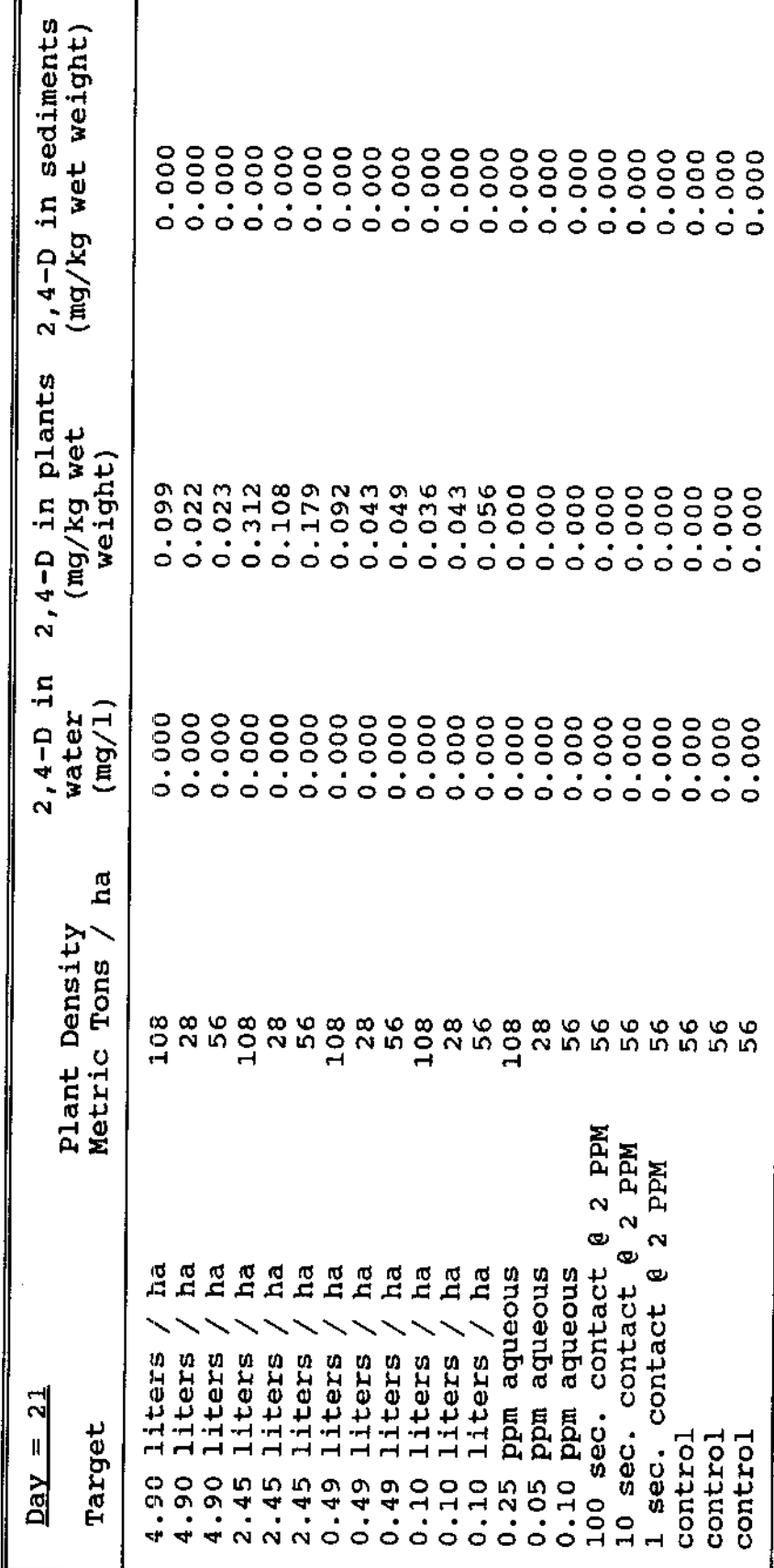

Microcosm Study.

 $177\,$ 

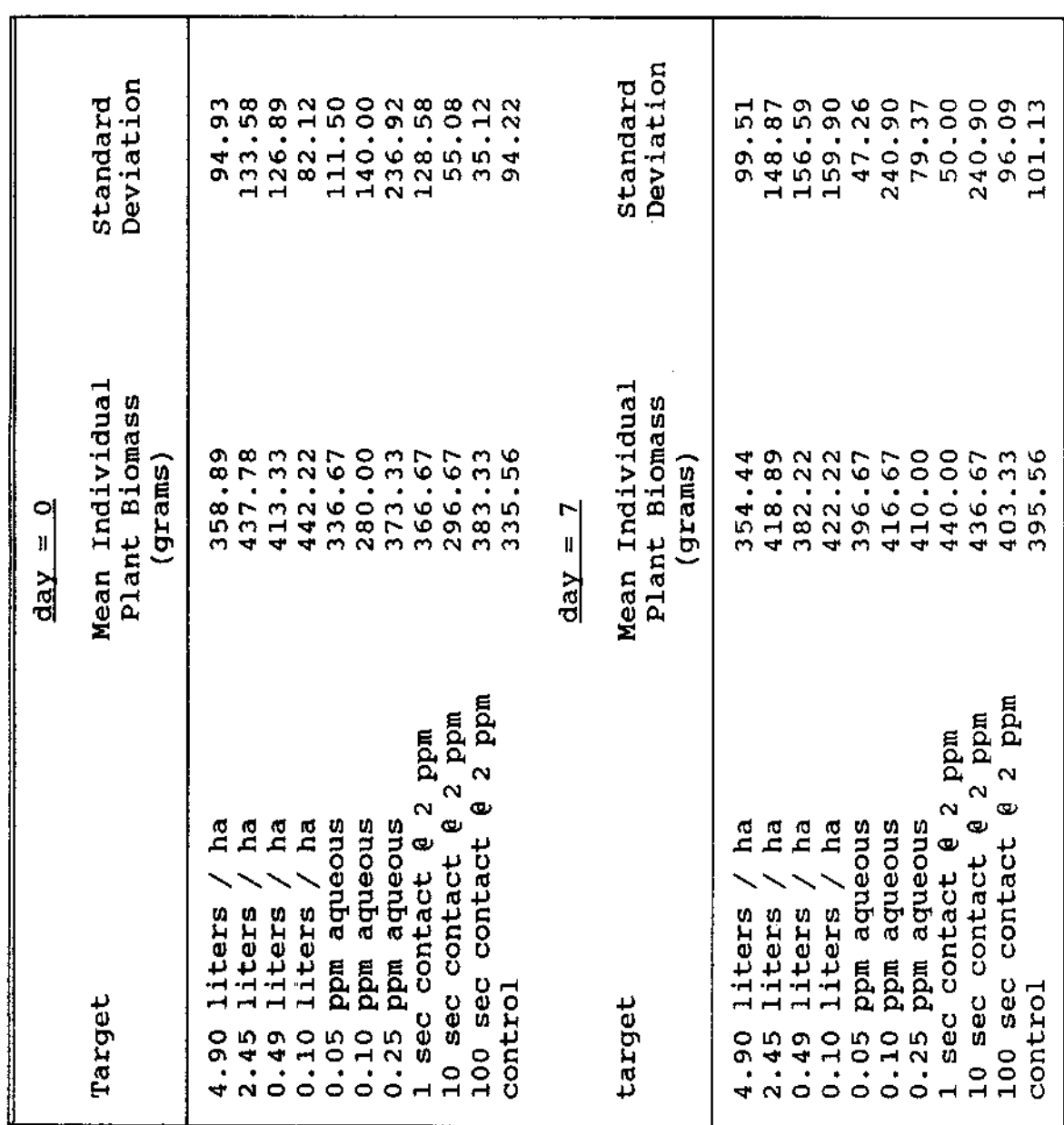

 $\ddot{\phantom{a}}$ 

 $\epsilon=1$ 

 $\bar{z}$ 

Microcosm Study.

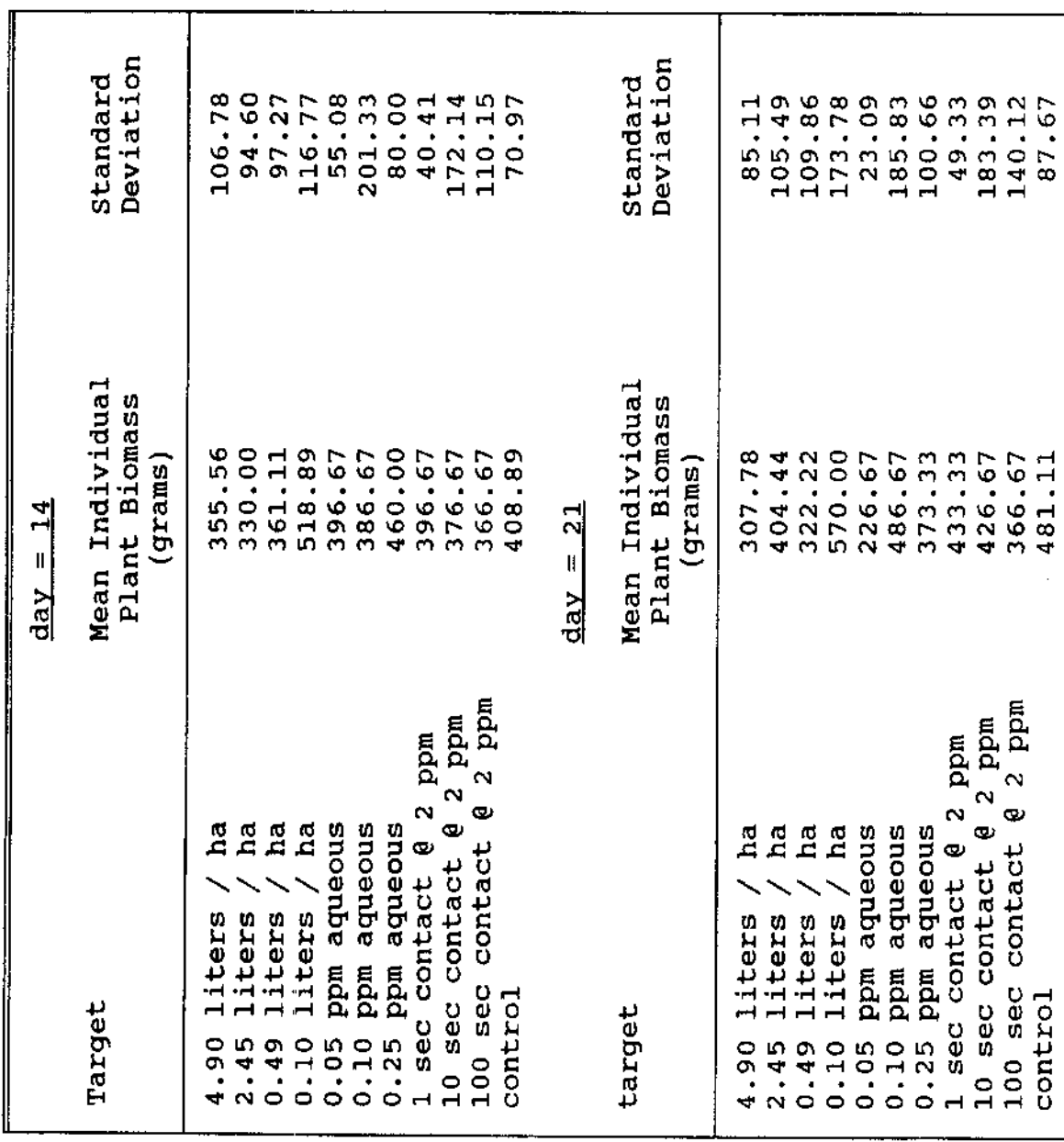

 $\mathcal{L}$ 

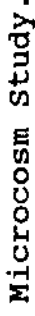

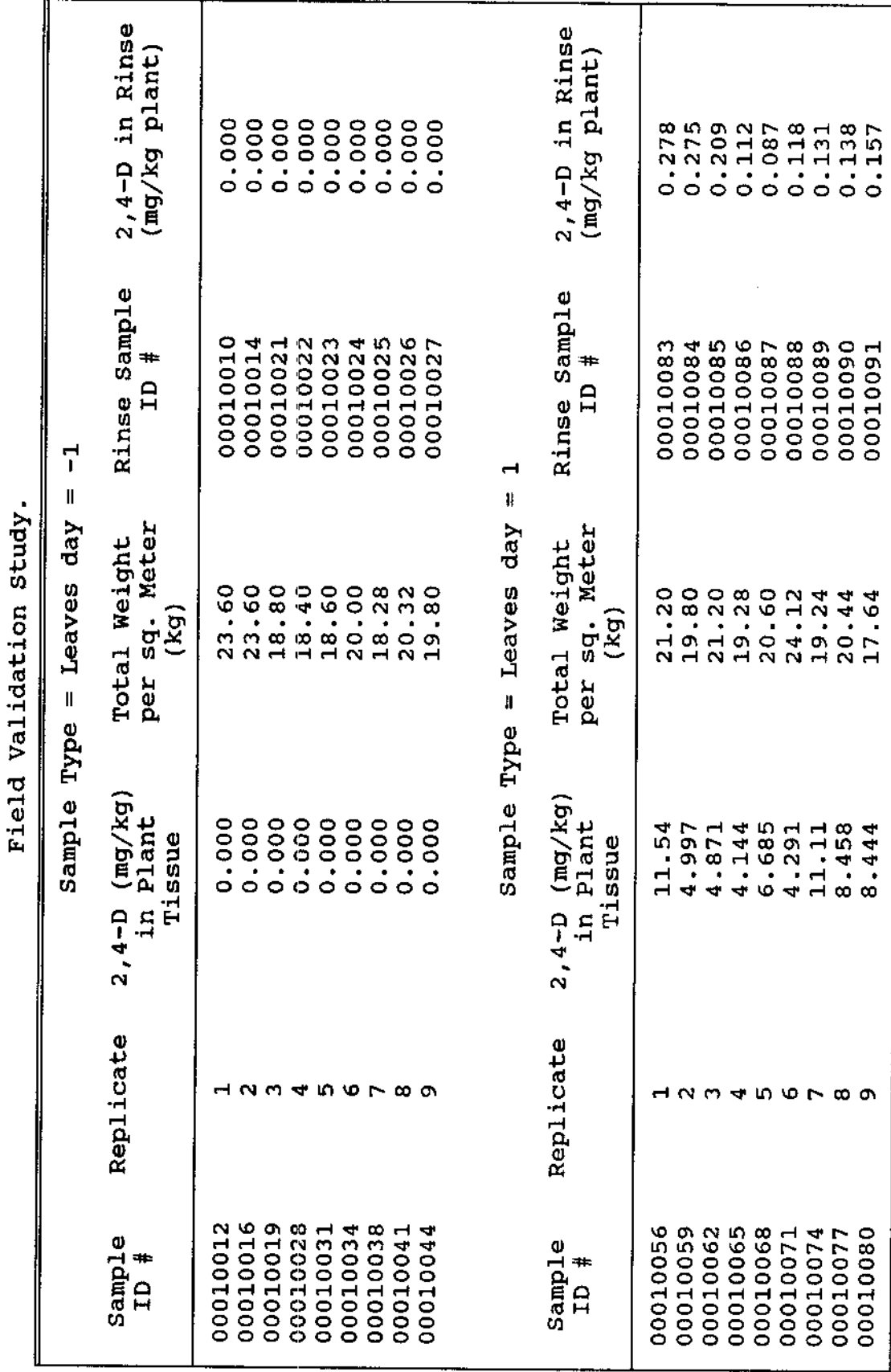

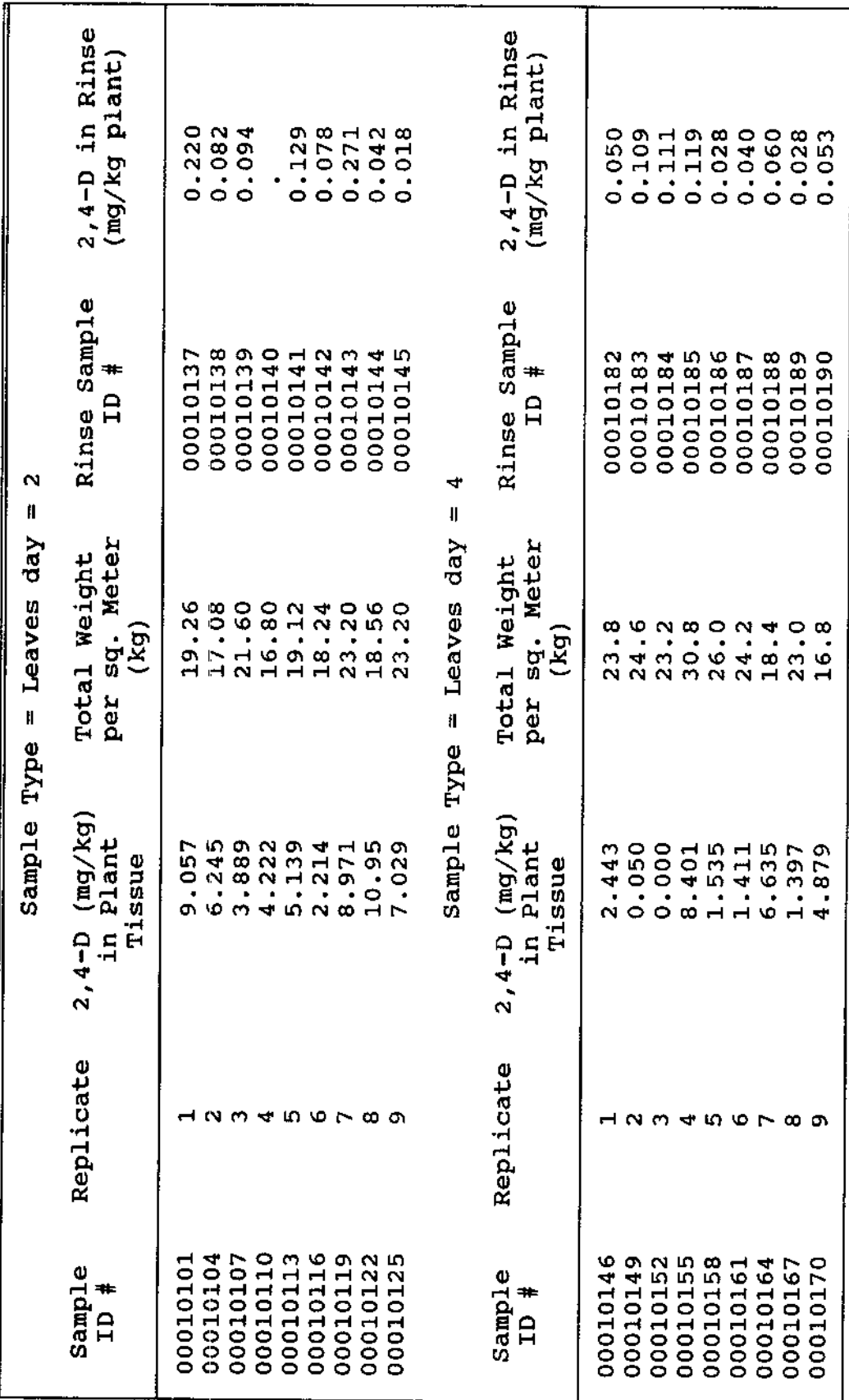

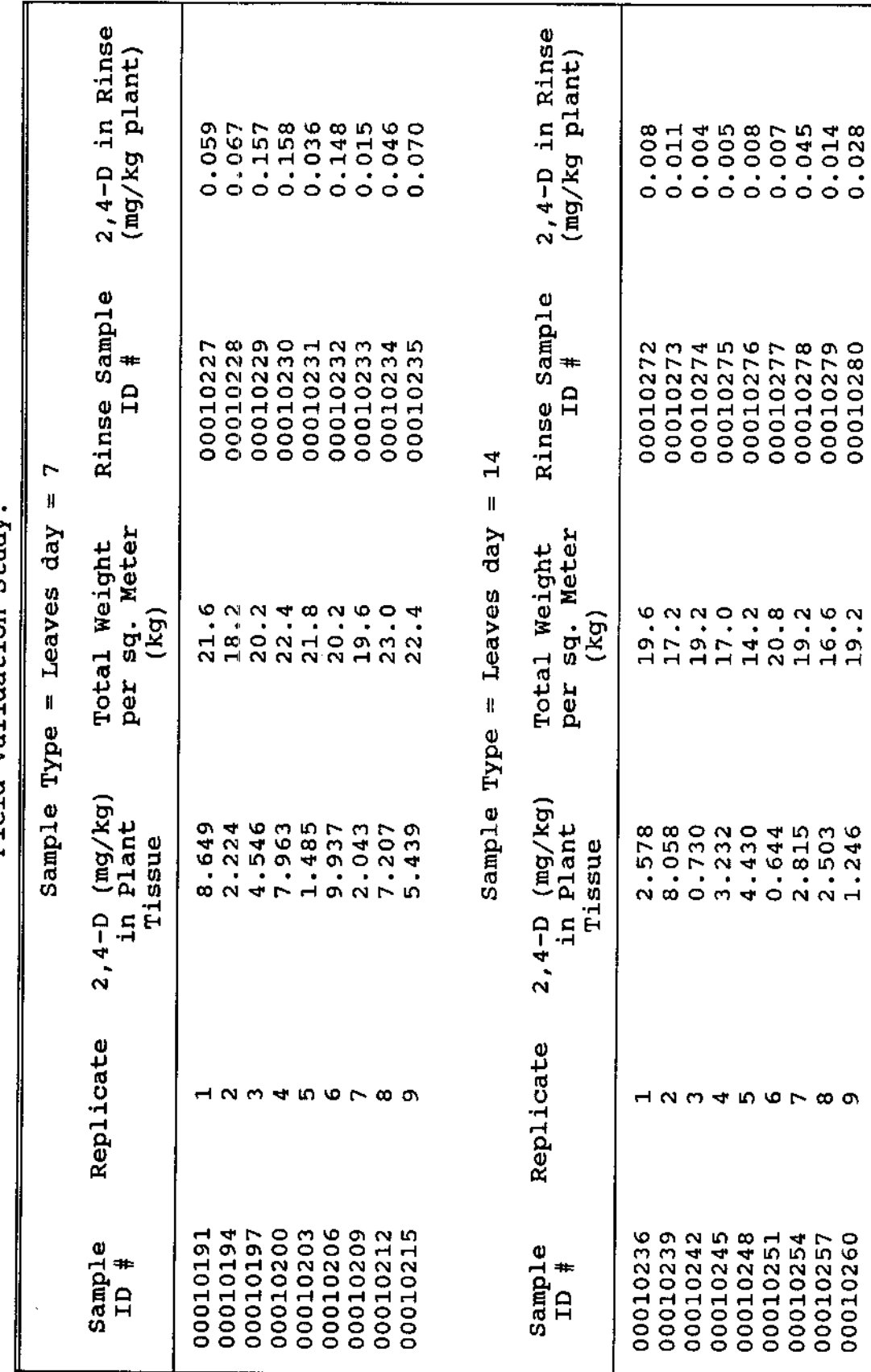

 $\bar{z}$ 

Field Validation Study.

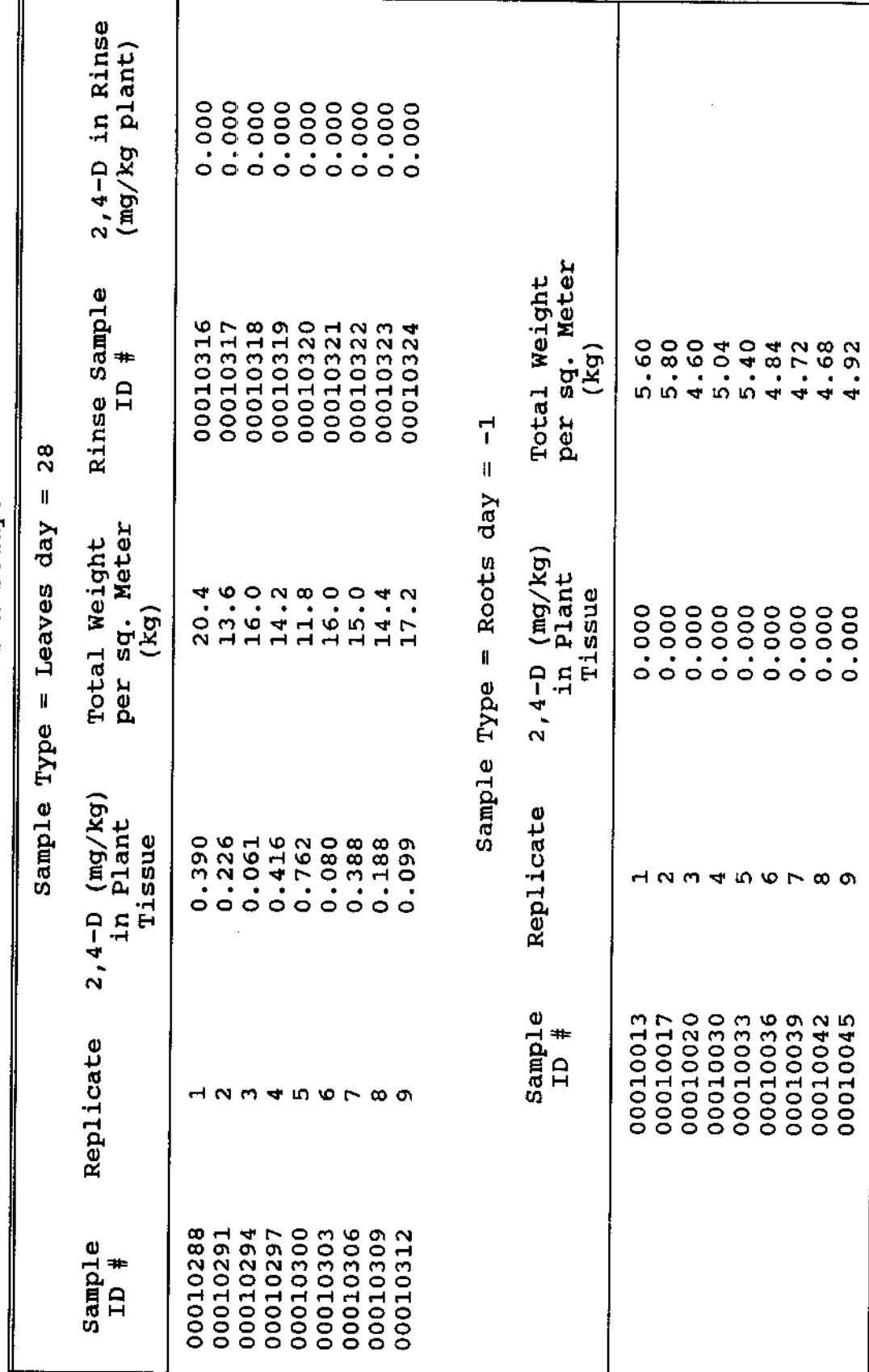

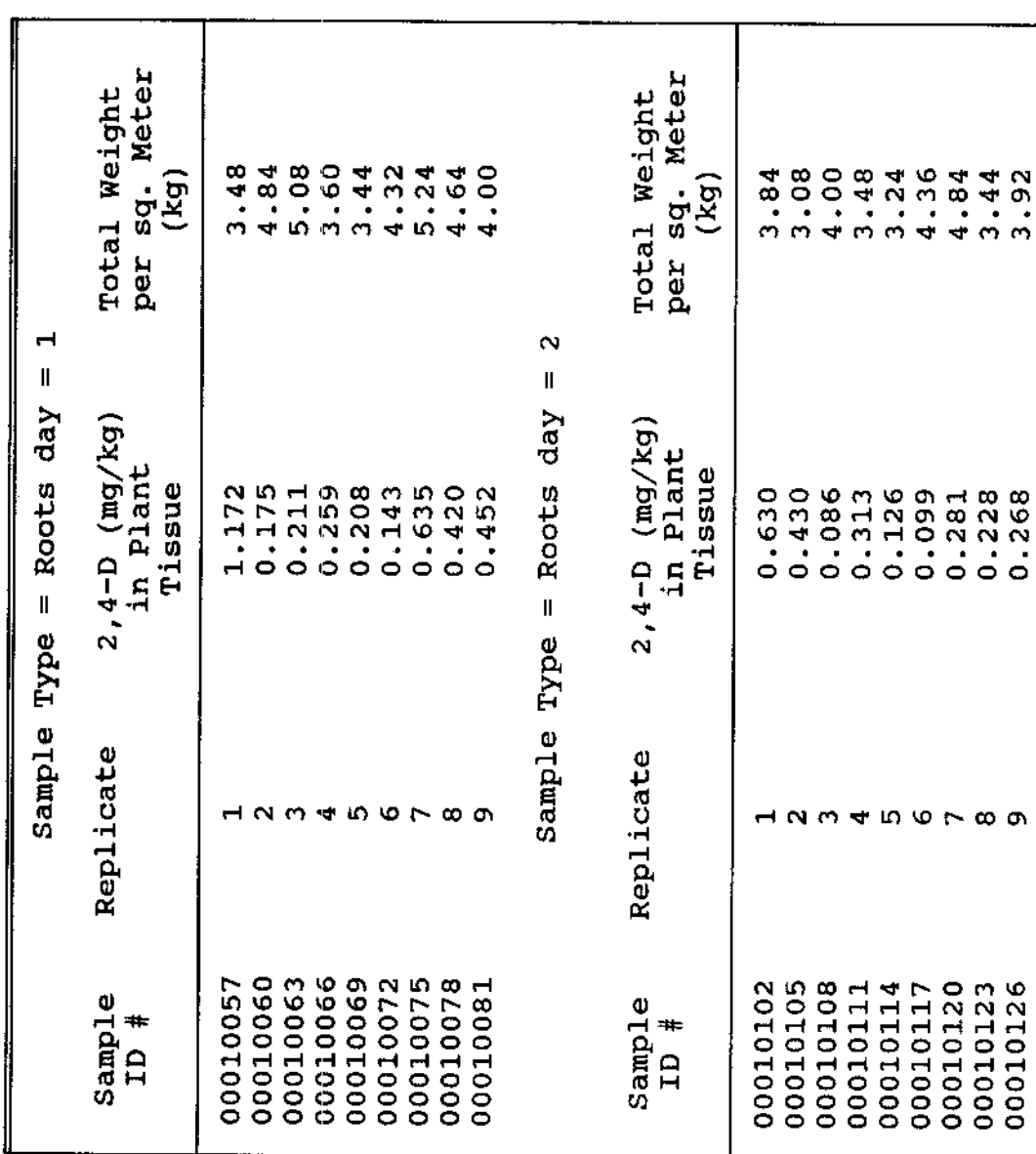

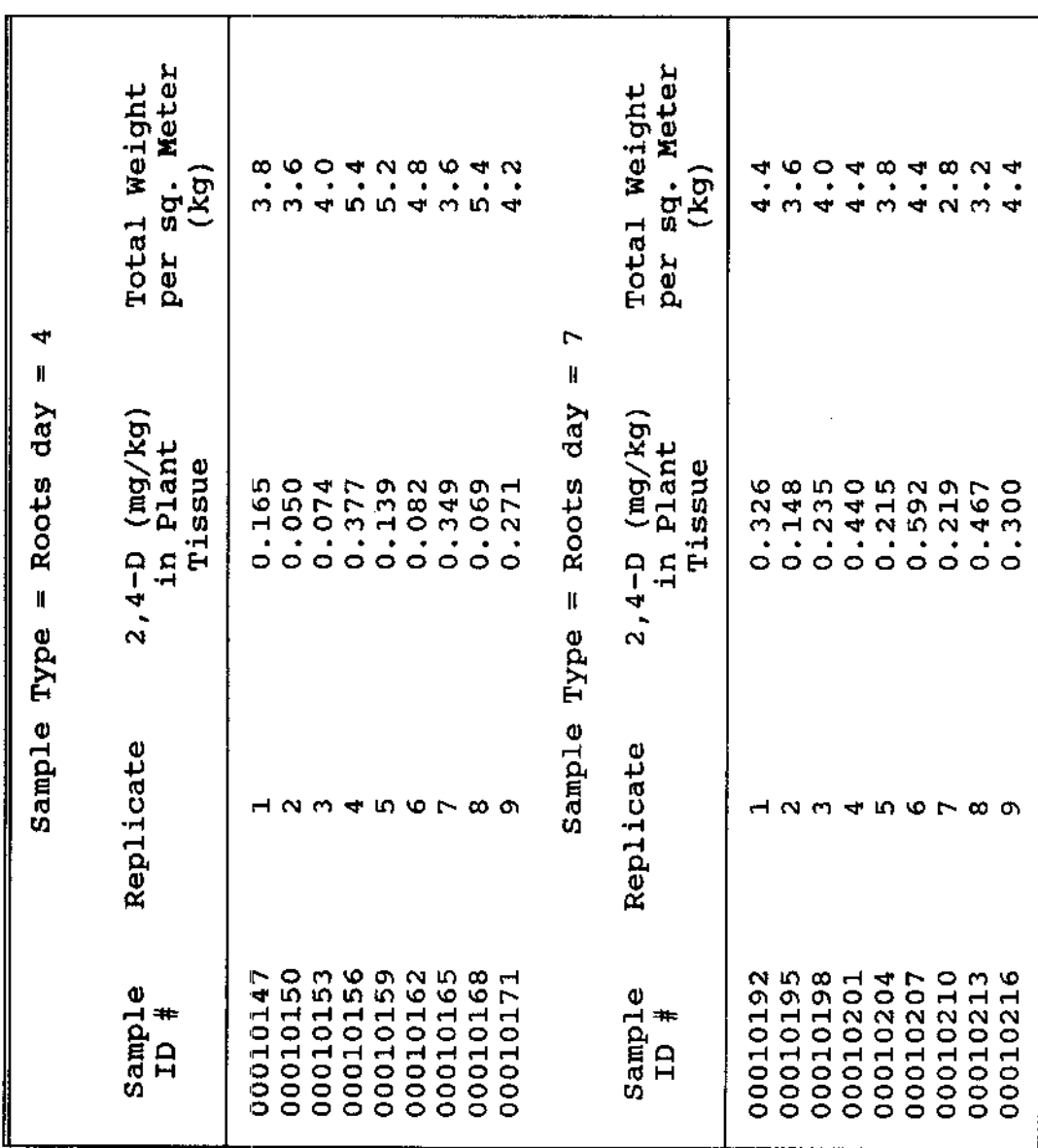

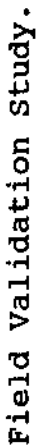

 $\sim 10^{-10}$ 

|                                                             | Sample Type              | IJ<br>Roots day<br>$\mathsf{I}$                                                                 | $\mathbf{14}$                                         |
|-------------------------------------------------------------|--------------------------|-------------------------------------------------------------------------------------------------|-------------------------------------------------------|
| <b>Sample</b><br>Tqms                                       | Replicate                | $\frac{\text{(mg/kg)}}{\text{Plant}}$<br>Tissue<br>$2,4 - D$<br>$\mathbf{u}$                    | <b>Meter</b><br>Weight<br>ag.<br>(kg)<br>Total<br>per |
| 00010240<br>0001023                                         |                          | ₹<br>$\frac{8}{1}$<br>٠<br>$\bullet$                                                            | N<br>m                                                |
| 00010243                                                    | $\sim$ $\sim$            | $\mathbf{16}$<br>Ю<br>H<br>$\ddot{\circ}$<br>$\bullet$                                          | N<br>N<br><b>NNNNMMN</b>                              |
| 00010246                                                    | $\overline{\phantom{a}}$ | $\ddot{\circ}$                                                                                  | 0.94994                                               |
| 00010249<br>00010252<br>00010255<br>00010258                | n ver co on              | <b>AUDA</b><br>Audio<br>$\mathbf{\Omega}$                                                       |                                                       |
|                                                             |                          | H<br>$\circ$                                                                                    |                                                       |
|                                                             |                          | $\mathbf{r}$<br>$\circ$                                                                         |                                                       |
|                                                             |                          | 298<br>150<br>$\circ$                                                                           |                                                       |
| $\overline{\phantom{a}}$<br>Ø<br>$\mathbf{\Omega}$<br>00010 |                          | 0                                                                                               |                                                       |
|                                                             | Sample                   | ij<br>$d$ ay<br>Roots<br>$\mathbf{I}$<br>Type                                                   | $\frac{8}{2}$                                         |
| Sample<br>The                                               | Replicate                | $\begin{array}{c} \text{(mg/kg)}\\ \text{Plant}\end{array}$<br>Tissue<br><u>၎</u><br>ά,<br>2, 4 | Meter<br>Total Weight<br>sq.<br>(xq)<br>per           |
| 00010289                                                    |                          | 082<br>o                                                                                        | N<br>÷                                                |
|                                                             |                          | 0.043                                                                                           | $\circ$<br>ო                                          |
|                                                             |                          |                                                                                                 | ₩                                                     |
|                                                             |                          |                                                                                                 | N O                                                   |
| 00010292<br>00010295<br>00010298<br>00010301<br>00010304    | <b>10045678</b>          | $0.092$<br>$0.062$<br>$0.804$<br>$0.056$                                                        | mmmmnnn                                               |
|                                                             |                          | 056<br>105                                                                                      |                                                       |
| r<br>0001030                                                |                          | $\circ$                                                                                         | လ ထ ယ                                                 |
| $\overline{a}$<br>103<br>000                                |                          | 044<br>$\circ$                                                                                  |                                                       |
| S<br>$-001$<br>Ó                                            | ີ                        | 062<br>0                                                                                        | ₹                                                     |

Field Validation Study.

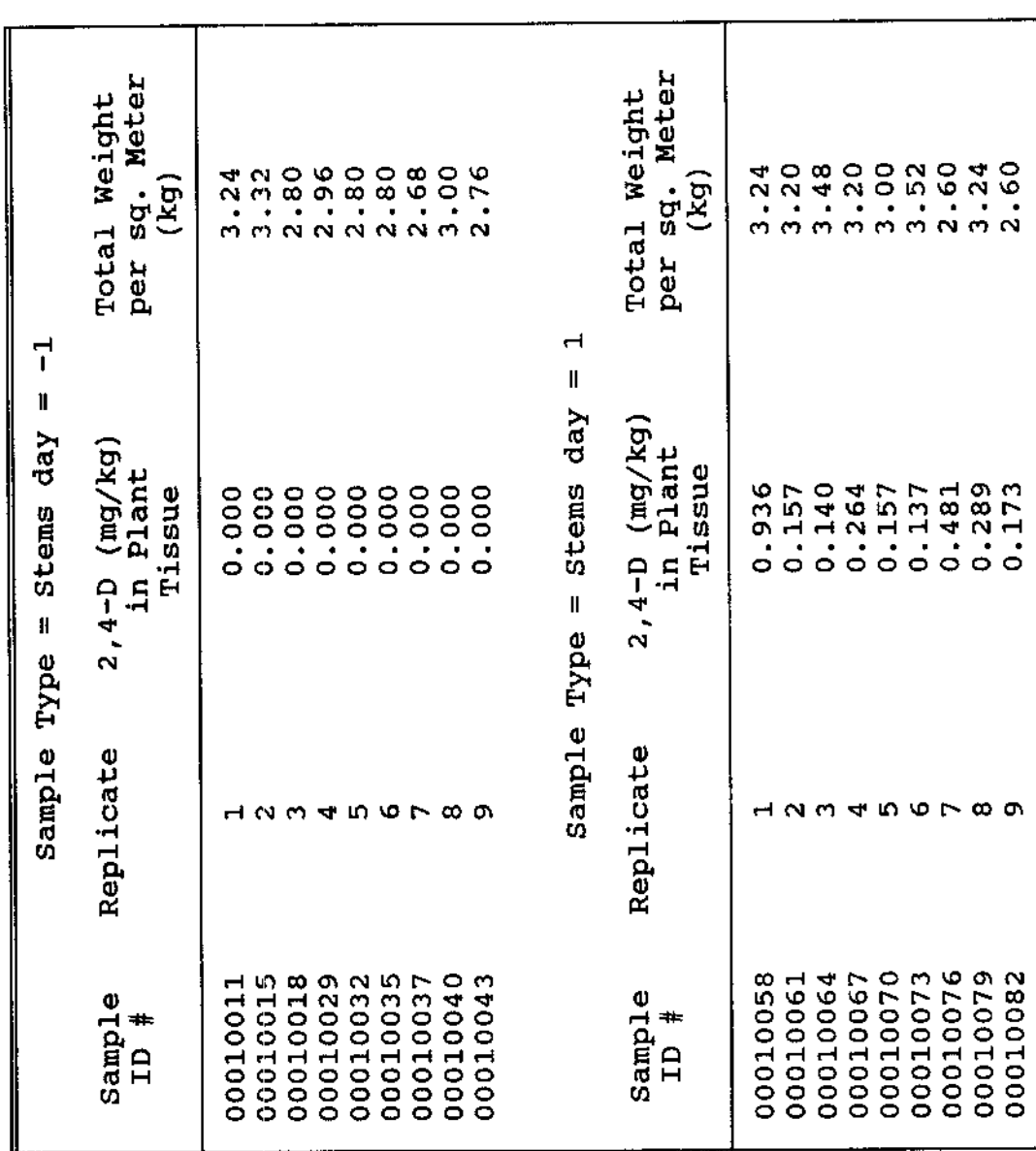

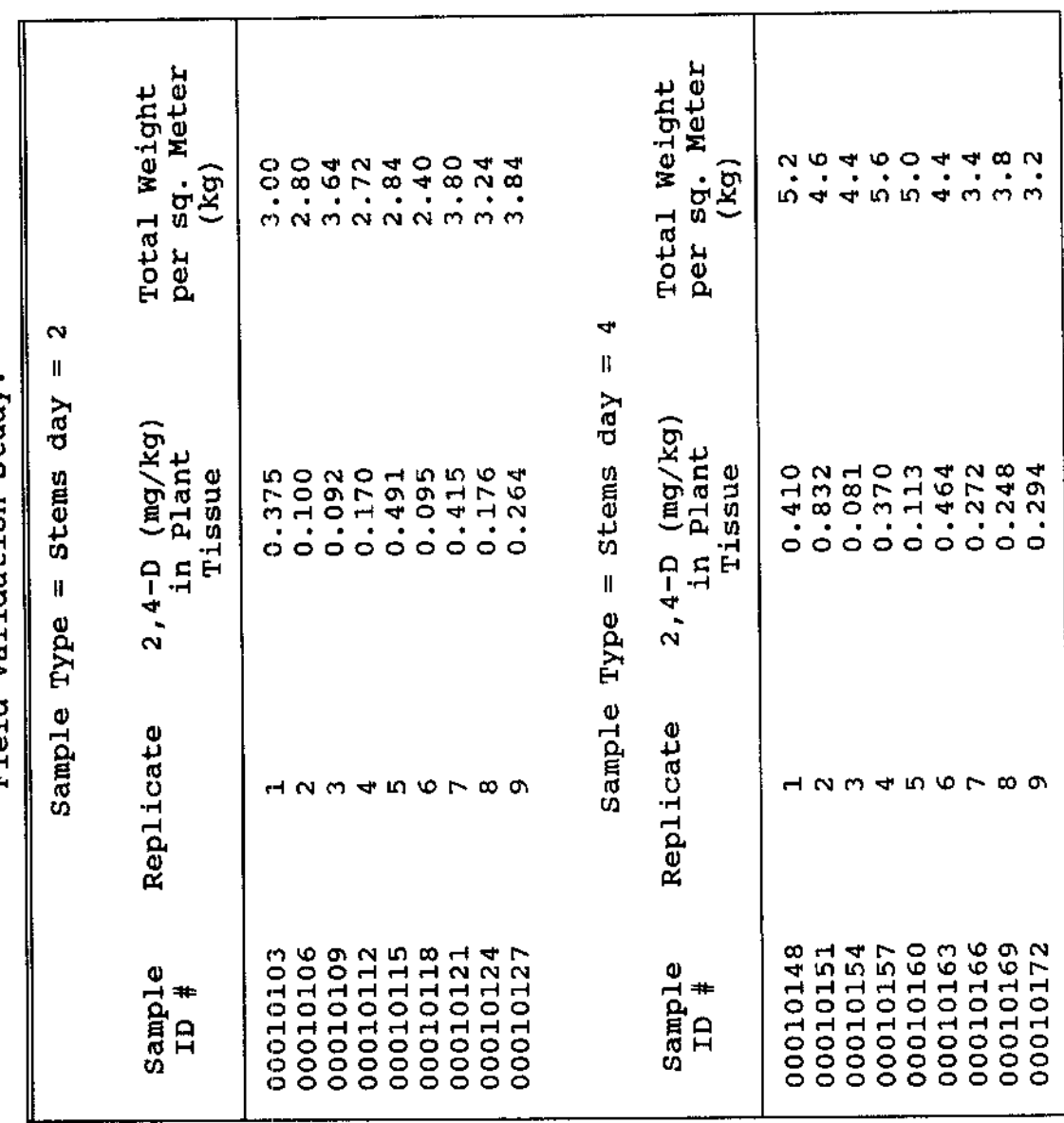

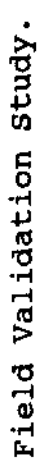

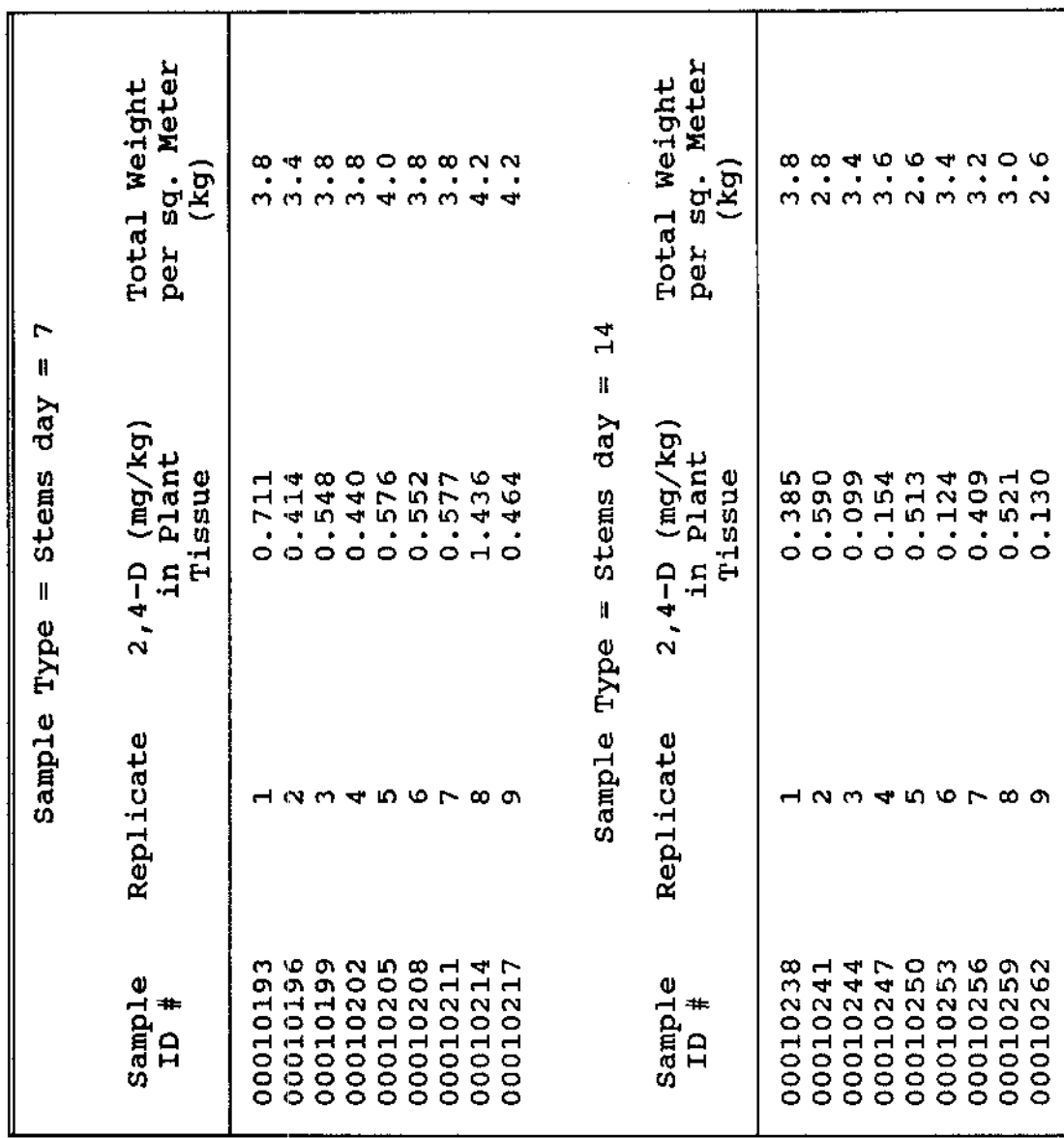

 $\hat{\mathcal{L}}$ 

Field Validation Study.

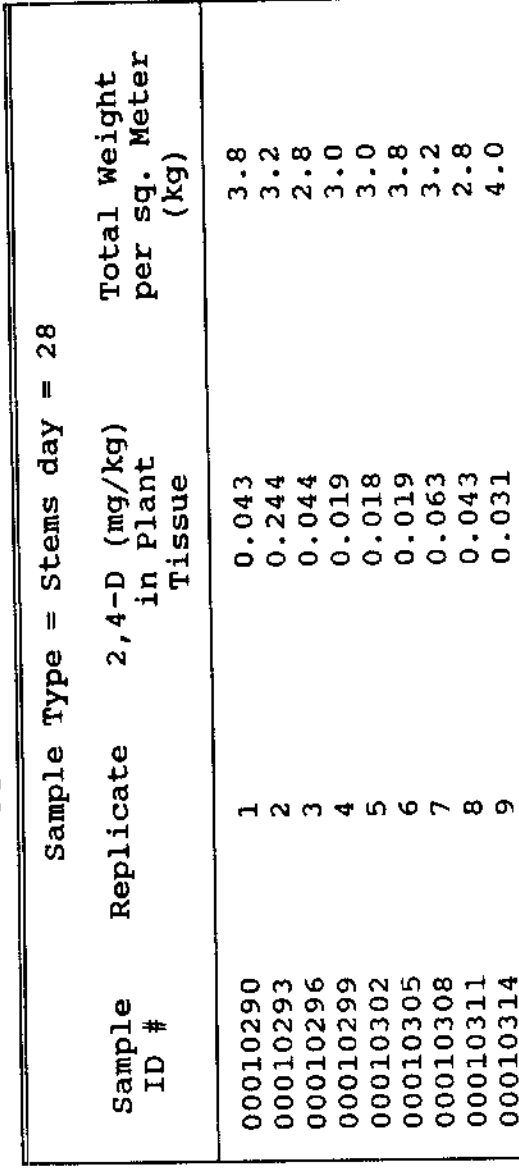

 $\hat{\mathcal{A}}$ 

 $\bar{z}$ 

Field Validation Study.

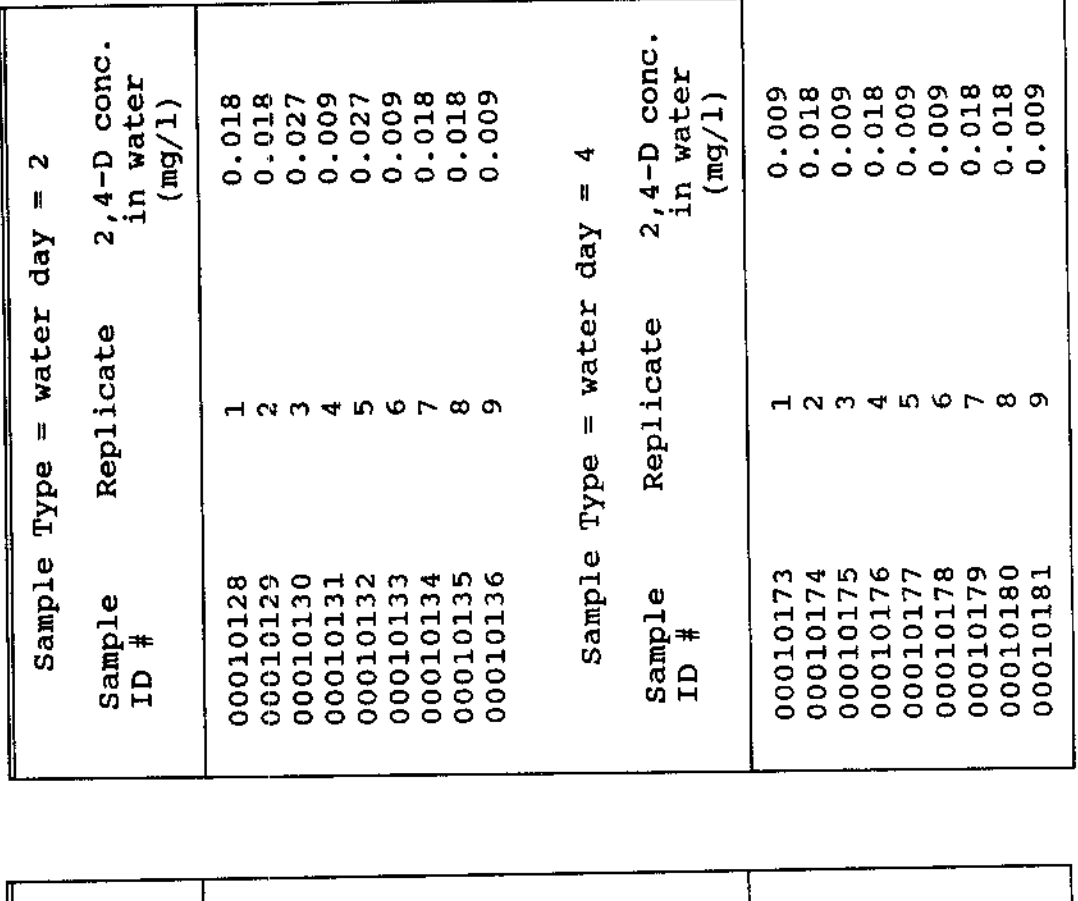

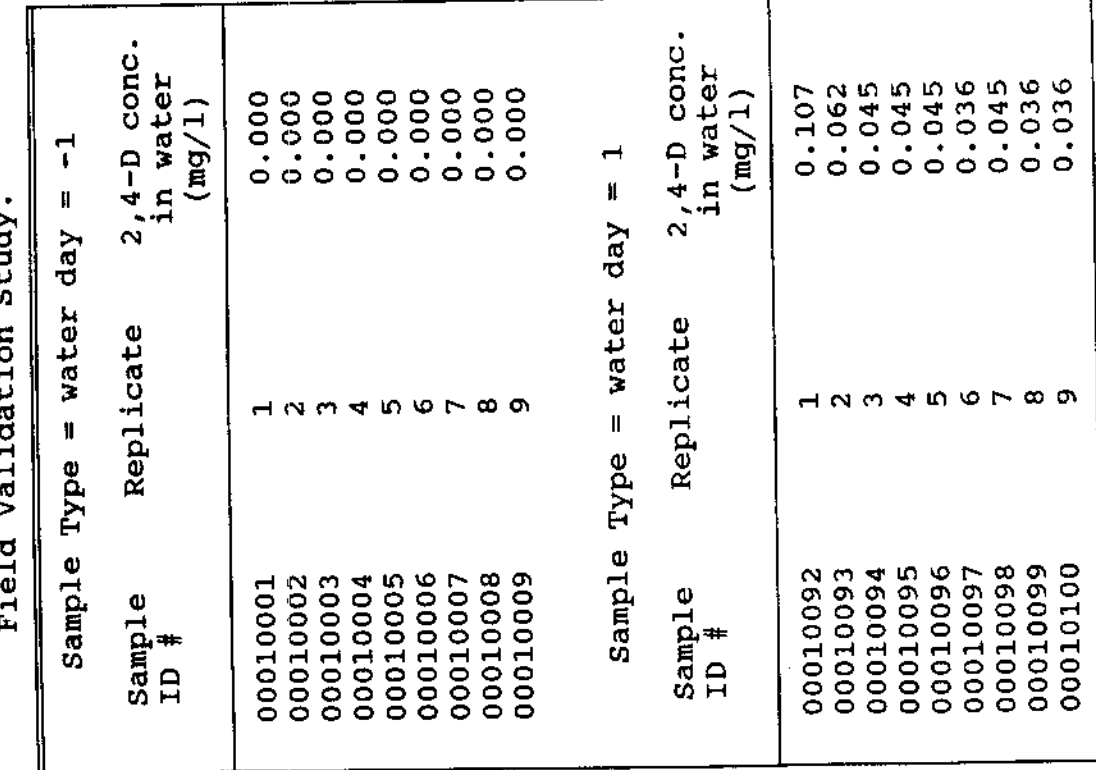

 $\hat{\mathcal{A}}$ 

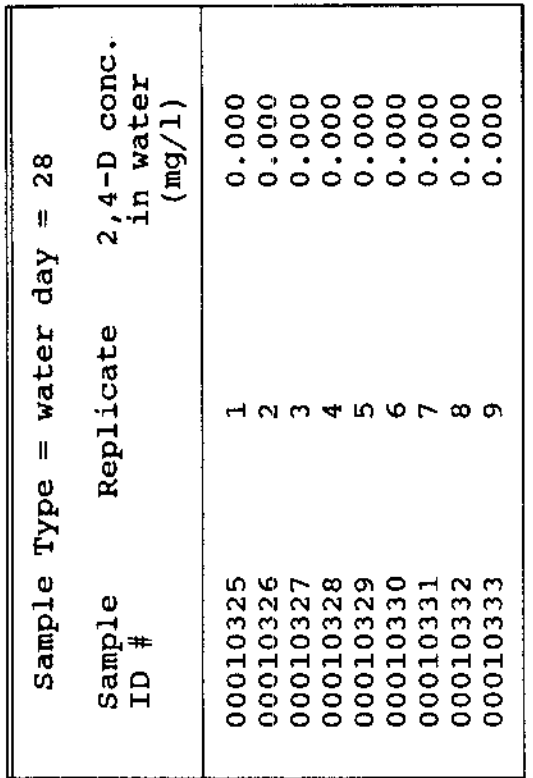

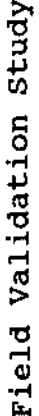

 $\bullet$ 

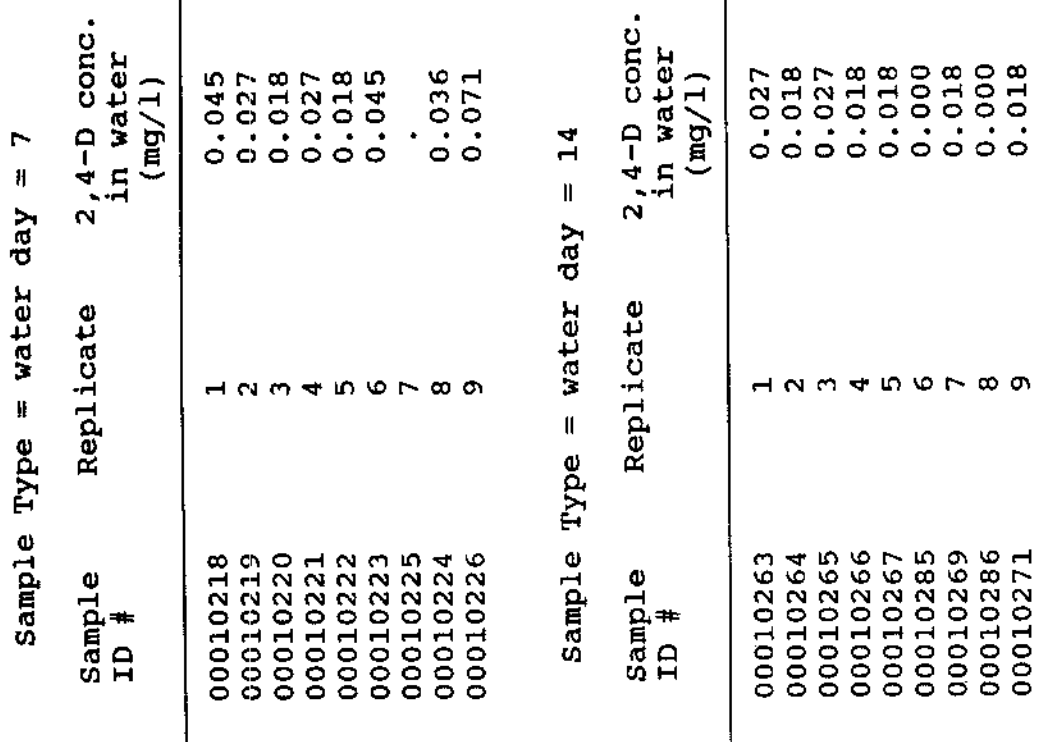

Т

## **REFERENCES**

- **Ashton, F.M. and A.S. Crafts. 1981. Mode of Action of Herbicides. 2nd Ed. J. Wiley and Sons Publishers.**
- **Audus, L.J. 1976a. Herbicides: Physiology, Biochemistry, Ecology. 2nd Ed. Vol 1. Academic Press, 573 p.**
- **Audus, L.J. 1976b. Herbicides: Physiology, Biochemistry, Ecology. 2nd Ed. Vol 2. Academic Press, 564 p.**
- **Bock, J.H. 1969. Productivity of the water hyacinth Eichhornia crassipes (Mart.) Solms. Ecology 50:460-464.**
- **Brown, L.G., R.W. McClendon, and J.W. Jones 1982. A cotton insect management simulation model. Agriculture Handbook No. 589. Cotton Insect Management with Special Reference to the Boll Weevil. R.L. Ridgway, E.P. Lloyd and W.H. Gross (eds.) U.S. Department of Agriculture pp. 347-479.**
- **Clifford, P.A. and J.H. Rodgers, Jr. 1989. Herbicide fate, target plant species effects, and population response computer simulations: an integrated approach, (in review).**
- **Clifford, P.A., J.H. Rodgers, Jr., and R.M. Stewart. 1988. Further Development of Coupled Herbicide Fate and Target Plant Species Effects Model. In: Proceedings, 23rd Annual Meeting, Aquatic Plant Control Research Program, 14-17 Nov.. 1988. Misc. Paper A-89-1. U.S. Army Engineer Waterways Experiment Station, Vicksburg, MS. pp. 274-282.**
- **Donigian, A.S., Jr. 1982. Field validation and error analysis of chemical fate models. In K.L. Dickson, A.W. Maki and J. Cairns, Jr., eds., Modeling the Fate of Chemicals in the Aquatic Environment. Ann Arbor Science Publishers, Ann Arbor, MI, pp. 303-323.**
- **Gopal, Brij. 1987. Aquatic Plant: Studies 1. Water Hyacinth. Elsevier Publishers, New York. 471 p.**
- **Hildebrand, E.M. 1946. Herbicidal action of 2,4-Dichlorophenoxyacetic acid on the waterhyacinth, Eichhornia crassipes. Science 103:477-479.**

**Hitchcock, A.E., P.W. Zimmerman, H. Kirkpatrick, Jr. and T.T. Earle. 1949. Water hyacinth: its growth, reproduction and practical control by 2,4-D. Contributions from Boyce Thompson Institute 15:363-401.**

**Howell, F.G., J.W. Wooten and K.S. Akbay. 1987. INSECT: A computer-aided management tool for predictioin of biocontrol effectiveness. In: Proceedings, 21st Annual Meetring, Aquatic Plant Control Research Program, 17-21 Nov. 1986. Misc. Paper A-87-2. U.S. Army Engineer Waterways Experiment Station, Vicksburg, MS. pp. 160- 166.**

- **Knapp, D.R. 1979. Handbook of analytical derivatization reactions. John Wiley & Sons, publishers, New York. 741p.**
- **Langland, K.A., W.T. Haller and D.D. Thayer. 1983. Phytotoxicity of DPX 5648 to waterhyacinth. J. Aquat. Plant Manage. 21:106-107.**
- **Lassiter, R.R. 1982. Testing models of the fate of chemicals in the aquatic environment. In K.L. Dickson, A.W. Maki and J. Cairns, Jr., eds., Modeling the Fate of Chemicals in the Acruatic Environment. Ann Arbor Science Publishers, Ann Arbor, MI, pp. 287-301.**
- **Moses, C.K. 1985. Effects of water source, suspended solids, and acclimation on biotransformation of 2,4 dichlorophenoxy acetic acid in aquatic systems. Masters thesis, North Texas State University, 176 p.**
- **Penfound, W.T. and V. Minyard. 1947. Relation of light intensity to effect of 2,4-dichlorophenoxyacetic acid on water hyacinth and kidney bean plants. Bot. Gaz. 109:231-234.**
- **Penfound, W.T. and T.T. Earle. 1948. The biology of the water Hyacinth. Ecol. Monogr. 18:449-472.**
- **Reinert, K.H., M.L. Hinman, J.H. Rodgers, Jr., and K.L. Dickson. 1986. Need for feedback from fate and effects studies of herbicides in integrated aquatic weed management. In Proceedings, Aquatic and Marginal Weeds and Regulatory Aspects Symposium, Miami, FL, February 7- 10, 1984. Weed Science Society of America, Champaign, IL.**
- **Reinert, K.H., P.M. Rocchio, andJ.H. Rodgers, Jr. 1987. Parameterization of predictive fate models: a case study. Env. Tox. and Chem. 6:99-104.**
- **Reinert, K.H. and J.H. Rodgers, Jr. 1987. Fate and persistence of aquatic herbicides. Rev. of Env. Contain, and Tox. 98:61-89.**
- **Rocchio, P.M. 1988. Physiological responses of Myriophyllum spicatum to time varying exposures of diquat, 2,4-D and copper. Doctoral dissertation, North Texas State University, 198 p.**
- **Rodgers, J.H., Jr. and P.A. Clifford. 1985. Pat Mayse Lake - 1986 studies. Report to Tulsa district U.S. Army Corps of Enginesers in support of operational programs. 349 p.**
- **Sculthorpe, M.A. 1967. The Biology of Aquatic Vascular Plants. Edward Arnold Publ. London. 610 p.**